# Alan Richardson

# Java For Testers

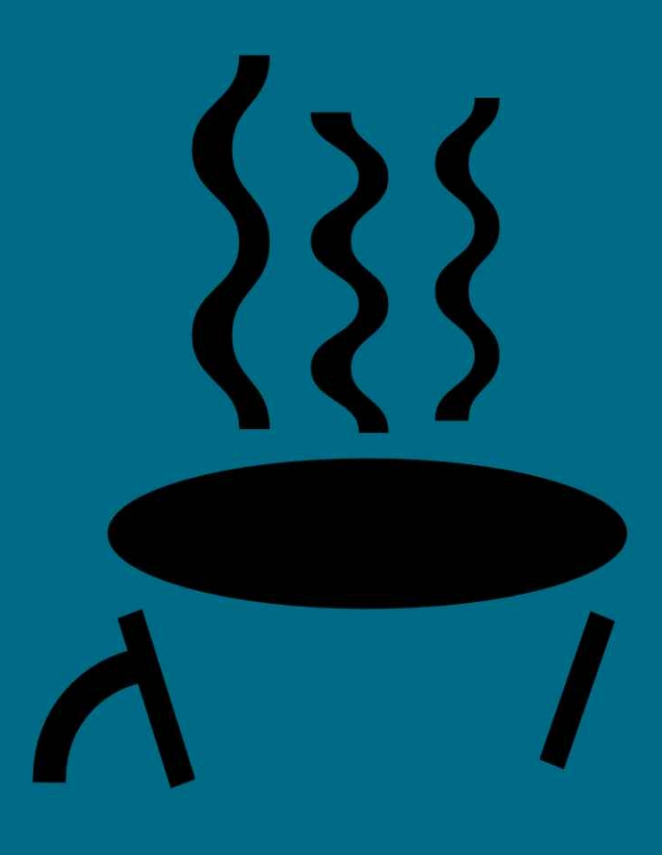

#### **Java For Testers**

# **Learn Java fundamentals fast**

This version was published on 2015-02-27

The right of Alan Richardson to be identified as the author of this work has been asserted by him in accordance with the Copyright, Design and Patents Act 1988.

The views expressed in this book are those of the author.

First published in Great Britain in 2015 by:

- Compendium Developments
- http://www.compendiumdev.co.uk

contact details:

• [alan@compendiumdev.co.uk](http://www.compendiumdev.co.uk)

Related WebSites:

- Java For Testers: *javaForTesters.com*
- Author's Software Testing Blog: eviltester.com
- Compendium Developments: compendiumdev.co.uk
- Author's Selenium Blog: [seleniumSim](http://javafortesters.com)plified.com

Every effort has been made to ensure that the [information](http://www.compendiumdev.co.uk) contained in this book is accurate at the time of going to press, and the [publisher](http://seleniumsimplified.com)s and author cannot accept any responsibility for any errors or omissions, however caused. No responsibility for loss or damage occasioned by any person acting, or refraining from action, as a result of the material in this publication can be accepted by the editor, the publisher or the author.

Apart from any fair dealing for the purposes of research or private study, or criticism or review, as permitted under the Copyright, Design and Patents Act 1988; this publication may only be reproduced, stored or transmitted, in any form or by any means, with the prior permission of the publishers, or in the case of reprographic reproduction in accordance with the terms and licenses issued by the Copyright Licensing Agency, 90 Tottenham Court Road, London, W1T 4LP. Enquiries concerning reproduction outside these terms should be sent to the publishers.

e-book ISBN : 978-0-9567332-4-5

© 2013 - 2015 Alan Richardson, Compendium Developments Ltd

*As ever. This book is dedicated to Billie and Keeran.*

# **Table of Contents**

**Introduction** Testers use Java differently **Exclusions [Supporting](#page-9-0) Source Code** About the [Author](#page-9-1) **[Acknowled](#page-9-2)gments** C[hapter](#page-11-0) One - [Basics](#page-10-0) of Java Revealed Java [Example](#page-11-1) Code Chapter Two - Install the [Necessary](#page-13-0) Software **[Introduction](#page-13-1)** Do you already have JDK or Maven installed? [Install](#page-16-0) The Java JDK [Install](#page-16-1) Maven [Install](#page-16-2) The IDE Create a [Project](#page-18-0) using the IDE [About](#page-18-1) your new project Add [JUnit](#page-19-0) to the pom.xml file **[Summary](#page-19-1)** Chapter Three - [Writing](#page-21-0) Your First Java Code My [First](#page-22-0) JUnit Test **Prerequisites** [Create](#page-24-0) A JUnit Test Class Create a [Method](#page-24-1) [Make](#page-24-2) the method a *JUnit test* [Calculate](#page-25-0) the sum [Assert](#page-29-0) the value Run the @Test [method](#page-30-0) **[Summary](#page-31-0)** [References](#page-32-0) and Recommended Reading C[hapter](#page-34-0) Four - Work with Other Classes Use @Test methods to [understand](#page-36-0) Java Warnings about Integer **[Summary](#page-37-0)** References and [Recommended](#page-37-1) Reading C[hapter](#page-43-0) Five - [Working](#page-41-0) with Our Own Classes **[Context](#page-43-1)** 

First create an @Test [method](#page-44-0)

New Requirements Now Refactor **[Summary](#page-46-0)** 

C[hapter](#page-51-0) Six - Java Classes Revisited: Constructors, Fields, Getter & Setter

# **[Methods](#page-54-0)**

**Context [Constructor](#page-56-0)** Getters and Setters **[Summar](#page-56-1)y** [References](#page-57-0) and Recommended Reading

# C[hapter](#page-63-0) [Seven](#page-62-0) - Basics of Java Revisited

**[Comments](#page-64-0) Statement [Packages](#page-65-0)** Java [Classe](#page-65-1)s **[Importing](#page-66-0) Classes [Static](#page-67-0) Imports** Data [Types](#page-67-1) **[Operators](#page-70-0) [Strings](#page-71-0) [Summary](#page-71-1)** [Reference](#page-74-0)s and Recommended Reading

# C[hapter](#page-80-0) Eight - Selections and Decisions

**Ternary [Operators](#page-80-1)** if statement else [statement](#page-81-0) [Nested](#page-81-1) if else [switch](#page-82-0) statement **[Summary](#page-83-0)** [References](#page-84-0) and Recommended Reading

# C[hapter](#page-87-0) Nine - Arrays and For Loop Iteration

**[Arrays](#page-87-1) Exercises [Summary](#page-88-0)** [Referen](#page-88-1)ces and Recommended Reading

#### C[hapter](#page-100-0) Ten - Introducing Collections A Simple [Introduction](#page-100-1) Iterating with while and do...while **[Interfaces](#page-101-0) [Summary](#page-101-1)**

#### References and Recommended Reading

Chapter Eleven - Introducing Exceptions What is an [exception?](#page-122-0) Catching Exceptions An [Exception](#page-124-0) is an object [Catch](#page-124-1) more than one exception JUnit and [Exceptions](#page-127-0) Throwing an [Exception](#page-128-0) [finally](#page-129-0) **[Summary](#page-130-0)** [References](#page-130-1) and Recommended Reading

#### C[hapter](#page-133-0) Twelve - Introducing Inheritance

**[Inheritance](#page-133-1)** Inherit from Interfaces and Abstract Classes **[Summary](#page-134-0)** [References](#page-134-1) and Recommended Reading

#### C[hapter](#page-138-1) [Thirteen](#page-138-0) - More About Exceptions

[Unchecked](#page-138-2) and Checked Exceptions Difference between Exception, Error and Throwable Create your own [Exception](#page-139-0) class **[Summary](#page-139-1)** References and [Recommended](#page-141-0) Reading

#### C[hapter](#page-142-1) [Fourteen](#page-142-0) - JUnit Explored

[@Test](#page-143-0) Before & After [@Ignore](#page-144-0) [JUnit](#page-144-1) Assertions [Asserting](#page-146-0) with Hamcrest Matchers and assertThat [fail](#page-146-1) static [importing](#page-147-0) **[Summary](#page-147-1)** [Refe](#page-149-0)rences and Recommended Reading

#### C[hapter](#page-150-1) [Fifteen](#page-150-0) - Strings Revisited

**String [Summary](#page-151-0)** System.out.println Special character [encoding](#page-152-0) **String [Concatena](#page-152-1)tion** [Converting](#page-153-0) to/from a String **[Constructors](#page-153-1) [Comparing](#page-154-0) Strings** [Manipulating](#page-154-1) Strings

Basic String parsing with split Manipulating strings With StringBuilder Concatenation, .format, or StringBuilder **[Summary](#page-164-0)** References and [Recommended](#page-164-1) Reading

#### C[hapter](#page-169-0) Sixteen - [Random](#page-168-0) Data

[Math.random](#page-169-1) java.util.random Seeding random [numbers](#page-170-0) Using [Random](#page-170-1) Numbers to generate Random Strings [Discussion](#page-171-0) random data in automation **[Summary](#page-174-0)** References and [Recommended](#page-175-0) Reading

#### C[hapter](#page-176-0) [Seventeen](#page-175-1) - Dates and Times

[currentTimeMillis](#page-176-1) and nanoTime

**Date** 

[SimpleDateFormat](#page-177-0)

[Calendar](#page-177-1)

**[Summ](#page-179-0)ary** 

[References](#page-180-0) and Recommended Reading

### C[hapter](#page-186-0) Eighteen - Properties and Property Files

[Properties](#page-187-0) Basics Java's System Properties [Working](#page-188-0) with Property files **[Summary](#page-189-0)** [References](#page-191-0) and Recommended Reading

#### C[hapter](#page-194-0) [Nineteen](#page-192-0) - Files

[Example](#page-194-1) of reading and writing a file File Writing And [Reading](#page-195-0) Files [Additional](#page-196-0) File Methods **[File](#page-197-0)s [Summary](#page-203-0)** [References](#page-204-0) and Recommended Reading

#### C[hapter](#page-207-0) Twenty - Math and BigDecimal **[BigDecimal](#page-207-1)** Math **[Summary](#page-209-0)** [References](#page-210-0) and Recommended Reading

C[hapter](#page-213-1) Twenty One - Collections Revisited **[Set](#page-214-0)** 

Map Implementations **Summary** [Refe](#page-224-0)rences and Recommended Reading

#### C[hapter](#page-228-0) [Twenty](#page-227-0) Two - Advancing Concepts

[Interfaces](#page-228-1) Abstract Classes **[Generics](#page-229-0) [Logging](#page-230-0)** [Enum](#page-230-1) [Regular](#page-231-0) Expressions **[Reflectio](#page-231-1)n [Annot](#page-231-2)ations** Design [Patterns](#page-232-0) **[Concurren](#page-232-1)cy** [Additional](#page-233-0) File considerations **[Summary](#page-233-1)** 

#### C[hapter](#page-233-2) [Twenty](#page-234-0) Three - Next Steps

[Recomme](#page-234-1)nded Reading Recommended Videos [Recommended](#page-236-0) Web Sites **Next [Steps](#page-236-1)** [References](#page-239-0)

#### A[ppendix](#page-240-0) - IntelliJ Hints and Tips

**[Shortcut](#page-240-1) Keys** Code Completion [Navigating](#page-242-0) Source Code [Running](#page-242-1) a JUnit Test [Loading](#page-242-2) Project Source Help [Menu](#page-243-0) **[Summary](#page-243-1)** 

#### A[ppendix](#page-244-0) - [Exercise](#page-243-2) Answers

[Chapter](#page-244-1) Three - My First JUnit Test Chapter Four - Work With Other Classes [Chapter](#page-245-0) Five - Work With Our Own Classes Chapter Six - Java Classes [Revisited](#page-245-1): Constructors, Fields, Getter & Setter Methods Chapter Eight - [Selections](#page-246-0) and Decisions [Chapter](#page-247-0) Nine - Arrays and For Loop Iteration Chapter Ten - [Introducing](#page-248-0) Collections Chapter Eleven - [Introducing](#page-250-0) Exceptions Chapter Twelve - [Introducing](#page-254-0) Inheritance Chapter Thirteen - More [Exceptions](#page-257-0)

Chapter Fourteen - JUnit Explored Chapter Fifteen - Strings Revisited Chapter Sixteen - Random Data Chapter [Seventeen](#page-267-0) - Dates & Times Chapter Eighteen - [Properties](#page-268-0) and Property Files Chapter [Nineteen](#page-273-0) - Files [Chapter](#page-278-0) Twenty - Math and BigDecimal [Chapter](#page-282-0) Twenty One - [Collections](#page-280-0) Revisited

# <span id="page-9-0"></span>**Introduction**

This is an introductory text. At times it takes a tutorial approach and adopts step by step instructions to coding. Some people more familiar with programming might find this slow. This book is not aimed at those people.

This book is aimed at people who are approaching Java for the first time, specifically with a view to adding automation to their test approach. I do not cover automation tools in this book.

I do cover the basic Java knowledge needed to write and structure code when automating.

I primarily wrote this book for software testers, and the approach to learning is oriented around writing automation code to support testing, rather than writing applications. As such it might be useful for anyone learning Java, who wants to learn from a "test first" perspective.

Automation to support testing is not limited to testers anymore, so this book is suitable for anyone wanting to improve their use of Java in automation: managers, business analysts, users, and of course, testers.

# <span id="page-9-1"></span>**Testers use Java differently**

I remember when I started learning Java from traditional books, and I remember that I was unnecessarily confused by some of the concepts that I rarely had to use e.g. creating manifest files, and compiling from the command line.

Testers use Java differently.

Most Java books start with a 'main' class and show how to compile code and write simple applications from the command line, then build up into more Java constructs and GUI applications. When I write Java, I rarely compile it to a standalone application, I spend a lot of time in the IDE, writing and running small checks and refactoring to abstraction layers.

By learning the basics of Java presented in this book, you will learn how to read and understand existing code bases, and write simple checks using JUnit quickly. You will not learn how to build and structure an application. That is useful knowledge, but it can be learned after you know how to contribute to the Java code base with JUnit tests.

My aim is to help you start writing automation code using Java, and have the basic knowledge you need to do that. This book focuses on core Java functionality rather than a lot of additional libraries, since once you have the basics, picking up a library and learning how to use it becomes a matter of reading the documentation and sample code.

# <span id="page-9-2"></span>**Exclusions**

This is not a 'comprehensive' introduction. This is a 'getting started' guide. Even though I concentrate on core Java, there are still aspects of Java that I haven't covered in detail, I have covered them 'just enough' to understand. e.g. inheritance, interfaces, enums, inner classes, etc.

Some people may look disparagingly on the text based on the exclusions. So consider this an opinionated introduction to Java because I know that I did not need to use many of those exclusions for the first few years of my automation programming.

I maintain that there is a core set of Java that you need in order to start writing automation code and start adding value to automation projects. I aim to cover that core in this book.

Essentially, I looked at the Java I needed when I started writing automation to support my testing, and used that as scope for this book. While knowledge of Interfaces, Inheritance, and enums, all help make my automation abstractions more readable and maintainable; I did not use those constructs with my early automation.

I also want to keep the book small, and approachable, so that people actually read it and work through it, rather than buying and leaving on their shelf because they were too intimidated to pick it up. And that means leaving out the parts of Java, which you can pick up yourself, once you have mastered the concepts in this book.

This book does not cover any Java 1.8 functionality. The highest version of Java required to work with this book is Java 1.7. The code in this book will work with Java 1.8, I simply don't cover any of the new functionality added in Java 1.8 because I want you to learn the basics, and start being productive quickly. After you complete this book, you should be able to pick up the new features in Java 1.8 when you need them.

# **Supporting Source Code**

You can download the source code for this book from github.com. The source contains the examples and answers to exercises.

<span id="page-10-0"></span>I suggest you work through the book and give it your best [shot](https://github.com) before consulting the source code.

github.com/eviltester/javaForTestersCode

The source code has been organized into two high level source folders: main and test. The full [significance](https://github.com/eviltester/javaForTestersCode) of these will be explained in later chapters. But for now, the test folder contains all the JUnit tests that you see in this book. Each chapter has a package and beneath that an exercises and an examples folder:

e.g.

- The main folder for Chapter 3 is:
	- o src\test\java\com\javafortesters\chap003myfirsttest
- it contains an examples folder with all the code used in the main body of the text
- it contains an exercises folder with all the code for the answers I created for the exercises in Chapter 3

This should make it easier for your to navigate the code base. And if you experience the code base. And if you experience the code base. And if you experience the code base. And if you experience the condensation of  $\mu$ difficulties typing in any of the code then you can compare it with the actual code to support the book.

To allow you to read the book without needing to have the source code open, I have added a lot of code in the body of the book and you can find much of the code for the exercises in the appendix.

The Appendix "IntelliJ Hints and Tips" has information on loading the source and offers a reference section for helping you navigate and work with the source code in IntelliJ.

# **About the Author**

<span id="page-11-0"></span>Alan Richardson has worked as a Software professional since 1995 (although it feels longer). Primarily working with Software Testing, although he has written commercial software in C++, and a variety of other languages.

Alan has a variety of on-line training courses, both free and commercial:

- "Selenium 2 WebDriver With Java"
- "Start Using Selenium WebDriver"
- "Technical Web Testing"

You can find details of his other books, training courses, conference papers and slides, and videos, on his main company web site:

• CompendiumDev.co.uk

Alan maintains a number of web sites:

- [SeleniumSimplified.com](http://compendiumdev.co.uk): Web Automation using Selenium WebDriver
- EvilTester.com : Technical testing
- JavaForTesters.com : Java, aimed at software testers.
	- [JavaForTesters.com](http://seleniumsimplified.com) also acts as the support site for this book.

Alan [tweets](http://javafortesters.com) using the handle  $\omega$  eviltester

# **Acknowledgments**

<span id="page-11-1"></span>This book was created as a "[work](https://twitter.com/eviltester) in progress" on **leanpub.com**. My thanks go to everyone who bought the book in its early stages, this provided the continued motivation to create something that added value, and then spend the extra time needed to add polish and readability.

Special thanks go to the following people who provided early and helpful feedback during the writing process: Jay Gehlot, Faezeh Seyedarabi, Szymon Kazmierczak, Srinivas Kadiyala, Tony Bruce, James 'Drew' Cobb, Adrian Rapan.

I am also grateful to every Java developer that I have worked with who took the time to explain their code. You helped me observe what a good developer does and how they

work. The fact that you were good, forced me to 'up my game' and improve both my coding and testing skills.

All mistakes in this book are my fault. If you find any, please let me know via compendiumDev.co.uk/contact or via any of the sites mentioned above.

# <span id="page-13-0"></span>**Chapter One - Basics of Java Revealed**

#### **Chapter Summary**

An overview of Java code to set the scene:

- class is the basic building block
- a class has methods
- method names start with lowercase letters
- class names start with uppercase letters
- a *JUnit test* is a method annotated with @Test
- *JUnit test* methods can be run without creating an application

In this first chapter I will show you Java code, and the language I use to describe it, with little explanation.

I do this to provide you with some context. I want to wrap you in the language typically used to describe Java code. And I want to show you small sections of code in context. I don't expect you to understand it yet. Just read the pages which follow, look at the code, soak it in, accept that it works, and is consistent.

Then in later pages, I will explain the code constructs in more detail, you will write some code, and I'll reinforce the explanations.

# <span id="page-13-1"></span>**Java Example Code**

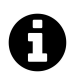

# **Remember - just read the following section**

Just read the following section, and don't worry if you don't understand it all immediately. I explain it in later pages. I have *emphasized* text which I will explain later. So if you don't understand what an *emphasized* word means, then don't worry, you will in a few pages time.

# **An empty class**

A *class* is the basic building block that we use to build our Java code base.

All the code that we write to do stuff, we write inside a class. I have named this class AnEmptyClass.

```
1 package com.javafortesters.chap001basicsofjava.examples.classes;
\mathcal{D}3 public class AnEmptyClass {
4 }
```
Just like your name, Class names start with an uppercase letter in Java. I'm using something called *Camel Case* to construct the names, instead of spaces to separate words, we write the first letter of each word in uppercase.

The first line is the *package* that I added the class to. A package is like a directory on the file system, this allows us to find, and use, the Class in the rest of our code.

# **A class with a method**

A class, on its own, doesn't do anything. We have to add *methods* to the class before we can do anything. *Methods* are the commands we can call, to make something happen.

In the following example I have created a new class called AClassWithAMethod, and this class has a method called aMethodOnAClass which, when called, prints out "Hello World" to the *console*.

```
1 package com.javafortesters.chap001basicsofjava.examples.classes;
2
3 public class AClassWithAMethod {
4
5 public void aMethodOnAClass(){
6 System.out.println("Hello World");
7 }
8 }
```
Method names start with lowercase letters.

When we start learning Java we will call the methods of our classes from within *JUnit tests*.

# **A JUnit Test**

For the code in this book we will use *JUnit*. JUnit is a commonly used library which makes it easy for us to write and run Java code with assertions.

A *JUnit test* is simply a method in a class which is *annotated* with @Test (i.e. we write @Test before the method declaration).

```
1 package com.javafortesters.chap014junit.examples;
\mathcal{D}3 import com.javafortesters.chap001basicsofjava.examples.classes.AClassWithAMethod;
4 import org.junit.Test;
5
6 public class ASysOutJunitTest {
7
8 @Test
9 public void canOutputHelloWorldToConsole(){
10 AClassWithAMethod myClass = new AClassWithAMethod();
11 myClass.aMethodOnAClass();
12 }
13 }
```
In the above code, I *instantiate* a *variable* of *type* AClassWithAMethod (which is the name I gave to the class earlier). I had to *import* the *class* and *package* before I could use it, and I did that as one of the first lines in the file.

I can run this method from the IDE without creating a Java application because I have used JUnit and annotated the method with @Test.

When I run this method then I will see the following text printed out to the Java console in my IDE:

# **Summary**

I have thrown you into the deep end here; presenting you with a page of possible gobbledygook. And I did that to introduce you to a the Java Programming Language quickly.

# **Java Programming Language Concepts**:

- Class
- Method
- JUnit
- Annotation
- Package
- Variables
- Instantiate variables
- Type
- Import

#### **Programming Convention Concepts**:

- Camel Case
- *JUnit Tests* are Java methods annotated with @Test

# **Integrated Development Environment Concepts**:

• Console

Over the next few chapters, I'll start to explain these concepts in more detail.

# **Chapter Two - Install the Necessary Software**

# <span id="page-16-0"></span>**Chapter Summary**

In this chapter you will learn the tools you need to program in Java, and how to install them. You will also find links to additional FAQs and Video tutorials, should you get stuck.

The tools you will install are:

- Java Development Kit
- Maven
- An Integrated Development Environment (IDE)

You will also learn how to create your first project.

When you finish this chapter you will be ready to start coding.

*I suggest you first, read this whole chapter, and then work through the chapter from the beginning and follow the steps listed.*

# **Introduction**

Programming requires you to setup a bunch of tools to allow you to work.

<span id="page-16-1"></span>For Java, this means you need to install:

- JDK Java Development Kit
- IDE Integrated Development Environment

For this book we are also going to install:

• Maven - a dependency management and build tool

Installing Maven adds an additional degree of complexity to the setup process, but trust me. It will make the whole process of building projects and taking your Java to the next level a lot easier.

I have created a support page for installation, with videos and links to troubleshooting guides.

JavaForTesters.com/install

If you experience any problems that are not covered in this chapter, or on the support pages, then [please](http://javafortesters.com/install) let me know so I can try to help, or amend this chapter, and possibly add new resources to the support page.

# <span id="page-16-2"></span>**Do you already have JDK or Maven installed?**

Some of you may already have these tools installed with your machine. The first thing we should do is learn how to check if they are installed or not.

#### **Java JDK**

Many of you will already have a JRE installed (Java Runtime Environment), but when developing with Java we need to use a JDK.

If you type javac -version at your command line and get an error saying that javac can not be found (or something similar). Then you need to install and configure a JDK.

If you see something similar to:

```
javac 1.7.0_10
```
Then you have a JDK installed. It is worth following the instructions below to check if your installed JDK is up to date, but if you have a 1.7.x JDK (or higher) installed then you have a good enough version to work through this book without amendment. If your JDK is version 1.6 then some of the code examples will not work.

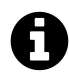

# **Java Has Multiple Versions**

The Java language improves over time. With each new version adding new features. If you are unfortunate enough to not be allowed to install Java 1.7 at work (then I suggest you work through this book at home, or on a VM), then parts of the source code will not work and the code you download for this book will throw errors.

Specifically, we cover the following features introduced in Java 1.7:

- The Diamond operator  $\leq$  in the Collections chapters
- Binary literals e.g. 0b1001
- Underscores in literals e.g. 9\_000\_000\_000L
- switch statements using Strings

The above statements may not make sense yet, but if you are using a version of Java lower than 1.7 then you can expect to see these concepts throw errors with JDK 1.6 or below.

#### **Install Maven**

Maven requires a version of Java installed, so if you checked for Java and it wasn't there, you will need to install Maven.

If you type mvn -version at your command line, and receive an error that mvn can not be found (or something similar). Then you need to install and configure Maven before you follow the text in this book.

If you see something similar to:

```
Apache Maven 3.0.4 (r1232337; 2012-01-17 08:44:56+0000)
Maven home: C:\mvn\apache-maven-3.0.4
Java version: 1.7.0 10, vendor: Oracle Corporation
Java home: C:\Program Files\Java\jdk1.7.0_10\jre
Default locale: en_GB, platform encoding: Cp1252
OS name: "windows 8", version: "6.2", arch: "amd64", family: "windows"
```
Then you have  $\mathbf{N}$  installed. This book doesn't require a specific version of  $\mathbf{N}$ but having a version of 3.x.x or above should be fine.

# **Install The Java JDK**

<span id="page-18-0"></span>The Java JDK can be downloaded from oracle.com. If you mistakenly download from java.com then you will be downloading the JRE, and for development work we need the JDK.

• oracle.com/technetwork/java/javase/downloads

From the above site you should follow the installation instructions for your specific platf[orm.](http://www.oracle.com/technetwork/java/javase/downloads/index.html)

You can check the JDK is installed by opening a new command line and running the command:

javac -version

This should show you the version number which you downloaded and installed from oracle.com

# **Install Maven**

<span id="page-18-1"></span>Maven is a dependency management and build tool. We will use it to add JUnit to our project and write our code based on Maven folder conventions to make it easier for others to review and work with our code base.

The official Maven web site is **maven.apache.org**. You can download Maven and find installation instructions on the official web site.

Download Maven by visiting the [download](http://maven.apache.org) page:

maven.apache.org/download.cgi

The installation instructions can also be found on the download page:

[maven.apache.org/download.cgi](http://maven.apache.org/download.cgi)#Installation\_Instructions

I summarize the instructions below:

- Unzip the [distribution](http://maven.apache.org/download.cgi#Installation_Instructions) archive where you want to install Maven
- Create an M2\_HOME user/environment variable that points to the above directory
- Create an M2 user/environment variable that points to M2\_HOME\bin
	- on Windows %M2\_HOME%\bin
		- sometimes on Windows, I find I have to avoid re-using the M2\_HOME variable and instead copy the path in again
	- on Unix \$M2\_HOME/bin
- Add the M2 user/environment variable to your path
- Make sure you have a JAVA\_HOME user/environment variable that points to your JDK root directory

 $\mathcal{Q}$  and  $\mathcal{Q}$ 

You can check it is installed by opening up a new command line and running the command:

mvn -version

This should show you the version number that you just installed and the path for your JDK.

I recommend you take the time to read the "Maven in 5 Minutes" guide on the official Maven web site:

maven.apache.org/guides/getting-started/maven-in-five-minutes.html

# **Install The IDE**

<span id="page-19-0"></span>While the code in this book will work with any IDE, I [recommend](http://maven.apache.org/guides/getting-started/maven-in-five-minutes.html) you install IntelliJ. I find that IntelliJ works well for beginners since it tends to pick up paths and default locations better than Eclipse.

For this book, I will use IntelliJ and any supporting videos I create for this book, or any short cut keys I mention relating to the IDE will assume you are using IntelliJ.

The official IntelliJ web site is jetbrains.com/idea

IntelliJ comes in two versions a 'Community' edition which is free, and an 'Ultimate' edition which you have to pay [for.](http://www.jetbrains.com/idea)

For the purposes of this book, and most of your automation development work, the 'Community' edition will meet your needs.

Download the Community Edition IDE from:

• jetbrains.com/idea/download

The installation should use the standard installation approach for your platform.

When you are [comfortable](http://www.jetbrains.com/idea/download) with the concepts in this book, you can experiment with other IDEs e.g. Eclipse or Netbeans.

I suggest you stick with IntelliJ until you are more familiar with Java because then you minimize the [risk](http://www.eclipse.org) of [issues](https://netbeans.org) with the IDE confusing you into believing that you have a problem with your Java.

# **Create a Project using the IDE**

To create your first project, use IntelliJ to do the hard work.

- <span id="page-19-1"></span>• Start your installed IntelliJ
- Choose File \ New Project
- On the New Project wizard:
	- choose Maven Module
- type a project name e.g. javafortesters
- $\circ$  choose a location for the project source files
- IntelliJ should have found your installed JDK
- Select Next

You should be able to use all the default settings for the wizard.

# <span id="page-20-0"></span>**About your new project**

The New Project wizard should create a new folder with a structure something like the following:

```
+ javaForTesters
  + .idea
  + src
    + main
       + java
       + resources
    + test
      + java
  javaForTesters.iml
  pom.xml
```
In the above hierarchy,

- the .idea folder is where most of the IntelliJ configuration files will be stored,
- the .iml file has other IntelliJ configuration details,
- the pom. xm1 file is your Maven project configuration file.

If the wizard created any . java files in any of the directories then you can delete them as they are not important. You will be starting this project from scratch.

The above directory structure is a standard Maven structure. Maven expects certain files to be in certain directories to use the default Maven configuration. Since you are just starting you can leave the directory structure as it is.

Certain conventions that you will follow to make your life as a beginning developer easier:

- Add your JUnit Test Classes into the src\test\java folder hierarchy
- When you create a JUnit Test Class, make sure you append Test to the Class name

The src\main\java folder hierarchy is for Java code that is not used for asserting behaviour. Typically this is application code. We will use this for our abstraction layer code. We could add all the code we create in this book in the src\test\java hierarchy but where possible I split the abstraction code into a separate folder.

The above convention description may not make sense at the moment, but hopefully it will become clear as you work through the book. Don't worry about it now.

The pom.xml file will probably look like the following:

```
xsi:schemaLocation="http://maven.apache.org/POM/4.0.0
                      http://maven.apache.org/xsd/maven-4.0.0.xsd">
<modelVersion>4.0.0</modelVersion>
<groupId>javaForTesters</groupId>
```
#### **</project>**

This is the basics for a blank project file and defines the name of the project.

You can find information about the pom.xml file on the official Maven site.

maven.apache.org/pom.html

**<artifactId>**javaForTesters**</artifactId>**

**<version>**1.0-SNAPSHOT**</version>**

#### **Add JUnit to the pom.xml file**

We will use a [library](http://maven.apache.org/pom.html) called JUnit to help us run our code.

<span id="page-21-0"></span>• junit.org

You can find installation instructions for using JUnit with Maven on the JUnit web site.

[github.co](http://junit.org)m/junit-team/junit/wiki/Download-and-Install

We basically edit the pom. xm1 file to include a dependency on JUnit. We do this by creating a [dependencies](https://github.com/junit-team/junit/wiki/Download-and-Install) XML element and a dependency XML element which defines the version of JUnit we want to use. At the time of writing it is version 4.11

The pom.xml file that we will use for this book, only requires a dependency on JUnit, so it looks like this:

```
<?xml version="1.0" encoding="UTF-8"?>
 <project xmlns="http://maven.apache.org/POM/4.0.0"
 xmlns:xsi="http://www.w3.org/2001/XMLSchema-instance"
 xsi:schemaLocation="http://maven.apache.org/POM/4.0.0
                   http://maven.apache.org/xsd/maven-4.0.0.xsd">
    <modelVersion>4.0.0</modelVersion>
    <groupId>javaForTesters</groupId>
    <artifactId>javaForTesters</artifactId>
    <version>1.0-SNAPSHOT</version>
    <packaging>jar</packaging>
    <properties>
         <project.build.sourceEncoding>UTF-8</project.build.sourceEncoding>
    </properties>
    <dependencies>
         <dependency>
              <groupId>junit</groupId>
              <artifactId>junit</artifactId>
              <version>4.11</version>
```

```
</dependencies>
    <build>
         <plugins>
              <plugin>
                   <groupId>org.apache.maven.plugins</groupId>
                   <artifactId>maven-compiler-plugin</artifactId>
                   <version>3.1</version>
                   <configuration>
                        <source>1.7</source>
                        <target>1.7</target>
                   </configuration>
              </plugin>
         </plugins>
    </build>
</project>
```
You can see I also added a build section with a maven-compiler-plugin. This was mainly to cut down on warnings in the Maven output. If you really want to make the pom.xml file small you could get away with adding the <dependencies> XML element and all its containing information about JUnit.

Amend your pom.xml file to contain the dependencies and build elements above. IntelliJ should download the JUnit dependency ready for you to write your first *JUnit Test*, in the next chapter.

You can find more information about this plugin on the Maven site:

maven.apache.org/plugins/maven-compiler-plugin

# **Summary**

If you followed the [instructions](http://maven.apache.org/plugins/maven-compiler-plugin) in this chapter then you should now have:

- <span id="page-22-0"></span>• Maven installed - mvn -version
- JDK installed javac -version
- IntelliJ IDE installed
- Created your first project
- A pom. xml file with JUnit as a dependency

I can't anticipate all the problems you might have installing the three tools listed in this chapter (JDK, Maven, IDE).

The installation should be simple, but things can go wrong.

I have created a few videos on the JavaForTesters.com/install site which show how to install the various tools.

JavaForTesters.com/install

I added some Maven Troubleshooting Hints and Tips to the "Java For Testers" blog:

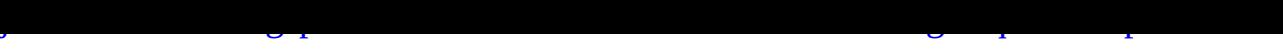

If you do get stuck then try and use your favourite search engine and copy and paste the exact error message you receive into the search engine and you'll [probably](http://javafortesters.blogspot.co.uk/2013/08/maven-troubleshooting-faqs-and-tips.html) find someone else has already managed to resolve your exact issue.

# <span id="page-24-0"></span>**Chapter Three - Writing Your First Java Code**

#### **Chapter Summary**

In this tutorial chapter you will follow along with the text and create your first *JUnit test*. You will learn:

- How to organize your code and import other classes
- Creating classes and naming classes as *JUnit tests*
- Making Java methods run as *JUnit tests*
- Adding asserts to report errors during the execution
- How to run *JUnit tests* from the IDE and the command line
- How to write basic arithmetic statements in Java
- About Java comments

Follow along with the text, and use the example code as a guide. If you have issues then compare the code you have written carefully against the code in the book.

In this chapter we will take a slightly different approach. We will advance step-by-step through the chapter and we will write a simple method which we will run as a *JUnit test*.

# <span id="page-24-1"></span>**My First JUnit Test**

The code will calculate the answer to "2+2", and then *assert* that the answer is "4".

The code we write will be very simple, and will look like the following:

```
1 package com.javafortesters.chap003myfirsttest.examples;
2 import org.junit.Test;
3 import static org.junit.Assert.assertEquals;
4
5 public class MyFirstTest {
6
7 @Test
8 public void canAddTwoPlusTwo(){
9 int answer = 2+2;10 assertEquals("2+2=4", 4, answer );
11 }
12 }
```
I'm showing you this now, so you have an understanding of what we are working towards. If you get stuck, you can refer back to this final state and compare it with your current state to help resolve any problems.

# <span id="page-24-2"></span>**Prerequisites**

I'm assuming that you have followed the setup chapter and have the following in place:

- JDK Installed
- IDE Installed
- Maven Installed
- Created a project

• Added JUnit to the project pom. xml

We are going to add all the code we create in this book to the project you have created.

# <span id="page-25-0"></span>**Create A JUnit Test Class**

The first thing we have to do is create a class, to which we will add our JUnit test method.

A class is the basic building block for our Java code. So we want to create a class called MyFirstTest.

The name MyFirstTest has some very important features.

- It starts with an uppercase letter
- It has the word Test at the end
- It uses camel case

**It starts with an uppercase letter** because, by convention, Java classes start with an uppercase letter. *By convention* means that it doesn't have to. You won't see Java throw any errors if you name the class myFirstTest with a lowercase letter. When you run the code, Java won't complain.

But everyone that you work with will.

We expect Java classes to start with an uppercase letter because they are proper names.

*Trust me*.

Get in the habit of naming your classes with the first letter in uppercase. Then when you read code you can tell the difference between a class and a variable, and you'll expect the same from code that other people have written.

**It has the word Test at the end**. We can take advantage of the 'out of the box' Maven functionality to run our *JUnit tests* from the command line, instead of the IDE, by typing mvn test. This might not seem important now, but at some point we are going to want to run our code automatically as part of a build process. And we can make that easier if we add Test in the Class name, either as the start of the class name, or at the end. By naming our classes in this way, Maven will automatically run our *JUnit test* classes at the appropriate part of the build process.

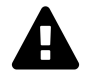

#### **Incorrectly Named Classes Will Run From the IDE**

Very often we run our *JUnit test* code from the IDE. And the IDE will run the methods in *JUnit test* classes even if the classes are not named as Maven requires. If we do not name a class correctly then it will not run from the command line when we type mvn test but because we saw it run in the IDE, we believe it is running.

This leaves us thinking we have more coverage than we actually do.

**It uses camel case** where each 'word' in a string of concatenated words starts with an uppercase letter. This again is a Java convention, it is not enforced by the compiler. But people reading your code will expect to see it written like this.

# **Maven Projects need to be imported**

As you code, if you see a little pop up in IntelliJ which says "Maven Projects need to be imported". Click the "Enable Auto-Import". This will make your life easier as it will automatically add import statements in your code and update when you change your pom.xml file.

# **To create the class**

A

In the IDE, open up the Project hierarchy so that you can see the src\test\java branch and the src\main\java branch.

My project hierarchy looks like this:

```
+ javaForTesters
  + .idea
  + src
    + main
      + java
       + resources
    + test
      + java
```
.idea is the IntelliJ folder, so I can ignore that.

I right click on the java folder under test and select the New  $\setminus$  Java Class menu item.

Or, I could click on the java folder under test and use the keyboard shortcut alt + insert, and select Java Class (on a Mac use  $ctrl + n$ )

Type in the name of the Java class that you want to create i.e. MyFirstTest and select  $[OK]$ 

Don't worry about the package structure for now. We can easily manually move our code around later. Or have IntelliJ move it around for us using refactoring.

# **Template code**

You might find that you have a code block of comments [which](http://refactoring.com/) IntelliJ added automatically

```
/**
* Created with IntelliJ IDEA.
* User: Alan
* Date: 24/04/13
 * Time: 11:48
 * To change this template use File | Settings | File Templates.
 */
```
You can ignore this code as it is a comment. You can delete all those lines if you want to.

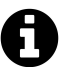

# **Introduction to Comments In Java**

Comments are explanatory text that is not executed.

You can use // to comment out to the end of a line.

You can comment out blocks of text by using  $\prime^*$  and  $\prime\prime$ 

Where  $\prime^*$  delimits the start of the comment and  $\prime\prime$  delimits the end of the comment.

```
So /* everything inside is a comment */
/* Comments created with
forward slash asterisk
can span multiple lines */
```
#### **Add the class to a package**

IntelliJ will have created an empty class for us. e.g.

```
public class MyFirstTest {
}
```
And since we didn't specify a package, it will be at the root level of our test \java hierarchy.

We have two ways of creating a package and then moving the class into it:

- Manually create the package and drag and drop the class into it
- Add the package statement into our code and have IntelliJ move the class

**Manually create the package and drag and drop the class into it** by right clicking on the java folder under test and selecting New  $\setminus$  Package, then enter the package name you want to create.

For this book, I'm going to suggest that you use the top level package structure:

com.javafortesters

And then name any sub structures as required. So for this class we could create a package called com.javafortesters.chap003myfirsttest.examples. You don't have to use the chap003 prefix, but it might help you trace your code back to the chapter in the book. I use this convention to help you find the example and exercise source code in the source download.

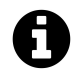

#### **Package Naming**

In Java, package names tend to be all lowercase, and not use camelCase.

If we want to, we can **add the package statement into our code and have IntelliJ move the class**:

Add the following line as the first line in the class:

The semi-colon at the end of the line is important because Java statements end with a semi-colon.

IntelliJ will highlight this line with a red underscore because our class is not in a folder structure that represents that package.

IntelliJ can do more than just tell us what our problems are, it can also fix this problem for us if we click the mouse in the underscored text, and then press the keys alt + return.

IntelliJ will show a pop up menu which will offer us the option to:

Move to package com.javafortesters.chap003myfirsttest.examples

Select this option and IntelliJ will automatically move the class to the correct location.

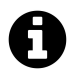

# **You could create the package first**

Of course, I could have created the package first, but sometimes I like to create the classes, and concentrate on the code, before I concentrate on the ordering and categorization of the code.

You will develop your own style of coding as you become more experienced. I like to have the IDE do as much work for me as I can, while I remain in the 'flow' of coding.

# **The Empty Class Explained**

```
package com.javafortesters.chap003myfirsttest.examples;
public class MyFirstTest {
```

```
}
```
If you've followed along then you will have an empty class, in the correct package and the Project window will show a directory structure that matches the package hierarchy you have created.

#### **Package Statement**

The package statement is a line of code which defines the package that this class belongs in.

**package** com.javafortesters.chap003myfirsttest.examples;

When we want to use this class in our later code then we would import the class from this package.

The package maps on to the physical folder structure beneath your src\test folder. So if you look in explorer under your project folder you will see that the package is actually a nested set of folders.

```
+ src
  + test
     + java
```
And underneath the java folder you will have a folder structure that represents the package structure.

```
+ com
  + javafortesters
```

```
+ chap003myfirsttest
  + examples
```
Java classes only have to be uniquely named within a package. So I could create another class called MyFirstTest and place it into a different package in my source tree and Java would not complain. I would simply have to import the correct package structure to get the correct version of the class.

#### **Class Declaration**

The following lines, are our *class declaration*.

```
public class MyFirstTest {
}
```
We have to declare a class before we use it. And when we do so, we are also defining the rules about how other classes can use it too.

Here the class has public scope. This means that any class, in any package, can use this class if they import it.

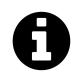

# **Java has more scope declarations**

Java has other scope declarations, like private and protected but we don't have to concern ourselves with those yet.

When we create classes that will be used for *JUnit tests*, we need to make them public so that JUnit can use them.

The  $\{$  and  $\}$  are block markers. The opening brace  $\{$  delimits the start of a block, and the closing brace } delimits the end of a block.

All the code that we write for a class has to go between the opening and closing block that represents the class body.

In this case the class body is empty, because we haven't written any code yet, but we still need to have the block markers, otherwise it will be invalid Java syntax and your IDE will flag the code as being in error.

# <span id="page-29-0"></span>**Create a Method**

We are going to create a method to add two numbers. Specifically 2+2.

I create a new method by typing out the method declaration:

```
public void canAddTwoPlusTwo(){
}
```
Remember, the method declaration is enclosed inside the class body block:

```
public class MyFirstTest {
     public void canAddTwoPlusTwo(){
     }
}
```
• public

This method is declared as public meaning that any class that can use MyFirstTest can call the method.

When we use JUnit, any method that we want to use as a *JUnit test* should be declared as public.

void

The void means that the method does not return a value when it is called. We will cover this in detail later, but as a general rule, if you are going to make a method a *JUnit test*, you probably want to declare it as void.

 $\bullet$  ()

Every method declaration has to define what parameters the method can be called with. At the moment we haven't explained what this means because our method doesn't take any parameters, and so after the method name we have "()", the open and close parentheses. If we did have any parameters they would be declared inside these parentheses.

 $\bullet$  {}

In order to write code in a method we add it in the code block of the method body i.e. inside the opening and closing braces.

We haven't written any code in the method yet, so the code block is empty.

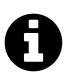

# **Naming JUnit Test` Methods**

A lot of people don't give enough thought to *JUnit test* method names. And use names like addTest or addNumbers. I try to write names that:

- explain the purpose of the method without writing additional comments
- describe the capability or function we want to check
- show the scope of what is being checked

# <span id="page-30-0"></span>**Make the method a** *JUnit test*

We can make the method a *JUnit test*. By annotating it with @Test.

In this book we will learn how to use annotations. We rarely have to create custom annotations when automating, so we won't cover how to create your own annotations in this book.

JUnit implements a few annotations that we will learn. The first, and most fundamental, is the @Test annotation. JUnit only runs the methods which are annotated with @Test as *JUnit tests*. We can have additional methods in our classes without the annotation, and JUnit will not try and run those.

Because the @Test annotation comes with JUnit we have to import it into our code.

When you type @Test on the line before the method declaration. The IDE will highlight it as an error.

```
@Test
public void canAddTwoPlusTwo(){
}
```
When we click on the line with the error and press the key combination  $alt + return$ then we will receive an option to:

Import Class

Choosing that option will result in IntelliJ adding the import statement into our class.

```
import org.junit.Test;
```
We have to make sure that we look at the list of import options carefully. Sometimes we will be offered multiple options, because there may be many classes with the same name, where the difference is the package they have been placed into.

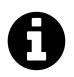

# **If you select the wrong import**

If you accidentally select the wrong import then simply delete the existing import statement from the code, and then use IntelliJ to alt + return and import the correct class and package.

# <span id="page-31-0"></span>**Calculate the sum**

To actually calculate the sum 2+2 I will need to create a variable, then I can store the result of the calculation in the variable.

```
int answer = 2+2:
```
Variables are a symbol which represent some other value. In programming, we use them to store values: strings, integers etc. so that we can use them and amend them during the program code.

I will create a variable called answer.

I will make the variable an 'int'. int declares the type of variable. int is short for integer and is a *primitive type*, so doesn't have a lot of functionality other than storing an integer value for us. An int is not a class so doesn't have any methods.

The symbol 2 in the code is called a *numeric literal*, or an *integer literal*.

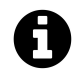

#### **An int has limits**

An int can store values from -2,147,483,648 to 2,147,483,647. e.g.

```
int minimumInt = -2147483648;
int maximumInt = 2147483647;
```
When I create the variable I will set it to 2+2.

Java will do the calculation for us because I have used the + operator. The + operator will act on two int operands and return a result. i.e. it will add 2 and 2 and return the value 4 which will be stored in the int variable answer.

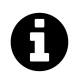

## **Java Operators**

Java has a few obvious basic operators we can use:

- $\bullet$  + to add
- $\bullet$  to subtract
- $\bullet$  \* to multiply
- $\bullet$  / to divide

There are more, but we will cover those later.

# <span id="page-32-0"></span>**Assert the value**

The next thing we have to do is *assert* the value.

assertEquals("2+2=4", 4, answer );

When we write @Test methods we have to make sure that we *assert* something because we want to make sure that our code reports failures to us automatically.

An assert is a special type of check:

- If the check fails then the assert throws an assertion error and our method will fail.
- If the check passes then the assert doesn't have any side-effects

The asserts we will initially use in our code come from the JUnit Assert package.

So when I type the assert, IntelliJ will show the statement as being in error, because I haven't imported the assertEquals method or Assert class from JUnit.

To fix the error I will alt + return on the assert Equals statement and choose to:

static import method…

from

Assert.assertEquals in the org.junit package

IntelliJ will then add the correct import statement into my code.

**import static** org.junit.Assert.assertEquals;

The assertEquals method is *polymorphic*. Which simply means that it can be used with different types of parameters.

I have chosen to use a form of:

```
assertEquals("2+2=4", 4, answer);
```
Where:

assertEquals is an assert that checks if two values are equal

- "2+2=4" is a message that is displayed if the assert fails.
- $\bullet$  4 is an int literal that represents the expected value, i.e. I expect 2+2 to equal 4
- answer is the int variable which has the actual value I want to check against the expected value

I could have written the assert as:

assertEquals(4, answer );

In this form, I have not added a message, so if the assert fails there are fewer clues telling me what should happen, and in some cases I might even have to add a comment in the code to explain what the assert does.

I try to remember to add a message when I use the JUnit assert methods because it makes the code easier to read and helps me when asserts do fail.

Note that in both forms, the **expected result** is the parameter, before the **actual result**.

If you get these the wrong way round then JUnit won't throw an error, since it doesn't know what you intended, but the output from a failed assert would mislead you. e.g. if I accidentally wrote 2+3 when initializing the int answer, and I put the **expected** and **actual** result the wrong way round, then the output would say something like:

java.lang.AssertionError: 2+2=4 expected:<5> but was:<4>

And that would confuse me, because I would expect 2+2 to equal 4.

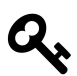

# **Assertion Tips**

Try to remember to add a message in the assertion to make the output readable. Make sure that you put the expected and actual parameters in the correct order.

# <span id="page-33-0"></span>**Run the @Test method**

Now that we have written the method, it is time to run it and make sure it passes.

To do that either:

# **Run all the @Test annotated methods in the class**

- right click on the class name in the Project Hierarchy and select:
	- Run 'MyFirstTest'
- click on the class in the Project Hierarchy and press the key combination:  $\circ$  ctrl + shift + F10
- right click on the class name in the code editor and select:
	- Run 'MyFirstTest'

# **Run a single @Test annotated method in the class**

- right click on the method name in the code editor and select:
	- Run 'canAddTwoPlusTwo()'

• click on the method name in the code editor and press the key combination:  $\circ$  ctrl + shift + F10

Since we only have one @Test annotated method at the moment they will both achieve the same result, but when you have more than one @Test annotated method in the class then the ability to run individual methods, rather than all the methods in the class can come in very handy.

## **Run all the @Test annotated methods from the command line**

If you know how to use the command line on your computer, and change directory then you can also run the @Test annotated methods from the command line using the command:

• mvn test

To do this:

- open a command prompt,
- ensure that you are in the same folder as the root of your project. i.e the same folder as your pom.xml file
- run the command myn test

You should see the annotated methods run and the Maven output to the command line.

# <span id="page-34-0"></span>**Summary**

That was a fairly involved explanation of a very simple *JUnit test* class:

```
1 package com.javafortesters.chap003myfirsttest.examples;
2 import org.junit.Test;
3 import static org.junit.Assert.assertEquals;
4
5 public class MyFirstTest {
6
7 @Test
8 public void canAddTwoPlusTwo(){
9 int answer = 2+2;10 assertEquals("2+2=4", 4, answer );
11 }
12 }
```
Hopefully when you read the code now, it all makes sense, and you can feel confident that you can start creating your own simple self contained tests.

This book differs from normal presentations of Java, because they would start with creating simple applications which you run from the command line.

When we write automation code, we spend a lot of time working in the IDE and running the @Test annotated methods from the IDE, so we code and run Java slightly differently than if you were writing an application.

This also means that you will learn Java concepts in a slightly different order than other books, but everything you learn will be instantly usable, rather than learning things in

order to progress that you are not likely to use very often in the real world.

Although there is not a lot of code, we have covered the basics of a lot of important Java concepts.

- Ordering classes into packages
- Importing classes from packages to use them
- Creating and naming classes
- Creating methods
- Creating a *JUnit Test*
- Adding an assertion to a *JUnit test*
- Running @Test annotated methods from the IDE
- primitive types
- basic arithmetic operators
- an introduction to Java variables
- Java comments
- Java statements
- Java blocks

You also encountered the following IntelliJ shortcut keys:

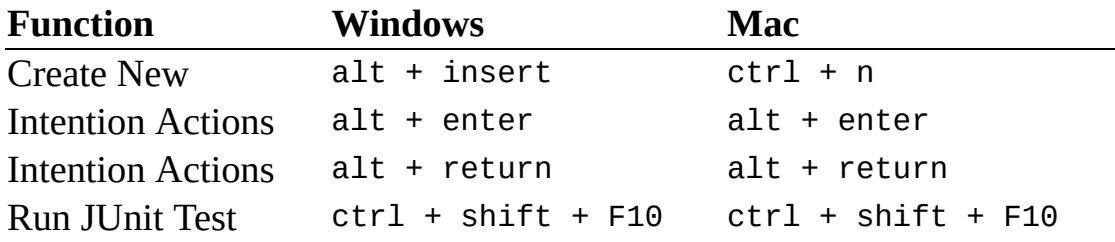

And now that you know the basics, we can proceed faster through the next sections.

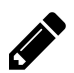

# **Exercise: Check for 5 instead of 4**

Amend the code so that the assertion makes a check for 5 as the expected value instead of 4:

- Run the method and see what happens.
- This will get you used to seeing the result of a failing method.

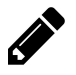

# **Exercise: Create additional @Test annotated methods to check:**

- $2-2 = 0$
- $\bullet$  4/2 = 2
- $2*2 = 4$
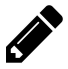

# **Exercise: Check the naming of the** *JUnit test* **classes:**

When you run *JUnit test* classes from the IDE they do not require 'Test' at the start or end of the name. But they do need that convention to run from Maven. Verify this.

Create a class with a method containing a failing assert e.g. assert True(false);

Rename the class to the different rules below, and run it from mvn test and from the IDE so you see the naming makes a difference.

- Test at the start e.g. TestNameClass runs in the IDE and from mvn test
- Test at the end e.g. NameClassTest runs in the IDE and from mvn test
- Test in the middle e.g. NameTestClass runs in the IDE but not from mvn test
- without Test e.g. NameClass runs in the IDE but not from mvn test

# **References and Recommended Reading**

- CamelCase explanation on WikiPedia
	- en.wikipedia.org/wiki/CamelCase
- Official Oracle Java Documentation
	- What is an Object?
		- [docs.oracle.com/javase/tutori](http://en.wikipedia.org/wiki/CamelCase)al/java/concepts/object.html
	- What is a Class?
		- docs.oracle.com/javase/tutorial/java/concepts/class.html
	- Java Tutorial on Package Naming [conventions](http://docs.oracle.com/javase/tutorial/java/concepts/object.html)
		- docs.oracle.com/javase/tutorial/java/package/namingpkgs.html
	- Java code [blocks](http://docs.oracle.com/javase/tutorial/java/concepts/class.html)
		- docs.oracle.com/javase/tutorial/java/nutsandbolts/expressions.html
	- Java [Operators](http://docs.oracle.com/javase/tutorial/java/package/namingpkgs.html)
		- [docs.oracle.com/javase/tutorial/java/nutsandbolts/operators.html](http://docs.oracle.com/javase/tutorial/java/nutsandbolts/expressions.html)
- JUnit
	- Home Page
		- unit.org
	- Documentation
		- github.com/junit-team/junit/wiki
	- API [Documen](http://junit.org)tation
		- [junit.org/javadoc/latest](https://github.com/junit-team/junit/wiki)
	- @Test
		- [junit.org/javadoc/latest](http://junit.org/javadoc/latest)/org/junit/Test.html
- IntelliJ
	- IntelliJ Editor Auto Import Settings
		- **p**ietbrains.com/idea/webhelp/maven-importing.html
	- IntelliJ Maven Importing Settings
		- [jetbrains.com/idea/webhelp/maven-importing.html](http://www.jetbrains.com/idea/webhelp/maven-importing.html)

# **Chapter Four - Work with Other Classes**

### **Chapter Summary**

In this chapter you will learn:

- How to use static methods of another class
- How to instantiate a class to an object variable
- How to access static fields and constants on a class
- The difference between Integer value and instantiation

In this chapter you are going to learn how to use other classes in your @Test method code. Eventually these will be classes that you write, but for the moment we will use other classes that are built in to Java.

You have already done this in the previous chapter. Because you used the JUnit Assert class to check conditions, but we imported it statically, so you might not have noticed. (I'll explain what static import means in the next chapter).

But first, some guidance on how to learn Java.

# **Use @Test methods to understand Java**

When I work with people learning Java, I encourage them to write methods and assertions which help them understand the Java libraries they are using.

For example, you have already seen a primitive type called an int.

Java also provides a class called Integer.

Because Integer is a class, it has methods that we can call, and we can instantiate an object variable as an Integer.

When I create an int variable, all I can do with it, is store a number in the variable, and retrieve the number.

If I create an Integer variable, I gain access to a lot of methods on the integer e.g.

- compareTo compare it to another integer
- intValue return an int primitive
- longValue return a long primitive
- shortValue return a short primitive

### **Explore the Integer class with @Test methods**

In fact you can see for yourself the methods available to an integer.

- Create a new package:
	- com.javafortesters.chap004testswithotherclasses.examples
- Create a new class IntegerExamplesTest
- Create a method integerExploration
- Annotate the method with @Test so you can run it with JUnit

You should end up with something like the following:

```
package com.javafortesters.chap004testswithotherclasses.examples;
import org.junit.Test;
public class IntegerExamplesTest {
    @Test
    public void integerExploration(){
     }
}
```
We can use the integerExploration method to experiment with the Integer class.

#### **Instantiate an Integer Class**

The first thing we need to do is create a variable of type Integer.

Integer four =  $new$  Integer(4);

Because Integer is a class, this is called *instantiating a class* and the variable is an *object variable*.

- int was a *primitive type*.
- Integer is a class.
- To use a class we instantiate it with the new keyword
- The new keyword creates a new instance of a class
- The new instance is referred to as an *object* or *an instance of a class*

You can also see that I passed in the literal 4 as a parameter. I did this because the Integer class has a constructor method which takes an int as a parameter so the object has a value of 4.

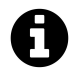

#### **What is a Constructor?**

A constructor is a method on a class which is called when a new instance of the class is created.

A constructor can take parameters, but never returns a value and is declared without a return type. e.g. public Integer(int value){...}

A constructor has the same name as the class including starting with an uppercase letter.

The Integer class actually has more than one constructor. You can see this for yourself.

- Type in the statement to instantiate a new Integer object with the value 4
- Click inside the parentheses where the 4 is, as if you were about to type a new parameter,
- press the keys  $ctrl + p$  (cmd + p on a Mac)

You should see a pop-up showing you all the forms the constructor can take. In the case of an Integer it can accept an int or a String.

#### **Check that intValue returns the correct int**

We know that the Integer class has a method intValue which returns an int, so we can create an assertion to check the returned value.

After the statement which instantiates the Integer.

Add a new statement which asserts that intValue returns an int with the value 4.

```
assertEquals("intValue returns int 4",
                4, four.intValue());
```
When you run this method it should pass.

#### **Instantiate an Integer with a String**

We saw that one of the constructors for Integer can take a String, so lets write some code to experiment with that.

- Instantiate a new Integer variable, calling the Integer constructor with the String "5",
- Assert that intValue returns the Integer 5

```
Integer five = new Integer("5");
assertEquals("intValue returns int 5",
              5, five.intValue());
```
#### **Quick Summary**

It might not seem like it but we just covered some important things there.

- Did you notice that you didn't have to import the Integer class?
	- Because the Integer class is built in to the language, we can just use it. There are a few classes like that, String is another one. The classes do exist in a package structure, they are in java.lang, but you don't have to import them to use them.
- We just learned that to use an object of a class, that someone else has provided, or that we write, we have to instantiate the object variables using the new keyword.
- Use ctrl + p to have the IDE show you what parameters a method can take (cmd + p on a Mac).
- When we instantiate a class with the new keyword, a constructor method on the class is called automatically.

#### **AutoBoxing**

In the versions of Java that we will be using, we don't actually need to instantiate the Integer class with the new keyword.

We can take advantage of a Java feature called 'autoboxing' which was introduced in Java version 1.5. Autoboxing will automatically convert from a primitive type to the associated class automatically.

So we can instead simply assign an int to an Integer and autoboxing will take care of the conversion for us e.g.

```
Integer six = 6;
assertEquals("autoboxing assignment for 6",
                 6, six.intValue());
```
#### **Static methods on the Integer class**

Another feature that classes provide are static methods.

You already used static methods on the Assert class from JUnit. i.e. assertEquals

A static method operates at the class level, rather than the instance or object level. Which means that we don't have to instantiate the class into a variable in order to call a static method.

e.g. Integer provides static methods like:

- Integer.valueOf(String s) returns an Integer initialized with the value of the String
- Integer.parseInt(String s) returns an int initialized with the value of the String

You can see all the static methods by looking at the documentation for Integer, or in your code write Integer. then immediately after typing the . the IDE should show you the code completion for all the static methods.

For each of these methods, if you press  $ctrl + q (ctrl + j)$  on a Mac) you should see the help file information for that method.

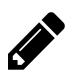

### **Exercise: Convert an int to Hex:**

Integer has a static method called toHexString which takes an int as parameter, this returns the int as a String formatted in hex.

Write an @Test annotated method which uses toHexString and asserts:

- $\bullet$  that 11 becomes b
- $\bullet$  that 10 becomes a
- that 3 becomes 3
- that 21 becomes 15

#### **Public Constants on the Integer class**

It is possible to create variables at a class level (these are called *fields*) which are also static. These field variables are available without instantiating the class. The Integer class exposes a few of these but the most important ones are MIN\_VALUE and MAX\_VALUE.

In addition to being static fields, these are also *constants*, in that you can't change them. (We'll cover how to do this in a later chapter). The naming convention for *constants* is to use only uppercase, with \_ as the word delimiter.

MIN VALUE and MAX VALUE contain the minimum and maximum values that an int can support. It is worth using these values instead of -2147483648 and 2147483647 to ensure future compatibility and cross platform compatibility.

To access a constant, you don't need to add parenthesis because you are accessing a variable, and not calling a method.

i.e. you write "Integer.MAX\_VALUE" and not "Integer.MAX\_VALUE()".

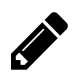

## **Exercise: Confirm MAX and MIN Integer sizes:**

In the previous chapter we said that an int ranged from -2147483648, to 2147483647. Integer has static constants MIN\_VALUE and MAX\_VALUE.

Write an @Test annotated method to assert that:

- Integer.MIN VALUE equals -2147483648
- Integer.MAX\_VALUE equals 2147483647

## **Do this regularly**

I encourage you to do the following regularly.

When you encounter:

- any Java library that you don't know how to use
- parts of Java that you are unsure of
- code on your team that you didn't write and don't understand

Then you can:

- read the documentation ctrl +  $q$  (ctrl + j on Mac) or on-line web docs
- read the source ctr1 and click on the method, to see the source
- write some @Test annotated methods, with assertions, to help you explore the functionality of the library

When writing the @Test methods you need to keep the following in mind:

- write just enough code to trigger the functionality
- ensure you write assertion statements that cover the functionality well and are readable
- experiment with 'odd' circumstances

This will help you when you come to write assertions against your own code as well.

# **Warnings about Integer**

I used Integer in this chapter because we used the int primitive in an earlier chapter and Integer is the related follow on class.

But… experienced developers will now be worried that you will start using Integer in your code, and worse, instantiating new integers in your code e.g. new Integer(0)

They worry because while an int equals an int, an Integer does not always equal an Integer.

I'm less worried because:

- I trust you,
- Automation code has slightly different usages than production code and you'll more than likely use the Integer static methods
- I'm using this as an example of instantiating a class and using static methods,
- This is only "Chapter 4" and we still have a way to go

I'll illustrate with a code example, why the experienced developers are concerned. You might not understand the next few paragraphs yet, but I just want to give you a little detail as to why one Integer, or one Object, does not always equal another Object.

e.g. if the following assertions were in an @Test method then they would pass:

```
assertEquals(4,4);
assertTrue(4==4);
```
*Note that "==" is the Java operator for checking if one thing equals another.*

If the following code was in an @Test method, then the second assertion would fail:

```
Integer firstFour = new Integer(4);
Integer secondFour = new Integer(4);
assertEquals(firstFour, secondFour);
assertTrue(firstFour==secondFour);
```
Specifically, the following assertion would fail:

assertTrue(firstFour==secondFour);

Why is this?

Well, primitives are simple and there is no difference between *value* and *identity* for primitives. Every 4 in the code refers to the same 4.

Objects are different, we *instantiate* them, so the two Integer variables (firstFour and secondFour) both refer to different objects. Even though they have the same 'value', they are different objects.

When I do an assert Equals, JUnit uses the equals method on the object to compare the 'value' or the object (i.e. 4 in this case). But when I use the "==" operator, Java is checking if the two object variables refer to the same instantiation, and they don't, they refer to two independently instantiated objects.

So the assertEquals is actually equivalent to:

```
assertTrue(firstFour.equals(secondFour));
```
**Don't worry** if you don't understand this yet. It will make sense later.

For now, just recognize that:

- you can create object instances of a class with the new keyword, and use the nonstatic methods on the class e.g. anInteger.intValue()
- you can access the static methods on the class without instantiating the class as an object e.g. Integer.equals(..).

# **Summary**

You learned that in IntelliJ you can press ctr1 and then the left mouse button to click on a method name and IntelliJ will jump to the source of that method.

You learned the following shortcut keys:

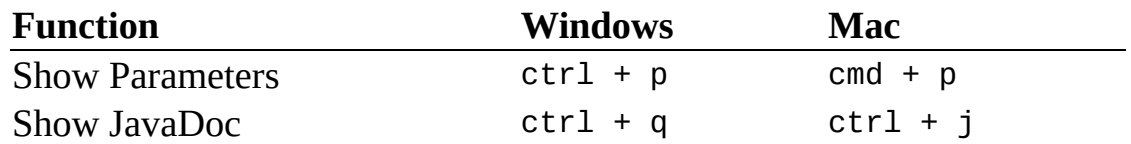

You also learned about static methods and the difference between object *value* and object *identity*.

Whatever you learn in this book, make sure you continue to experiment with writing assertions around code that you use or want to understand.

You also learned how to instantiate a new object and what a constructor does.

# **References and Recommended Reading**

- Creating Objects
	- docs.oracle.com/javase/tutorial/java/javaOO/objectcreation.html
- Autoboxing
	- [docs.oracle.com/javase/tutorial/java/data/autoboxing.html](http://docs.oracle.com/javase/tutorial/java/javaOO/objectcreation.html)
- Integer
	- [docs.oracle.com/javase/7/docs/api/java/lang/Integer.html](http://docs.oracle.com/javase/tutorial/java/data/autoboxing.html)

# **Chapter Five - Working with Our Own Classes**

## **Chapter Summary**

In this chapter you will learn how to:

- Write your own class
- Write @Test annotated methods to help check your class method functionality
- Call the methods on the class
- Create static methods and static constants
- See the difference between static and non-static
- Use the IDE to write much of your code for you

And you will learn how to do all of this using Test Driven Development.

When we write code using TDD (Test Driven Development) we write @Test methods and assertions first, and then write the code to make the assertions pass.

I like to do this when I'm writing code [because](http://en.wikipedia.org/wiki/Test-driven_development) I can use the IDE's features to help me type less and write code with fewer syntax errors.

# **Context**

Throughout this book I want to use examples and code which prepare you for using Java in the real world when writing automation code to support testing. As such we are going to be building different types of examples than we would in a normal Java book.

We are going to start small, and I want to introduce you to the concept of a 'domain' object. A 'domain' object is an object instantiated from a Class which represents *something* in the 'domain' you are working in e.g. if you work on a banking application then you might have 'domain' objects such as: account, balance, transaction, etc.

When we build automation code we need to build a library of supporting objects to help us. We do this so that:

- our code is maintainable,
- our code become more readable,
- our code is faster to write, because we have higher level abstractions to help,
- we avoid repeating code.

All of the above are normal coding process goodness. Because when we write automation code for a production application, we are writing production code, and it must stand up to the same scrutiny that we apply to the live production code.

We have a number of possible object groupings when writing automation code, the following is one I use a lot:

• Physical

- $\blacksquare$ 
	- e.g. login page, navigation menu
- Environmental
	- e.g. installed URI, port
- Logical
	- Domain Entities
		- e.g. user, account

Essentially you can build as many categorizations and modeling levels as you need, in order to effectively model your system. I recommend the book 'Domain Driven Design' by Eric Evans, if you want to learn more about domain modeling.

For the examples in this chapter we are going to look at an environmental domain object called TestAppEnv which represents the test environment we run our [automation](http://domainlanguage.com/ddd/) and assertions against.

Imagine that you have an application under test, that you have installed it on a number of test environments, and you want to run your automation code on any of those environments ( and possibly on live).

You don't want to have to change your automation code every time you use a different environment, so you want to abstract away the actual environment configuration behind an object that will handle that for you.

So instead of writing an @Test method like the following:

```
@Test
public void checkTitleCorrectOnApp(){
     FirefoxDriver driver = new FirefoxDriver();
     driver.get("http://192.123.0.3:67");
    assertEquals("Title should match",
              "Test App", driver.getTitle());
}
```
*Note: the above sample code above uses the WebDriver API, so it won't work if you type it in. What it says is: start Firefox browser, open the URL "http://192.123.0.3:67" and check the page title is "Test App".*

You could instead abstract away the application [connect](http://seleniumhq.org)ion details into an environment domain object, e.g. TestAppEnv:

```
@Test
public void checkTitleCorrectOnAppWithDomainObject(){
     FirefoxDriver driver = new FirefoxDriver();
     driver.get(TestAppEnv.getUrl());
    assertEquals("Title should match",
              "Test App", driver.getTitle());
}
```
By doing this, instead of having a hard coded String literal "http://192.123.0.3:67" in all your @Test methods, you make a call to an object TestAppEnv.getUrl().

By following along with the text in this chapter, you are going to build the TestAppEnv class, with its associated @Test methods and assertions.

# **First create an @Test method**

The first thing we want to do, is create an @Test method.

To do that, we need a Class to put the method in.

- @Test methods reside in the test folder hierarchy of your project.
- I'm going to create a package called
	- $\circ$  com.javafortesters.chap005testwithourownclasses.domainobject.example
- And in that package, create a class called TestAppEnvironmentTest.

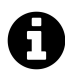

## **Reminder on package and** *JUnit test* **class creation**

Use the Project Tree to create packages. Click on the parent package, in the appropriate src folder branch e.g. src\test\java then right click and select New \ Package. Then enter the package name.

If you mess it up you can delete it and start again, or just drag it into the correct place using the Project Tree.

Use the Project Tree to create classes. Repeat the above but choose New \ Java Class in the package you want to create the class.

```
package com.javafortesters.chap005testwithourownclasses.domainobject.examples;
```

```
public class TestAppEnvironmentTest {
}
```
Then add an @Test method. I'm going to create one called canGetUrlStatically because I have decided that I want to be able to retrieve the URL from the TestAppEnv class statically, rather than instantiate a new instance of TestAppEnv every time I want to use it.

```
@Test
public void canGetUrlStatically(){
}
```
# n

### **Reminder on @Test method creation**

Create the method code inside the body of the class, between the start { and end } code block braces.

Remember to add import org.junit.Test; to import the @Test annotation if the IDE does not add it automatically.

# **Write code that doesn't exist**

Since I haven't created the TestAppEnv class yet, any code that I write using it, isn't going to work.

The natural tendency then, would be to go off an create the TestAppEnv class, write the code, and then come back to our *JUnit test* class and write methods and assertions to

We are not going to do that. We are going to drive our code creation by writing automation code.

So in the canGetUrlStatically @Test method we are going to write the code that we want to see exist.

In effect we are designing the code by seeing it in a usage context.

So in my method canGetUrlStatically I write the line:

```
assertEquals("Returns Hard Coded URL",
         "http://192.123.0.3:67",
         TestAppEnv.getUrl());
```
We can automatically add the import for assertEquals from the JUnit Assert package. But the IDE will complain that it cannot resolve symbol TestAppEnv. No surprise there, since we haven't written it yet.

But we are going to let the IDE do the hard lifting here, and have it create the class for us.

## **Create a Class**

Click on TestAppEnv and press the keys alt + enter (IntelliJ's *Intention Actions* shortcut key) and you should see a small pop up menu of quick fix options. Something like:

- Create local variable 'TestAppEnv'
- Create class 'TestAppEnv'
- Create field 'TestAppEnv'
- Create inner class 'TestAppEnv'
- Create parameter 'TestAppEnv'
- $e$  etc.

The important one for us is Create class 'TestAppEnv'

Select Create class 'TestAppEnv' then we need to tell the IDE where we want to create it.

We are going to use a different package.

We use packages to organize our code, and just because our @Test method code has been organized into a package for this chapter, it doesn't mean that our domain object needs to be in the same package.

I'm going to use a package:

**package** com.javafortesters.domainobject;

Since this is class is part of my abstraction layer, I don't want it it in the src\test\java folder structure, I want it in my main code src\main\java. Make sure you change the Target destination folder and create it in the main code base.

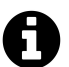

# **Don't worry if you mess it up**

It is important that we try to choose good package names, but it is also important that we don't get too hung up on it, because re-organizing the code into different packages is pretty easy once the code is working, and the IDE has a lot of automated refactoring tools to make that simple.

Same with the target destination. If you mess it up, just delete it and try again, or drag drop the files in the Project tree to get it the way you want.

With the domain object class created, jump back to your *JUnit test* class, and see what new error exists in the code.

### **Create a method**

Now the IDE should have highlighted getUrl() as having a problem because it Cannot resolve method 'getUrl()'

Again, we haven't created that method. And we can use the IDE quick fix functionality to help us.

Click on the getUrl code and press the keys  $alt + enter$  and select Create method 'getUrl'

The IDE will create the method and may even add a return null; in there for us too, to make the code valid.

```
1 package com.javafortesters.domainobject;
\mathfrak{D}3 public class TestAppEnv {
\Delta5 public static String getUrl() {
6 return null;
7 }
8 }
```
### **Add the code to make the @Test method pass**

Since our @Test method is being written to match our fictional environment. We need the getUrl method to return "http://192.123.0.3:67".

All we do then, is replace null in the method body code block, with the String we want to return.

```
public class TestAppEnv {
     public static String getUrl() {
         return "http://192.123.0.3:67";
    }
}
```
If we jump back to our @Test method now.

We should have no syntax errors and we can run the @Test method.

### **A quick explanation of the code**

There are no new concepts in the @Test method you have written, we are using the same

concepts that we used in the previous chapter.

The TestAppEnv class, allows us to revisit a few concepts in more detail.

The method getURL was declared as public static String

- public this method is accessible to any class that imports TestAppEnv
- static this method can be used and called, without instantiating a TestAppEnv object
- String this method returns a string, to the calling code

Because the method needs to return a String we add a return statement.

**return** "http://192.123.0.3:67";

This particular return statement passes back a String literal. Which is then used in the assertEquals statement in the method.

# $\mathscr{E}$

# **Exercise: Experiment with the code**

- Replace the String with an int. What happens?
- Replace the String literal "http://192.123.0.3:67" with null and run the @Test method. What happens?

# **What we just learned**

Again, we have condensed a whole bunch of concepts into a fairly small piece of working code.

You learned:

- How to use IntelliJ Quick Fix functionality "Intention Actions" (alt + enter) to write code
- The basics of TDD:
	- write a failing @Test method,
	- run it,
	- watch it fail,
	- write just enough code to make it pass,
	- run it,
	- watch it pass,
	- o repeat.
- How to create a static method
- How to declare a method that returns a value
- How to return a value from a method
- How to call a static method on a Class
- How to use a method's returned value in an assert statement

# **New Requirements**

Now that we have a working @Test method, we can start to refactor the object and make it more suitable for our needs.

Immediately though, if we had used the String "http://192.123.0.3:67" anywhere in our code, we could replace it with TestAppEnv.getUrl() and gain the benefits of abstraction and maintenance.

I'm going to add a few more requirements so that we can learn a little more Java and amend our class.

Sometimes in our automation code we don't always want to get the full URL, sometimes we want, just the Domain or just the Port.

My initial idea is that we want to be able to do the following:

```
@Test
public void canGetDomainAndPortStatically(){
    assertEquals("Just the Domain",
             "192.123.0.3",
             TestAppEnv.DOMAIN);
    assertEquals("Just the port",
           "67",
              TestAppEnv.PORT);
}
```
Notice, that again, I'm thinking through the usage and the code with an @Test method. By writing the code I want to see, I can experiment with different concepts before actually writing any implementation code to make the @Test method pass.

All we have to do now is implement the two new *Constant Fields* DOMAIN and PORT.

Type in the new @Test method code, and use the IntelliJ Quick fix function to create these *Constant Fields*.

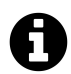

### **Fields**

A *field* is a Java variable that is at the class level rather than local to a method.

*Constant* means that it won't change once a value has been assigned.

Fields are located within the class code block. And, by convention, before any methods.

You should end up with code like the following in your TestAppEnv object.

```
public static final String DOMAIN = "192.123.0.3";
public static final String PORT = "67";
```
- public the field can be accessed by any code that imports the TestAppEnv class
- static TestAppEnv does not need to be instantiated with new before usage
- final the variable can not change once a value has been assigned
- String declares the variable as a String object
- DOMAIN, PORT by convention constants are written in uppercase, with multiple words delimited by \_ underscore

I set the constants to the the string values that we passed back originally in the getUrl method.

If we run our @Test methods, they should pass.

# **Now Refactor**

An important element of TDD, and all programming, is to refactor.

This means going back. Looking at our code. Identifying waste and improvements. And changing the code, such that the @Test annotated methods continue to pass, and no external interface to the code is amended.

In our case, this means that we can change any of the code in our TestAppEnv so long as we still have two fields named DOMAIN and PORT and a method getUrl which returns the same String objects as that checked by the assertions.

The obvious thing to change is that we have repeated String literals in our domain object since our DOMAIN string and PORT string are repeated as part of the hard coded String in getUrl. i.e. the following line

```
return "http://192.123.0.3:67";
```
# **A little string concatenation**

Since the values of the DOMAIN *constant* and the PORT *constant* are part of the hard coded String in getUrl we really want to build the String passed back from getUrl using the DOMAIN and PORT constants, that way if the environment details change then we only have to amend the fields, and not the String in the methods.

String concatenation is something we do a lot when building automation code e.g.:

- creating messages to send to systems
- generating input data
- creating log messages
- $e$  etc.

I'm going to quickly show the simplest way of concatenating Strings. And in fact you've already seen the code we need to use.

+

Yes, the 'plus' sign can join the values of String objects together.

I can amend the getUrl method so that it uses DOMAIN and PORT

**return** "http://" + DOMAIN + ":" + PORT;

By doing this, I have reduced the duplicated code and only have to change a single line of code in the abstraction layer if I want to change the environment details used by the @Test methods.

Run the *JUnit test* class and make sure that the @Test methods still pass.

There is more that I could do to this class, but for now it is good enough, and we will revisit it later.

#### **The TestAppEnv code**

I've included the source code we built in this chapter so you can check your results. Later chapters will not include the full source code since I recommend that you download and view the full source used for the book (see the Introduction chapter for details).

After all the changes, your TestAppEnv class should look like the following:

```
1 package com.javafortesters.domainobject;
2
3 public class TestAppEnv {
4
5 public static final String DOMAIN = "192.123.0.3";
6 public static final String PORT = "67";
7
8 public static String getUrl() {
9 return "http://" + DOMAIN + ":" + PORT;
10 }
11 }
```
Since it is a very simple class, we have not had to add any additional imports.

And the code for the TestAppEnvironmentTest class which we used to create TestAppEnv is shown below:

```
1 package com.javafortesters.chap005testwithourownclasses.domainobject.examples;
2
3 import com.javafortesters.domainobject.TestAppEnv;
4 import org.junit.Test;
5 import static org.junit.Assert.assertEquals;
6
7 public class TestAppEnvironmentTest {
8
9 @Test
10 public void canGetUrlStatically(){
11 assertEquals("Returns Hard Coded URL",
12 "http://192.123.0.3:67",
13 TestAppEnv.getUrl());
14 }
15
16 @Test
17 public void canGetDomainAndPortStatically(){
18
19 assertEquals("Just the Domain",
20 "192.123.0.3",
21 TestAppEnv.DOMAIN);
22
23 assertEquals("Just the port",
24 "67",
25 TestAppEnv.PORT);
26 }
27 }
```
# **Static Usage versus Static Import**

One thing to point out, now that we have examples, is the difference between 'Static Usage' and 'Static Import'.

You can see examples of both in the TestAppEnvironmentTest code.

#### **Static Usage**

We use the static constants from TestAppEnv. So we import the TestAppEnv class:

**import com.javafortesters.domainobject.TestAppEnv**;

And every time we want to use the static constants DOMAIN or PORT, we prefix them with the class that they are from, i.e. TestAppEnv, as shown in the code below:

TestAppEnv.DOMAIN);

#### **Static Import**

We statically import the assertEquals from JUnit.

**import static** org.junit.Assert.assertEquals;

This means that we can type assertEquals in our code without having to prefix it with Assert in the same way that we do for the DOMAIN and PORT constants from TestAppEnv e.g.

```
assertEquals("Returns Hard Coded URL",
         "http://192.123.0.3:67",
         TestAppEnv.getUrl());
```
#### **The only difference is the import**

Both the assertEquals method, and the *constants* DOMAIN and PORT, are declared as static and public, in their respective classes.

The only difference in our *JUnit test* code, is how we imported them.

Had I imported the JUnit assert in a non-static manner i.e. the same way I imported TestAppEnv:

**import org.junit.Assert**;

Then I would not have been able to write assertEquals in my code, I would have to prefix it with Assert e.g.

```
Assert.assertEquals("Returns Hard Coded URL",
          "http://192.123.0.3:67",
          TestAppEnv.getUrl());
```
Similarly, I could have imported the TestAppEnv constants DOMAIN and PORT statically, and then avoided the prefix TestAppEnv on each usage.

I could either import static the DOMAIN and PORT as separate imports, or just import everything from TestAppEnv, and then I wouldn't have to prefix calls to getUrl e.g.

```
import static com.javafortesters.domainobject.TestAppEnv.*;
```
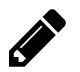

# **Exercise: Convert from Static Usage to Static Import**

Experiment with the static import in your TestAppEnvironmentTest.

- Convert the assertEquals import static to an import of just the Assert and amend the @Test methods accordingly so you prefix each usage of assertEquals with Assert.
- Convert the import of TestAppEnv to an import static of the DOMAIN and the PORT, and convert the @Test methods so you use them without the prefix.
- Convert the import of TestAppEnv to an import static of everything in TestAppEnv and convert the @Test methods so the constants have no prefix.

As you make the changes, reflect on: how does the automation code look? is it maintainable? etc.

#### **How to decide what to static import**

Deciding what to import statically might be made for you through organizational coding standards. i.e. some teams always write Assert.assertEquals

I usually make the decision based on my standards of readability, so I generally import static the assert methods I use. But I probably would not import static the TestAppEnv constants since I don't think that seeing DOMAIN or PORT in the @Test methods really gives me enough information and I'd wonder "which domain?" and "which port?", but I rarely wonder "which assertEquals?".

Overuse of import static can make your code less readable because people might confuse your statically imported method, or constant, as one which is locally defined.

The important point at the moment is to know that you:

- have a choice over how you statically import.
- decide which approach to use on a case by case basis (or follow your organizational standards).
- can make code less readable and maintainable if you import static too many methods and constants, so use this power sparingly.

# **Summary**

Again, I've tried to condense a bunch of learning into a single chapter. I hope you managed to follow along. If not, go back through this chapter and try again, or compare your code to the main Github source (or included above).

We covered a lot of fundamental concepts, and having actually done the work, by typing it into your IDE, you will have learned more than you may realize:

- We managed to make it easier to amend the environment location.
- We abstracted the change away from the @Test methods so that our abstraction code can change without requiring any other code changes in the test branch.
- We now know how to create static methods.
- We now know how to create static *constant* fields.
- We now know a little refactoring.
- We know a little String concatenation.
- We know to keep our abstractions in src\main\java and our @Test methods in src\test\java.
- We know that we can use classes from other packages.
- We know that we can organize our @Test method code differently from our abstraction code.

Our next few chapters are going to concentrate on learning some of the Java Concepts and libraries that we need to understand to help us write automation code.

# **Chapter Six - Java Classes Revisited: Constructors, Fields, Getter & Setter Methods**

### **Chapter Summary**

In this chapter you will learn how to:

- Understand what a *Constructor* is
- Create a *default constructor*
- Create a *constructor* with parameters
- Call one *constructor* from another
- Create *getter* and *setter* methods

The first few chapters have been 'throw in the deep end' and 'tutorials'.

Now we are going to step through Java concepts in more detail.

We can do that because you already know how to:

- create classes,
- create methods,
- annotated methods with @Test to run them as *JUnit tests*

# **Context**

When modeling applications one of the Domain Entities I often end up creating is User. Typically someone with an account on the system who can login with a 'username' and 'password'. It may have a few other details as well.

For the examples in this chapter we should imagine that we want to build a User object for use in our *JUnit tests*.

We need to follow the normal process to get us started:

- create a package 'com.javafortesters.domainentities'
- create it under src.main.java since it is an abstraction, not a *JUnit test* class
- in the package create a class User

```
1 package com.javafortesters.domainentities;
\mathcal{L}3 public class User {
4 }
```
Next create a *JUnit test* class to allow us to construct the class using TDD.

- create a package 'com.javafortesters.chap006domainentities.examples'
- remember to create it under src.test.java
- in the package create a class UserTest

```
1 package com.javafortesters.chap006domainentities.examples;
\mathcal{D}3 public class UserTest {
4 }
```
# **Constructor**

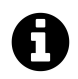

#### **What is a Constructor?**

A constructor is a special method that is called when a class is instantiated with the new keyword.

Write an @Test method which instantiates a new user:

```
@Test
public void canConstructANewUser(){
    User user = new User();
}
```
Hopefully no syntax errors - remember to import org.junit.Test.

You would also have to import the User class.

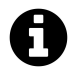

#### **Sharing the same package**

If the User class and the UserTest class were in the same package then you would be able to use the User class without importing it.

The classes would be in different folder structures, but if they were in the same package then you could use any public classes in the same package without importing them.

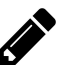

#### **Experiment with the package structure**

Move the UserTest to a different package, either above or in a sibling to .domainentities. Can you use the User class without importing it?

Watch out - depending on how you moved it, your IDE might have added the import for you automatically.

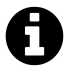

#### **Package Scoping**

If you declare a field or method with no modifier i.e. miss out the public, then only classes in the same package can use it, not every class that imports it.

#### **Default Constructor**

If you run the @Test method - what does it do?

Well, nothing really.

It creates a new instance of the class User and stores it in the variable user. But we did not create a constructor on the User class, therefore no code in the User class is executed when the object is instantiated.

Now we shall add some code that executes when the class is instantiated, by writing a constructor, in the User class, that doesn't take any arguments, known as a *no-argument constructor*.

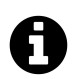

# **Default Constructor**

If you don't write a constructor, then Java automatically creates one which sets all your fields to their default values and calls the default constructor for any superclass. (we haven't covered *superclass* yet, so this will make sense later)

## **No-argument Constructor**

If we have particular defaults in mind for *fields* on the class then a good place to initialize them is in a no-argument constructor.

I want to have a username field and a password field and have them default to "username" and "password".

I could just go in to the User class and create code to set this up, but I want to get in the habit of creating @Test methods first.

To help me maintain that habit, I'm going to create an @Test method which creates a User object and then *gets* the username and password and *asserts* they have been *set* to my desired default values.

I do this by creating an @Test method which looks like this:

```
@Test
public void userHasDefaultUsernameAndPassword(){
     User user = new User();
     assertEquals("default username expected",
              "username",
               user.getUsername());
     assertEquals("default password expected",
               "password",
               user.getPassword());
}
```
The getUsername and getPassword methods don't exist so I have to create them.

My IDE can create the basic methods for me, but I don't have any username or password to return. Which means it is now time to add username and password as *fields* in my User class.

I create a constructor in User that takes no arguments. And assign default values to the fields username and password. Demonstrated by the following code:

```
private String username;
private String password;
public User(){
    username = "username";
    password = "password";
}
```
In the code snippet, you can see that I created a String variable username and a String variable password. Because these variables are declared in the body of the *class*, rather than in a *method*, they are known as *fields* or *field variables*.

I have declared them private so that they are only accessible to methods in the User class itself, and not from any classes that import the User class.

The constructor I have written takes no arguments. You know it is a constructor because it does not have a return type in the declaration and the name is exactly the same as that of the class, complete with uppercase letter.

I assign default values to the username and password in the body of the *constructor*. Any method in a class can amend, and access, the *field variables* declared in that class.

I can then write the methods that return the username and password, so that the @Test method can pass.

```
public String getUsername() {
    return username;
}
public String getPassword() {
   return password;
}
```
The code should pass now. Write the code, and run the @Test method to see this for yourself.

#### **A few notes on the User class**

The getUsername and getPassword methods are known as *accessor* or *getter* methods because they allow us to 'access', or 'get' the value of a *field*. They take no parameters, and return the values of the *field variables*.

The combination of the field username, and the getter method getUsername, is sometimes known as a 'property'.

Because we declared the *field variables* as private, we need to create methods which allow other classes to access the values of those variables.

I could have made the field variables public, and then I would not have needed to create an *accessor* method, but then I reduce the amount of control that we have over the values because other classes could amend the values of those fields at any point.

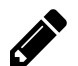

## *Experiment with private and public fields*

Try it for yourself. Make the fields public and in an @Test method, set username and password to a new value, and *get* the value just by accessing the field.

```
e.g.
User auser = new User();
auser.username = "bob";
assertEquals("not default username", "bob", auser.username);
```
### **A Constructor with arguments**

At the moment we have no way of changing the username and password on a User. So we will write a *constructor* which allows us to create a User object and *set* the username and password at the same time.

As demonstrated in the following code, you can see that I create a User with a username of "admin" and a password of "pA55w0rD":

```
@Test
public void canConstructWithUsernameAndPassword(){
     User user = new User("admin", "pA55w0rD");
     assertEquals("given username expected",
              "admin",
               user.getUsername());
     assertEquals("given password expected",
              "pA55w0rD",
               user.getPassword());
}
```
To make this @Test method pass, we have to create a new *constructor* in User, this time a *constructor* which takes two parameters, the username and password we want to assign to the User. This *constructor* is shown below:

```
public User(String username, String password) {
    this.username = username;
    this.password = password;
}
```
Note that the *constructor* now has two parameters: String username and String password.

Because these parameters have the same name as the fields, I have to use the this keyword in the method, when I want to access the username and password field on the current object. If I did not add this. then Java would not be able to distinguish between the *field* and the *parameter*.

I could have renamed the parameters aUsername and aPassword to avoid a naming clash. But I want to minimize the documentation I have to produce, and keeping the parameter names self-documenting helps long term maintenance. Also this gives us the opportunity to introduce you to the this keyword.

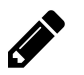

## *Experiment with the field and parameter names*

Write the constructor code, as shown in the text which uses the this keyword.

Remove the this. from the *constructor*, and what happens?

Change the *constructor parameter* names so that the @Test method passes and you do not use the this keyword. When would you do this?

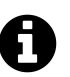

#### **this**

**public class User** {

The this keyword refers to the current object.

You can use any method or field in the object with the this keyword.

The this keyword helps you distinguish between local variables with the same name as fields.

You can also use the this keyword to call methods or constructors.

### **Explicit Constructor Invocation**

If you followed the previous sections then you will notice that you have duplicated code in the User class, since the *no-argument constructor* has code to assign values to the *fields*, as does the *constructor* which does take arguments.

```
private String username;
private String password;
public User(){
    username = "username";password = "password";
}
public User(String username, String password) {
    this.username = username;
    this.password = password;
}
```
#### **We can call one** *constructor* **from another**

Using the this keyword we can call the *argument constructor* from the *no-argument constructor*, e.g:

```
public User(){
     this("username", "password");
}
```
By refactoring to this code, we:

- only have one place where the username and password fields are assigned values,
- still retain the ability to call the default *constructor* and assign defaults to the fields.

```
public User(){
   this("username", "password");
}
public User(String username, String password) {
    this.username = username;
    this.password = password;
}
```
# **Getters and Setters**

### **Getters**

You have already seen two *getter* (or *accessor*) methods in the User class i.e.getUsername and getPassword.

```
public String getUsername() {
     return username;
}
public String getPassword() {
   return password;
}
```
### **Setters**

We also want the ability to amend or *set* field values in a class. We do this through *setter* methods.

For our code we want to have the ability to amend the password but not the username.

Once our username has been *set* via a *constructor* invocation, we never want to allow any calling classes to amend the username, but we do want to allow amending the password.

To amend the password we will write a *setter* method (setPassword), which we use as specified in this code:

```
@Test
public void canSetPasswordAfterConstructed(){
    User user = new User();
    user.setPassword("PaZZwor6");
    assertEquals("setter password expected",
              "PaZZwor6",
              user.getPassword());
}
```
And the actual *setter* method in the User class looks like this:

```
public void setPassword(String password) {
    this.password = password;
}
```
Again you can see the use of the this keyword to distinguish between the *field* and the *local variable* defined by the String password parameter.

Write the code, and run the @Test methods to make sure all our assertions still pass.

## **Why Setters and Getters?**

By creating a *setter* method we gain the ability to control the values that are assigned to the fields e.g.

- we could add code for validation and make sure we can't assign incorrect passwords
- if a password had to be minimum length we could write code to pad it to the correct length if we needed to

We can use *getter* methods to hide the implementation, e.g. we might 'calculate' the return value, rather than always return something which has been *set*.

There are occasionally times where we want to loosen up control over the object fields and make them public, so people can amend them and access them whenever, and however they want. But we are much more likely to use *setter* and *getter* methods to control access and allow us the flexibility in the future to change implementation details.

# **Summary**

You should now know how to:

- create a *no-argument constructor* by creating a public scope method with no return type which has the same name as the class
- create a *constructor* that takes parameters
- have *parameters* named the same as *fields*, and use them in the same method body
- call a *constructor* from an other *constructor*
- create *getter* methods which return values
- create *setter* methods to amend *field variables*
- use the this keyword to distinguish between object fields and method parameters

And you should also understand:

• the basics of *field* and *method* scoping public, private and with no explicit scope (package).

### **User class code**

For your reference and comparison, we created the following User class, in this chapter:

**package** com.javafortesters.domainentities;

```
public class User {
    private String username;
     private String password;
    public User(){
         this("username", "password");
     }
     public User(String username, String password) {
         this.username = username;
```

```
}
public String getUsername() {
    return username;
}
public String getPassword() {
    return password;
}
public void setPassword(String password) {
    this.password = password;
}
```
# **References and Recommended Reading**

Access Control

}

- docs.oracle.com/javase/tutorial/java/javaOO/accesscontrol.html
- Default Constructor
	- o docs.oracle.com/javase/specs/jls/se7/html/jls-8.html#jls-8.8.9
- Con[structors](http://docs.oracle.com/javase/tutorial/java/javaOO/accesscontrol.html)
	- docs.oracle.com/javase/tutorial/java/javaOO/constructors.html
- Java 'this' [keyword](http://docs.oracle.com/javase/specs/jls/se7/html/jls-8.html#jls-8.8.9)
	- [docs.oracle.com/javase/tutorial/java/javaOO/thiskey.html](http://docs.oracle.com/javase/tutorial/java/javaOO/constructors.html)

# **Chapter Seven - Basics of Java Revisited**

### **Chapter Summary**

In this chapter you will receive an overview of:

- Java Comments
- Java naming conventions
- Working with packages
- Scope of fields, methods and classes
- the final keyword
- Data Types: boolean, integer, floating point, character and their wrapper classes
- BigDecimal
- Operators: Arithmetic, Assignment, Boolean, Conditional, Ternary and Bitwise
- Operator Precedence
- String concatenation and static methods

This chapter will quickly reinforce the topics covered in the previous tutorial chapters. You will also see reference to concepts you have not yet covered e.g. BigDecimal, we mention these because it makes sense in context, but we will cover the details later.

There are no specific exercises in this chapter, although you should read through the example code to make sure you understand it. I also recommend that you write @Test methods to experiment with your own examples and verify the statements made in this chapter.

You can use this as a reference chapter for later study. Rest assured that we continue to build on this information in later chapters, so don't worry if you don't absorb it all on first reading.

# **Comments**

Comments are non-executable statements in the code.

There are 3 types of comments:

- comments that run to the end of the line //
- comments that mark out blocks starting /\* and ending \*/
- JavaDoc comments starting with  $\prime^*$  and ending  $\prime$

When we want small comments we can add them after statements and anything after // will be treated as a comment. These comments are useful for quick explanations.

```
assertTrue(truthy); // comment till end of line
```
To comment out a block of code, or have a larger descriptive text we use a block comment which starts with  $\prime^*$  and ends with  $\prime\prime$ . These comments can span lines and start and end in the middle of lines.

```
/*
This code checks that the true
value that truthy was set to
is true. Pretty obvious really.
*/
boolean truthy = true;
assertTrue(truthy);
```
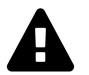

### **Block Comments do not nest**

You cannot nest block comments, i.e. if you try and comment out a block of text which already contains a block comment then you will get a syntax error.

You can comment out a block comment by putting  $\frac{1}{2}$  at the start of each line.

JavaDoc comments help with communication because you can use the IDE to show you the JavaDoc on methods and classes i.e. if I press  $ctrl + q (ctrl + j)$  on Mac) on the addTwoNumbers method call in aJavaDocComment I will see the JavaDoc documentation from the comment.

This is a very useful commenting style to use on abstraction layer classes and methods. e.g.

```
@Test
public void aJavaDocComment(){
    assertTrue(<a</a>ddTwolumber<math>s(4,3)=7</math>);
}
/**
* Add two integers and return an int.
*
* There is a risk of overflow since two big
* integers would max out the return int.
*
* @param a is the first number to add
* @param b is the second number to add
* @return a+b as an int
*/
public int addTwoNumbers(int a, int b){
     return a+b;
}
```
We won't cover JavaDoc in detail in this book, but you can read the references to find out more.

# **Statement**

A Java statement is the smallest chunk of executable Java code. We end a Java statement with ; e.g.

```
assertEquals(4, 2+2);
```
Java statements can span lines. This is useful to make your code more readable and line up arguments on method calls. e.g.

```
assertEquals("2+2 always = 4",4,
               2+2);
```
# **Packages**

Java allows us to group our *Classes* into *packages*. Each class has to be uniquely named within a *package*. We can have multiple *classes* with the same name, provided they are all in different packages.

**package** com.javafortesters.chap007basicsofjavarevisited.examples;

To add a class to a package you write a package declaration statement like the above, very often the first line in the class, and certainly before the code that declares the class.

# **Java Classes**

All of our Java code will involve *classes* in some form. Either using *classes* that others have written, writing abstraction layers as *classes*, or creating *JUnit tests* (which are actually methods in a class annotated with @Test).

```
public class AnEmptyClass {
}
```
This example class shows many features of a class:

```
package com.javafortesters.chap007basicsofjavarevisited.examples;
 public class ClassExample {
     public static final String CONSTANT = "a constant string";
     public static String aClassField = "a class field";
     protected static String proField = "a class field";
     public String pubField = "a public field";
     private String privField = "a private field";
    private String name;
     public ClassExample(String name){
         this.name = name;}
    public String getName(){
        return this.name;
    }
    public void setName(String name){
        this.name = name;
     }
}
```
The first line of the class has the package declaration. This doesn't need to be the first line, it just needs to come before the class declaration.

**package** com.javafortesters.chap007basicsofjavarevisited.examples;

Here, the class is declared with the name ClassExample and declared as public.

```
public class ClassExample {
```
Because the class is public, it can be used by another class, so long as they import it, or if they are in the same *package*. If I didn't add the public then the class would have package scope and only be available to other classes in the same *package*.

# **Static methods and fields**

A *class* can [exp](http://docs.oracle.com/javase/tutorial/java/javaOO/accesscontrol.html)ose static *methods* and *fields*, which allow you to use them without instantiating a new *instance object* of the *class*.

You have seen this when using any of the asserts in JUnit, these are all static *methods* on the Assert *class*.

# **Instantiating Classes**

Most *classes* need to be *instantiated* before they can be used.

```
ClassExample instance = new ClassExample("bob");
```
When we *instantiate* a class, we use the new keyword, and call one of the *class*'s *constructors*.

# **Field and Method Scope**

The scope of a field or method is defined by public, protected, private or *packageprivate* (no modifier).

- public accessible to any *class* that imports the parent *class*
- protected accessible to any *class* in the same *package*, or any *subclass*
- private accessible to *methods* in the *class*
- **package-private** when no modifier is used then the *field* or *method* is accessible to the *class* and any *class* in the same *package* (this is the default)

Additional *field* and *method* modifiers:

static - the *field* or *method* exists at the *class* level, not the *instance level*, so is shared by all instances and can be accessed without needing to have an instantiated class variable.

# **Fields & Variables**

*Fields* are variables that are accessible by any method in the *class* and, depending on the scope, possibly to other classes.

*Field* typically refers to variables declared at the *class* level and *local variable* refers to variables created in a *method*.

Additional *field* modifiers are:

final - once the *field* has a value it cannot be changed

Examples of combinations and nuances of scope and modifiers are explained below.

**Naming**

A *field* or *variable* name must begin with a *letter*, which is any Unicode character that represents a letter: to play it safe, and keep code readable, we normally stick to 'A' to 'Z', 'a' to 'z', although some people also use the symbols '\_' and '\$' (and even £).

After this first letter, the variable name can contain any of the letters, or digits.

*Case* is significant so aMount is not the same as Amount.

*Names* tend to use camel case and start with a lowercase letter. *Constants* tend to be all uppercase, with '' to delimit words.

A variable name can be very long, and you can use a wide range of characters in the name, but do try and keep the names readable, and capable of being read aloud.

```
@Test
public void variableNaming(){
    String $aString="bob";
    float £owed=10F;
    int aMount=4;
    long Amount=5;
    String A0123456789bCd$f="ugh";
    assertEquals(4,aMount);
    assertEquals(5, Amount);
    assertEquals(10.0F, Eoved, 0);assertEquals("bob", $aString);
    assertEquals("ugh", A0123456789bCd$f);
}
```
#### **Public Static Final**

public static final fields are often known as *constants*, because once assigned a value, the value can not be changed. This makes them useful for exposing constant values to other classes.

**public static final** String CONSTANT = "a constant string";

Typically you will see the value assignment in the declaration as a constant, as shown in the example above, but it could also be set from a method call, which allows you to read constants from files or property values.

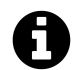

#### **Final**

Note that final does not have to have public static scope. Any of the scoping keywords can be used with final e.g. private final

final simply means that once assigned a value, it can't be changed. But it is so often used as public static final that I included it in this section.

#### **Public Static**

**public static** String aClassField = "a class field";

A public static field is available to any class which imports the ClassExample class. And because it is static,the field is available without having to instantiate the class into an instance variable. static fields are often known as *class fields* e.g.

```
assertEquals(ClassExample.aClassField,
                "a class field");
```
You can access *class fields* from instance objects, but the IDE may warn you, or the field may not show up in code completion.

instance.aClassField = "changed";

Unlike *constants* these *fields* can have their values changed by other classes. This can make your code error prone - so be careful if you do this.

#### **Public**

**public** String pubField = "a public field";

A public *field* is accessible to all classes which instantiate a new instance variable of the class.

```
assertEquals(instance.pubField, "a public field");
instance.public field = "amended public field";assertEquals(instance.pubField, "amended public field");
```
Because these fields can be changed by other classes, you should consider if you need to make them public, or if it should be a private field, and the class should offer *setter* and *getter* methods instead.

#### **Protected**

protected means that the field can be used by any class in the same package, or any class which extends this class. (You will learn about extends later in this book)

#### **Package-Private (default)**

When no modifier is added to the *field* definition then it is only accessible by methods in the *class* or any classes in the same *package*.

# **Importing Classes**

A *class* can use any *classes* in the same package. And any *class* declared as public in other packages, when we import that *class*.

We can import specific classes by specifying the class name in the the import statement.

**import com.javafortesters.domainentities.User**;

We can also use wildcard to import *all* the classes from a package e.g.

**import com.javafortesters.chap001basicsofjava.examples.classes.\***;

Note that you don't *have* to import. You can use classes without importing them, by prefixing the *class* name with the *package* path. But your code quickly becomes verbose and harder to maintain. e.g.

```
@org.junit.Test
public void nonImportTest(){
     org.junit.Assert.assertEquals(3, 2 + 1);
}
```
This can be helpful if you are trying to use two classes with the same name in your code. If they are in different packages then prefix the class's name with the full package when

you declare and initialise it.

# **Static Imports**

You can import specific methods and fields, as well as classes. You have already seen this with the JUnit imports. e.g.

```
import org.junit.Assert;
import static org.junit.Assert.assertEquals;
```
Above you can see two imports. A static import for the assertEquals method and an import for the Assert class.

When I use the static import of assertEquals, I can use the assertEquals method directly in my code e.g.

```
assertEquals(6,3+3);
```
When I do not use the static import, I have to access the static method from the class itself e.g.

```
Assert.assertEquals(5,3+2);
```
# **Data Types**

Every variable in Java must have a type declared, either as a *primitive*, or an *object class*.

# **Boolean Type**

A boolean has two constants true and false.

There is also an associated Boolean object.

```
@Test
public void BooleanType(){
    boolean truthy = true;
    boolean falsey = false;
    assertTrue(truthy);
    assertFalse(falsey);
     truthy = Boolean.TRUE;
     falsey = Boolean.FALSE;
     assertTrue(truthy);
    assertFalse(falsey);
}
```
# **Integer Types**

- byte range: -128 to 127
- short range: -32768 to 32767
- int range: -2147483648 to 2147483647
- long range: -9223372036854775808 to 9223372036854775807
Each *primitive* has an associated *Class* e.g. Byte, Short, Integer, Long. These can be used for conversions and have other support methods. They also have the MIN VALUE and MAX\_VALUE constants for each *primitive*.

Various Java syntax exists for representing *literals* as specific *primitives*:

- represent an integer literal as a long by adding the suffix  $\mathsf{L}$
- represent a hex value with the prefix  $\mathfrak{O} \times ($ zero x $)$
- represent an octal value with the prefix  $\theta$  (zero)
- represent a binary value with the prefix  $\phi$  (zero b) (Java 1.7)
- make numbers readable by adding \_ e.g. 9\_000\_000 (underscore) (Java 1.7)

Examples of the above, can be seen below:

```
@Test
public void IntegerTypes(){
    byte aByteHas1Byte;
    short aShortHas2Bytes;
    int anIntHas4Bytes;
    long aLongHas8Bytes;
     System.out.println(
              "* `byte` range: " +
              Byte. MIN VALUE + " to " +Byte.MAX_VALUE);
     System.out.println( "* `short` range: " +
             Short.MIN_VALUE + " to " +
              Short.MAX_VALUE);
     System.out.println( "* `int` range: " +
              Integer.MIN_VALUE + " to " +
              Integer.MAX_VALUE);
     System.out.println( "* `long` range: " +
             Long. MIN VALUE + " to " +Long.MAX_VALUE);
     aLongHas8Bytes = 0L; //add suffix L for long
     assertEquals(0, aLongHas8Bytes);
     aByteHas1Byte = 0xA; //add prefix 0x for Hex
     assertEquals(10,aByteHas1Byte);
     anIntHas4Bytes = 010; //add 'zero' prefix for Octal
     assertEquals(8, anIntHas4Bytes);
     aByteHas1Byte = 0b0010; // Java 1.7 added 0b 'zero b' for binary
     assertEquals(aByteHas1Byte, 2);
     // Java 1.7 allows underscores for readability
     aLongHas8Bytes = 9_000_000_000L; // 9 000 million
    assertEquals(9000000000L, aLongHas8Bytes);
}
```
# **Floating-point Types**

Floating point types have two different precisions, which controls the size of value they can store:

- float : single precision 32 bit number
- double : double precision 64 bit number

Ranges:

- float range: 1.4E-45 to 3.4028235E38
- double range: 4.9E-324 to 1.7976931348623157E308

Suffixes:

- represent a float with the suffix F
- represent a double with the suffix D, or if you use a decimal point e.g. 20.0 then then number with default to a double

The official documents recommend the use the java.math.BigDecimal class if you want precise values e.g. currency. BigDecimal helps avoid rounding errors.

These *primitive* types also have an associated *Class* e.g. Float and Double

```
@Test
public void FloatingPointType(){
    float singlePrecision32bit;
    double doublePrecision64bit;
    System.out.println("* `float` range: " +
                       Float.MIN VALUE + " to " +
                       Float.MAX_VALUE);
    System.out.println( "* `double` range: " +
                       Double.MIN_VALUE + " to " +
                       Double.MAX_VALUE);
    singlePrecision32bit = 10.0F; // suffix F to get a float
    assertEquals(10F, singlePrecision32bit, 0);
    doublePrecision64bit = 20.0; // default to double
    assertEquals(20D, doublePrecision64bit, 0);
}
```
# **Character Type**

The char data type is used to represent an individual character e.g. 'a', it is a 16 bit Unicode character.

A char is not a String.

You can represent a unicode character as \u0026 i.e. \u followed by the 4 character hex value of the Unicode character. \u0026 is &

Java also has some *special characters* represented by *escape sequences* e.g.

 $\bullet \ \setminus t$  - a tab character

- $\bullet$  \b backspace
- $\bullet$  \n a new line
- $\bullet \quad \text{or} \quad$  a carriage return
- $\bullet \ \ \vee \ \cdot$  a single quote
- $\bullet \ \ \vee$ " a double quote
- $\bullet \ \lor -$  a backslash

All of these special characters are also available for use in String.

Java also has an associated Character class with *static* methods to help when working with char variables.

```
@Test
public void CharacterType(){
     char aChar = \lceil \text{u0026'} \rceilassertEquals(aChar, '&');
}
```
# **Operators**

# **Traditional**

Java has the traditional arithmetic operators that you would expect:

- $\bullet$  + for addition
- $\bullet$  for subtraction
- \* for multiplication
- $\bullet$  / for division

All of the above can be used for *Integer* and *Floating point* numbers. Although you may not get the result you expect with *Floating point* numbers (due to rounding) - which is why BigDecimal is often recommended.

- + can also be used for String concatenation
- % for *integer* remainder calculations (i.e. *modulus*) e.g. 9%2 returns 1

```
@Test
public void traditionalOperatorsExplored(){
    assertEquals(4, 2+2);
    assertEquals(5L, 10L - 5L);assertEquals(25.0F, 12.5F * 2F, 0);
    assertEquals(30.2D, 120.8D / 4D, 0);
    assertEquals("abcd", "ab" + "cd");assertEquals(1, 9%2);
}
```
# **Assignment**

Operators are also used for assignment, as you have seen when you instantiate a variable.

 $\bullet$  = to assign the value to the variable

The traditional operators can also be used during assignment:

- $\bullet$  += to increment the variable by value e.g. += 2 would add two
- $\bullet$  -= to decrement the variable by value e.g. -= 2 would subtract two
- $*$  = to multiply the variable by value e.g.  $*$  = 2 would multiply by two
- $\prime$  = to divide the variable by value e.g.  $\prime$  = 2 would divide by two
- %= to calculate and assign the modulus by value e.g. %= 3 would assign the variable modulus the value

```
@Test
public void assignmentOperatorsExplored(){
    String ab = "ab";assertEquals("ab", ab);
    int num = 10;
    assertEquals(10, num);
    num += 2;assertEquals("+= increments by", 12, num);
    num - 4;
     assertEquals("-= decrements by", 8, num);
    num * = 2;
     assertEquals("*= multiplies by", 16, num);num / = 4;assertEquals("*= multiplies by", 4, num);
    num %=3;
    assertEquals("%= modulus of", 1, num);
}
```
# **Increment and Decrement**

You can increment and decrement a variable using  $++$  and  $--$  e.g.  $++$ num would return num incremented by 1

You can put ++ and -- before or after the variable.

- Putting  $++$  or  $--$  before the variable means that you want to amend it after using it. (*prefix*)
- Putting  $++$  or  $--$  after the variable means that you want to use it and then increment it. (*postfix*)

e.g.

```
@Test
public void incrementDecrementOperatorsExplored(){
    int num = 10;
    assertEquals(11, ++num);
    assertEquals(10, --num);
    assertEquals(10, num++);
    assertEquals(11, num);
    assertEquals(11, num--);
```

```
assertEquals(10, num);
}
```
### **Boolean Operators**

Java has a range of operators which, compare two operands to, return true or false.

- $\bullet$  = test for equality
- $\bullet$  ! = test for inequality
- $\bullet$  > greater than
- $\bullet$  < less than
- $\bullet$   $\leq$  less than or equal to
- > preater than or equal to

You can also negate a boolean with ! (known as *logical complement*);

```
@Test
public void booleanOperatorsExplored(){
    assertTrue( 4 == 4 );
    assertTrue(4 != 5);assertTrue(3 < 4);assertTrue(5 > 4);assertTrue( 6 \ge 6);
    assertTrue( 7 >= 6);assertTrue(8 \le 8);
    assertTrue( 8 <= 9);assertTrue(!false);
    boolean truthy = true;
    assertFalse(!truthy);
}
```
# **Conditional Operators**

You can create complex boolean statements by using && and ||

- && a logical *and*
- || a logical *or*

#### e.g.

```
@Test
public void conditionalOperatorsExplored(){
    assertTrue( true && true);
    assertTrue( true || false);
    assertTrue( false || true);
    assertFalse( false || false);
    assertFalse( false && true);
}
```
Note that these logical conditional operators *short cut*, so they only evaluate the second operand if required. e.g. true || false would only need to check the first true value, but false || true would have to evaluate both.

### **Ternary Operator**

Java supports a *ternary* operator which performs a check on a condition and:

- if true, returns the value of the first operand, and
- if false, returns the value of the second operand.

### *condition* ? *operand1* : *operand2*;

Note that you only need the ; on the end, if the ternary operator is on the right of a statement, if it is evaluated within a statement then you don't add the ;

```
e.g.
```

```
@Test
public void ternaryOperatorsExplored(){
    int x;
    x = 4 > 3 ? 2 : 1;
    assertEquals(2, x);
    assertTrue( 5>=4 ? true : false );
}
```
# **Bitwise Operators**

You can perform binary based bitwise operations on Integer data types.

- & and
- $\bullet$  | or
- $\bullet \wedge x$ or
- ~ bitwise two's complement (invert the bits)

```
@Test
public void bitwiseOperatorsExplored(){
    assertEquals(0b0001,
                   0b1001 & 0b0101);
    assertEquals(0b1101,
                   0b1001 | 0b0101);
    assertEquals(0b1100,
                   0b1001 ^ 0b0101);
    int x = 0b0001;
    assertEquals("11111111111111111111111111111110",
                   Integer.toBinaryString(~x));
```
}

The bitwise operators can also be used during an assignment.

```
@Test
public void bitwiseAssignmentOperatorsExplored(){
    byte x = 0b0001;
    x &= 0b1011;
    assertEquals(0b0001, x);
```

```
assertEquals(0b1001, x);
     x \wedge = 0b1110;
     assertEquals(0b0111, x);
}
```
### **Bit Shift Operators**

You can perform binary arithmetic and shift operations on Integer data types.

- $\bullet \le \text{shift}$  to the left e.g.  $\lt$  3 shift 3 to the left
- > signed shift to the right
- $\rightarrow$  >>> unsigned right shift (shift a zero into leftmost position)

The shift operators can also be used on assignment.

```
@Test
public void bitwiseShiftOperatorsExplored(){
     int x = 56;
     assertEquals(x<sup>*</sup>2, x<<1);assertEquals(x^*4, x<<2);assertEquals(x*8, x<<3);
     x \leq 3;assertEquals(56*8, x);
     x = Integer.MAX_VALUE;
     assertEquals(Integer.MAX_VALUE/2, x>>1);
     assertEquals(Integer.MAX_VALUE/4, x>>2);
     assertEquals(Integer.MAX_VALUE/8, x>>3);
     x = Integer.MIN_VALUE; // -ve
     assertEquals((Integer.MAX_VALUE/2)+1, x>>>1);
}
```
### **Operator precedence**

The operator precedence is listed on the Java documentation page:

docs.oracle.com/javase/tutorial/java/nutsandbolts/operators.html

While it is worth understanding the precedence order, it is generally easier to read the intent behind a complex statement if the order of precedence is made clear by using [parenthesis,](http://docs.oracle.com/javase/tutorial/java/nutsandbolts/operators.html) () since nested operations are executed first.

e.g. compare the asserts:

```
@Test
public void operatorPrecedence(){
    assertEquals(8, 4+2*6/3);
    assertEquals(12, ((4+2)*6)/3) );
}
```
Therefore try and use parenthesis, (), to control the order of precedence, as it will make the code easier to read and maintain.

The basic rules for precedence are:

- The operators with highest precedence are evaluated first.
- Operators with equal precedence are evaluated in left to right order
- Assignment operators are evaluated right to left

In the table below, operators are listed in precedence order, and where more than one operator is on the same row, they are of equal precedence.

#### **Operator**

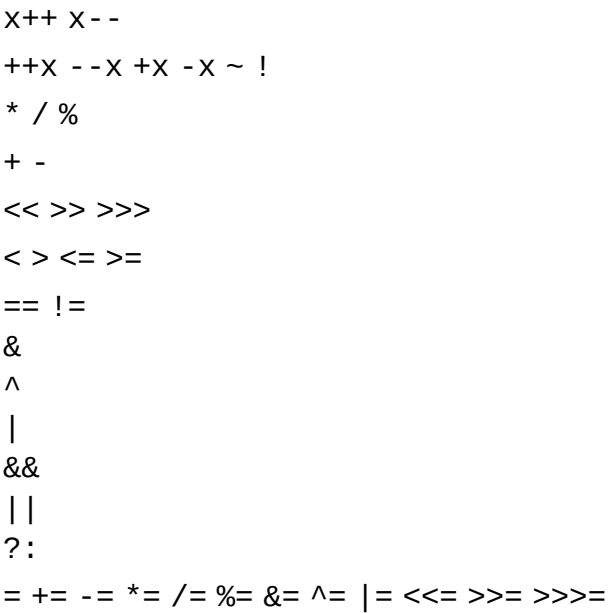

# **Strings**

A String is a *class* in java.lang so you don't need to import it to use it.

*Strings* are *immutable* so they can't change. All commands that look like they *change* the values of *strings*, actually return a new String with all the amendments.

# **String Concatenation**

*Strings* can be concatenated using the + operator.

```
@Test
public void stringsConcatenated(){
   assertEquals("123456", "12" + "34" + "56");
}
```
# **String methods**

The String *class* provides static methods that can be used without instantiating a String object variable:

- length the number of characters in the string
- charAt returns the character at a specific index
- contains returns true if a substring is contained
- $e$  etc.

```
public void someStringMethods(){
    String aString = "abcdef";assertEquals(6, aString.length());
    assertTrue(aString.compareToIgnoreCase("ABCDEF")==0);
     assertTrue(aString.contains("bcde"));
     assertTrue(aString.startsWith("abc"));
    // string indexing starts at 0
     assertEquals('c', aString.charAt(2));
    assertEquals("ef", aString.substring(4));
}
```
For methods which use indexes e.g. substring or charAt the *index* starts at 0 so the first character is at index 0

Strings will be explored in more detail later in the book.

# **Summary**

This was intended to be a fairly heavy chapter, but I interspersed it with a lot of code examples.

Make sure you work through the examples and understand them.

Recreate them in your own code and experiment with them, if you want to deepen your knowledge.

Don't worry if you didn't understand it all. We will cover some of the topics in this chapter in more detail later, since this is the first time you have seen some of the topics here.

# **References and Recommended Reading**

- JavaDoc Comments Documentation
	- oracle.com/technetwork/java/javase/documentation/index-137868.html
- Wikipedia JavaDoc
	- en.wikipedia.org/wiki/Javadoc
- Method Scope: public, private, [protected,](http://www.oracle.com/technetwork/java/javase/documentation/index-137868.html) package
	- docs.oracle.com/javase/tutorial/java/javaOO/accesscontrol.html
- Java [Primitive](http://en.wikipedia.org/wiki/Javadoc) Data Types
	- docs.oracle.com/javase/tutorial/java/nutsandbolts/datatypes.html
- Unicode [characters](http://docs.oracle.com/javase/tutorial/java/javaOO/accesscontrol.html)
	- o en.wikipedia.org/wiki/List\_of\_Unicode\_characters
- Java [characters](http://docs.oracle.com/javase/tutorial/java/nutsandbolts/datatypes.html)
	- docs.oracle.com/javase/tutorial/java/data/characters.html
- Two's [Complement](http://en.wikipedia.org/wiki/List_of_Unicode_characters)
	- o en.wikipedia.org/wiki/Two%27s complement
- Operators and [Precedence](http://docs.oracle.com/javase/tutorial/java/data/characters.html)
	- [docs.oracle.com/javase/tutorial/java/nutsandbo](http://en.wikipedia.org/wiki/Two%27s_complement)lts/operators.html

# **Chapter Eight - Selections and Decisions**

### **Chapter Summary**

In this chapter you will learn, how to use selections and conditions in your code:

- How to use the ternary operator
- if/else statements
- The switch statement

When I was learning to program, a long time ago. I was taught that programming was made up of:

- Sequence
- Selection
- Iteration

*Sequence*, is what we've been doing: one statement, following another statement.

*Selection*, is making decisions, and choosing to do one thing, or another, depending on a particular condition.

*Iteration*, where we repeat actions until we have done what we needed.

This chapter is going to look at *Selection*. Or *Conditional Statements*

# **Ternary Operators**

You have already seen the Ternary operator.

```
x = 4 > 3 ? 2 : 1;
```
*x is set to 2, if 4 is greater than 3, otherwise x is set to 1*

In the ternary operator, the condition is evaluated and:

- if the condition is true, the value of the first operand is returned,
- if the condition is false the value of the second operand is returned.

#### e.g.

```
@Test
public void moreTernary(){
    String url = "www.eviltester.com";
     url = url.startsWith("http") ? url : addHttp(url);assertTrue(url.startsWith("http://"));
     assertEquals("http://www.eviltester.com", url);
}
```

```
private String addHttp(String url) {
    return "http://" + url;
}
```
People often use this for simple, in-line, decision making or quick checks. I personally find it harder to read, so when I code I generally write if statements.

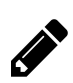

### *Exercise: Cat or Cats?* **Ternary Operator**

Write an @Test method that uses a ternary operator to return "cat" if a numberOfCats equals 1. And return "cats" if the numberOfCats is not 1

Rewrite your code so that the ternary operator is used in a method which returns "cat" or "cats" depending on the numberOfCats parameter it is called with. e.g.

```
assertEquals("2 == cats", "cats", catOrCats(2));
```
### **if statement**

The if statement takes the forms:

```
if ( condition ) statement ;
```
or

```
if (condition){
statement1;
statement2;
}
```
- When only one statement is used in the if then you don't need to add the  $\{\}$  block delimiters.
- When multiple statements are used then you need to add the statements in the code block delimited with {}.

The statements are only executed when the condition evaluates to true

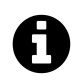

#### **Coding Style**

I tend to add {} regardless of the number of statements.

I think it makes the code easier to read. And I'm less likely to forget to add the block delimiters in later, when I add more statements to the if clause.

But these are personal style issues and are likely to be dictated by your personal style, or the style of coding enforced in your work place.

### **Example:**

```
@Test
public void ifAddHttp(){
    String url = "www.seleniumsimplified.com";
    if(!url.startsWith("http")){
         url = addHttp(url);}
```

```
assertTrue(url.startsWith("http://"));
assertEquals("http://www.seleniumsimplified.com", url);
```
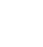

**SEPTEMBER** 

}

### *Exercise: AssertTrue if true*

Given a variable:

boolean truthy=true;

Write an @Test method that uses an if statement without a set of braces {} to assertTrue on truthy, if truthy is true.

Write an @Test method that uses an if statement that when truthy is true, assertsTrue on truthy, and assertsFalse on !truthy

### **else statement**

Since the statement block after the if only executes when the condition evaluates to true, we also need the ability to execute code if the condition evaluates to false.

And this is where the else keyword comes in.

```
if (condition)
statement;
else
statement;
or
if (condition){
statement1;
statement2;
}else{
statement3;
statement4;
}
```
Again you can see that when there is no delimited block then the else executes a single statement, but when the else has a delimited block then all the statements in that block will execute.

### **Example:**

```
@Test
public void ifElseAddHttp(){
     String url = "www.seleniumsimplified.com";
     if(url.startsWith("http")){
         // do nothing the url is fine
     }else{
         url = addHttp(url);}
     assertTrue(url.startsWith("http://"));
     assertEquals("http://www.seleniumsimplified.com", url);
}
```
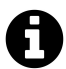

#### **Compound Statement**

A set of statements in a block is often called a 'compound statement'. And a single statement referred to as a 'simple' statement.

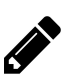

### *Exercise: AssertTrue else AssertFalse*

Given a variable: boolean truthy=true;

Write an @Test method that uses an if statement without a set of braces {} to assertTrue on truthy, if truthy is true, otherwise it uses assertFalse on truthy.

Write an @Test method that uses an if statement that if truthy is true, assertsTrue on truthy, and assertsFalse on !truthy, otherwise it uses assertFalse on truthy

Make sure you run the methods with truthy=false, so you see the effect with both values.

# **Nested if else**

Because if and else are statements they can be nested in the if and else statement block like any other statement.

e.g.

```
@Test
public void ifElseNestedAddHttp(){
     String url = "seleniumsimplified.com";
     if(url.startsWith("http")){
         // do nothing the url is fine
     }else{
          if(!url.startsWith("www")){
             url = "www." + url;}
          url = addHttp(url);}
     assertTrue(url.startsWith("http://"));
     assertEquals("http://www.seleniumsimplified.com", url);
}
```
Code formatting becomes very important when using nested if and else:

- indent your code
- line up statements
- $\bullet$  line up braces  $\{\}$

Also note that the coding style I adopt has the opening brace { at the end of the if or else statement on the same line, other people prefer to put the opening brace under the if or else but in line with it.

e.g.

```
if(url.startsWith("http"))
{
     // do nothing the url is fine
}else
```

```
{
     if(!url.startsWith("www"))
     {
          url = "www." + url;}
     url = addHttp(url);}
```
I personally think that the above style takes up too much space, and that the opening brace { adds no information, but the closing brace } does add information about scope when I read the code.

Experiment and decide on a style that suits you. Look at the code in use in your organization and adopt the in house style.

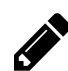

### *Exercise: Nested If Else Horror*

Write the following pseudo code as Java in an @Test method:

Given a variable truthy which is set to true and a variable falsey which is set to false:

- If truthy then
	- If !falsey then
		- **If truthy and !falsey then** 
			- $\blacksquare$  If falsey or truthy then
			- ….assert truthy is true, and
			- ….assert falsey is false
	- Else
		- assert truthy is true
		- assert falsey is true
- Else
	- If !truthy then
		- **if falsey then** 
			- assert falsey is true
			- assert truthy is false
		- else
			- assert falsey is false
			- assert truthy is false

Try it with different combinations of values on truthy and falsey to make sure you have covered all paths.

### **switch statement**

When your code has a lot of if else statements then it might be appropriate to use a switch statement instead.

The switch statement allows you to have a number of *cases* for a single condition check.

```
@Test
public void switchExample(){
    assertEquals("M", likelyGenderIs("sir"));
    assertEquals("M", likelyGenderIs("mr"));
    assertEquals("M", likelyGenderIs("master"));
    assertEquals("F", likelyGenderIs("miss"));
    assertEquals("F", likelyGenderIs("mrs"));
```

```
assertEquals("F", likelyGenderIs("ms"));
     assertEquals("F", likelyGenderIs("lady"));
     assertEquals("F", likelyGenderIs("madam"));
}
public String likelyGenderIs(String title){
    String likelyGender;
     switch(title.toLowerCase()){
         case "sir":
             likelyGender = "M";
              break;
          case "mr":
             likelyGender = "M";
             break;
         case "master":
              likelyGender = "M";
              break;
          default:
              likelyGender = "F";
              break;
     }
    return likelyGender;
}
```
- The switch statement takes an expression to check.
- The switch block has a series of case statements.
- The break statement is important to end each case.
- The last case should be a default which is executed if no other case matches.
- default does not require a break, but I usually add one

Note: you need to use Java 1.7 or above if you want to have string literals in your case statements.

*Be Careful*. If you forget the break then the case will fall through to the next one. e.g.

I could have written the switch like this:

```
switch(title.toLowerCase()){
    case "sir":
    case "mr":
    case "master":
         likelyGender = "M";
         break;
    default:
        likelyGender = "F";
         break;
}
```
When written deliberately, the fall through can make code easy to read. Beware however that it is a simple mistake to make and forget the break statement and it can easily introduce bugs into your code.

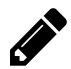

 $\mathscr{L}$ 

### *Exercise: Switch on Short Code*

Create a method which uses a switch statement to return a String depending on the shortCode passed in as a parameter to the method:

- given "UK" return "United Kingdom"
- given "US" return "United States"
- given "USA" return "United States"
- given "FR" return "France"
- given "SE" return "Sweden"
- given any other value, return "Rest Of World"

For bonus points, make the short code case insensitive i.e. "uK", "UK", "Uk", "uk" should all return "United Kingdom"

### *Exercise: Switch on int*

Create a method which uses a switch statement to return a String representing the int passed in as a parameter to the method:

- given 1 return "One"
- given 2 return "Two"
- given 3 return "Three"
- given 4 return "Four"
- given an integer > 4, return "Too big"
- given an integer < 1, return "Too small"

As an experiment, also write the method such that every case in the switch is implemented as a return so no variables or break statements are used.

# **Summary**

You have seen that you can write code without all the  $\{\}$  and break statements. But I find that adding them *all* the time, makes my code more readable and maintainable.

I tend not to use ternary operators very much, but some people use them all the time. So it is important to be able to read them.

Even though this was a short chapter. You do need to master conditional flows in your code and make decisions about which conditional operator you use.

# **References and Recommended Reading**

- if-then-else Java tutorial
	- docs.oracle.com/javase/tutorial/java/nutsandbolts/if.html
- switch Java tutorial
	- [docs.oracle.com/javase/tutorial/java/nutsandbolts/switch.](http://docs.oracle.com/javase/tutorial/java/nutsandbolts/if.html)html

# **Chapter Nine - Arrays and For Loop Iteration**

### **Chapter Summary**

In this chapter you will learn, a simple way of collecting things, accessing them, and looping over them using:

- *Arrays* a fixed size collection of 'things'
- *Array indexing* access individual items in an array
- *For Each Loop* iterate over each individual item in the array
- *For Loop* iterate through a loop using indexes
- *Arrays of Arrays* Arrays can contain other arrays
- *Ragged Arrays* An array of arrays with different sizes
- java.utils.Arrays A utility class for working with Arrays e.g. fill, sort, *copy*

In previous chapters you have seen how to create individual *variables* to store *objects* and *strings*.

If you wanted to create a collection of Domain Objects at the moment, then you would have to create an individual variable for each one: e.g. user1, user2, user3, etc.

Ideally, we want some sort of object that collects all these together for us and allows us to access each item individually. We also want to loop through them to process each in different ways.

*Arrays*, provide us with a simple way of doing exactly this.

# **Arrays**

*Arrays* are the first collection data type we are going to learn.

An *array* represents a collection of items, all of the same type.

*Arrays* are fixed size. In future chapters we will learn about collections that can adjust their size dynamically as we add more items. But, because *arrays* are a fixed size, it makes them simple to understand.

As a quick example:

```
@Test
public void simpleArrayExample(){
     String[] numbers0123 = {^"zero"}, "one", "two", "three"};
     for(String numberText : numbers0123){
          System.out.println(numberText);
     }
     assertEquals("zero", numbers0123[0]);
     assertEquals("three", numbers0123[3]);
}
```
The above code:

- creates an array called numbers0123 which will hold String objects
- creates the array with four strings "zero", "one", "two", and "three"
- iterates over the array printing out each string in the array so the console would display

zero one two three

- asserts that the first value in the array equals "zero"
- asserts that the last value in the array equals "three"

The rest of this chapter will explain arrays in more detail and you will write your own code using arrays.

### **Create an Array**

There are a number of ways to create a new *array*:

- Declare and create an array of fixed size
- Declare and create array with actual values
- Declare an empty array
- Declare an array for later initialization

### **Declare and Create an Array of Fixed Size**

You can declare an *array* of a fixed size:

```
int[] integers = new int[10];
int \lceil]moreInts = new int\lceil 10 \rceil;
int evenMore[] = new int[10];
```
You can see the type declaration (int), which means that this *array* can only store int values. You can also see that the [] can be before or after the variable name.

I prefer to put the [] after the type declaration, as in the first int example above. I think it is faster to read the declaration and see that it is an array.

I create the array with the code:

```
• new int[10]
```
This creates an int array of size 10, so it can store 10 int values.

I can create and declare an array of different types, so the following code shows the creation of a String array of size 10, to hold 10 String values.

String strings[] = **new** String[10];

### **Declare and Create an Array with Actual Values**

You can also declare an array with the values in the declaration:

 $int[]$  ints1to10 = {1, 2, 3, 4, 5, 6, 7, 8, 9, 10};

#### **Declare an Empty Array**

You can declare an array of zero length, using the syntax presented below:

```
int[] zeroLength = {};
int[] moreZeroLength = new int[0];
```
#### **Declare an Array for Later Initialization**

If you want to, you can declare an array and initialize it later. For example, this code declares an array but does not initialize it.

int[] uninitializedArray;

I prefer to initialize it at declaration, or initialize it as an empty array.

If you want to allocate a new array to an existing array variable then you can use the syntax you saw in the declaration i.e.

uninitializedArray = **new** int[10];

Or you can also use the following syntax, which creates an anonymous array and allocates it to an existing variable:

 $uninitializedArray = new int[] {100, 200, 300};$ 

### **Access items in an array**

You can access the items in an array by using the [i] notation, where i is the index you want to access.

Arrays are indexed starting at  $\theta$  so the first item in an array is at  $\lceil \theta \rceil$ .

```
String[] workdays = {"Monday", "Tuesday", "Wednesday",
                        "Thursday", "Friday"};
    assertEquals("Monday", workdays[0]);
    assertEquals("Friday", workdays[4]);
```
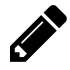

### *Exercise: Create an Array of Users*

Using the User domain object that you created previously. Create an array containing 3 User objects.

### **Iterate through an array**

We can iterate through an array with a *for each* loop and a *for* loop.

The iteration examples below, all use the following workdays array:

```
String[] workdays = {"Monday", "Tuesday", "Wednesday",
                        "Thursday", "Friday"};
```
#### *For Each* **loop**

A *for each* loop, iterates through each item in the array.

```
for ( variable : collection ){
   // do something
```
}

The *variable* is automatically assigned the next item from the *collection*, and iterates over each item in the array automatically.

```
e.g.
         String days="";
         for(String workday : workdays){
             days = days + "|" + workday;
         }
         assertEquals("|Monday|Tuesday|Wednesday|Thursday|Friday",days);
```
- for create a for loop with a *variable declaration* : *array*
	- $\circ$  in this case the variable is a String called workday
	- the collection is the *array* workdays
- the code iterates through the array, and each item in the array is assigned to the *variable* workday
- so the first time through the loop the variable workday is assigned the [0] indexed value from the array workdays which is "Monday"
- the second time through the loop the variable workday is assigned the [1] indexed value from the array workdays which is "Tuesday", etc.
- the loop iterates over every item in the array
- the loop stops when there are no more items in the array to iterate over

This looping construct means that we can iterate over every item in the array and not miss any. Thereby avoiding the *off by one* errors that traditional boundary value analysis is so fond of trying to detect.

# *Exercise: Iterate over the Array of Users*

Using your array of three User objects created in the previous exercise. Iterate over the array and System.out.println the name of each User.

### **For loop**

 $\boldsymbol{\beta}$ 

The for loop gives us more control over the looping. We setup the initial variable we want to use for looping, then have a condition which decides if we end the for loop, then we have a statement which sets up the next iteration of the loop.

```
for ( variable ; loop_condition ; iterator ){
   // do something
}
```
e.g. the traditional use of a for loop

```
String days="";
for(int i=0; i<5; i++){
    days = days + "|" + workdays[i];
}
```
assertEquals("|Monday|Tuesday|Wednesday|Thursday|Friday",days);

- for creates a *for* loop
- int i=0 declares an index variable with an initial value of 0
- $\bullet$  i<5 the loop will continue while the loop condition is met, in this case while we are still accessing an item in the array - there are 5 items in the array. Remember array indexes start at 0 so the last item is 4. Index 5 would be out of bounds, so we use <5.
- $\bullet$  i++ increment the value of the index

The more generic explanation of a for loop is actually:

```
for ( initialize statement executed once; loop condition; executed after each loop){
// do something
}
```
So I could have written the loop:

```
int i=0;
for(; i < 5; i + 1){
    days = days + "|" + workdays[i];
}
```
Where the variable is initialized outside the loop and my *initialize statement* is empty.

Also:

```
int i=0;
for(; i < 5; ){
    days = days + "|" + workdays[i];
    i^{++};
}
```
And even:

```
int i=0;
for(; ; ){
    days = days + "|" + workdays[i];
    i^{++};
    if(i>=5) break;
}
```
In the above code I'm using the break statement which we saw in the switch section, to break out of the loop.

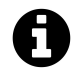

### **break**

break is a generic keyword to end control statement execution. break can exit an if, switch, for and later iteration constructs while, do…while

Generally, keeping to the traditional example shown at the start of this section makes your code more readable and maintainable. e.g.

```
for(int i=0; i<5; i++){
    days = days + "|" + workdays[i];
}
```
You can see from each of the variants that even when one of the statements in the  $for(\ldots)$  are missing, you still need to have the ; in place.

Using for to iterate through an array, can leave you open to *off by one* errors, so be careful. But it does mean that you have an index count easily available to use in the loop.

e.g. in the following example I add the loop index to the output String

```
@Test
public void forLoopUsingIndexFixedCondition(){
    String days="";
    for(int i=0; i<5; i++){
         days = days + "|" + i + "-" + workdays[i];
    }
    assertEquals(
         "|0-Monday|1-Tuesday|2-Wednesday|3-Thursday|4-Friday",
         days);
}
```
#### **Index in a** *for each* **loop**

If you want an index inside a *for each* loop then you can do it easily enough by creating a variable outside the loop, and incrementing the variable value within the loop. e.g. in the following example I use dayindex as the index variable:

```
int dayindex =0;
for(String workday : workdays){
    days = days + "|" + workday;
    System.out.println("found " + workday +
                          " at position " + dayindex);
    dayindex++;
}
```
### Which would output:

```
1 found Monday at position 0
2 found Tuesday at position 1
3 found Wednesday at position 2
4 found Thursday at position 3
5 found Friday at position 4
```
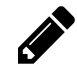

### *Exercise: Create an array of 100 users*

Create an array which can hold 100 User objects. Use a for loop to fill the array with User objects having the following username, password combinations:

- user1, password1
- user2, password2
- $e$  etc.

Find a way to check the array was created.

For bonus points, write some code to assert that the array was filled properly.

### **Calculate Size of an Array with the length method**

• length - returns the length of the array

Once declared, you can find the size of an *array* using the length method:

assertEquals(5, workdays.length);

The typical use for the length method is in a for *loop condition* e.g.

```
for(int i=0; i<workdays.length; i++){
   days = days + "|" + workdays[i];
}
```
Since the length of an array is always the index of the next item to add in the array, we make sure that we use < *array.length* in the loop condition.

# **Useful methods in the Arrays class**

Java provides an Arrays class in java.utils.

In order to use Arrays, you need to import it.

```
import java.util.Arrays;
```
The Arrays class provides a number of useful static methods.

We will cover a subset of the methods here. You can see the full range of methods in the official documentation.

- copyOf create a copy of an array, and resize if desired
- copyOfRange create a copy of part of the array
- fill fill the array, or part of the array with a single value
- sort sort the array

The sections below refer to the workdays array:

```
String[] workdays = {"Monday", "Tuesday", "Wednesday",
                        "Thursday", "Friday"};
```
**Use copyOf to copy and resize an Array**

```
String[] weekDays;
weekDays = Arrays.copyOf(wordays, 7);
```
Using the static method copyOf on Array we can create a copy of an array, and optionally resize it.

The copyOf method takes two arguments:

Arrays.copyOf( *arrayToCopy* , *length* );

This is typically used to create a copy and increase the size. When we increase the size, the values in the array, which were not in the original array, are set to the default value for that data type e.g. 0 for *integer* and null for String.

In our example if we create a copy of workdays and resize it from 5 to 7 then the last two indexes will contain null.

```
assertEquals(null, weekDays[5]);
assertEquals(null, weekDays[6]);
```
Therefore we should set the values on the new array if we want to control the contents.

```
weakDays[5] = "Saturday";
weakDays[6] = "Sunday";
```
We can also use copy of to truncate the array and make it shorter:

```
String[] weekDays;
weekDays = Arrays.copyOf(wordays, 3);assertEquals(3, weekDays.length);
assertEquals("Monday", weekDays[0]);
assertEquals("Tuesday", weekDays[1]);
assertEquals("Wednesday", weekDays[2]);
```
**Use copyOfRange to copy a subset of an Array**

The copyOfRange copies a subset of an array into a new array of the size of the subset.

Assert.copyOfRange( *arrayToCopy* , *startIndex* , *endItemCount* );

The *startIndex* is the first item in the array that you want to copy.

The *endItemCount* is the index + 1 that you want to copy.

e.g. if I want to copy items 3 to 5 inclusive ("Wednesday", "Thursday", "Friday"), then I would start the copy from 2 (the index of the third item), and end the copy on 5 (even though the index of the fifth item is 4).

Example code might help:

```
String[] weekDays = Arrays.copyOfRange(workdays, 2, 5);
assertEquals(3, weekDays.length);
assertEquals("Wednesday", weekDays[0]);
assertEquals("Thursday", weekDays[1]);
assertEquals("Friday", weekDays[2]);
assertEquals(weekDays[0], workdays[2]);
assertEquals(weekDays[1], workdays[3]);
assertEquals(weekDays[2], workdays[4]);
```
We can also use copy of Range to increase the size of the array, much like we did with copyOf. To do this we just use an *endItemCount* greater than the array size. e.g.

```
String[] weekDays = Arrays.copyOfRange(workdays, 2, 7);
assertEquals(5, weekDays.length);
assertEquals("Wednesday", weekDays[0]);
assertEquals("Thursday", weekDays[1]);
assertEquals("Friday", weekDays[2]);
assertEquals(null, weekDays[3]);
assertEquals(null, weekDays[4]);
```
#### **Use fill to populate an Array with data**

Arrays provides a static method called fill which we can use to fill an array with a specific value, or fill a range of indexes in the array.

To fill every item in the array with the same value we make a simple call to fill

Arrays.fill( *array* , *value* );

e.g. to fill an array of integers with the value minus one (-1), I can do the following:

Arrays.fill(minusOne,-1);

I might choose to fill part of an array - possibly if I have just done a copy, or copyOf and resized the array larger.

Arrays.fill( *array* , *startIndex* , *endItemCount* , *value* );

Again, the start of the range is the index number of the item we want to start at, and the end of the range is the index  $+1$  e.g. if we wanted to stop on the 10th item in an array, which is at index '9' we would use the value '10':

```
int[] tenItems = {0, 0, 0, 0, 0, 1, 1, 1, 1, 1};
// fill cells 5 - 9 with '2'
Arrays.fill(tenItems, 5, 10, 2);
// 0 - 4 are untouched
assertEquals(0, tenItems[0]);
assertEquals(0, tenItems[4]);
// 5 - 9 now equal 2
assertEquals(2, tenItems[5]);
assertEquals(2, tenItems[6]);
assertEquals(2, tenItems[7]);
assertEquals(2, tenItems[8]);
assertEquals(2, tenItems[9]);
```
#### **Use sort to** *QuickSort* **an Array**

Java provides an implementation of **QuickSort**. To quickly sort an array.

Arrays.sort( *array* );

e.g. If I have an array of integers in the [wrong](http://en.wikipedia.org/wiki/Quicksort) order, then I can quickly sort them.

```
int[] out0f0rder = {2, 4, 3, 1, 5, 0};Arrays.sort(outOfOrder);
assertEquals(0, outOfOrder[0]);
assertEquals(1, outOfOrder[1]);
assertEquals(2, outOfOrder[2]);
assertEquals(3, outOfOrder[3]);
assertEquals(4, outOfOrder[4]);
assertEquals(5, outOfOrder[5]);
```
You can also sort String, or other objects. Although with *strings* remember that uppercase letters have lower Unicode values than lowercase letters, so you might want to make the strings consistent with case usage before you sort them.

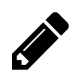

# *Exercise: Sort Workdays Array and Assert Result*

Create an @Test method which instantiates a workdays array, as shown in the examples previously. String[] workdays = {"Monday", "Tuesday", "Wednesday", "Thursday", "Friday"}; Then sort it using Arrays.sort Assert that the order of values in the array are as you expect. Create another @Test method so that the workdays have mixed case, and assert the result i.e. {"monday", "Tuesday", "Wednesday", "thursday", "Friday"}

### **Arrays of Arrays**

#### **Regular Multidimensional Arrays**

A multidimensional *array* is an *array of arrays*.

A regular multidimensional *array* has all the *nested arrays* of equal length.

So I could define a 2 dimensional int multidimensional array as:

 $int[]$  multi = **new**  $int[4][4]$ ;

This creates a multidimensional array called multi. Which is 4 by 4, and since I haven't initialized it, all the values are default of 0.

0,0,0,0,  $\Theta$ ,  $\Theta$ ,  $\Theta$ , 0,0,0,0, 0,0,0,0,

Where each item in multi is an *array* of length 4. e.g. multi<sup>[0]</sup>

assertEquals(4, multi[0].length);

And I can access the values in that array by adding another index e.g. access the first value in multi[0] with multi[0][0]

```
assertEquals(0, multi[0][1]);
```
As with the one dimensional arrays, I can declare and initialize an array in a single statement:

> $int[$ ][] multi = {{1, 2, 3, 4}, {5,6,7,8}, {9,10,11,12},  ${13, 14, 15, 16}$ ;

The above array would be populated as follows:

1,2,3,4, 5,6,7,8, 9,10,11,12, 13,14,15,16,

And we would access the values with the [0][0] multi index notation:

```
assertEquals(1, multi[0][0]);
assertEquals(7, multi[1][2]);
```

```
assertEquals(12, multi[2][3]);
assertEquals(14, multi[3][1]);
```
I could create additional dimensions if I wanted e.g. a 3 dimensional array of 3 by 4 by 5

```
int[[][][] multi3d = new int[3][4][5];
```
- Where multi3d is an array of length 3,
	- $\circ$  and each item is an array of length 4,
		- where each item is an array of length 5
			- where each item is an int

```
assertEquals(3, multi3d.length);
assertEquals(4, multi3d[0].length);
assertEquals(4, multi3d[1].length);
assertEquals(4, multi3d[2].length);
assertEquals(5, multi3d[0][1].length);
assertEquals(5, multi3d[0][2].length);
assertEquals(5, multi3d[1][3].length);
```
And we can access individual int items using the full [0][0][0] multi index notation:

```
assertEquals(0, multi3d[0][0][0]);
```
#### **Ragged Arrays**

Since we know that a multidimensional array is actually an *array, of arrays, of …*

We can see how easy it is to create ragged arrays, where each array has different lengths:

 $int[$ ][] ragged2d = {{1, 2, 3, 4}, {5,6}, {7,8,9} };

Which would create the following array:

```
1,2,3,4,
5,6,
7,8,9,
```
Each of the arrays has a different length:

```
assertEquals(4, ragged2d[0].length);
assertEquals(2, ragged2d[1].length);
assertEquals(3, ragged2d[2].length);
```
And we would access the array values using the normal notation:

```
assertEquals(4, ragged2d[0][3]);
assertEquals(6, ragged2d[1][1]);
assertEquals(7, ragged2d[2][0]);
```
We can define ragged arrays dynamically, by leaving the ragged dimensions blank when we create it:

```
int[][] ragged2d= new int[10][];
```
The above code creates a 2 dimensional array of *10 x undefined*, where we haven't defined the length of each of the 10 arrays, we would do that when we initialize them e.g.

```
ragged2d[0] = new int[10];
ragged2d[1] = new int[3];
```
The above code initializes the first 2 items in ragged2d as an array with 10 items, and an array with 3 items, all the remaining items in ragged2d will remain on their default of null. e.g.

```
0,0,0,0,0,0,0,0,0,0,
\theta, \theta,
null
null
null
null
null
null
null
null
```
## **Exercises**

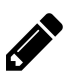

### **Understand how print2DIntArray method works**

I used The following code when writing the book to printout the 2D arrays you've seen in this chapter.

Have a look through the code and make sure you understand it.

```
public void print2DIntArray(int [][]multi){
     for(int[] outer : multi){
          if(outer==null){
               System.out.print("null");
          }else{
               for(int inner : outer){
                    System.out.print(inner + ",");
               }
          }
          System.out.println("");
     }
}
```
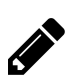

### **Create a Triangle**

Create a ragged array, such that when you pass the array to print2DIntArray as an argument you output a triangle to the console that looks like the following:

 $\Theta$ ,  $\theta$ , 1, 0,1,2, 0,1,2,3, 0,1,2,3,4, 0,1,2,3,4,5, 0,1,2,3,4,5,6, 0,1,2,3,4,5,6,7, 0,1,2,3,4,5,6,7,8, 0,1,2,3,4,5,6,7,8,9, 0,1,2,3,4,5,6,7,8,9,10, 0,1,2,3,4,5,6,7,8,9,10,11,12, 0,1,2,3,4,5,6,7,8,9,10,11,12,13, 0,1,2,3,4,5,6,7,8,9,10,11,12,13,14, 0,1,2,3,4,5,6,7,8,9,10,11,12,13,14,15,

# **Summary**

Arrays are a fast and easy way of collecting objects.

They require a little work to define the size of the array in advance, but you've seen that you can use the *copy* utility methods in java.util.Array to help resize an array.

Remember to be careful when iterating through arrays so that you don't introduce *off by one* errors. If you are in any doubt then using the *for each* form of a for loop can help avoid introducing this error.

# **References and Recommended Reading**

- Java For Loop
	- docs.oracle.com/javase/tutorial/java/nutsandbolts/for.html
- Branch statement
	- docs.oracle.com/javase/tutorial/java/nutsandbolts/branch.html
- Java [Arrays](http://docs.oracle.com/javase/tutorial/java/nutsandbolts/for.html)
	- docs.oracle.com/javase/tutorial/java/nutsandbolts/arrays.html
- Java 1.7 Arrays [documentation](http://docs.oracle.com/javase/tutorial/java/nutsandbolts/branch.html)
	- [docs.oracle.com/javase/7/docs/api/java/util/Arrays.html](http://docs.oracle.com/javase/tutorial/java/nutsandbolts/arrays.html)

# **Chapter Ten - Introducing Collections**

We have already seen the basic collection concept in action with Arrays. I presented Arrays first so that you would understand the concept and the basics of iterating over a collection.

Collections are a good place to consider other looping constructs like while, do while. And we will also introduce the concept of *Interfaces*.

### **Chapter Summary**

In this chapter you will learn the main collection classes. These offer more flexibility and power to you in your development work.

- *For Each* Loop iterate over each individual element in a collection
- *Conversion* converting collections to arrays and arrays to collections
- *while and do…while* additional looping constructs you can use
- *Interfaces* Collections are organized by interfaces and each interface has multiple implementations
- *Generics* you will learn the basics of Generics to help you declare collections
- *Core Collections* Core collection interfaces: List, Set, Map
- **Core Implementations Core collection implementations: ArrayList, HashSet, HashMap**

This is one of the longest chapters in this book. And I know it can seem overwhelming. So I will start the chapter with a simple introduction, comparing arrays to a specific type of collection called a List, then cover looping over collections, and then the different interfaces and implementations for collections.

# **A Simple Introduction**

To introduce collections, I will show you a simple example comparing use of a Collection to use of an Array.

```
@Test
public void simpleArrayExample(){
    String[] numbers0123 = \{"zero", "one", "two", "three"\};for(String numberText : numbers0123){
          System.out.println(numberText);
    }
    assertEquals("zero", numbers0123[0]);
    assertEquals("three", numbers0123[3]);
}
```
The above is array code you have seen before.

The following is the above code, rewritten to use a Collection.

```
@Test
public void simpleCollectionExample(){
     String\lceil numbers0123Array = \{"zero", "one", "two", "three"\};
     List<String> numbers0123 = Arrays.asList(numbers0123Array);
```

```
for(String numberText : numbers0123){
     System.out.println(numberText);
}
assertEquals("zero", numbers0123.get(0));
assertEquals("three", numbers0123.get(3));
```
In the above code you can see that I converted the array to a List using the asList method on the java.util.Arrays class.

I iterate over the List in the same way that I iterate over the array.

I access specific elements in the List using the same index numbering scheme as an array, i.e. 0 is the first element in the List, 3 is the fourth element in the List.

I declare the List using a different syntax. i.e. List<String>. This uses 'Generics' notation, which I will explain in this chapter, but essentially I'm saying "a List of Strings".

## **Collections are dynamic**

}

One advantage collections have, over arrays, is that they are dynamic, so we don't have to declare their size in advance.

I can rewrite the example you have seen such that I build the List dynamically.

```
@Test
public void simpleDynamicCollectionExample(){
     List<String> numbers0123 = new ArrayList<String>();
     numbers0123.add("zero");
     numbers0123.add("one");
     numbers0123.add("two");
     numbers0123.add("three");
     for(String numberText : numbers0123){
          System.out.println(numberText);
     }
     assertEquals("zero", numbers0123.get(0));
     assertEquals("three", numbers0123.get(3));
}
```
In the above example, you can see that I have a new declaration syntax. And I add the String values into the List without worrying about the size of the List because I know that the List will resize.

```
List<String> numbers0123 = new ArrayList<String>();
```
In the above declaration List is an *interface* which declares the *type* of Collection I am using.

ArrayList is the specific implementation of List that I am using.

I will explain *interface* in more detail in this chapter. But for the moment, an *interface* is a type of class which specifies the methods that an object will implement. So when I declare my numbers0123 to be a List I know that I have access to the get method, and that the elements in the List will be added in order.

So a List is equivalent to the behaviour of an array, but is dynamic. Indeed an ArrayList is a type of List which is implemented using an *Array*.

# **Iterating with while and do…while**

In addition to the for loop, Java also provides the while loop. This allows us to loop 'while' a particular condition is met.

I tend to use the for loop for iterating around a collection. But sometimes we don't want to process every element or want to iterate until a particular condition is met.

There are two forms:

- while(condition){...}
- do{...}while(condition)

With a while loop, the body of the loop might never be executed, because the condition may not be satisfied.

With a do...while loop, the body of the loop is always executed at least once.

As an example comparison I will create a simple list of days.

```
String[] someDays = {"Tuesday","Thursday",
                         "Wednesday","Monday",
                         "Saturday", "Sunday",
                         "Friday"};
```
List<String> days =  $Arrays.a sList(someBays);$ 

I will write some simple code using each of the loop constructs:

- for each
- $for$
- do while
- while

And we will see the different approaches I take for finding the position of "Monday" in the List.

With the for each loop, I can iterate over every element in the List and when I find "Monday" I will have to break out of the loop.

```
int forCount=0;
for(String day : days){
    if(day.equals("Monday")){
         break;
    }
    forCount++;
}
assertEquals("Monday is at position 3", 3, forCount);
```
With the for loop, I will iterate over the size of the List and break when I find "Monday":

```
int loopCount;
; loopCount++ ){
   if(days.get(loopCount).equals("Monday")){
       break;
   }
}
assertEquals("Monday is at position 3", 3, loopCount);
```
With the while loop, I can make the check for "Monday" the loop exit condition, so I only 'do' the body of the loop, 'while' I have not found "Monday":

```
int count=0;
while(!days.get(count).equals("Monday") ){
   count++;
}
assertEquals("Monday is at position 3", 3, count);
```
With the do...while loop, I need to set the index outside the valid boundary of the list because I increment it in the body of the loop, and again I only 'do' the body of the loop 'while' I have not found "Monday":

```
int docount=-1;
do{
     docount++;
}while(!days.get(docount).equals("Monday"));
assertEquals("Monday is at position 3", 3, docount);
```
The for each loop is an excellent choice when you want to loop around every element in a collection. You don't have to worry about off by one index errors or out of bounds exceptions. But you have to break to finish the loop early.

The for loop, is a very powerful construct, but can become hard to read if the condition is long, or the setup or end of loop actions are complicated.

The while and do…while loop are an excellent choice if the loop needs to terminate based on an arbitrary or complex condition. Choosing between while and do…while is done on the basis of:

- use do…while if you want the loop to run 1 or more times
- use while if you want the loop to run 0 or more times

#### **P** *Exercise: Use a for loop instead of a while loop*

Use the code above to create the days of the week Array, convert it to a list, and iterate over it with a while loop. Then convert the while loop into a for loop. Hint: Use the condition in the while loop as a for loop condition statement and demonstrate that the for loop can be used as a while loop.

e.g. for(…; *add while condition here* ; …)

# **Interfaces**

Arrays are a simple collection mechanism but they don't offer the same interface as collections.

Java has a concept of an *interface*. By interface, I mean the methods they expose and the API that we use to work with the classes, i.e. an interface defines what you can do.

A class can implement a number of interfaces, in which case it must implement the methods that are defined in all of those interfaces.

Java provides a number of interfaces for collections:

- Collection a generic collection that you can add objects to
- Set a collection that does not allow duplicates
- List a collection you can access and add elements at specific index positions
- Map a "key, value" pair where you store an object in the collection, but can access it with a unique key

The Collection interfaces are all in java.util

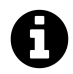

## **Important Interfaces**

I have only listed above, what I consider the *most important* interfaces above, i.e. the ones that I use most often.

This demonstrates my biases, and the needs of the code I write.

Over time you will identify the interfaces, and implementation that you use a lot. Learn those in detail so that you understand them well. But make sure that you learn the capabilities of the other interfaces and implementations so that you know when to use them, and don't try and use a single collection type, when another would fit your needs better.

# **Declare as Interfaces, Instantiate Implementations**

An Interface on its own cannot be used to do anything. Other classes implement interfaces and so we declare variables as the interface but have to instantiate them with implementations. e.g.

```
Collection workdays;
workdays = new ArrayList();
```
Here I have declared a variable called workdays as a Collection because I only need to use the methods that the Collection interface provides. But I have to instantiate it as an ArrayList which is a class that implements the Collection interface.

The ArrayList class exposes many more methods than the Collection interface. Had I declared the variable workdays as an ArrayList I would gain access to methods like indexOf, trimToSize, and get.

When I only need access to the methods on Collection then I should declare my variables at the minimum level of functionality needed.

By coding to interfaces like this, we have the ability to swap in and out the implementation class; if we discover that one implementation is faster than another, or takes less memory. But we don't have to change the body of the method code when we swap a different one in.

e.g. I could use ArrayList or LinkedList or HashSet as my implementation for Collection because each implement the Collection interface. But I need to understand the implementation in case one of them imposes constraints on my code that I don't want, for example a HashSet [does](http://docs.oracle.com/javase/7/docs/api/java/util/ArrayList.html) not allow [duplica](http://docs.oracle.com/javase/7/docs/api/java/util/LinkedList.html)te [elements](http://docs.oracle.com/javase/7/docs/api/java/util/HashSet.html), but an ArrayList does.

This may not make sense yet, but it is an important concept and I will try to illustrate it through all the examples in this chapter.

## **Core Collection Interfaces**

The official documentation lists the following as the Core Collection interfaces:

- Collection
	- List
	- o Set
		- SortedSet
	- <sup>o</sup> Queue
	- o Deque
- $•$  Map
	- o SortedMap

In this chapter we will cover List, Set and Map and leave the other collections until later in the book.

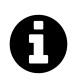

# **Inheritance Hierarchy**

This is an inheritance hierarchy; so a *Set* is a *Collection*, a *List* is a *Collection*, but both *Set* and *List* have nuances that make them unique.

There are two main collection concepts: Collection and Map

Collection provides a way of grouping objects. Map provides a way of associating objects with a 'key' for later retrieval and accessing.

The following table provides a summary of the main methods on the Interfaces:

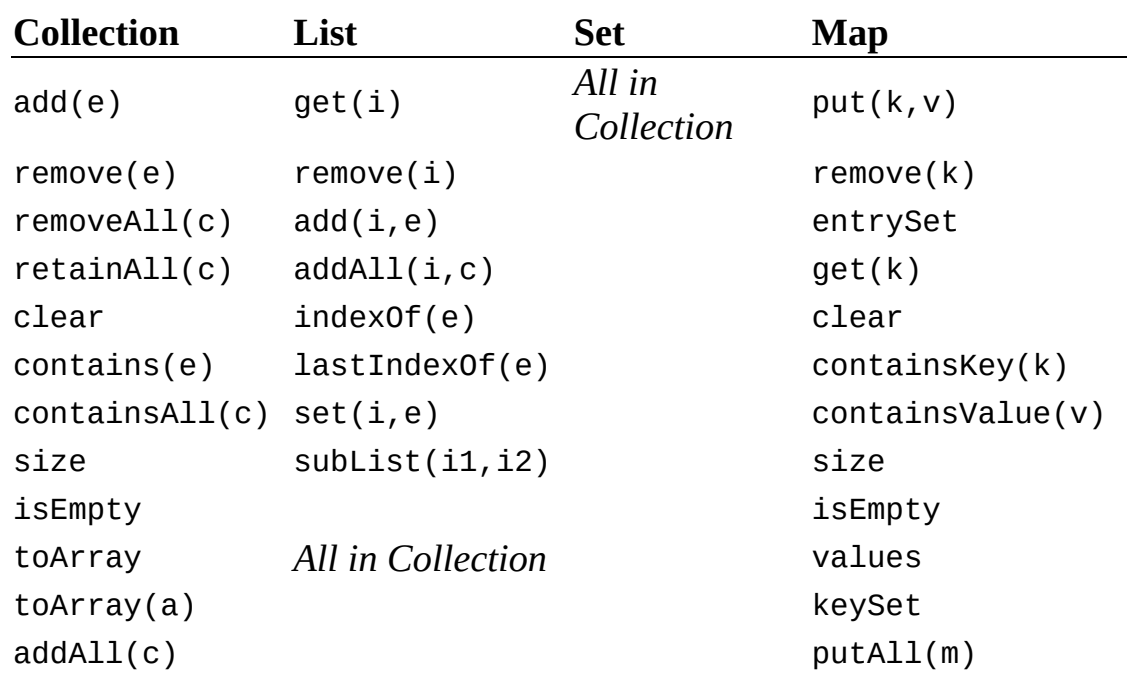

where:  $e =$  = element,  $c =$  = collection,  $a =$  = array,  $i =$  = index,  $k =$  = key,  $v =$  = value, m *== map*

## **Collection Interface**

A Collection is a group of objects. Where each object is referred to as an element. The Collection interface provides the basic superset of methods.

- add to add an element to a collection
- remove to remove an element from a collection
- size to return the number of elements in the collection
- isEmpty check if a collection is empty
- addAll to add every element of another collection into the collection
- removeAll remove every element of another collection from the collection
- retainAll remove every element in the collection which is not in another collection
- clear to remove all the elements from the collection
- contains to check if an object is in the collection
- containsAll to check that one collection contains all the elements of another
- toArray to convert a collection to an array

#### **Instantiating a collection**

We cannot instantiate a Collection because a Collection is an interface. There are classes which implement the interface, e.g. ArrayList. So we declare our variables as Collection and instantiate them as class which implements the interface.

```
Collection workdays;
workdays = new ArrayList();
```
In the above code we have a usable variable called workdays. But a collection can contain any object, and since we didn't specify what the collection will contain it defaults to object. This will become an annoyance later when we try and iterate through the collection and have to *cast* the elements from *object* to *String*.
As a recommendation, when you work with a collection, and the objects to be stored in the collection are all of the same type then declare the collection as a *collection of type* e.g.

```
Collection<String> weekendDays = new <String>ArrayList();
Collection<String> daysOfWeek = new <String>ArrayList();
```
In the above code I declare the Collection as a collection of  $\leq$ tring>. Which I instantiate with an ArrayList that will only contain <String>.

This provides a number of benefits:

- It makes the code clear as to the contents of the collection
- It makes the collections strongly typed which helps with code completion later

Try to get in the habit of declaring the type of the contents of the collection when you know that the collection will only contain one type of element.

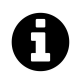

### **Generics**

The <String> notation, is a usage of *Java Generics* which is a way of declaring classes to use a particular type of object, but only defining the type at compile time.

A full discussion of generics is beyond the scope of this book, but it is important to recognize the usage of it, and know how to take advantage of it with the classes you use. At the moment you have only seen *Generics* in the context of collections.

Read the references on generics if you want to self-study generics in more detail.

For now, understand that <String> declares the type of elements in the Collection and implementation Class.

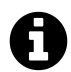

## **Generic Syntax**

In most of the examples in this book I will use the syntax like the following: Collection<String> weekendDays = new <String>ArrayList();

It is also possible to leave out the <String> on the ArrayList and use <> and the Java compiler will use the *Generic* value from the interface declaration e.g.

Collection<String> weekendDays = new ArrayList<>();

The newer syntax is shorter and sometimes your IDE will code complete in the above format for you.

The reason I don't use it, is simply because I'm not used to using it, I think it only arrived in Java 1.7

The following syntax for using Generics are equivalent:

```
Collection<String> cola = new ArrayList<String>();
Collection<String> colb = new <String>ArrayList();
Collection<String> colc = new ArrayList<>();
```
**adding elements to a collection: add, addAll, size, containsAll**

We can add elements to a collection with the add method.

```
workdays.add("Monday");
workdays.add("Tuesday");
workdays.add("Wednesday");
workdays.add("Thursday");
workdays.add("Friday");
assertEquals(5, workdays.size());
```
We can use the size method to count the number of elements in the Collection.

And we can use the addAll method to add all the elements from one Collection into another:

```
daysOfWeek.addAll(workdays);
assertEquals( workdays.size(), daysOfWeek.size() );
assertTrue( daysOfWeek.containsAll(workdays ));
```
In the above code we add all the elements in workdays to an empty collection daysOfWeek.

The containsAll method can help us check if a Collection contains all the elements of another collection. The Collection that we call the containsAll method on (i.e. daysOfWeek) can contain more elements than the argument Collection (i.e. workdays), but in order for containsAll to return true, all of the elements of the argument collection, must be present.

#### **removing individual elements: remove, contains**

If I add some elements to weekendDays.

```
weekendDays.add("Saturday");
weekendDays.add("Funday");
```
Then you can see that I made a mistake by spelling *Sunday* incorrectly as *Funday*.

I can fix that error by removing *Funday* with the remove method:

```
weekendDays.remove("Funday");
```
I can use the contains method to check if a Collection contains a specific element. If I check for *Funday* contains should return false:

```
assertFalse(weekendDays.contains("Funday"));
```
Of course I can add the correct value into the Collection, and check its presence.

```
weekendDays.add("Sunday");
assertEquals(2, weekendDays.size());
assertTrue("Bug Fixed, Sunday is in the collection now",
         weekendDays.contains("Sunday"));
```
#### **Iterate over a collection**

A Collection actually implements the Iterable interface. Which forms the backbone of the *for each* functionality that we saw earlier.

So, assuming that I have added all the workdays and weekendDays into daysOfWeek, I can iterate over it with the *for each* construct.

```
for(String dayOfWeek : daysOfWeek){
     System.out.println(dayOfWeek);
```
}

To generate the following output to the console:

Monday Tuesday Wednesday Thursday Friday Saturday Sunday

Iterating over the Collection provides a good illustration of why we want to declare the type of element that the collection holds. For the declaration of workdays that we presented earlier:

```
Collection workdays;
workdays = new ArrayList();
```
When I iterate over this, I get an object rather than a specific type:

```
for(Object workday : workdays){
     String outputDay = (String)workday;
     System.out.println(outputDay);
}
```
In the above code I had to declare workday as an Object and when I used it within the loop, I had to cast it to String using the (String) notation.

When we want to refine the type of an object then we can cast it to a specific type. We can do that when the object supports the interface for that type, or *is* of that type.

We used to have to cast objects a lot in Java, but now that the collections support *Generics* we can specify the type in the declaration and avoid casting later.

#### **Empty a Collection: clear, isEmpty**

The clear method allows us to empty a collection.

```
Collection<String> daysOfWeek = new <String>ArrayList();
daysOfWeek.addAll(workdays);
daysOfWeek.addAll(weekendDays);
assertEquals(7, daysOfWeek.size());
daysOfWeek.clear();
assertEquals(0, daysOfWeek.size());
assertTrue(daysOfWeek.isEmpty());
```
We can use size and is Empty to verify that it has no elements.

#### **Removing All of one collection from another: removeAll**

Assuming that my daysOfWeek Collection contains all the weekendDays and workdays.

I can remove the contents of the weekendDays Collection from daysOfWeek with the removeAll method:

```
Collection<String> daysOfWeek = new <String>ArrayList();
```

```
daysOfWeek.addAll(workdays);
daysOfWeek.addAll(weekendDays);
assertEquals(7, daysOfWeek.size());
daysOfWeek.removeAll(weekendDays);
assertTrue(daysOfWeek.containsAll(workdays));
assertEquals(5, daysOfWeek.size());
assertFalse(daysOfWeek.containsAll(weekendDays));
```
I can use the containsAll method to check that the removal took place.

#### **Remove all but one collection from another: retainAll**

So to retain only the weekendDays in daysOfWeek I would do the following:

```
daysOfWeek.retainAll(weekendDays);
```
Use the retainAll method to *remove all but* one collection from another. Or in other words, retain only the elements from the argument collection, in the collection I call the method on.

```
Collection<String> daysOfWeek = new <String>ArrayList();
daysOfWeek.addAll(workdays);
daysOfWeek.addAll(weekendDays);
assertTrue(daysOfWeek.containsAll(workdays));
assertTrue(daysOfWeek.containsAll(weekendDays));
daysOfWeek.retainAll(weekendDays);
assertEquals("only weekend days now", 2, daysOfWeek.size());
assertTrue(daysOfWeek.containsAll(weekendDays));
assertFalse(daysOfWeek.containsAll(workdays));
```
#### **Convert a collection to an array**

Use the toArray method to convert a Collection to an array.

This method can be used in two forms.

- $\bullet$  toArray()
- toArray(anArray)

When we call toArray without an argument, it will return an array of 0bject

```
Object[] daysOfWeekArray = daysOfWeek.toArray();
assertEquals(7, daysOfWeekArray.length);
```
If we subsequently wanted to use elements from the array we would have to cast them as String. i.e. (String):

```
assertEquals("Monday".length(),
               ((String)daysOfWeekArray[0]).length());
```
The toArray(anArray) call, where we pass as argument an initialized array, avoids these problems:

```
daysOfWeek.toArray(anotherArray);
assertEquals("Monday".length(),
               anotherArray[0].length());
```
In the above code I declare a String array, and initialize the array at the correct size to hold the collection contents. Then call the toArray method with that array as the argument.

#### **Collection Documentation**

You can find the details of Collection on the official documentation site.

### **Interface**:

docs.oracle.com/javase/tutorial/collections/interfaces/collection.html

### **Implementations**:

[docs.oracle.com/javase/tutorial/collections/implementations](http://docs.oracle.com/javase/tutorial/collections/interfaces/collection.html)

I typically use a *List* implementation when I want just a generic Collection, but we will cover other [implementations](http://docs.oracle.com/javase/tutorial/collections/implementations) later in this chapter.

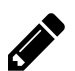

## *Exercise: Create and manipulate a Collection of Users*

- Create a Collection of Users
- Assert that the size()==0 and isEmpty()==true
- Create two User objects
- Add the User objects to the collection
- Assert that the size()==2 and isEmpty()==false
- Create a second collection with two different users
- addAll the second collection to the first collection
- check that the first collection now contains objects from the second collection
- removeAll the User objects from the second collection
- clear the first collection

Ensure you assert after each step

### **List**

A List builds on the Collection, so all Collection methods are available.

A List:

- allows storing of duplicate elements,
- retains elements in the order added.
- allows adding elements in specific places in the list

I tend to use a *List* in preference to an Array. Arrays are clearly at a lower level and faster. But I only use an Array when I'm working with a fixed set of objects that I know are never going to change.

If my code needs to be particularly fast then I might optimize down to an Array. But if I'm working on any code dynamically, then a *List* will often be my first choice as it is a very simple collection.

A List offers all the methods from Collection and adds:

- $qet(i)$  to retrieve an element from a specific index
- remove( $i$ ) to remove the element at an index
- add( $i$ ,  $e$ ) to add at a specific index, an element
- addAll( $i$ ,  $c$ ) to add, at a specific index, all elements in a collection
- indexOf(e) to return the index of an element
- lastIndexOf(e) to return the last index of an element
- $\bullet$  set(i, e) to set the element at a particular index
- subList(i1, i2) to return a sublist from index1 to index2

In all of the examples I will declare a List that will contain String, and will instantiate as an ArrayList, which you also saw in the Collection @Test methods. I tend to default to ArrayList for both Collection and List. e.g.

List<String> days = **new** ArrayList<String>();

#### **get an element at index**

A List exposes an array style interface where each element in the list has a positional index, which like an array starts at 0.

```
@Test
public void getAnElementAtAnIndex(){
     List<String> days = new ArrayList<String>();
    days.add("Monday");
     days.add("Tuesday");
     days.add("Wednesday");
     assertEquals("Monday", days.get(0));
    assertEquals("Tuesday", days.get(1));
     assertEquals("Wednesday", days.get(2));
}
```
In the above code, the List guarantees that the elements I add will be accessible in the order that I add them so that the first element added can be accessed with index 0, the second element added can be accessed with index 1 etc.

#### **remove an element at index**

In addition to having the ability to remove an element, we can also remove elements based on their index.

```
@Test
public void removeAnElementAtAnIndex(){
     List<String> days = new ArrayList<String>();
     days.add("Monday");
     days.add("Tuesday");
     days.add("Wednesday");
```

```
days.remove(1);
assertEquals(2, days.size());
assertEquals("Monday", days.get(0));
assertEquals("Wednesday", days.get(1));
```
When I remove an element based on its index, the list resizes and elements after the one removed have their indexes adjusted. So if I remove the element at index 1, the element that was at index 2 can now be found at index 1.

#### **add an element at a specific index**

}

With a Collection we can add elements, but they are just *in* the collection, they could be anywhere, we don't care.

With an array, we have to resize the array if we want to add new elements.

With a List we can add elements at specific points in the List.

In this example, I start with a partial list of days.

```
List<String> days = new ArrayList<String>();
days.add("Tuesday");
days.add("Thursday");
days.add("Saturday");
```
I need to add a few days to this list:

```
days.add(0, "Monday");
days.add(2, "Wednesday");
days.add(4, "Friday");
days.add(6, "Sunday");
```
I add "Monday" to the start of the list, then "Wednesday" and "Friday" into the middle of the list, and "Sunday" at the end of the list.

You can see that when I add an element in the middle or the start, that it doesn't overwrite the element that is already there, it *inserts* the element and moves everything else in the list to a new index.

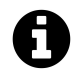

### **Adding to the end**

When adding to the end of the List you can only add to the end, you can't add way beyond the size of the List and expect it to resize.

i.e. if I have 3 elements in my List then I can add another one at index 3. Index 3 doesn't exist until I add it (I can't get(3)), but I can increase the size of the list by adding to the end. I cannot add an element to index 20, Java would throw an IndexOutOfBoundsException.

I could also use the add(e) method, because adding an element to a List adds it to the end of the List.

#### **addAll elements in a collection at a specific index**

With a Collection the addAll adds the elements somewhere in the collection. With a List we can control exactly where we *insert* the elements in the collection.

For example, if I created a List for days:

```
days.add("Monday");
days.add("Friday");
```
I could create another collection with the missingDays and insert them, into the middle of the days collection.

days.addAll(1, missingDays);

This would insert the collection at index 1, and move "Friday" to position 4. It would not overwrite the element existing at index 1, the addAll at an index performs an *insert*

```
List<String> days = new ArrayList<String>();
List<String> missingDays = new ArrayList<String>();
days.add("Monday");
days.add("Friday");
missingDays.add("Tuesday");
missingDays.add("Wednesday");
missingDays.add("Thursday");
days.addAll(1, missingDays);
assertEquals(5, days.size());
assertEquals("Monday", days.get(0));
assertEquals("Tuesday", days.get(1));
assertEquals("Wednesday", days.get(2));
assertEquals("Thursday", days.get(3));
assertEquals("Friday", days.get(4));
```
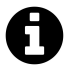

## **Can Insert at Start and End**

As with add the addAll(i,c) method can *insert* the collection at the start of the List by using index 0, or at the end of the List by using the 'next index' or the 'size'.

Adding to the end of the List with an index is equivalent to using the add or addAll method without an index. Since the add methods on a List add to the end of the List.

#### **indexOf find the index of an element**

When we have a List and we don't know the index of the element in the list then we can use the indexOf method to tell us where in the List the element can be found.

```
List<String> days = new ArrayList<String>();
days.add("Tuesday");
days.add("Thursday");
days.add("Saturday");
assertEquals(1, days.indexOf("Thursday"));
```
If indexOf is used on a List with duplicates then it will return the first index of the element.

#### **lastIndexOf the the last index of an element**

A List allows duplicate elements, so we may want to find the position of the last of the duplicates. In which case we would use the lastIndexOf method to do this.

```
List<String> days = new ArrayList<String>();
days.add("Tuesday");
days.add("Thursday");
days.add("Saturday");
days.add("Thursday");
days.add("Thursday");
days.add("Sunday");
assertEquals(4, days.lastIndexOf("Thursday"));
```
If lastIndexOf is used on a List with no duplicates then it returns the same as indexOf.

#### **set the element at an index**

When using an array, the  $array[1] = "New Element"$  would overwrite the existing contents at index 1. We can do the same thing with set which allows us to set the value of a particular index.

For example:

```
List<String> days = new ArrayList<String>();
days.add("Monday");
days.add("Thursday");
days.add("Wednesday");
days.set(1, "Tuesday");
assertEquals("Tuesday", days.get(1));
```
In the above code, I originally add "Thursday" into index 1, but then overwrite it to "Tuesday" with the set method.

```
days.set(1, "Tuesday");
```
And because set performs an overwrite, the size of the List does not change and no reordering takes place.

```
assertEquals(3, days.size());
assertEquals("Monday", days.get(0));
assertEquals("Tuesday", days.get(1));
assertEquals("Wednesday", days.get(2));
```
#### **subList to create a portion of the list**

To create a new List with a selection of elements from a parent List we use the subList method.

subList takes two arguments, the fromIndex, and the toIndex. The toIndex is 1 more than the index you want.

For example, if I create a list of days and want a subList of just the work days "Monday" through "Friday". "Monday" will be at index 0, and "Friday" is at index 4, but if I want to include "Friday" in the new *sub-list* then I have to use 5 as my toIndex:

```
List<String> days = new ArrayList<String>();
days.add("Monday");
days.add("Tuesday");
```

```
days.add("Thursday");
days.add("Friday");
days.add("Saturday");
days.add("Sunday");
List<String> workdays = days.subList(0,5);
assertEquals(5, workdays.size());
assertEquals("Monday", workdays.get(0));
assertEquals("Tuesday", workdays.get(1));
assertEquals("Wednesday", workdays.get(2));
assertEquals("Thursday", workdays.get(3));
assertEquals("Friday", workdays.get(4));
```
#### **List Documentation**

You can find the details of List on the official documentation site.

### **Interface**:

docs.oracle.com/javase/tutorial/collections/interfaces/list.html

#### **Implementation**:

[docs.oracle.com/javase/tutorial/collections/implementations/lis](http://docs.oracle.com/javase/tutorial/collections/interfaces/list.html)t.html

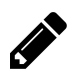

### *Exercise: Create and [manipulate](http://docs.oracle.com/javase/tutorial/collections/implementations/list.html) a List of Users*

Write an @Test annotated method, and create a List of User objects.

- Create the List
- Create two User objects
- Add a User to the list
- Add a User to the front of the list
- Assert on the indexOf positions of the User objects
- remove the first User object

Remember to assert after each action on the List

### **Set**

A Set builds on the Collection, so all Collection methods are available.

A Set:

- does not allow storing duplicates, so adding a duplicate is ignored.
- ordering is not guaranteed, so if you iterate through a set it may not bring back the elements in the order you expect

```
@Test
public void setDoesNotAllowDuplicateElements(){
    Set workdays = new HashSet();
    workdays.add("Monday");
```

```
workdays.add("Monday");
     workdays.add("Monday");
     workdays.add("Monday");
     assertEquals(1, workdays.size());
}
```
I tend to use a HashSet from java.util as my default Set implementation.

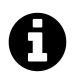

## **Sets of Custom Objects**

Be careful if you want to create a Set of your own objects and have Java identify the duplicated elements. The duplication check is based on a *hash* and you need to implement your own hashCode method which generates a unique hash for each unique object.

You should also implement your own equals method.

I have decided to make this out of scope for this book because I think most of you are unlikely to experience this. I'm assuming that you are mainly likely to create a Set containing built in classes.

I very often avoid this problem by creating sets of 'keys' for objects stored in a Map and the keys tend to be String.

However if you do need to create a Set of custom objects then the references in the "Next Steps" chapter, or at the end of this chapter, should help.

#### **Set Documentation**

You can find the details of Set on the official documentation site.

#### **Interface**:

docs.oracle.com/javase/tutorial/collections/interfaces/set.html

#### **Implementation**:

[docs.oracle.com/javase/tutorial/collections/implementations/se](http://docs.oracle.com/javase/tutorial/collections/interfaces/set.html)t.html

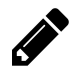

## *Exercise: Create and [manipulate](http://docs.oracle.com/javase/tutorial/collections/implementations/set.html) a Set of Users*

Write an @Test annotated method, and create a Set of User objects.

- Create a User
- Add the User to the Set
- Add the User to the Set again
- Check that the User has only been added to the Set once

#### **Map**

A Map is a collection where each *element* is a *value*, and it is stored with an associated *key*.

The Map is a collection of *key value* pairs.

Each *key* must be unique. And each *key* maps to only one *value*

Map has some methods in common with Collection:

- size
- $\bullet$  clear
- isEmpty

Which means you already know what those methods do.

And some methods that have a very similar counterpart: containsKey and containsValue are similar to the Collection method contains.

- put( $k, v$ ) to add "key, value" pairs to the map
- remove( $k$ ) to remove the element with that key
- entrySet to return a Set of all elements as Map.Entry objects
- $qet(k)$  to return the element based on the key
- containsKey(k) returns true if the key is in the Map
- containsValue(v) returns true if the value is in the Map
- values returns a Collection of all the values
- keySet returns a Set of all the keys
- putAll(m) adds a Map  $(m)$  to the Map object

I tend to use HashMap as my default implementation. And below you can see examples of the declaration and initialization code:

> Map<String,User> mapa = **new** HashMap<>(); Map<String,User> mapb = **new** HashMap<String,User>(); Map<String,User> mapc = **new** <String,User>HashMap();

In the above code you can see that a Map is declared with two values Map<Key, Value> so in the above code I declare the Map variables as having a String key, and a User value. So I would use the Map to store User objects.

**put(k,v)**

Add "key, value" pairs to a Map with the put method.

```
Map<String, String> map = new HashMap<>();
map.put("key1", "value1");
map.put("key2", "value2");
map.put("key3", "value3");
assertEquals(3, map.size());
```
The key can be an object, as can the value. The declaration of the Map determines what objects we can put into the Map.

If I put a "key, value" pair, where the key already exists in the Map then the old value will be overwritten with the new value:

```
map.put("key1", "newvalue1");
assertEquals("newvalue1", map.get("key1"));
```
### **get(k) to retrieve a value from the Map**

I can get values from the Map using the key that I put the value into the Map with.

```
assertEquals("value1", map.get("key1"));
assertEquals("value2", map.get("key2"));
assertEquals("value3", map.get("key3"));
```
If I attempt to get a value with a key that does not exist then null will be returned.

```
assertEquals(null, map.get("key4"));
```
#### **remove(k) to remove a "key, value" pair**

I can remove a value from a Map by calling the remove method with an existing key.

```
map.remove("key1");
assertEquals(2, map.size());
```
If the key does not exist then no exception is thrown and nothing happens to the Map, the method call has no impact.

#### **Empty a Map with clear, check with size, isEmpty**

Just as we could with the Collection, we can empty the Map by calling the clear method.

```
map.clear();
assertEquals(0, map.size());
assertTrue(map.isEmpty());
```
I can check that the Map is empty using the size and the isEmpty methods.

**Check contents of Map with containsKey(k) and containsValue(v)**

The contains Key method returns true or false, true when something with the key has been put in the Map and false when nothing using that key has been put in the Map

```
Map<String,String> map = new HashMap<>();
map.put("key1", "value1");
map.put("key2", "value2");
map.put("key3", "value3");
assertTrue(map.containsKey("key1"));
assertFalse(map.containsKey("key23"));
assertTrue(map.containsValue("value2"));
assertFalse(map.containsValue("value23"));
```
#### **putAll(m) to add a Map to the Map**

I can put one Map inside another Map with the putAll method:

```
map.putAll(mapToAdd);
```
If I try and add a Map that contains a key duplicating an existing key, then the value from the new Map will be used: e.g. in the following code the key "key1" is duplicated across both Map objects:

```
map.put("kev1", "value1");
map.put("key2", "value2");
map.put("key3", "value3");
mapToAdd.put("key1", "keyvalue1");
mapToAdd.put("key4", "value4");
```

```
When I put map \mathbf{I} put map \mathbf{I} put map \mathbf{I} put map \mathbf{I} put map \mathbf{I}map.putAll(mapToAdd);
```
The existing value for "key1" is overwritten with the value from mapToAdd:

```
assertEquals(4, map.size());
assertEquals("keyvalue1", map.get("key1"));
```
#### **values**

values returns a Collection containing all the values in the Map:

```
Collection < String>values = map.values();
```
Each value will be of the type declared for the Map

#### **keySet**

keySet returns a Set where each element is a key from the Map:

```
Sets \leq String>keys = map.keyset();
```
**entrySet to work with "key, value" pairs**

entrySet returns the Set of Entry objects from java.util.Map.

An Entry is the "key, value" pair.

Entry exposes the methods:

- getValue to return the value
- getKey to return the key
- setValue to set the value

The following code iterates through the entries in the Map and sets all the values to "bob":

```
Set<Map.Entry<String,String>> entries = map.entrySet();
for( Map.Entry<String,String> entry : entries){
    entry.setValue("bob");
}
```
### **Map Documentation**

You can find the details of Map on the official documentation site.

#### **Interface**:

docs.oracle.com/javase/tutorial/collections/interfaces/map.html

#### **Implementation**:

[docs.oracle.com/javase/tutorial/collections/implementations/ma](http://docs.oracle.com/javase/tutorial/collections/interfaces/map.html)p.html

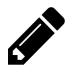

### *Exercise: Create and manipulate a Map of User objects*

Write an @Test annotated method, and create a Map of User objects.

- Create a Map of User objects
- Create two User objects
- Add both User objects to the map using the same key
- Check that only one user object has been added

## **Summary**

In this chapter you learned the basics of Collections.

A Collection is the most generic collection interface which supports adding, removing and iterating over a collection of objects.

Collections use the *Generics* syntax to define the type of object in the collection e.g. List<String> to create a List of String objects.

The basic Collection interfaces are:

- Collection a basic container
- List to allow accessing by index
- Set to avoid duplicates
- Map to store "key, value" pairs

Each *interface* can have multiple implementations, the implementations we used in this chapter were:

- **Collection & List**:
	- ArrayList
- **Set**:
	- o HashSet
- **Map**:
	- o HashMap

Collections offer us the ability to create dynamic and re-sizable containers, rather than fixed size *array* containers.

## **References and Recommended Reading**

- Program to an interface, not an implementation
	- artima.com/lejava/articles/designprinciplesP.html
- Java Interface Tutorial
	- docs.oracle.com/javase/tutorial/java/concepts/interface.html
- Java [Collections](http://www.artima.com/lejava/articles/designprinciplesP.html) Tutorials
	- docs.oracle.com/javase/tutorial/collections
- Java [Collection](http://docs.oracle.com/javase/tutorial/java/concepts/interface.html) Interfaces
- docs. Oracle.com/javase/tutorial/collections/interfaces/index.html  $\alpha$ Java Generics
	- docs.oracle.com/javase/tutorial/java/generics
- Java Collection [Implementations](http://docs.oracle.com/javase/tutorial/collections/interfaces/index.html)
	- docs.oracle.com/javase/tutorial/collections/implementations
- Has[hCode](http://docs.oracle.com/javase/tutorial/java/generics/)
	- [docs.oracle.com/javase/6/docs/api/java/lang/Object.html#ha](http://docs.oracle.com/javase/tutorial/collections/implementations/)shCode%28%29
- List
	- Interface
		- [docs.oracle.com/javase/tutorial/collections/interfaces/list.html](http://docs.oracle.com/javase/6/docs/api/java/lang/Object.html#hashCode%28%29)
	- Implementations
		- [docs.oracle.com/javase/tutorial/collections/implementations/li](http://docs.oracle.com/javase/tutorial/collections/interfaces/list.html)st.html
- Set
	- Interface
		- [docs.oracle.com/javase/tutorial/collections/interfaces/set.html](http://docs.oracle.com/javase/tutorial/collections/implementations/list.html)
	- Implementations
		- [docs.oracle.com/javase/tutorial/collections/implementations/se](http://docs.oracle.com/javase/tutorial/collections/interfaces/set.html)t.html
- Map  $\bullet$ 
	- Interface
		- [docs.oracle.com/javase/tutorial/collections/interfaces/map.html](http://docs.oracle.com/javase/tutorial/collections/implementations/set.html)
	- Implementations
		- [docs.oracle.com/javase/tutorial/collections/implementations/ma](http://docs.oracle.com/javase/tutorial/collections/interfaces/map.html)p.html

# **Chapter Eleven - Introducing Exceptions**

### **Chapter Summary**

In this chapter you will learn about exceptions:

- an exception is an unexpected event which can interrupt our code execution
- understand the stack trace on an exception
- how to handle an exception using try and catch and finally
- trigger a NullPointerException and how to catch them
- throwing exceptions from your own code
- using methods on the exception e.g. getMessage, getStackTrace
- catching multiple exceptions
- JUnit's expected parameter on @Test

An exception is something that happens to you when you least expect it. Often because you have written code which compiles, but has an error at runtime e.g. you try to access a file that does not exist, or access a variable that has not been set. And sometimes because something untoward happened on the machine your code was executing e.g. the system runs out of memory.

A very important part of learning to write automation involves handling and processing exceptions.

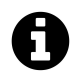

### **What is An exception?**

An exception is an object raised which interrupts the flow of execution in an application.

Because we are using automation to support our testing, we should expect our automation code to trigger anomalous and exceptional behaviour. Our automation code will encounter bugs and unexpected situations and we have to be able to handle them.

We also use exceptions in our abstractions to let the calling automation code know that something unexpected has happened.

Automation code is very different from application code in that we often want exceptions to show themselves and cause our @Test methods to fail.

In application code we rarely want exceptions to manifest because they slow the whole system down and create a poor user experience.

## **What is an exception?**

Normally Java code proceeds from one statement to the next e.g.

```
String ageAsString = age.toString();
```

```
String yourAge =
        "You are " + ageAsString + " years old";
```
In the above code Java would:

- call the method to string on the age variable
- assign the return value from toString to the ageAsString variable
- build a String from the constant "You are ", the variable ageAsString, and the constant "years old"
- assign that String to the yourAge variable

All of the above code would execution in sequence.

An exception is a way of interrupting the normal flow of execution when something goes wrong.

When an exception occurs the current statement is terminated and the execution flow stops. If there is no program code to catch and handle the exception anywhere in the sequence of calling code then the exception will terminate the program.

## **What does an exception look like?**

The simplest way of understanding an exception is to see one in action.

I have created a package in src\test\java called:

**package** com.javafortesters.chap011exceptions.examples;

And added a *JUnit test* class called ExceptionsExampleTest.

I will add all my @Test annotated methods into this class.

The following code, when annotated with @Test, will cause a NullPointerException to be thrown.

Run it and see:

```
public void throwANullPointerException(){
    Integer age=null;
    String ageAsString = age.toString();
    String yourAge =
              "You are " + ageAsString + " years old";
    assertEquals("You are 18 years old", yourAge);
}
```
In the above code, you can see that I forgot to assign a value to the Integer age, and it is set to null. So when I try to call the toString() method on age, Java throws a NullPointerException.

In this case the thrown exception is good for us, because we see that we made a mistake in our coding, and we can fix it by assigning a value, i.e. 18, to the age variable.

The exception report is written to the console:

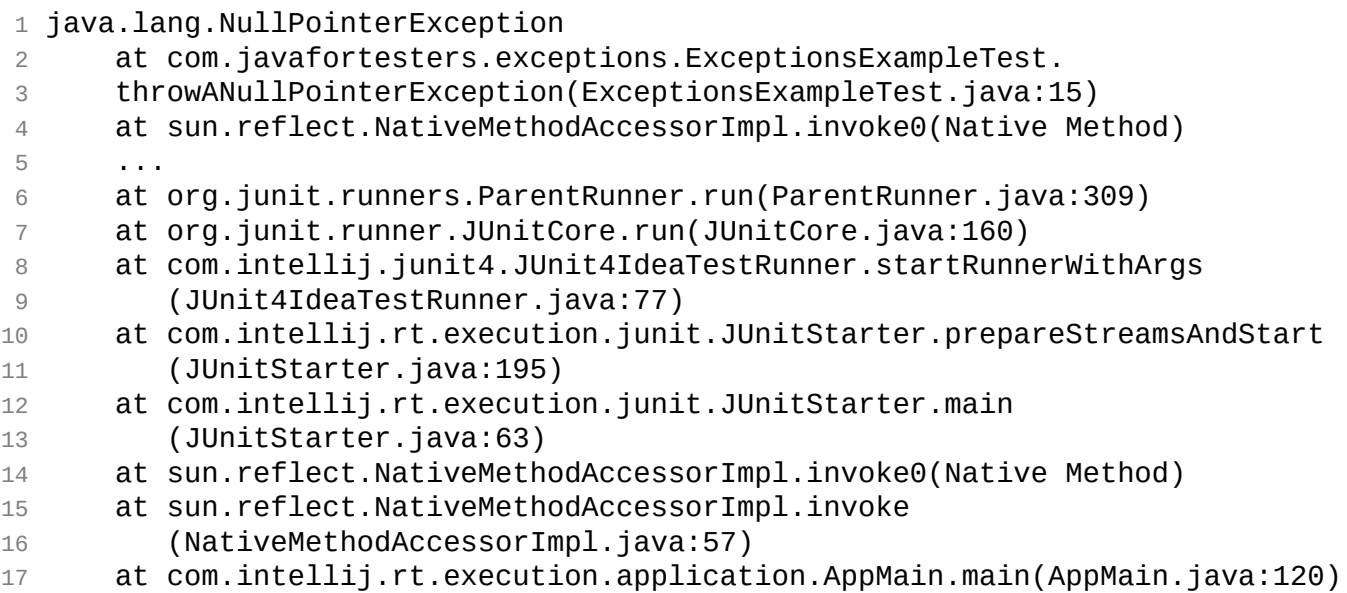

In the above exception message you can see the *call stack trace*. I removed a few lines to avoid cluttering the page (represented by ... in the listing).

Each of the at lines represents a *call* and is a nested step in the execution of the code. The most recent call is at the top (lines 2 and 3 in the listing). These lines tell us that a NullPointerException was thrown on line 15 of ExceptionsExampleTest.java.

throwANullPointerException(ExceptionsExampleTest.java:15)

Then each of the lower at lines is another level where the code was executed. Because we are using JUnit and I ran the code from the IDE, there are a lot of steps involved.

Working from the bottom up you can see that:

- line 17: an application main method was called from IntelliJ
	- AppMain.java:120
- lines 14-16: various reflection methods were called to start the code
	- o NativeMethodAccessorImpl.java:57
- lines 10-13: JUnit was called
	- JUnitStarter.java:63
- lines 8 & 9: JUnit started a JUnit runner to run the @Test method JUnit4IdeaTestRunner.java:77
- lines 5-9: then there were a bunch of lines all related to starting and executing the method
- lines 1-3: before our code failed on line 15
	- ExceptionsExampleTest.java:15

To be honest, I don't fully understand all the lines in that stack trace. But I can look at them and make a rough guess what is happening and I can see the most important parts.

The stack trace is useful because it shows the line numbers that were involved in calling the code, and for us the most important is line 3 in the listing. Where the line (15) in ExceptionsExampleTest.java is described as the source of the exception. This helps us debug the code when an exception is thrown.

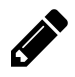

### *Exercise: Fix the NullPointerException in the code*

Amend the code to assign 18 to the age and check the code runs successfully without throwing an exception.

## **Catching Exceptions**

There are situations where we know in advance that an exception might happen, and we want to catch the exception and take action to handle the exception. e.g. we try to open a file, but it doesn't exist, so we catch the exception and then create the file.

This is where the try and catch keywords in Java help us.

```
Integer age=null;
String ageAsString;
try{
   ageAsString = age.toString();}catch(NullPointerException e){
    age = 18;ageAsString = age.toString();}
```
I made a few changes to the code to use the try catch:

- declare String ageAsString; before the try
- declare the type of exception to catch, in this case a NullPointerException.
- take action to handle the exception in the catch block. i.e. I assigned a value to the Integer age.

I have to declare String ageAsString; before the try. You can see that try has a code block delimited with { and }. If I declared ageAsString within that code block it would only be accessible for code within the try code block's { and }, and not available to code in the catch block or after the try and catch blocks.

In the catch I have to declare what type of exception I will catch. In this case I only want to catch NullPointerExceptions so declare a variable e as a NullPointerException.

In the catch block, I assume that I have reached this code because age was null, so I assign it a value and repeat the Integer to String conversion. So I use the catch block to fix the cause of the exception and take action to allow the rest of the code to run to completion.

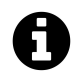

#### **try catch Notes**

- Code in the try block will always run.
- The catch block will execute only if the declared exception is thrown.
- Exceptions that are thrown in the catch block will propagate up the stack i.e. to calling methods.

The code in the try block will always be run.

If an exception is thrown, and it is of the type declared by the catch block then the code in the catch block will be run.

If an exception is thrown within the catch block. Then it won't be re-caught because there is no try catch statement surrounding it.

If a different exception is thrown then it will not be caught because I have specified that only NullPointerException will be caught.

My full code looks like this:

```
@Test
public void catchANullPointerException(){
    Integer age=null;
    String ageAsString;
     try{
        ageAsString = age.toString();}catch(NullPointerException e){
         age = 18;aaeAsStrina = aae.toStrina()}
     String yourAge =
             "You are " + age.toString() + " years old";
     assertEquals("You are 18 years old", yourAge);
}
```
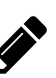

## *Exercise: Use a different exception instead of NullPointerException*

Replace NullPointerException with ArithmeticException. What happens?

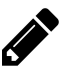

### *Exercise: Don't fix the cause of the exception*

Remove the age = 18; statement from within the catch block. Run the @Test method and see what happens.

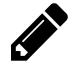

### *Exercise: Catch a Checked Exception*

Use NoSuchMethodException instead of NullPointerException. What happens?

## **An Exception is an object**

}**catch**(NullPointerException e){  $age = 18;$ 

```
ageAsString = age.toString();
}
```
You can see in my catch block that I declared a parameter e as a NullPointerException.

This means that within the catch block I have access to a local variable e. You could call this variable whatever you want, a lot of people stick with e as a convention.

e is an object of type NoSuchMethodException so I have access to a variety of methods on this exception. A few useful methods are:

- getMessage shows me the error message associated with the exception so I can log it
- getStackTrace an Array of StackTraceElement object with method calls that reveal the lines of code which led up to the throwing of the exception, which can help with debugging
- printStackTrace which prints the stack trace to the error output stream typically your console or command line

## *Exercise: Use Exception as an object*

Add the following code in your catch block, run the @Test method, and see what information you get from the exception itself.

The getStackTrace method returns an array of StackTraceElement objects, investigate what the methods on this object reveal.

```
System.out.println("getMessage - " +
         e.getMessage());
System.out.println("getStacktrace - " +
         e.getStackTrace());
System.out.println("printStackTrace");
e.printStackTrace();
```
## **Catch more than one exception**

In the try catch code above, I only checked for a single type of exception.

The catch block can be repeated to write code that catches multiple exceptions.

```
Integer age=null;
String ageAsString;
try{
    ageAsString = age.toString();}catch(NullPointerException e){
     age = 18;ageAsString = age.toString();}catch(IllegalArgumentException e){
     System.out.println("Illegal Argument: " +
                             e.getMessage());
}
```
In the above code snippet, the catch blocks will handle either a NullPointerException or an IllegalArgumentException.

## **JUnit and Exceptions**

JUnit has a handy feature to allow us to check for thrown exceptions.

```
@Test(expected = NullPointerException.class)
```
We can tell the @Test annotation to expect an exception of a particular class to be thrown.

The above code tells JUnit to expect to have an exception of type NullPointerException thrown during the execution.

If no NullPointerException is thrown then the method will fail.

If a NullPointerException is thrown then the method will pass.

For example, the following method passes because a NullPointerException is thrown:

```
@Test(expected = NullPointerException.class)
public void nullPointerExceptionExpected(){
    Integer age=null;
    age.toString();
}
```
Be careful with this parameter as the exception could be thrown anywhere in the method code and your method would still pass, so when you use this parameter make sure that your code is as small as possible to trigger the exception and you have other @Test methods which ensure that the setup code works. After all, if your setup code threw a NullPointerException then the method would pass, but would not have checked what you wanted.

## **Throwing an Exception**

We are not limited to catching the exceptions from code that other people have written. We can also throw exceptions when we need to.

As an example of this I will revisit the abstraction layer we have for users, where we were able to construct a user by passing in the username and password.

I will amend this so that the password is checked and the constructor will throw an exception if the password is less than 7 characters in length.

I'll re-use the setPassword method in the constructor with parameters so that I only have to add the validation rule checking in the setPassword method.

```
public User(String username, String password) {
    this.username = username;
    setPassword(password);
}
```
Then finally I write code to implement the password validation length checking.

```
public void setPassword(String password) {
```

```
if(password.length()<7){
   throw new IllegalArgumentException("Password must be > 6 chars");
```

```
}
  this.password = password;
}
```
To explain this in more detail we will look at the password length check.

```
if(password.length()<7){
   throw new IllegalArgumentException("Password must be > 6 chars");
}
```
To validate the length of the password I check the length of the String. If the length is < 7 (less than seven).

```
throw new IllegalArgumentException("Password must be > 6 chars");
```
Since an exception is an object, I have to create a new instance of an IllegalArgumentException. And the throw keyword is important because this is what causes the exception to interrupt the flow of execution.

Also note that when I create the new exception I add an explanatory message. This adds additional information to the stack trace to help anyone debug the code. The error output for this exception, if it was not caught and handled looks as follows:

```
java. lang. IllegalArgumentException: Password must be > 6 chars
  at com.javafortesters.domainentities.interim.exceptions.User.setPassword
    (User.java:29)
  at com.javafortesters.domainentities.interim.exceptions.User.<init>
    (User.java:19)
  at com.javafortesters.exceptions.UserPasswordExceptionsTest.
    passwordMustBeGreaterThan6Chars(UserPasswordExceptionsTest.java:22)
  ...
```
You can see from the above error message output that the first thing in the stack trace is the explanatory text that I added when I threw the exception.

Throwing exceptions in your abstraction layers is a useful way to keep the code simple and clean, and help avoid making simple errors in your @Test methods.

## **finally**

Sometimes we want to try and do something, catch and handle any exceptions, and then finally, always execute some code.

```
try{
     // try and do something
}catch(NullPointerException e){
     // handle the exception here
}finally{
    // perform the code here
     // regardless of whether an
    // exception was thrown or not
}
```
In the following code, the finally block is used to assign a value to the yourAge variable:

```
@Test
public void tryCatchFinallyANullPointerException(){
```

```
Integer age=null;
String ageAsString;
String yourAge="";
try{
     aaeAsStrina = aae.toStrina()}catch(NullPointerException e){
     age = 18;aqeAsString = aqe.toString();
}finally{
    yourAge = "You are " + age.toString() + " years old";
}
assertEquals("You are 18 years old", yourAge);
```
The finally block is mainly used when we want to re-throw an exception, but before we lose control over the code execution we want to tidy up resources.

In the following code, instead of fixing the age, I re-throw the NullPointerException as an IllegalArgumentException.

If I did not add the finally block, as soon as I throw the IllegalArgumentException, no more code in this method would be executed. Because I added the finally block, the IllegalArgumentException is thrown, but before control is passed down the call stack, the code in the finally block is executed:

```
@Test(expected = IllegalArgumentException.class)
public void exampleTryCatchFinally(){
     Integer age=null;
     try{
          System.out.println("1. generate a null pointer exception");
          System.out.println(age.toString());
     }catch(NullPointerException e){
          System.out.println("2. handle null pointer exception");
          throw new IllegalArgumentException
                      ("Null pointer became Illegal", e);
     }finally{
          System.out.println("3. run code in finally section");
     }
}
```
Which generates the following output:

}

```
1 1. generate a null pointer exception
2 2. handle null pointer exception
3 3. run code in finally section
4
5 java.lang.IllegalArgumentException: Null pointer became Illegal
6 at com.javafortesters.exceptions.ExceptionsExampleTest.
7 exampleTryCatchFinally(ExceptionsExampleTest.java:144)
8 at sun.reflect.NativeMethodAccessorImpl.invoke0(Native Method)
9 ... 26 more
```
- the try block executes
- we catch the NullPointerException
- we throw an IllegalArgumentException
- since we are about to lose control of the execution due to the IllegalArgumentException, the finally block executes
- the IllegalArgumentException is triggered and the flow of execution is interrupted.

## **Summary**

You will have to handle exceptions when you write automation code because many of the libraries you use will throw exceptions to alert you of unexpected events.

We will revisit exceptions in a future chapter so you learn how to create your own exceptions.

When writing abstraction layers for automation I try not to put asserts in my abstraction layers, rather I throw exceptions so that the @Test annotated method can either propagate them, or catch and handle them.

## **References and Recommended Reading**

- Exceptions
	- docs.oracle.com/javase/tutorial/essential/exceptions
- Official Definition of an Exception
	- docs.oracle.com/javase/tutorial/essential/exceptions/definition.html
- Stac[kTraceElement](http://docs.oracle.com/javase/tutorial/essential/exceptions/index.html)
	- [docs.oracle.com/javase/7/docs/api/java/lang/StackTraceElement.htm](http://docs.oracle.com/javase/tutorial/essential/exceptions/definition.html)l

## **Chapter Summary**

In this chapter you will learn a brief overview of *Inheritance*:

- An Object can inherit from another Objects to reuse code
- An Object can re-implement inherited methods
- You can re-use code through composition, as well as inheritance
- use the keyword extends in Java to inherit from a Class

Before we provide more information about Exceptions we have to provide an overview of Inheritance and how you use Java to extend other classes.

## **Inheritance**

Inheritance is an Object-oriented Design concept. Java provides an implementation of some inheritance features. In this chapter you will receive a very brief overview of inheritance, mainly so that you understand some of the mechanisms that Java provides, and to help you [understand](http://en.wikipedia.org/wiki/Object-oriented_design) some of the more advanced sections as we work through the book.

I have covered inheritance late in the book because you don't really need it for the early parts of this book. The book started by having you 'use'Java. You didn't really need to extend any classes.

When we start creating our own Exception classes, then we will need to extend other classes, so we need to understand the Java concept of Inheritance.

You have seen that Java Classes have methods and fields. And that those methods and fields could be made public or private.

Inheritance provides one way of allowing us to re-use those methods in other classes.

We make one object inherit from another by use of the extends keyword.

```
import com.javafortesters.domainentities.User;
public class EmptyUser extends User {
```

```
}
```
In the above example, the EmptyUser object inherits from the User object.

Any public methods on the User object, are 'inherited' by the EmptyUser object, so you, as a programmer, do not have to write those methods.

If you want the EmptyUser to have a different implementation of any of those methods then you can implement the method in EmptyUser and override the method inherited from User.

You can see from the previous code that EmptyUser has no code in the body of the class, but I can use it in an @Test method, because it 'inherits' the methods from the User object.

```
@Test
public void emptyUserExampleTest(){
    EmptyUser enu = new EmptyUser();
    assertEquals("username", enu.getUsername());
     assertEquals("password", enu.getPassword());
}
```
At this point the EmptyUser offers the same functionality as the User.

## **Inheritance or Composition**

Inheritance is an Object-oriented Design technique, and represents an 'is a' relationship. So when we extend an object we are really saying that the new object 'is a' type of object that we are extending.

Composition is an Object-oriented Design technique, and represents a 'has a' relationship, so one object 'has'some other object(s) e.g. a bottle has a top.

Object-oriented Design is beyond the scope of this book (see the references section for more detail). But it is important to understand that some of Java functionality, implements Object-oriented concepts.

#### **Inheritance**

Inheritance is an Object-oriented Design technique, and represents an 'is a' relationship. When we extend an object we are really saying that the new object 'is a' type of object that we are extending.

e.g. SuperWidget **'is a'** Widget, EmptyUser **'is a'** User

If we use inheritance only because we want to re-use code then we run the risk that we make our code harder to re-use, maintain and understand, because Java supports single inheritance i.e. you can only extend one object. If you later want to 'change' the superclass (the class we extend) then this can be hard to do without extensive changes in your code.

Note, the following example is a terrible example, never ever do something like the following in your code. While it is functionally possible to extend pretty much any other Class, that does not mean we should do so. See the later sections in this chapter for guidance. But just to reiterate - never do the following:

For example: I may decide that I want the User to be able to return the URL that they are using, currently I have this in the TestAppEnv object. I *could* re-use the code in TestAppEnv by having the User object extend the TestAppEnv. Then the User object inherits a getUr1 method.

Unfortunately a User is not a Test Application Environment, so while this might seem like a useful shortcut to re-use some code, I do not consider it a good idea in practice.

Because a User is not a TestAppEnv, extending TestAppEnv to re-use code will lead to code which relies on unrelated Objects, and if you do this throughout your code base, it will eventually become unmaintainable, and unreadable, and changes in one area of the code will have unexpected consequences in other areas of the code.

#### **Composition**

Very often I don't use Inheritance in my code. I code using 'composition' and 'interfaces'. This basically means, implementing interfaces, and embedding other objects within my code and gaining re-use by using their methods.

For example, : If I did want a getUr1 method in my User then I might find a way to re-use a TestAppEnv object in my User object. If the TestAppEnv object required instantiation then I would instantiate it in the User constructor. Then I would add a getUrl method to my User, but the method actually calls the getUrl on the TestAppEnv.

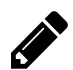

### *Exercise: Create a User that is composed of TestAppEnv*

Try and implement the above **User** object, so that the **User** 'is a' User object, which also has a getUrl method, where the implementation of that method is achieved by delegating to a TestAppEnv object.

### **Using Inheritance**

A better example for the use of inheritance, given our current small number of domain abstraction objects, might be to create an Admin User.

Assuming that the system under test has different types of users, and that Admin users have different permissions from a normal User. I could add a getPermission level to the User.

The following code would check for this:

```
@Test
public void aUserHasNormalPermissions(){
    User aUser = new User();
    assertEquals("Normal", aUser.getPermission());
}
```
Then I could implement the getPermission method on User.

```
public String getPermission() {
    return "Normal";
}
```
To create the AdminUser I would declare the AdminUser class as a class which extends User.

```
public class AdminUser extends User {
```
And re-implement the getPermission method in AdminUser, to return a different value.

```
public String getPermission(){
     return "Elevated";
}
```
I also have to create the constructors for my AdminUser:

```
public AdminUser(){
    this("adminuser", "password");
```

```
}
public AdminUser(String username, String password){
     super(username, password);
}
```
Note that I call the super constructor, which calls the constructor on User (the *superclass*) I could check the AdminUser as follows:

```
@Test
public void anAdminUserDefaultConstructor(){
     AdminUser adminUser = new AdminUser();
     assertEquals("adminuser", adminUser.getUsername());
     assertEquals("password", adminUser.getPassword());
     assertEquals("Elevated", adminUser.getPermission());
}
@Test
public void anAdminUserHasElevatedPermissions(){
     AdminUser adminUser = new AdminUser("admin","Passw0rd");
     assertEquals("admin", adminUser.getUsername());
     assertEquals("Passw0rd", adminUser.getPassword());
     assertEquals("Elevated", adminUser.getPermission());
}
```
In all of the above note that, I didn't have to rewrite the getUsername or getPassword methods, since we inherited those from User when we **extended** it.

One last thing to note. I should really add the @Override annotation to the getPermission method. This tells the compiler to check that the getPermission method is really on the User object and is still the same declaration. This helps find any simple errors at compile time, rather than runtime.

So my final AdminUser class looks as follows:

```
public class AdminUser extends User {
     public AdminUser(){
          this("adminuser", "password");
     }
     public AdminUser(String username, String password){
          super(username, password);
     }
     @Override
     public String getPermission(){
          return "Elevated";
     }
}
```
#### *Exercise: Create a ReadOnlyUser*

Create a ReadOnlyUser which has the permission ReadOnly, with the same default "username" and "password" from User.

**Inherit from Interfaces and Abstract Classes**

In production Java code, a common recommendation is to *code to Interfaces*. Rather than Inheritance.

We haven't really covered Interfaces in detail in this book, because I'm trying to get you up and running fast.

But you saw this concept when using Collections.

Collections are based around interfaces.

The Collections themselves implement interfaces, and extend Abstract Classes.

Since you don't really need to worry about this until you have a larger code base, and have more familiarity with Java, I have delegated discussion of this into the "Advancing Concepts" chapter towards the end of the book.

## **Summary**

Inheritance can be used as a 'code re-use' tool, but it is better used to construct objects which have an 'is a' relationship.

When we re-implement a method from the 'super' class that we extend then we annotate the method with @Override to make it clear to other people what we have done, and we gain some compile time checking of our actions.

We can add new methods into the class which is inheriting and these will not be added to the super class.

Any new methods in the super class will automatically be made available to the **extending** class.

Private methods and fields are not accessible through inheritance, only the super class's protected and public fields and methods are accessible through inheritance.

## **References and Recommended Reading**

- Object Oriented Design Concepts
	- docs.oracle.com/javase/tutorial/java/concepts
- Inheritance or Composition Discussion
	- o en.wikipedia.org/wiki/Composition over inheritance
- Object Oriented [Programming](http://docs.oracle.com/javase/tutorial/java/concepts) Concepts
	- [en.wikipedia.org/wiki/Object-oriented\\_programming](http://en.wikipedia.org/wiki/Composition_over_inheritance)

# **Chapter Thirteen - More About Exceptions**

### **Chapter Summary**

In this chapter you will learn more about exceptions:

- Unchecked Exception
- Checked Exception
- The Exception Inheritance hierarchy
- How to create your own Exception

After this chapter you will be able to use code that other people have written which throw exceptions and create your own exceptions to add into your own abstraction layers.

## **Unchecked and Checked Exceptions**

All the examples you have seen so far in the book have been unchecked exceptions.

- An Unchecked exception is one that can be thrown, by a method, without having to declare that the exception will be thrown.
- A checked exception, has to be declared, and generally represents a particular use case that, while 'exceptional'still has to be explicitly handled, or deliberately ignored by the calling code.

## **Unchecked Exceptions**

Unchecked exceptions can bite without you knowing they will occur. You saw an example of this in the earlier chapters with the NullPointerException.

An Unchecked Exception is also known as a Runtime Exception, as you are only made aware of them at run time.

If you want to create an Unchecked exception you extend RuntimeException or any of the classes which already extend it.

e.g.

- IllegalArgumentException
- ArithmeticException
- NoSuchElementException
- $e$  etc.

I don't think I have ever created a custom exception that extended an Unchecked exception. Generally when I create custom exceptions I want people to be aware of them and handle them in their code.

If I do want to throw an unchecked exception I will first of all try and use one of the standard java.lang unchecked exceptions.

For example you saw the use of a java.lang unchecked exception when we added the exception to the password validation in User I used the IllegalArgumentException because I was validating a parameter to a method.

It might be appropriate to create my own unchecked exceptions if I want to allow code to distinguish between exceptions that the abstraction layer has thrown at runtime, and those exceptions thrown by the Java runtime.

## **Checked Exceptions**

You will be informed about the need to handle checked exceptions at compile time because a checked exception will be declared as being thrown by the method declaration.

For example, I could declare the setPassword method on User as throwing an InvalidPassword exception (assuming that InvalidPassword exception existed, which it doesn't, but it will when we come to the 'Create your own Exception class'section later in this chapter):

**public** void setPassword(String password) **throws** InvalidPassword {

Then, anywhere in the code that I use the setPassword method I either have to:

- handle the exception, as we saw before in a try catch block, or
- ignore the exception and allow it to propagate upwards

#### **Ignoring Checked Exceptions**

The way that we allow an exception to propagate upwards is to declare the method that we are 'ignoring' the method in, as throwing that particular exception.

For example, since the User constructor calls setPassword, I either have to handle the exception or, as shown below, allow it to propagate upwards:

```
public User(String username, String password) throws InvalidPassword{
    this.username = username;
    setPassword(password);
}
```
**Handling checked exceptions in default constructor**

If I call a constructor from another constructor e.g.

```
this("username", "password");
```
Then the first statement in the constructor has to be the this call. Which means that I cannot wrap that call with a try catch.

I have to find a different way of delegating the construction call. In this code I chose to change the default constructor so that it calls a private constructor.

```
public User(){
         this("username", "password", false);
}
```
**private** User(String username, String password, boolean b) {

```
// only call this because we don't want to throw the exception
this.username = username;
try{
    setPassword(password);
}catch(InvalidPassword e){
    throw new IllegalArgumentException(
                         "Default password incorrect ", e);
}
```
This way I ensure that anyone using the no-argument constructor doesn't have to handle an InvalidPassword exception for a hard coded password.

```
@Test
public void canCreateDefaultUserWithoutHandlingException(){
    User aUser = new User();
    assertEquals("username", aUser.getUsername());
    assertEquals("password", aUser.getPassword());
}
```
But they still have to handle the exception if they use the constructor where the username and password are passed in by the programmer.

```
@Test
public void haveToCatchIllegalPasswordForParamConstructor(){
    try {
         User aUser = new User("me","wrong");
         fail("An exception should have been thrown");
    } catch (InvalidPassword invalidPassword) {
         assertTrue("The exception was thrown", true);
    }
}
```
Note that in the above code I used fail from JUnit to cause the @Test method to fail if we did not throw an assertion after creating the user. Without the fail call, the method would have passed if an exception had not been thrown, even though the method had actually failed. Be very careful when working with exceptions as you need to make sure that you don't have 'false positives' i.e. an @Test method passing, when it should have failed.

## **Difference between Exception, Error and Throwable**

Java has an Exception hierarchy:

• Throwable

}

- Error
- Exception
	- $\blacksquare$  RuntimeException

The root object is Throwable, and both Error and Exception extend this.

Error is reserved for serious Java platform errors. The general guidance provided to Java programmers is "never catch a Java Error", which also means we should never catch a Throwable.

If we want to catch a generic runtime exception then we should catch RuntimeException because any runtime exceptions we raise will derive from RuntimeException.

Most of our Exceptions will derive from either Exception or a class that already extends Exception. We will rarely derive from Throwable and never derive from Error

## **Create your own Exception class**

Throughout this chapter you have seen reference to a custom exception called InvalidPassword.

There is no magic around this class and it is a very small piece of code which implements a class that extends Exception.

```
public class InvalidPassword extends Exception {
    public InvalidPassword(String message) {
          super(message);
    }
}
```
Creating your own exception allows you to aggregate multiple Java exceptions into a single context specific exception.

For example, I could catch IllegalArgumentException, NullPointerException, etc. and throw an IllegalPassword exception so that code using my abstraction layer only has to handle a small set of exceptions.

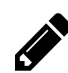

### *Exercise: Create an InvalidPassword exception*

To help people use the User domain object:

- create the InvalidPassword exception
- make the InvalidPassword exception describe the validation rules around password i.e. "Password must be  $> 6$  chars"
- write @Test methods that check:
	- the InvalidPassword exception is thrown on setPassword
	- the InvalidPassword exception is thrown in the constructor
	- the InvalidPassword exception is not thrown in the default constructor
	- $\circ$  the error message thrown by the exception contains the text "Password must be  $> 6$  chars"

## **Summary**

In this chapter you saw how to create and throw a custom exception. Custom exceptions are useful when creating abstraction layers because we do not need to create a lot of return codes, we can throw the exceptions instead.

Custom exceptions 'help' people using our classes, to alert them to validation and exceptions that they might encounter using the class. We can do this through documentation, and we can do this through custom Checked exceptions.

By creating a custom checked exception we alert people as they write the code, to the validation and usage rules of our class. If we create a custom RuntimeException then we need to rely on documentation to alert the user.

The fail method is very useful when writing checks for custom exceptions because we need to make sure that checks do not pass because the exception was not thrown in our

## **References and Recommended Reading**

- Java Exceptions
	- docs.oracle.com/javase/tutorial/essential/exceptions
- A list of Unchecked Exceptions in Java
	- [list4everything.com/list-of-unchecked-exceptions-in](http://docs.oracle.com/javase/tutorial/essential/exceptions)-java.html
# **Chapter Fourteen - JUnit Explored**

### **Chapter Summary**

In this chapter you will learn more about JUnit features:

- @Test annotate a method as a *JUnit Test*
- assert Equals assert that two values are equal
- @Test(expected=...) expect a specific exception class thrown
- fail force a method to fail
- @Rule for ExpectedException to check for exceptions
- @BeforeClass run once, before any @Test methods are run
- @AfterClass run once, after all @Test methods have run
- @Before run before each @Test method
- @After run after each @Test method
- @Ignore prevent an @Test method from running
- More JUnit assertions:
	- assertEquals check expected and actual are equal
	- assertFalse check actual is false
	- assertTrue check actual is true
	- assertArrayEquals check expected and actual arrays are equal
	- assertNotNull check actual is not null
	- assertNotSame check expected and actual are different
	- assertNull check actual is null
	- assertSame check expected and actual are the same
- Hamcrest matchers for literate assertions:
	- assertThat literate assertion using Hamcrest Matcher
	- $\circ$  is true when assertThat(x, is(y))
	- $\circ$  equalTo true when assertThat(x, equalTo(y))
	- $\circ$  not true when assertThat(x, is(not(y))
	- containsString true when assertThat(x, containsString(y))
	- $\circ$  endsWith true when assertThat(x, endsWith(y))
	- o startsWith true when assertThat(x, startsWith(y))
	- nullValue true when assertThat(x, is(nullValue()))

With the new JUnit features you will learn in this chapter you will gain the ability to refactor and remove code duplication, and use a greater range of assertion methods.

### **@Test**

We have already seen that in order for a method to be recognized as a *JUnit test*, it has to be annotated with @Test.

```
@Test
public void thisTestWillNeverFail(){
}
```
A method will fail if an assertion fails, or an exception is thrown in the body of the method code.

You do not need to add 'test' into the name of the method. Usually I don't, since 'Test' is somewhere in the class name, and this gives me the ability to make my method names as

expressive as possible.

## **Checking for Exceptions**

Because a method will fail if an exception is thrown. JUnit gives us the ability to check for exceptions, and make an @Test method pass, only when the exception is thrown.

```
@Test(expected=...)
```
If I want to check that a particular exception is thrown then I can declare it in the expected parameter.

```
@Test(expected=InvalidPassword.class)
public void expectInvalidPasswordException() throws InvalidPassword {
    User user = new User("username", "<6");
}
```
Note that your @Test method will pass if an exception matching the expected class is thrown anywhere during the execution.

We can use the ExpectedException rule to be more specific about the exceptions we count as a pass.

### **ExpectedException rule**

JUnit has the concept of 'rules' to extend and enhance JUnit. We won't cover many of the rules available in this book.

The ExpectedException rule allows you to be more specific about the exception and only count a particular exception as a pass when:

- a particular class of exception is thrown
- an exception has a particular message
- an exception has a particular cause
- any combination of the above

The following code would have the same effect as above annotating with the parameter expected:

```
@Rule
public ExpectedException expected = ExpectedException.none();
@Test
public void invalidPasswordThrown()
                   throws InvalidPassword {
     expected.expect(InvalidPassword.class);
    User user = new User("username", "<6");
}
```
You can see that I add an @Rule as a field in the class, instantiated with the static none method on ExpectedException.

@Rule **public** ExpectedException expected = ExpectedException.none(); In the @Test method itself I configure the rule to expect an InvalidPassword.class, by calling the expect method on the ExpectedException object.

```
expected.expect(InvalidPassword.class);
```
I can make the check more specific by specifying a substring of the expected message. By doing this, my method won't pass if an InvalidPassword exception is thrown , but with a different message.

```
expected.expect(InvalidPassword.class);
expected.expectMessage("> 6 chars");
User user = new User("username", "<6");
```
The substring, can also be a Hamcrest matcher:

```
expected.expectMessage(containsString("> 6 chars"));
```
# **Before & After**

JUnit provides annotations for executing code before and after any tests are run, and before and after each test. This allows for setup and cleanup of data or environment conditions.

- @BeforeClass run once, before any @Test methods
- @AfterClass run once, after all @Test methods
- @Before run before each @Test method
- @After run after each @Test method

Any method annotated with @BeforeClass or @AfterClass has to be declared as a static method:

```
@BeforeClass
public static void runOncePerClassBeforeAnyTests(){
    System.out.println("@BeforeClass method");
}
```
Methods annotated with @Before and @After do not need to be static:

```
@Before
public void runBeforeEveryTestMethod(){
     System.out.println("@Before each method");
}
```
All methods need to be public.

@After and @AfterClass are run, regardless of whether the preceding method passed or failed.

### **@Ignore**

We can annotate methods with @Ignore and the @Test annotated method will not be run.

```
@Ignore
@Test
public void thisTestIsIgnored(){
```
No @Before or @After method will be called for @Ignore annotated methods.

We can also add a text parameter to the @Ignore to provide a reason for its ignored state.

```
@Ignore("Because it is not finished yet")
```
When you @Ignore a method, I recommend you add a text parameter to describe why, otherwise people will forget, and the method is likely to be deleted.

## **JUnit Assertions**

JUnit has its own assertions built in:

```
import static org.junit.Assert.*;
```
JUnit assertions mostly take the form of a method name, with a parameter for the expected result and then a parameter for the actual result, some only take an actual value as the expected is in the name of the assert e.g. assert Null:

 $assertEquals(6, 3 + 3);$ 

With JUnit asserts you can also add an optional message to describe the assertion:

 $assertEquals("3 + 3 = 6", 6, 3 + 3);$ 

If the assertion fails then the message is written as part of the message to make it easier to identify the problem e.g.

```
java.lang.AssertionError: 3 + 3 = 6 expected: < 7> but was: < 6>
```
JUnit provides the following assertions:

- assertEquals check expected and actual are equal
- assertFalse check actual is false
- assertTrue check actual is true
- assertArrayEquals check expected and actual arrays are equal
- assertNotNull check actual is not null
- assertNotSame check expected and actual are different
- assertNull check actual is null
- assertSame check expected and actual are the same

If I use JUnit asserts in my automation code, I mainly use assertEquals, assertFalse and assertTrue.

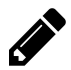

## *Exercise: Create an @Test method which uses all of the asserts*

Experiment with the JUnit asserts by creating an @Test annotated method which passes, with all of the above asserts in it.

JUnit also provides an assertThat assertion for use with matchers.

# **Asserting with Hamcrest Matchers and assertThat**

You can use the assertThat method in conjunction with matchers, e.g. from Hamcrest, to make your code more readable.

#### **assertThat**

```
assertThat(3 + 3, is(6));
```
When an assert That without a reason fails, then the output looks like the following:

```
java.lang.AssertionError:
Expected: is <7>
      but: was < 6
```
assertThat can also be given a 'reason' message.

assertThat("3 + 3 =  $6$ ", 3 + 3, is(6));

If an assertThat with a reason fails, then the output looks like the following:

```
java.lang.AssertionError: 3 + 3 = 6
Expected: is <7>
     but: was < 6
```
Since assertThat is so readable in the code, I tend not to add a reason, and just use the stacktrace to find the line with the error in it. You can choose your own style.

#### **Hamcrest Core Matchers**

JUnit has a dependency on Hamcrest core, so when you add JUnit as a dependency into your project you also get access to Hamcrest core.

Hamcrest core provides a set of 'matchers' which help us write literate asserts, so that our code becomes more readable.

Hamcrest core provides matchers such as:

- is true when assertThat(x, is(y))
- equalTo true when assertThat(x, equalTo(y))
- not true when assert That  $(x, is(not(y)))$
- containsString true when assertThat(x, containsString(y))
- endsWith true when assertThat(x, endsWith(y))
- startsWith true when assertThat(x, startsWith(y))
- nullValue true when assertThat(x, is(nullValue()))

The matchers can be chained to make literate statements e.g.

```
assertThat("", is(not(nullValue())));
```
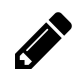

### *Exercise: Replicate all the JUnit Asserts using assertThat*

Copy the @Test method you wrote for all the asserts. Then rewrite all the asserts to be assertThat with Hamcrest Matchers. e.g. assertEquals(x, y) becomes assert That(y, is(x))

Do the above for all of the asserts below:

- assertEquals check expected and actual are equal
- assertFalse check actual is false
- assertTrue check actual is true
- assertArrayEquals check expected and actual arrays are equal
- assertNotNull check actual is not null
- assertNotSame check expected and actual are different
- assertNull check actual is null
- assertSame check expected and actual are the same

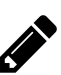

### *Exercise: Use all of the Hamcrest matchers listed*

Create an @Test method which uses all of the Hamcrest matchers listed, try and use them in combination where you can to make the assertions literate.

- is true when assertThat(x, is(y))
- $\bullet$  equalTo true when assertThat(x, equalTo(y))
- not true when assert That(x, is(not(y)))
- containsString true when assertThat(x, containsString(y))
- endsWith true when assertThat(x, endsWith(y))
- $\bullet$  startsWith true when assertThat(x, startsWith(y))
- nullValue true when assertThat(x, is(nullValue()))

Hamcrest provides more matchers which you can access if you include the full Hamcrest as a dependency in your pom.xml file. e.g.

```
<dependency>
    <groupId>org.hamcrest</groupId>
    <artifactId>hamcrest-all</artifactId>
    <version>1.3</version>
```
**</dependency>**

For information on the full set of Hamcrest matchers see the Hamcrest Tutorial link in the references for this chapter.

### **fail**

JUnit provides a fail method which can be used to deliberately cause a method to fail.

This can be called without a description:

fail();

Or with a description parameter:

```
fail("fail always fails");
```
When a fail is issued, then an AssertionError is thrown.

# **static importing**

The main way you have seen JUnit assertions used so far is by statically importing the method from JUnit:

```
import static org.junit.Assert.assertEquals;
```
So that in the main @Test method code we can write the assertion directly:

```
@Test
public void canAddTwoPlusTwo(){
    int answer = 2+2;
    assertEquals("2+2=4", 4, answer);}
```
Another style of writing JUnit assertions that you might see, or choose to adopt,

```
Assert.assertEquals("2+2=4", 4, answer);
```
In the above usage I have imported the Assert class rather than a single method.

```
import org.junit.Assert;
```
In the context of the @Test method it would look as follows:

```
@Test
public void canAddTwoPlusTwo(){
    int answer = 2+2;
    Assert.assertEquals("2+2=4", 4, answer);
}
```
Your preference may vary.

I think the first approach without the Assert. prefix is often more readable. But using the Assert. prefix often aids me when coding because I can see the full range of assertions available to me when I use IDE code completion.

# **Summary**

JUnit offers multiple assertion methods. Try to use the range available to make your assertions expressive, although it is often possible to write all your assertions as assertTrue and assertFalse. But this means people reading your code have to parse the entire assertion condition, rather than use the assert method itself to help them understand your intent.

We can stick with those assertions offered by default JUnit, or we can choose to use those provided by the Hamcrest imports via the assertThat assertion.

Hamcrest offers more matchers than those listed in this chapter, so once you are familiar with the use of assertThat in your code, read through the Hamcrest web site and experiment with the additional features in Hamcrest.

Ideally we would write code which does more than simply *assert*. It should also make the intent behind those assertions easy to read and understand from the code. And we can do this by using a combination of assertion and matcher methods.

# You will gain a lot of value from experimenting with the Before and After annotations to

help you structure your code and move setup and tear down code to the correct level:

- class level (@BeforeClass and @AfterClass), or
- method level (@Before and @After).

# **References and Recommended Reading**

- JUnit home page
	- o junit.org
- JUnit Exception Checking
	- o github.com/junit-team/junit/wiki/Exception-testing
- JUnit [Assertio](http://junit.org)ns
	- github.com/junit-team/junit/wiki/Assertions
- Java [Hamcrest](https://github.com/junit-team/junit/wiki/Exception-testing) home page
	- o ithub.com/hamcrest/JavaHamcrest
- Hamcrest [Tutorial](https://github.com/junit-team/junit/wiki/Assertions)
	- [code.google.com/p/hamcrest/wiki/](https://github.com/hamcrest/JavaHamcrest)Tutorial

# **Chapter Fifteen - Strings Revisited**

### **Chapter Summary**

In this chapter you will revisit what you already know, and learn more about strings:

- String is an object with many useful method, not just a container for characters
- System.out.println print a String to console
- Special characters encoded in string using  $\setminus$  e.g.  $\setminus$ t,  $\setminus$ b,  $\setminus$ n,  $\setminus'$ ,  $\setminus\setminus'$ ,  $\setminus\setminus$
- String concatenation using + and the concat method
- Convert to a String with the toString method of most objects
- Convert from a String to other objects using the value Of method
- Construct String from char[], byte[], StringBuffer, StringBuilder and String
- String object has many comparison methods:
	- .compareTo returns 0 if Strings are equal
	- .compareToIgnoreCase same as compareTo, but ignoring case
	- .contains returns true if parameter is in String
	- .contentEquals returns true if String content equals to parameter
	- .equals returns true if content is equal and the parameter is a String
	- .equalsIgnoreCase same as equals but ignoring case
	- .endsWith returns true if end of String equals parameter
	- .startsWith returns true if start of String equals parameter
	- .isEmpty returns true if length of String is 0
	- .indexOf returns the index position of a substring
	- .lastIndexOf returns the last index position of a substring
	- .regionMatches compare a region of the substring to a region of the String
- .matches easy to use regular expression String matching
- Replace sections of a String with .replace, .replaceAll, .replaceFirst
- Case conversion using .toUppercase and .toLowercase
- .trim to remove white space from String
- .substring to return a portion of a String
- .format to use simple string templates
- split to parse a string
- StringBuilder build strings: append, delete, insert, replace, reverse

You have already seen the use of String objects throughout the book.

This chapter will pull all that information together into a single chapter because the String is an essential object to use when building our @Test methods and abstraction layers.

A lot of fields on our objects will start as strings e.g. username, password. At some point we might choose to make them objects in their own right because then we can make them responsible for their own validation.

## **String Summary**

Just a quick summary of what we have already learned.

A String is an object, in java.lang so we don't have to worry about importing it.

```
String aString = "abcdef";
```
A String literal is also an object, so we can call methods on a String literal.

```
assertThat("hello".length(), is(5));
```
We can concatenate strings with the  $+$  operator.

```
assertEquals("123456", "12" + "34" + "56");
```
A String is immutable. Once a String is created, we can't amend it, it might look like we are amending it, but really we are creating a new String object.

This means that Java can re-use the same String value throughout our code, so even if we type a String in multiple places, it doesn't take up any more memory. Of course, we should not use this as an excuse to duplicate String literals throughout our code as that can make our code harder to maintain.

### **System.out.println**

You have seen System.out.println used in earlier code, this statement allows us to write String objects to the console.

It is very useful when trying to gain insight into a section of code and to generate adhoc files or strings to paste into applications.

It can be used as a simple logging tool e.g. for printing out progress of execution to the console, or printing the variables used as input data.

The following example shows this in action:

int i=4; System.out.println("Print an int to the console " + i);

Note that in the example above, the int is automatically converted into a String and concatenated to the string literal when output as:

Print an int to the console 4

# **Special character encoding**

We encountered the escape sequences in an earlier chapter.

- $\bullet \setminus t$  a tab character
- $\bullet \ \$  b \text{backspace}
- $\bullet$  \n a new line
- $\bullet \quad \text{or} \quad -$  a carriage return
- $\bullet \ \ \vee \ \ -a$  single quote
- $\bullet \vee$ " a double quote
- $\bullet \vee$  a backslash

When building strings we have to make sure we escape the characters like  $\cdot$ , and  $\cdot$ otherwise our strings will fail to build.

> System.out.println("Bob said \"hello\" to his cat's friend"); System.out.println("This is a single backslash \\");

Will output:

```
Bob said "hello" to his cat's friend
This is a single backslash \setminus
```
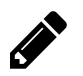

## *Exercise: Try using the other escape characters*

Experiment with some @Test methods which use the other escape characters in a string e.g. "\t", "\b", "\n", "\r" and see the effect when you use System.out.println to print to the console output.

### **String Concatenation**

We have already seen + as a method of concatenating strings. The + is also useful as a way of adding primitives and other objects on to the String.

```
String ps1 = "This is " + "String2";assertThat(ps1, is("This is String2"));
String ps2 = "This is " + 4;assertThat(ps2, is("This is 4"));
```
The String class has a concat method which allows us to concatenate other strings. This does not allow us to concatenate other objects on to the String.

```
String thisIs = "This is ";
String s1 = thisIs.concat("String1");
assertThat(s1, is("This is String1"));
```
## **Converting to/from a String**

### **Converting to a String with toString**

Most classes override the toString method to provide a way of creating a String representation of the object.

This provides a useful way of converting to a String, and this is the method called when you concatenate a String with a different type using +.

For primitive types, the associated object version is used e.g. for int the Integer.toString is used.

```
String intConcatConvert = " " + 1;assertThat(intConcatConvert, is("1"));
String integerIntConvert = Integer.toString(2);
assertThat(integerIntConvert, is("2"));
```
The String class itself has the valueOf method which takes objects and primitives and converts them to a String. For objects, the object's toString method is used for the conversion.

```
String integerStringConvert = String.valueOf(3);
assertThat(integerStringConvert, is("3"));
```
In addition you can convert from byte[] and char[] (and other objects) to a String using the String constructor.

### **Converting from a String**

Many objects have a valueOf method which can convert the value of the String to the associated object. e.g. Integer, Float, etc.

```
assertThat(Integer.valueOf("2"), is(2));
```
The String object also has a toCharArray to convert to a Character array.

```
char[] cArray = { '2', '3' };
assertThat("23".toCharArray(), is(cArray));
```
We can convert a String to a byte array using the getBytes method.

```
byte[] bArray = "hello there".getBytes();
```
Converting to bytes from strings can be problematic if we want to move our code between different machines as they may have a different default character set or character encoding.

When we convert between byte and String we may need to control the encoding. If we use an incorrect encoding then an UnsupportedEncodingException will be thrown:

```
@Test
public void canConvertBytesUTF8() throws UnsupportedEncodingException {
    byte\lceil \cdot \rceil b8Array = "hello there".getBytes("UTF8");
}
```
# **Constructors**

We can construct a new String with no arguments to create a  $\theta$  length String.

```
String empty = new String();
assertThat(empty.length(), is(0));
```
Or with arguments to construct from:

- String
- char<sup>[]</sup> an array of char
- byte[] an array of byte
- StringBuffer a mutable String
- StringBuilder a mutable String

e.g.

```
char[] cArray = { '2', '3' };
assertThat(new String(cArray), is("23"));
```
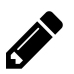

### *Exercise: Construct a String*

Construct a String from a String, char[], and byte[]. Experiment with the different combinations of parameters.

# **Comparing Strings**

String provides many methods for comparison and searching:

- .compareTo returns 0 if Strings are equal
- .compareToIgnoreCase same as compareTo, but ignoring case
- .contains returns true if parameter is in String
- .contentEquals returns true if String content is equal to parameter
- .equals returns true if content is equal and the parameter is a String
- .equalsIgnoreCase same as equals but ignoring case
- .endsWith returns true if end of String equals parameter
- .startsWith returns true if start of String equals parameter
- .isEmpty returns true if length of String is 0
- .indexOf returns the index position of a substring in a String
- .lastIndexOf returns the index position of a substring searching from the end of the String forwards
- .regionMatches compare a region of the substring to a region of the String

### **compareTo & compareToIgnoreCase**

compareTo compares the String you call the method on, with a String parameter:

If the two Strings are equal then compareTo returns 0

```
String hello = "Hello";
assertThat(hello.compareTo("Hello"), is(0));
```
If the argument String is smaller than the String then compareTo returns a negative number

```
assertThat(hello.compareTo("hello") < 0, is(true));
assertThat(hello.compareTo("Helloo") < 0, is(true));
assertThat(hello.compareTo("Hemlo") < 0, is(true));
```
If the argument String is larger than the String then compareTo returns a positive number

```
assertThat(hello.compareTo("H") > 0, is(true));
assertThat(hello.compareTo("Helln") > 0, is(true));
assertThat(hello.compareTo("HeLlo") > 0, is(true));
```
Note that larger means both longer length or, a character difference. Similarly smaller means smaller length, or a character difference.

compareToIgnoreCase uses the same logic as compareTo but the case of the letters is ignored e.g

```
assertThat(hello.compareToIgnoreCase("hello"), is(0));
assertThat(hello.compareToIgnoreCase("Hello"), is(0));
assertThat(hello.compareToIgnoreCase("HeLlo"), is(0));
```
#### **contains**

The method contains returns true if the parameter String is contained within the String. The value true will also be returned if the parameter String equals the String.

```
String hello = "Hello";
assertThat(hello.contains("He"), is(true));
assertThat(hello.contains("Hello"), is(true));
```
Case is important when using contains:

```
assertThat(hello.contains("he"), is(false));
```
The value false is returned if the parameter is not contained within the String

```
assertThat(hello.contains("z"), is(false));
```
### **contentEquals & equals & equalsIgnoreCase**

The method contentEquals returns true if the String has the same content as the parameter and false if it does not.

```
String hello = "Hello";
assertThat(hello.contentEquals("Hello"), is(true));
assertThat(hello.contentEquals("hello"), is(false));
```
The contentEquals method will work with any object that implements the CharSequence interface, or against a StringBuffer (e.g. a StringBuilder).

The equals method enforces the additional rule that the parameter must be a String, as well as having equal content.

The equalsIgnoreCase method works the same as equals but ignores the case in the comparison.

```
assertThat(hello.equalsIgnoreCase("hello"), is(true));
```
### **endsWith & startsWith**

The endswith method compares the end of the String to the parameter.

```
String hello = "Hello";
assertThat(hello.endsWith("Hello"), is(true));
assertThat(hello.endsWith(""), is(true));
assertThat(hello.endsWith("lo"), is(true));
```
The startsWith method compares the start of String to the parameter.

```
assertThat(hello.startsWith("Hello"), is(true));
assertThat(hello.endsWith(""), is(true));
assertThat(hello.startsWith("He"), is(true));
```
Both endsWith and startsWith methods implement case sensitive searches.

```
assertThat(hello.startsWith("he"), is(false));
assertThat(hello.startsWith("Lo"), is(false));
```
#### **isEmpty**

The isEmpty method returns true if the length of the String is 0, and false if the length  $is > 0$ .

```
String empty = "";assertThat(empty.isEmpty(), is(true));
assertThat(empty.length(), is(0));
```
#### **regionMatches**

The regionMatches method allows you to use indexes to specify a region in the String, within which to look for a region in the comparison *other* String.

```
regionMatches(boolean ignoreCase, int toffset,
                 String other, int ooffset, int len)
```
Or:

```
regionMatches(int toffset,
                 String other, int ooffset, int len)
```
### Given a particular String:

```
"Hello fella"
01234567890
```
I can search for a substring in the above String e.g.

```
String hello = "Hello fella";
assertThat(
         hello.regionMatches(true, 6, "fez", 0, 2),
         is(true));
```
In the above example I am specifying:

- the region of the hello String to search as starting at position 6, until the end of the string
- $\bullet$  the substring is "fez", and
	- I want the region of this "fez" String to start at position 0, and
	- only be 2 characters long

In effect I am looking for "fe" in the hello String starting at position 6.

This is a particularly complicated method to use, and I have rarely used it. I tend to use contains or indexOf instead.

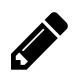

### *Exercise: Use regionMatches*

Write an @Test method which uses regionMatches to search in the String "Hello fella". And match a region of the substring "young lady". e.g. search for the "la" portion of "young lady" in "Hello fella"

### **indexOf & lastIndexOf**

For the following examples I am using the String:

"Hello fella" 01234567890

Declared, in the code, as follows:

String hello = "Hello fella";

Both the indexOf and lastIndexOf methods return the position in the String where the Character parameter or String parameter can be found.

The indexOf method returns the first place in the String where the parameter can be found.

```
assertThat(hello.indexOf("l"), is(2));
```
The lastIndexOf method returns the last place in the String where the parameter can be found. The search for the index begins from the end of the String, working towards the start of the String.

Both indexOf and lastIndexOf can be called with an additional parameter to specify the start position in the String to search from.

In the case of indexOf it searches from the given position, to the end of the String.

```
assertThat(hello.indexOf('l',3), is(3));assertThat(hello.indexOf("l",4), is(8));
```
The lastIndexOf method searches from the given position towards the start of the String.

```
assertThat(hello.lastIndexOf('l',8), is(8));
assertThat(hello.lastIndexOf("l",7), is(3));
```
If indexOf or lastIndexOf cannot find an occurrence of the Character or substring in String then the method returns -1 (negative one).

```
assertThat(hello.indexOf('z'), is(-1));
assertThat(hello.lastIndexOf("z"), is(-1));
```
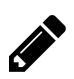

## *Exercise: Find positions of all occurrences in a String*

- Write a method, which takes a String and a substring as parameters and returns a List<Integer> where each Integer is the location of the substring in the String.
	- e.g. findAllOccurrences("Hello fella", "l") would return a List<Integer> with the values 2,3,8,9
- For bonus points, write a findAllOccurrences method which returns the list in the reverse order i.e. 9,8,3,2

## **Comparing With Regular Expressions**

Regular Expressions are an incredibly powerful tool for working with strings.

Java has a whole package dedicated to regular expressions, 'java.util.regex', but a detailed look at Regular Expression handling is beyond the scope of this book. I have listed the main on-line references I use in the References section of this chapter.

In this book I want to introduce you to regular expressions with the .matches method.

A regular expression is a String where some of the Characters have special meaning, e.g. wild cards, or grouping constructs. The phrase "Regular Expression" is often abbreviated to "Regex".

The matches method helps us to do the simplest regular expression task, which is answer the question "does this Regular Expression match this String?"

An example scenario for the use of Regular Expressions might be that we want to expand the password validation on our User class:

- password must contain a digit
- password must contain an uppercase letter

We could implement the above conditions using the index of operator and loop over digits or upper case letters and try and find them in the String. But that would be the hard way, it would require a complicated loop and could lead to buggy code.

Or, we could build a regular expression that only matches if each of those conditions is correct.

For example, I can write a regular expression of matching a String and check that it includes a digit ".\*[0123456789]+.\*".

At a high level the above regular expression means:

- $.*$  match 0 or more characters
- [0123456789]+ until we find 1 or more of the following characters "0123456789"
- .\* which can be followed by 0 or more characters

To detail it further:

- . matches any single character
- $\bullet$  means match 0 or more of the preceding element
- $\lceil$ ] matches any single character contained in the brackets
- $\bullet$  + means match 1 or more of the preceding element

I can use it in my Java code as follows:

String mustIncludeADigit =  $".*(0123456789]+."$ 

I assigned the regular expression into a String variable for re-use.

I call the matches method on a String and pass in the regular expression as a parameter, and if the regular expression matches the String then matches returns true.

```
assertThat("12345678".matches(mustIncludeADigit), is(true));
assertThat("1nvalid".matches(mustIncludeADigit), is(true));
```
If the match fails then false is returned.

```
assertThat("invalid".matches(mustIncludeADigit), is(false));
assertThat("Invalid".matches(mustIncludeADigit), is(false));
```
I can write a similar regular expression to match uppercase letters:

```
String mustIncludeUppercase = ".*[A-Z]+.*";
```
I used one additional construct in the above regular expression:

A-Z in [A-Z] - means any character between A-Z, so I could do a-z or 0-9

```
assertThat("Valid".matches(mustIncludeUppercase), is(true));
assertThat("val1D".matches(mustIncludeUppercase), is(true));
```
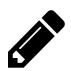

## *Exercise: Regular Expressions for User setPassword*

Add the regular expression checks to the setPassword method on User so that an IllegalPassword exception is thrown if the password does not contain a digit, or does not contain an upper case letter. When you are new to Regular Expressions they can seem daunting.

Every time I return to them, they seem daunting, because I've forgotten a lot of the nuances and how to write them.

So I want to let you in on my secrets on how I get back up to speed.

- 1. I use regular-expressions.info to help me remember the syntax
- 2. I use on-line tools like regexpal.com to construct and check the regular expression against sample text
- 3. I use [desktop](http://www.regular-expressions.info) tools like RegexBuddy (regexbuddy.com) to help me construct and check the regular expression. [RegexB](http://www.regexpal.com)uddy also builds code snippets to use.
- 4. I write *JUnit tests* to check my regular expression works
- 5. I write *JUnit tests* around the code using the [regular](http://regexbuddy.com) expression e.g. to test the setPassword method

Regular expressions are a tremendous tool when you get used to them. As you grow more experienced with Java and start using the java.util.regex package you can use regular expressions to parse strings and pull out substrings using regular expressions.

But for the moment, start with the .matches method and get used to writing regular expressions for validation.

# **Manipulating Strings**

## **Replacing Strings**

Java provides three methods on String to help us generate a new String but with elements of the String replaced with other characters.

- . replace replace all matching substrings with a new substring
- .replaceAll replace all substrings that match a regular expression with a new substring
- .replaceFirst replace the first substring matching the regular expression with a new substring

```
String hello = "Hello fella fella fella";
assertThat( hello.replace("fella", "World"),
              is("Hello World World World"));
```
You might wonder why there is no replaceFirst for normal Strings, rather than just using regular expressions. And the reason is that a 'normal'string, is a regular expression, but one which only matches that String.

This allows me to use replaceFirst to replace the first occurrence of fella with World:

```
assertThat( hello.replaceFirst("fella", "World"),
              is("Hello World fella fella"));
```
And, when the regular expression is a string literal with no regular expression special characters, I can use replaceAll instead of replace

```
assertThat( hello.replaceAll("fella", "World"),
               is("Hello World World World"));
```
replaceFirst and replaceAll offer us a very simple way of accessing additional power of regular expressions.

e.g. to replace numbers, with the String "digit":

```
assertThat("1,2,3".replaceFirst("[0-9]","digit"),
              is("digit,2,3"));
assertThat("1,2,3".replaceAll("[0-9]", "digit"),
              is("digit,digit,digit"));
```
### **Uppercase and Lowercase**

Java provides very self explanatory methods for converting an entire String to uppercase or lowercase

- .toUppercase convert the String to uppercase
- .toLowercase convert the String to lowercase

```
String text = "In the lower 3rd";
assertThat( text.toUpperCase(),
             is("IN THE LOWER 3RD"));
assertThat( text.toLowerCase(),
              is("in the lower 3rd"));
```
### **Removing Whitespace**

The String trim method, removes leading and trailing white space from a String.

```
String padded = " trim me ";
assertThat(padded.length(), is(15));
String trimmed = padded.trim();
assertThat(trimmed.length(), is(7));assertThat(trimmed, is("trim me"));
```
This is a very handy method to use when tidying up input data, or data read from files.

### **Substrings**

String has two forms of substring:

- substring(int beginIndex) from an index to the end of the String
- substring(int beginIndex, int endIndex) between a start index and an end index

Given a String of digits:

String digits = "0123456789";

We can get from (and including) the 5th digit, to the end of the String:

```
assertThat( digits.substring(5), is("56789"));
```
The endIndex is not included in the substring, so (5,6) means "from 5th to (but not including), the 6th":

```
assertThat(digits.substring(5, 6), is("5"));
```
### **String.format**

Instead of concatenating strings all the time we can use the static format method on String to construct strings.

The format method allows us to create simple string templates, which we pass arguments into.

e.g. instead of having to concatenate String and other variables together:

```
int value = 4;String output = "The value " + value + " was used";
assertThat(output, is("The value 4 was used"));
```
We could use String. format and a format string:

```
String template = "The value %d was used";
String formatted = String.format(template, value);
assertThat(formatted, is("The value 4 was used"));
```
A 'format'string is a String with embedded conversion placeholders for the arguments supplied to String.format.e.g.

%d - means convert the argument to a decimal integer

Common placeholders are :

- $\bullet$  %d a decimal
- $\bullet$  %s a String

e.g.

```
String use = "%s %s towards %d large %s";
assertThat(
    String.format(use, "Bob", "ran", 6, "onions" ),
     is("Bob ran towards 6 large onions"));
```
The arguments are used in order to fill the placeholders in the format string.

The format string can specify exactly which argument it wants to use in each place holder by using %<index>\$ e.g. %2\$ would mean the 2nd argument:

```
String txt = \frac{1}{2} %2$s %4$s towards %3$d large %1$s";
assertThat(
          String.format(txt, "Bob", "ran", 6, "onions" ),
          is("ran onions towards 6 large Bob"));
```
This allows us to re-use arguments to fill the template in multiple places:

```
assertThat(
          String.format(txt2, "Bob", "ran", 6, "onions" ),
          is("Bob Bob towards 6 large Bob"));
```
The format string offers a lot of flexibility, and when you look at the official documentation for the String Formatting Syntax you will see this.

docs.oracle.com/javase/7/docs/api/java/util/Formatter.html#syntax

I tend to keep the format strings very simple, and mainly use them as place holders for %s and %d, but it is worth being aware of the [possibilities](http://docs.oracle.com/javase/7/docs/api/java/util/Formatter.html#syntax) open to you with the format place holders.

# **Basic String parsing with split**

split allows us to convert a String into an array, where each array element is a portion of the String delimited by the split argument.

For example, I could 'parse' a comma separated value string with

```
String csv="1,2,3,4,5,6,7,8,9,10";
String[ results = csv.split(","
```
The results array would have 10 elements, where each element was one of the numbers separated by "," in the original String:

```
assertThat(results.length, is(10));
assertThat(results[0], is("1"));
assertThat(results[9], is("10"));
```
The split, argument is a regular expression, so can be used create sophisticated split functions with minimal code.

I frequently use split to parse simple CSV, or tab delimited files. I've also used it to parse HTML and XML, without bringing in other libraries.

# **Manipulating strings With StringBuilder**

We have learned that String is immutable, but Java provides a Class for manipulating and creating strings called StringBuilder:

StringBuilder builder = **new** StringBuilder();

A StringBuilder allows us to:

- append values to the end of the string
- delete characters, or sub strings, from the string
- insert values into the string
- replace substrings with other strings
- reverse the string

It does this by holding an internal representation of the string which is only converted into a String when the toString method is called. e.g.

```
builder.append("Hello There").
        replace(7,11,"World").
         delete(5,7);assertThat(builder.toString(), is("HelloWorld"));
```
A StringBuilder extends StringBuffer, and is slightly faster, but only for use with single threaded applications. If you advance your Java to the stage where you are using multiple threads, then you may need to use StringBuffer instead.

### **Construct a StringBuilder**

We can construct an empty StringBuilder:

```
StringBuilder builder = new StringBuilder();
```
We can construct a StringBuilder with a starting String value from anything that implements the CharSequence interface e.g. String

StringBuilder sb = **new** StringBuilder("hello");

#### **Capacity Management**

Since StringBuilder maintains an internal representation of the String it allocates a particular capacity in memory for that internal representation. When items are appended to the StringBuilder the capacity is automatically increased.

By default, if you use the no-argument constructor, the capacity is 16.

```
StringBuilder builder = new StringBuilder();
assertThat(builder.capacity(), is(16));
```
You can find out the current capacity size using the capacity method.

You can construct a StringBuilder with a specific capacity if you want.

```
StringBuilder sblen = new StringBuilder(512);
assertThat(sblen.capacity(), is(512));
assertThat(sblen.toString().length(), is(0));
```
For automation code we typically don't worry about the capacity, but if you are writing code that needs to be fast then you might size the StringBuilder to avoid too much capacity re-allocation.

You can size the StringBuilder after construction using the ensureCapacity method:

```
builder.ensureCapacity(600);
```
If you have amended the capacity, or deleted a lot of the string then you can set the capacity to the minimum necessary to hold the string characters by issuing:

```
builder.trimToSize();
```
### **Appending to the StringBuilder**

The append method works much like the + concatenation approach for String. We can append Objects, primitives, Strings, or char [] to the end of a StringBuilder.

```
StringBuilder builder = new StringBuilder();
builder.append("> ");
builder.append(1);
builder.append(" + ");
```

```
builder.append(2);
char[] ca = {' ', '=', ' ', '3'};
builder.append(ca);
```

```
assertThat(builder.toString(), is("> 1 + 2 = 3"));
```
If during the appending, we add more characters than the current capacity, then StringBuilder will automatically resize.

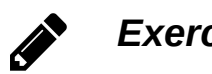

### *Exercise: Check StringBuilder resizes*

Write an @Test annotated method which validates that a StringBuilder resizes when you append more characters than the current capacity.

### **Insert into the StringBuilder**

The insert method supports the same objects and primitives as the append method.

When we insert into the StringBuilder we have to specify the position to insert into:

```
StringBuilder builder = new StringBuilder("123890");
builder.insert(3,"4567");
assertThat(builder.toString(), is('1234567890"));
```
In Java, indexes start at 0, so the first space we can insert into in an Empty string is 0.

If we use an index which is longer than the current internal representation of the String then a StringIndexOutOfBoundsException will be thrown.

When a StringBuilder has some values in the string we can insert at:

- index 0 to add it to the front.
- index length to append it
- anything in between to add it into the body

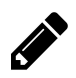

### *Exercise: Insert into a StringBuilder*

Insert a String into an empty StringBuilder. Insert a String on the end. Insert a String in the middle.

When we insert a char<sup>[]</sup> we have additional options. In addition to the index, we can specify the offset in the char array, and the number of characters to copy from the char array.

Given the following StringBuilder which starts with the String "abgh":

char[] ca = {'.', 'a', 'b', 'c', 'd', 'e', 'f'}; StringBuilder builder = **new** StringBuilder("abgh");

The code below will insert at position 2 in the string (i.e. after the 'b'). The characters from position 3 in the char array ( $\degree$ c $\degree$ ) to the next 4 characters e.g. (cdef);

```
// at position 2 in the string
// insert from the char[] ca
// starting at index 3 'c'
```

```
// inclusive the next 4 indexes
builder.insert(2, ca, 3, 4);
assertThat(builder.toString(), is("abcdefgh"));
```
### **Deleting from StringBuilder**

We can delete substrings, based on indexes from the StringBuilder:

```
StringBuilder builder = new StringBuilder("abcdefg");
builder.delete(2,4);
assertThat(builder.toString(), is("abefg"));
```
Given the string "abcdefg" we:

- specify the start index to delete from, e.g. 2, which is "c", and
- specify the last index to delete up to, e.g. 4, which would span "cd"

abcdefg 0123456

Or we can delete a specific character at a specified index using deleteCharAt:

```
builder.deleteCharAt(2);
assertThat(builder.toString(), is("abdefg"));
```
## **Replace Sub Strings and Characters**

We can replace sub strings with the replace method, which takes a *start index*, *end index*, and a *String* as parameters.

The characters from *start index*, to *end index* are replaced by the *String*:

```
StringBuilder builder = new StringBuilder("abcdefgh");
builder.replace(0,4,"12345678");
assertThat(builder.toString(), is("12345678efgh"));
```
In the example above, the string to replace was only 4 characters, but the 'gap' was lengthened to allow the replacement String to be inserted.

We can replace individual characters by using the set CharAt method:

```
StringBuilder builder = new StringBuilder("012345678");
builder.setCharAt(5,'f');
assertThat(builder.toString(), is("01234f678"));
```
### **Reverse**

The ability to reverse strings comes in surprisingly useful.

Having this method built into StringBuilder means that I often simply construct a StringBuilder with a String and call .reverse().toString().

```
StringBuilder builder = new StringBuilder("0123456789");
assertThat(builder.reverse().toString(), is("9876543210"));
```
## **Sub Strings**

The substring method returns a String from a start index to an end index:

```
StringBuilder builder = new StringBuilder("0123456789");
assertThat(builder.substring(3,7), is("3456"));
```
Or from a start index to the end of the string:

```
assertThat(builder.substring(3), is("3456789"));
```
## **StringBuilder Summary**

StringBuilder is a very powerful class that prevents needing to use a lot of Strings and constantly concatenating them together. The use of StringBuilder is also very efficient since it uses an internal representation rather than constructing new String objects on each method call.

For efficiency we could maintain the capacity ourself, and size the StringBuilder appropriately for the task at hand, rather than have the StringBuilder resize on the fly with each method.

StringBuilder has other methods that we haven't covered here, this has been an overview of the main StringBuilder functionality that you will use most often.

I find that I use StringBuilder most for String construction, so mainly the append and insert methods. I rarely use the replace, and sub string methods, preferring to replace and work with substrings directly with the String class.

You will develop your own style, and work with the classes that make most logical sense to you.

For full documentation, of all the methods, see the link in the References or use code completion in your IDE. Remember in IntelliJ pressing  $ctrl + q$  (on Windows) or  $ctrl +$ j (on Mac) in the code completion pop-up shows the JavaDoc documentation for the method.

## **Concatenation, .format, or StringBuilder**

How do you choose the right way to build Strings?

We have seen many different ways to construct strings:

- simple concatenation either with + or concat
- simple templates using String.format
- StringBuilder flexibility with inserts, appends and deletes

So which is best?

Well, I use them all.

For simple string building I use concatenation.

I use formats when I have too many concatenations and the code becomes hard to read and maintain, or when I want to reuse the format string in multiple places. I try to remember to use String.format more, even when I have a small set of concatenations, but sometimes I get lazy and concatenate Strings together.

I tend to use  $S$  if it is a string over a long period of time, or needed period of time, or needed period of time, or needed period of time, or needed period of time, or needed period of time,  $\alpha$ to build the String over a number of method calls.

I don't think there is a right answer. But do be aware that you have options.

Try to make your code as readable and maintainable as possible. So choose the method that helps you build code that lasts.

# **Summary**

When automating I work with strings all the time: representing data, parsing files, processing JSON, creating HTTP requests, etc.

So I use a lot of basic String processing methods and StringBuilder generation methods.

This chapter has covered a lot of the basics, even though we haven't gone into depth in many of the areas. Refer back to this chapter when working with automation and data and you'll find many of the basic functions that you are using, or could use, listed here.

I've tried to cover the methods and classes behind the bulk of my string processing needs, hopefully that will match your initial future needs.

# **References and Recommended Reading**

- Java Escape Sequences
	- docs.oracle.com/javase/tutorial/java/data/characters.html
- Java Strings tutorial
	- docs.oracle.com/javase/tutorial/java/data/strings.html
- Java Byte [Encoding](http://docs.oracle.com/javase/tutorial/java/data/characters.html) and Strings
	- docs.oracle.com/javase/tutorial/i18n/text/string.html
- String [Formatting](http://docs.oracle.com/javase/tutorial/java/data/strings.html) syntax
	- docs.oracle.com/javase/7/docs/api/java/util/Formatter.html#syntax
- Strin[gBuilder](http://docs.oracle.com/javase/tutorial/i18n/text/string.html) Tutorial
	- docs.oracle.com/javase/tutorial/java/data/buffers.html
- StringBuilder [Documentation](http://docs.oracle.com/javase/7/docs/api/java/util/Formatter.html#syntax)
	- docs.oracle.com/javase/7/docs/api/java/lang/StringBuilder.html
- Java Regular [Expressions](http://docs.oracle.com/javase/tutorial/java/data/buffers.html)
	- docs.oracle.com/javase/tutorial/essential/regex
- Regular [Expressions](http://docs.oracle.com/javase/7/docs/api/java/lang/StringBuilder.html) Information and Tutorials
	- o regular-expressions.info/
- Wikipedia Regular [Expressions](http://docs.oracle.com/javase/tutorial/essential/regex)
	- o en.wikipedia.org/wiki/Regular expression
- On-line Regular [expression](http://www.regular-expressions.info) tester
	- regexpal.com
- RegexBuddy [Desktop](http://en.wikipedia.org/wiki/Regular_expression) Tool
	- o [regexbuddy.co](http://regexpal.com)m

# **Chapter Sixteen - Random Data**

### **Chapter Summary**

In this chapter you will learn how to use Java's Random functionality to create Random Data:

- Math.random easy to use static wrapper to generate a random double between 0.0 and 1.0
- java.util.random the main Java random package:
	- nextBoolean return either true or false
		- nextLong return a random long value
		- nextInt random int over the range of all Integer values
		- $\circ$  nextInt(int below) random int greater than or equal to  $\circ$  and less than below
	- nextDouble flat distribution where each value between 0.0 and 1.0 has equal chance of being returned
	- nextGaussian a Gaussian distribution with a mean of 0.0 and a standard deviation of 1.0, meaning about 70% values hovering around the 0.0 mark (+ or - 1.0)
	- nextFloat random float greater than or equal to 0.0 and less than 1.0
	- nextBytes fill a given byte[] with random bytes
- *seeding* random number generation with new Random(seed)
- Generating random strings

Random data in automation is a contentious subject. Some people argue that automation should be completely deterministic and always run the same way - implying that we always use the same data. I prefer to vary data that is not important to the conditions checked, i.e. data that should be part of an equivalence class. By doing this we increase the data coverage of the automation, and increase the possibility that the automated check will reveal a bug.

Java has a very simple set of random methods and classes.

- java.util.random
- Math.random()

Java, as part of the Security packages has a SecureRandom class, which exposes the same methods as we discuss in this chapter. I do not cover SecureRandom in this book because:

- I have never used it in production automation code,
- It is slightly slower to instantiate,
- It is slightly harder to use well.

Most of the randomness you need in your automation code you can achieve with:

java.util.random

### **Math.random**

The static random method on Math provides a 'pseudo random' number.

It is actually a wrapper for the java.util.random nextDouble method. But makes it simple to use.

When Math.random() is first called, a new random number generator is created which is used for each call to Math.random()

Math.random() returns a double, greater than or equal to 0.0 and less than 1.0

```
double rnd = Math.random();
System.out.println(
    String.format(
               "generated %f as random number", rnd));
assertThat(rnd < 1.0d, is(true));
assertThat(rnd >= 0.0d, is(true));
```
### **java.util.random**

The java.util.random package provides methods to generate random values as follows:

- boolean
	- nextBoolean return either true or false
- long

nextLong - return a random long value

- $\bullet$  int
	- nextInt random int over the range of all Integer values
	- $\circ$  nextInt(int below) random int greater than or equal to  $\circ$  and less than below
- double
	- nextDouble flat distribution where each value between 0.0 and 1.0 has equal chance of being returned
	- nextGaussian a Gaussian distribution with a mean of 0.0 and a standard deviation of 1.0, meaning about 70% values hovering around the 0.0 mark (+ or - 1.0)
- float
	- nextFloat random float greater than or equal to 0.0 and less than 1.0
- byte[]
	- nextBytes fill a given byte[] with random bytes.

To use the methods we first have to instantiate a Random Object:

Random generate = **new** Random();

Then call the appropriate method to generate the random value that we require:

```
boolean randomBoolean = generate.nextBoolean();
int randomInt = generate.nextInt();
int randomIntRange = generate.nextInt(12);
long randomLong = generate.nextLong();
double randomDouble = generate.nextDouble();
double randomGaussian = generate.nextGaussian();
byte[] bytes = new byte[generate.nextInt(100)];
generate.nextBytes(bytes); // fill bytes with random data
```
Most of the above methods are pretty self explanatory and I encourage you to experiment with them by doing the exercises listed in this chapter.

I will go into two of the methods in more detail, after the exercise:

- nextInt(int below)
- nextGaussian

**P** 

### *Exercise: Create @Test Methods Which Confirm Random Limits*

- Create @Test methods for each of the random methods. i.e. nextInt, nextLong, etc.
- For each random method, generate 1000 random values and assert that the returned values meet the description:
	- nextInt generates from Integer.MIN\_VALUE and Integer.MAX\_VALUE
	- nextBoolean generates either true or false
	- nextLong generates a long between Long.MIN\_VALUE and Long.MAX\_VALUE
	- nextFloat generates a float between 0.0f and 1.0f
	- nextDouble generates a double between 0.0d and 1.0d
	- nextBytes fills a byte[] with random data
	- nextInt(x) generates and int from 0 to x-1

### **nextInt(int below)**

When generating a random int we can specify the upper range for the generation.

• nextInt(int below)

For a given value below, the nextInt method will generate a value between 0 (inclusive) and the value of the below parameter (exclusive) e.g:

nextInt(5) generate a random between 0 and 4 inclusive

 $\circ$  a number greater than or equal to 0 (inclusive) but less than 5 (exclusive)

- nextInt(200) generate a random number between 0 and 199 inclusive
	- $\circ$  a number greater than or equal to 0 (inclusive) but less than 200 (exclusive)

If we want to use nextInt to generate an integer from a specific number, e.g. 1 instead of 0 then we have to use an algorithm:

- calculate the range of numbers
- add 1 to this, since the nextInt maximum is one less than desired
- and add the start number.

e.g.

```
int minValue = 1;
int maxValue = 5;
int randomIntRange = generate.nextInt(
         maxValue - minValue + 1) + minValue;
```
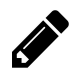

### *Exercise: Create an @Test method which generates 1000 numbers inclusively between 15 and 20*

Use the algorithm above to generate 1000 numbers between 15 and 20 and assert that all numbers 15,16,17,18,19,20 were generated.

#### **nextGaussian**

A double drawn from a Gaussian distribution with a mean of 0.0 and a standard deviation of 1.0, meaning:

- about 70% values hovering around the 0.0 mark  $(+ or 1.0)$ ,
- about 95% values between -2.0 and 2.0
- about 99% values between -3.0 and 3.0
- about 99.9% values between -4.0 and 4.0

Theoretically there is no limit to the value of the double that could be returned by nextGaussian because it is not a limited range, it is a probability distribution around a given mean.

You can find references to 'Standard Deviation' at the end of the chapter.

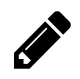

### *Exercise: Write an @Test method that shows the distributions*

- Write an @Test method that generates 1000 'double' values using 'nextGaussian'.
- Count those that are within 1 standard deviation, within 2 standard deviations etc.
- Calculate the percentages of numbers within each standard deviation range and see if they align roughly with the values above.

e.g. the output after running the method could be:

```
about 70\% one standard deviation = 67.299995about 95\% two standard deviation = 95.3about 99\% three standard deviation = 99.8about 99.9% four standard deviation = 100.0
```
#### **Use nextGaussian to generate a range of integers**

The nextGaussian method is typically used in combination with other methods to distribute the range of random values over a probability curve.

e.g. if 'most' of our users are aged 30 - 40, then we have a mean of 35 with a standard distribution of 5, then we could use Gaussian distribution to generate the age

int age =  $(int)(generate.nextGaussian() * 5) + 35;$ 

- about 70% values hovering around the  $35 +/- 5$  mark (30 40),
- about 95% values between  $35 + (-10$  mark  $(25 45)$
- about 99% values between  $35 + (-15$  mark  $(20 50)$
- about 99.9% values between 35 +/- 20 mark (15 55)

When dealing with ages you might need to add additional code to ensure a minimum and maximum value, even though the probability of getting an extreme value is low, it might happen.

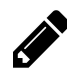

### *Exercise: Write an @Test method which generates 1000 ages using nextGaussian*

Write an @Test method which generates 1000 ages using nextGaussian with a mean of 35 and a standard deviation of 5. Count each age generated and output the sorted list of ages and counts to the console.

e.g.

```
...
34 : 70
35 : 167
36 : 83
37 : 80
38 : 66
39 : 51
...
```
## **Seeding random numbers**

The random numbers are 'pseudo random' because they are based on a 'seed', and each call to 'random' is deterministic if the 'seed' is controlled.

For example:

```
Random generate = new Random(1234567L);
```
Would generate a random number generator where the nextInt returns 1042961893

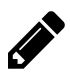

### *Exercise: Create an @Test method for Random with Seed*

Create an @Test method for the seed 1234567L and assert that:

- $\bullet$  nextInt == 1042961893 then
- $\bullet$  nextLong == -6749250865724111202L
- continue the assertions and add:
	- nextDouble,
	- o nextGaussian,
	- o nextFloat.
	- nextBoolean

Make sure you can re-run the method and you get the same 'random' numbers.

This is useful when you want to make method execution repeatable. e.g. if at the start of a run you seed the Random with the current date time, then if you log the date and time, you could repeat the run exactly, even if random data was used.

For Example:

```
long currentSeed = System.currentTimeMillis();
System.out.println("seed used: " + currentSeed);
```
Random generate = **new** Random(currentSeed);

If the System.out.println was a logging call, then I could recreate the run by seeding random with the seed value logged in the output.

# **Using Random Numbers to generate Random Strings**

A crude way to generate random strings is to build a String by randomly adding a valid character to the String.

For Example if I want to build a String from the uppercase letters and space:

```
String validValues = "ABCDEFGHIJKLMNOPQRSTUVWXYZ ";
```
Then I can randomly select a character from that String:

```
int rndIndex = random.nextInt(validValues.length());
char rChar = validValues.charAt(rndIndex);
```
If I loop around this generation process and concatenate the results then I can generate a random String.

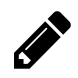

## *Exercise: Generate a Random String 100 chars long*

Generate a random string, 100 characters long, containing the characters ' ' (space) and 'A' to 'Z'.

# **Discussion random data in automation**

Many people do not like to add random data to their automation.

I do.

I view automated checks as exercising a particular path through the system, with variable data.

Some data, is needed in order to control the path, and if I vary that data then I run a different path.

For Example: If I am only asked for my passport number when I am 65, then if I create a user who is not 65, I can't cover that path. So I would not vary the age. But if I am asked for a passport number when I am 65 or over, then I have an equivalence class. And if I randomly generate an age which is 65 or older then I can cover that path. It should make no difference to the @Test methods, so I can vary the data. If I vary the data and the @Test method does not run as expected then I may have found a bug with our understanding of the equivalence class, but I might also have found a bug related to the way the application processes a particular age.

I use randomness to generate data for equivalence classes, and control the data which needs to be static for the execution path preconditions to be met.

## **Importance of Logging when using Random data**

When I use random data, I need to log it.

The simplest logging mechanism to start with is System.out.println so if my @Test methods write to the console an output of what data they have used, then I can recreate the run later by using the output logs. Because the methods may have failed due to the specific combination of random values, and I need to recreate any failing assertion with that particular data.

I may need to create a mechanism to rerun methods with particular data values, in which case seeding the random mechanism, and logging the seed value, might be an appropriate solution.

I have managed to get by in most of my production use of randomization by logging the output of the random data generation to System.out.println. The log appears in System.out when the code ran as part of continuous integration and if an assertion fails due to data then we can look at the log and use the seed, or data, to recreate the execution, or re-running the failing @Test method manually with the generated data.

Start simple with your automation.

Don't think that because you've started using random data you need the ability to recreate all the runs exactly and seed your data in the continuous integration environment. You probably don't. You probably need to start with the ability to see what data you have used so that you can re-run any failing methods manually and determine if the random data combination you used, triggered a bug.

# **Summary**

You have seen with the later examples using nextGaussian and the random String generation that even with a small set of random number generation functions we can fairly easily use them to generate complicated data sets.

I frequently use random data to help me build Domain objects e.g. random Users. And then I set the specific values I need for my @Test method. i.e. instead of a default username and password in the constructor, I might assign a randomly generated username and password.

# **References and Recommended Reading**

- Standard Deviation
	- o en.wikipedia.org/wiki/Standard deviation
- Math.random
	- o docs.oracle.com/javase/7/docs/api/java/lang/Math.html#random()
- java[.util.random](http://en.wikipedia.org/wiki/Standard_deviation)
	- docs.oracle.com/javase/7/docs/api/java/util/Random.html
- Hints on [generating](http://docs.oracle.com/javase/7/docs/api/java/lang/Math.html#random()) values in a range
	- [http://stackoverflow.com/questions/363681](http://docs.oracle.com/javase/7/docs/api/java/util/Random.html)

# **Chapter Seventeen - Dates and Times**

### **Chapter Summary**

In this chapter you will learn how to use Java's native Date functionality

- System.currentTimeMillis current system time in milliseconds since midnight January 1st, 1970
- System.nanoTime current JVM time source in nanoseconds
- The native classes associated with dates:
	- Date simple to use class for comparison and working from milliseconds
	- SimpleDateFormat create a String from a Date using a format pattern
	- Calendar a wrapper for Date to allow working with days, months, etc.

Dates in Java are handled a little rough and ready, as a result, many Java developers use external libraries like 'Joda-Time'. External libraries are beyond the scope of this book, and while the internal Java classes may not offer the flexibility as 'Joda Time', they are still very powerful.

In addition to working with dates, I also use the Date/Time functionality to:

- seed random numbers
- generate unique data e.g. filenames, and user ids

### **currentTimeMillis and nanoTime**

- System.currentTimeMillis returns current system time in milliseconds since midnight January 1st, 1970
- System.nanoTime returns current JVM time source in nanoseconds

System.currentTimeMillis returns a long which represents the current time on your local machine. The time is represented as the number of milliseconds since midnight of the January 1st, 1970.

```
long startTime = System.currentTimeMillis();
```
System.nanoTime returns a long which represents the current nanoseconds as calculated by the current JVM. This doesn't necessarily map on to the current system time, but the difference between two calls to nanoTime represents the passage of time (in nanoseconds) between the two calls.

 $long startTime = System.nameTime();$ 

A nanosecond is one thousand-millionth of a second.

I typically use these methods to:

- calculate the time that a task has taken
- create unique ids and filenames

## **Calculate the time that a task takes**

To calculate the time that a task takes, I would :

- instantiate a startTime
- perform the task
- instantiate an endTime
- calculate the totalTime as endTime startTime

For example to calculate how long it takes to output the currentTimeMillis to the console ten times, I can write code like the following:

```
@Test
public void currentTimeMillis(){
    long startTime = System.currentTimeMillis();
    for(int x=0; x < 10; x++){
         System.out.println("Current Time " +
                                  System.currentTimeMillis());
    }
    long endTime = System.currentTimeMillis();
    System.out.println("Total Time " + (endTime - startTime));
}
```
When I run this I normally get a totalTime value of around 1, but sometimes I will get a total value of 0 because the entire task takes place within the same 'millisecond' as calculated by currentTimeMillis.

The resolution of values represented by current TimeMillis can vary between operating systems, it is not guaranteed to be a 'millisecond', it might be more e.g. tens of milliseconds. As such this isn't a great method for exact time, but it very often good enough for automation timings, particularly if you are rounding up to the nearest second anyway.

What it is very good for, are unique numbers or values, assuming that you don't reset your computer clock into the past.

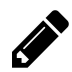

## *Exercise: Re-write the timing @Test method using nanoTime*

Re-write the millisecond @Test method shown above using nanoTime and see the difference in output.

When using nanoTime, again the resolution is determined by the underlying operating system, but is reported in nanoseconds.

- nanoTime is much better for calculating the time duration of an activity which runs quickly, and for which you want a more accurate measurement.
- nanoTime is not useful for creating unique numbers because you don't really know the basis for the JVM time.

### **Create unique values with currentTimeMillis**

To create unique identifiers or names I often prefix a String to the currrentTimeMillis value:

String userID = "user" + System.currentTimeMillis();

This is crude and simple, but fast and obvious.

```
e.g.
```
user1424101386462

#### *Exercise: Use currentTimeMillis to create a unique name with no* **SEPTEMBER** *numbers*

We need to create a unique name, that has all alphabetic characters i.e. no numbers in it.

Create a test which generates a unique string from currentTimeMillis but has no numbers in the final string.

### **Date**

The Date class exposes a small set of methods.

Date date = **new** Date();

Methods that Date provides:

- after return true if the parameter date is after the Date object
- before return true if the parameter date is before the Date object
- compareTo returns 0 if the Date objects are equal, negative if the Date object is less than parameter and positive if the Date object is greater than the parameter
- equals return true if the parameter and Date object represent the same time and date
- setTime- set the time represented by the Date object to a specific millisecond value
- getTime return the number of milliseconds after midnight, January 1 1970 that this Date represents
- toString return a String representation of the date

Instantiating Date without a parameter will default the time represented by the Date to the same value as System.currentTimeMillis.

The following two statements are essentially equivalent:

```
Date equivDate1 = new Date();
Date equivDate2 = new Date(System.currentTimeMillis());
```
The toString method provides a simple method of outputting a String representation of the date.

```
System.out.println(date.toString());
```
On my machine toString outputs the following string format:

Thu Jun 20 12:18:04 BST 2013
We will learn how to control the output of a Date in the next section.

We can also instantiate a Date with a long, in order to set the Date to a specific time.

For example, I could create a Date 7 days in the future from one Date by manipulating the long that I instantiate the Date with:

```
lona oneWeekFromNowTime = date.getTime();
oneWeekFromNowTime = oneWeekFromNowTime +
                        (1000 * 60 * 60 * 24 * 7);Date oneWeekFromNow = new Date(oneWeekFromNowTime);
System.out.println(oneWeekFromNow.toString());
```
In the above code I take the time from one Date then I add 7 days worth of milliseconds to the long value, and instantiate a new Date from that milliseconds value. Resulting in the following output:

Thu Jun 27 12:18:04 BST 2013

We can use the setTime to set the milliseconds time value of a date after constructing it, so I can create a Date with a duplicate time using the constructor or the setTime method:

```
Date sameDate = new Date();
sameDate.setTime(date.getTime());
assertThat(date.equals(sameDate), is(true));
assertThat(date.compareTo(sameDate), is(0));
```
### **SimpleDateFormat**

SimpleDateFormat allows us to output the value of a Date object as a String, in a format that we choose.

```
SimpleDateFormat sdf = new SimpleDateFormat();
```
So if I instantiate a Date to the 1st of January 1970:

SimpleDateFormat sdf = **new** SimpleDateFormat();

Then the following table shows example patterns and the associated generated output, when I apply the pattern:

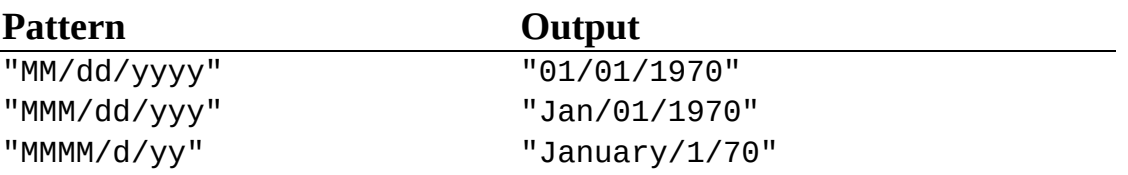

I can use the applyPattern method to set the pattern for a SimpleDateFormat and use the pattern on a date with the format method.

```
sdf.applyPattern("MM/dd/yyyy");
assertThat(sdf.format(date), is("01/01/1970"));
```
- applyPattern set the pattern that the next format will use
- format format the given Date with the defined pattern

I can also instantiate SimpleDateFormat with the pattern that I want to use e.g. "year month day 24hour:minutes:seconds.milliseconds" shown below

You can use SimpleDateFormat to generate a Date for a given date string e.g. the date of "15th December 2013" and a time of "11:39 pm" and "54 seconds and 123 milliseconds":

```
Date date = sdf.parse("2013 12 15 23:39:54.123");
```
Important elements for use in the pattern format are listed below, using

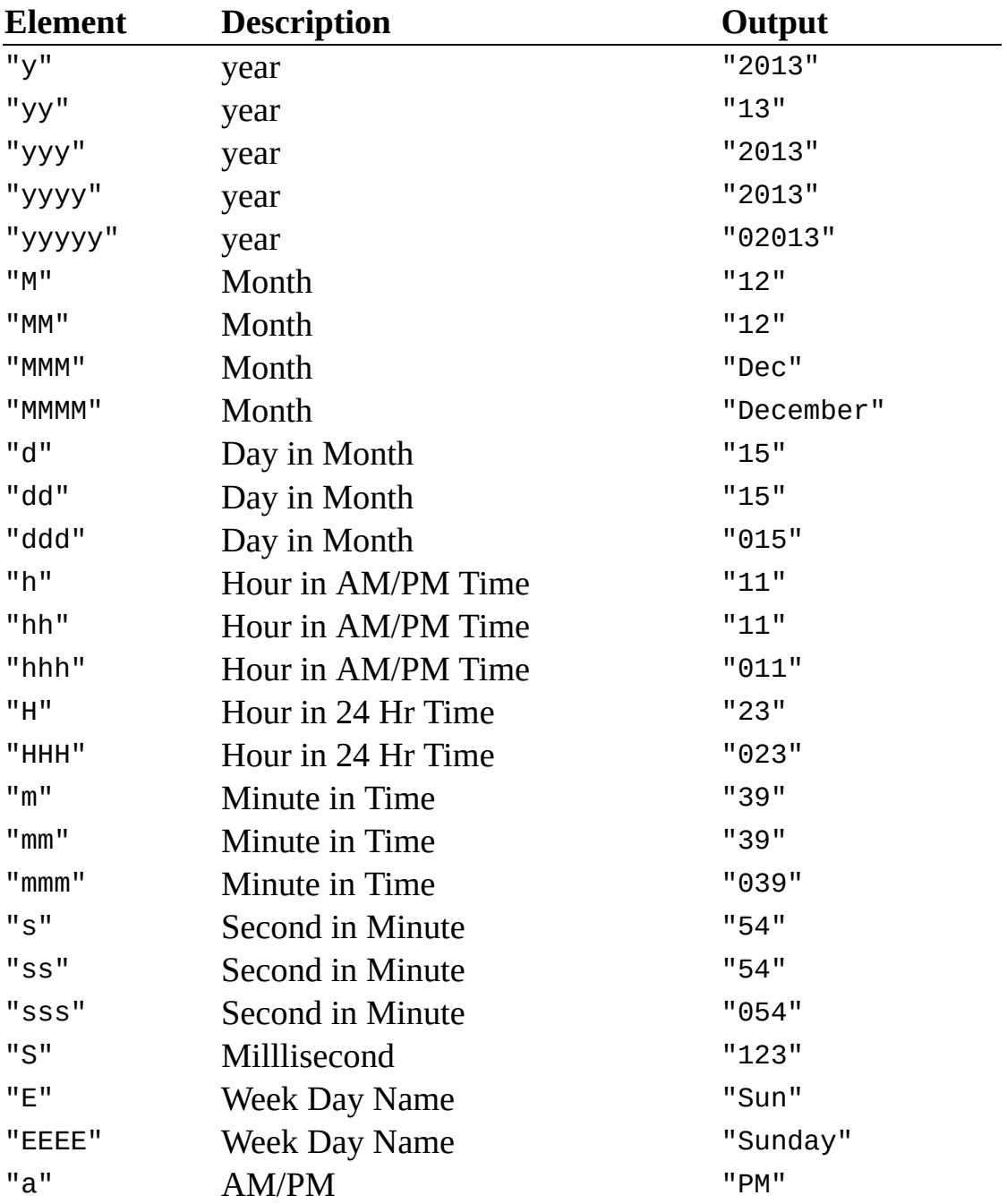

More unusual date format patterns are listed below. These, I haven't tended to use much:

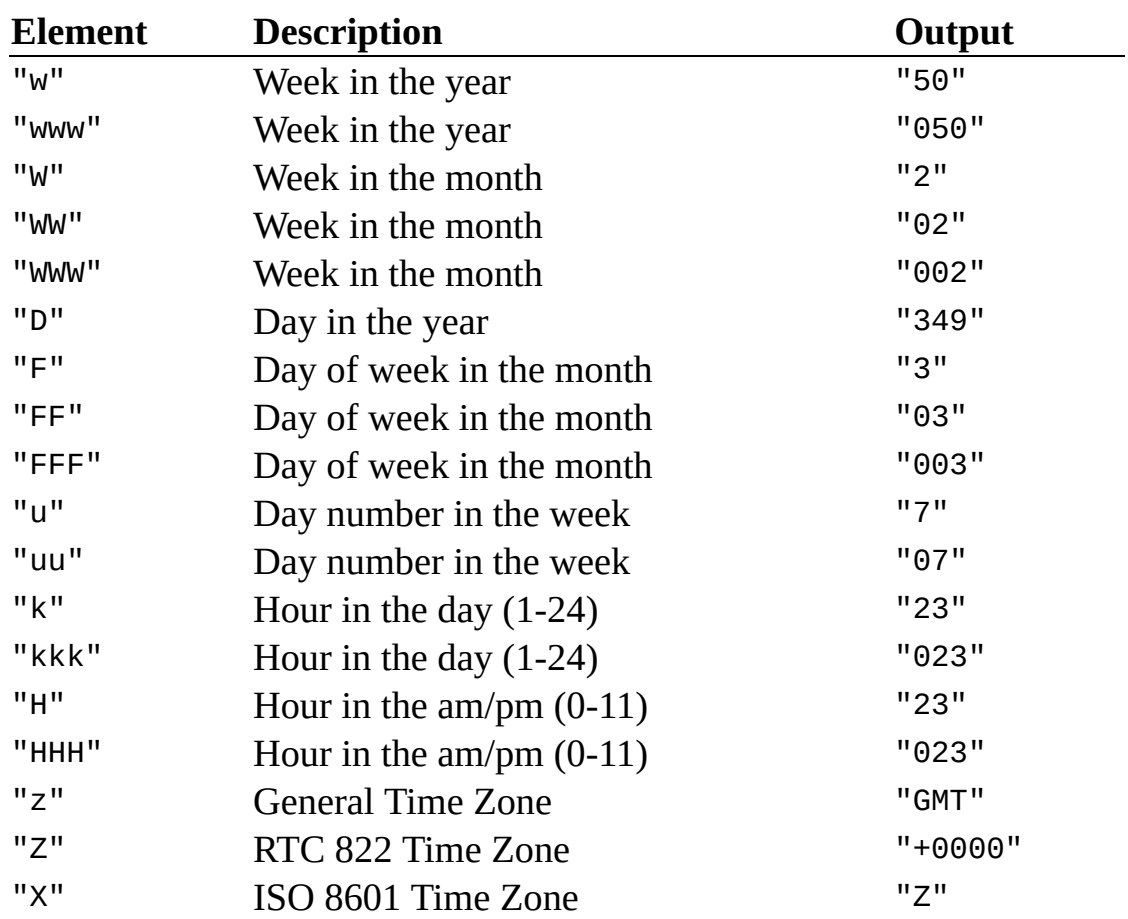

The reason for showing so many different combinations e.g. "y", "yy", "yyyyy" was to demonstrate that some patterns will truncate, or pad, or expand depending on the value in the Date.

SimpleDateFormat has other methods available, I suggest you read the on-line documentation for SimpleDateFormat if you want to learn more. Typically I create a SimpleDateFormat with the pattern I want to use, and then format a Date with that pattern. You'll get a lot of mileage out of that simple approach.

### **Calendar**

Calendar provides a wrapper for the Date class which allows us to edit it in terms of its individual components, e.g. change the date, or the month, or the year, rather than working directly with the millisecond time.

Instantiate a new Calendar using the static getInstance method on the Calendar class.

```
Calendar cal = Cal calendar.getInstance();
```
Initially I will compare Calendar with Date so you gain basic familiarity with it, then we will explore the methods and capabilities in more detail.

We have many of the methods that you already encountered with Date, but the methods work with Calendar parameters:

- after returns true if the parameter is after the Calendar
- before returns true if the parameter is before the Calendar
- equals returns true if the parameter represents the same date and time as the Calendar
- compareTo returns 0, -ve or +ve; if the parameter is equal, after, or before the Calendar

We have a method getTime on Calendar just as we did with Date but the getTime method on Calendar returns a Date so the following lines are equivalent when working with Calendar:

```
System.out.println(cal.getTime().getTime());
System.out.println(System.currentTimeMillis());
```
The Calendar method toString does not print a nicely formatted version of the date and time, instead it shows all the attributes of the Calendar Object.

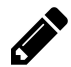

### *Exercise: Write the toString to console*

Write an @Test method which instantiates a Calendar object and writes the output of toString to the console.

I can control the Date details of a Calendar with the setTime method:

```
Calendar sameDate = Calendar.getInstance();
sameDate.setTime(cal.getTime());
assertThat(cal.equals(sameDate), is(true));
assertThat(cal.compareTo(sameDate), is(0));
```
Since I'm using the Date from another Calendar I can compare the two Calendars with equals and compareTo and expect them to have the same date and time details.

To advance the date and time details for a Calendar I can use the add method. e.g. to add on 7 days, as I did previously with the Date:

```
Calendar oneWeekFromNow = Calendar.getInstance();
oneWeekFromNow.setTime(cal.getTime());
oneWeekFromNow.add(Calendar.DATE, 7);
```
I can then compare the Calendar objects as we saw before with after, before, compareTo.

```
assertThat(oneWeekFromNow.after(cal), is(true));
assertThat(cal.before(oneWeekFromNow), is(true));
assertThat(cal.compareTo(oneWeekFromNow), is(-1));
assertThat(oneWeekFromNow.compareTo(cal), is(1));
```
### **Setting Calendar Values**

### **Calendar Constants**

Calendar provides some constants for working with fields in a literal way:

- DATE
- YEAR
- MONTH
- DAY\_OF\_MONTH
- MINUTE
- SECOND
- $\bullet$  etc.

You can find a full list of these constants in the on-line reference or through code completion on the Calendar object.

We use these constants when we add, set or get the [fields](http://docs.oracle.com/javase/7/docs/api/java/util/Calendar.html) on the Calendar.

### **set individual Calendar fields**

We can set individual Calendar fields using the Calendar constants:

```
cal.set(Calendar.YEAR, 2013);
cal.set(Calendar.MONTH, 11); // starts at 0
cal.set(Calendar.DAY_OF_MONTH, 15);
cal.set(Calendar.HOUR_OF_DAY, 23);
cal.set(Calendar.MINUTE, 39);
cal.set(Calendar.SECOND, 54);
cal.set(Calendar.MILLISECOND, 123);
```
Since it can be confusing to see Months as zero based in the code there are also constants for the Month names themselves.

cal.set(Calendar.MONTH, Calendar.DECEMBER);

### **set the Calendar**

You can also call the set method with multiple fields. These are then in a fixed order:

- Year
- Month
- Day of Month
- Hour of day
- Minute
- Second

```
cal.set(2013, 11, 15);
cal.set(2013, Calendar.DECEMBER, 15);
cal.set(2013, 11, 15, 23, 39);
cal.set(2013, Calendar.DECEMBER, 15, 23,39, 54);
```
Note that the combinations do not let you set the hour without also setting the minute.

We can use Date to set the time on a Calendar with the setTime method:

```
cal.setTime(new Date(0L));
```
We can also set the Calendar from a millisecond value in the same way we did for Date:

```
cal.setTimeInMillis(0L);
```
We can also set the Calendar from a relative perspective of weeks e.g. Thursday in the 3rd Week of January 2013:

```
cal.setWeekDate(2013, 3, Calendar.THURSDAY);
```
The above sets the date to 17th January 2013. Feel free to double check this on an actual calendar.

### **get details from the Calendar**

Just as we use the Calendar constants to set values in a Calendar we can use the same constants to get information from the Calendar.

Given a Calendar set to 15th December 2013, at 23:49 and 54 seconds:

```
cal.set(2013, Calendar.DECEMBER, 15, 23,39, 54);
```
We can use the constants to assert that the Calendar has been created as we expected:

```
assertThat(cal.get(Calendar.MONTH), is(Calendar.DECEMBER));
```
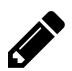

B

### *Exercise: Use the other Calendar constants*

Write an @Test method which instantiates a Calendar, and assert on the values you expect for the following constants:

Use a Calendar set to 15th December 2013, at 23:49 and 54 seconds.

Assert on the values you expect for:

- $\bullet$  MONTH
- YEAR
- DAY\_OF\_MONTH
- $\bullet$  HOUR OF DAY
- $\bullet$  MINUTE
- HOUR AM/PM hour
- AM PM Calendar.AM or Calendar.PM

### *Exercise: Experiment with other constants*

Experiment with the other constants so that you are sure you understand them. e.g. confirm the following for the 15th December 2013:

- it is a Sunday
- $\bullet$  it is in the 3rd week in the month (0 index based, so 0 is the first week)
- it is the 1st day in the week
- it is in the 50th Week of the year
- it is the 349th day in the year

### **get more information from Calendar**

- getTime returns the Calendar as a Date object
- getTimeInMillis returns the Calendar as a long

There are other methods on Calendar to retrieve more information about the calendar, but I suggest you read the on-line documentation or code completion to help you understand the scope of all the information you can retrieve from this Object.

In practice. I tend to setup dates as I need them, retrieve dates, and then move dates forward or backwards in time. Which we will cover next.

### **add and subtract to roll dates through time**

There are two main mechanisms with the Calendar Object for moving the time in a relative fashion:

- add add or subtract an amount from a field
- roll change a single field without affecting others

We can use add to increment or decrement field values. For example I could take a Calendar date of 23:39 and decrement the hour of the time:

```
cal.add(Calendar.HOUR_OF_DAY, -1);
assertThat(cal.get(Calendar.HOUR_OF_DAY), is(22));
```
Similarly I could increment the minutes on the time:

```
cal.add(Calendar.MINUTE, 10);
assertThat(cal.get(Calendar.MINUTE), is(49));
```
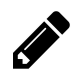

### *Exercise: Increment and Decrement other Fields*

Experiment with the add method and change the fields in different ways to move the date from 23rd December 2013 to 3rd June 2011.

With the roll method I can change a single field, without affecting any of the larger units e.g. given the date 15th December 2013, I can roll forward 17 Days of the month to roll over to the 1st, and it will still be December 2013. If I were to do this with an add the date would become 1st January 2014 because the other fields would advance as well to keep the date valid.

```
cal.roll(Calendar.DAY_OF_MONTH,17);
assertThat(cal.get(Calendar.YEAR), is(2013));
assertThat(cal.get(Calendar.MONTH), is(Calendar.DECEMBER));
assertThat(cal.get(Calendar.DAY_OF_MONTH), is(1));
```
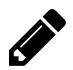

### *Exercise: Confirm add Moves the Year*

Write an @Test method that demonstrates that adding 17, to 23rd of December 2013, instead of rolling 17 moves the date to 1st January 2014.

## **Summary**

In the production environment, in the main application, we very often use the Joda-Time library. But I'm trying to keep coverage of 'libraries' out of scope for this book, to make it easier for you to get started, and to help you build knowledge and experience with the inbuilt features.

Relying too much on external libraries often means adding another library into the codebase when all that is really required is a quick wrapper around existing core Java.

The chapter covered basic examples of:

- timing how long a set of code takes to execute
- creating unique ids and names for files
- formatting dates
- date arithmetic and manipulation

I frequently have to format dates in different ways, when I'm generating input data for application automation.

I time the how long code runs, when I'm writing simple performance automation. I often use nanoTime to do this.

I very often create unique file-names using the value returned by currentTimeMillis. You saw examples of simple ways to convert the numeric file names into alphabetic characters. I sometimes generate unique usernames for input data in this way, with currentTimeMillis.

We also covered basic date time arithmetic in the chapter. A very useful thing to be able to do, when generating random data.

I think I've covered the basics of Date and Time for the core Java classes well enough for you to start using them in your @Test methods.

I have only ever had to drop down to Joda-Time once or twice in my career. I encourage you to experiment with the in-built Date Time functionality, before bringing in an external library. You might be surprised how much you can do.

# **References and Recommended Reading**

- Joda-Time
	- joda-time.sourceforge.net
- currentTimeMillis
	- o docs.oracle.com/javase/7/docs/api/java/lang/System.html#currentTimeMillis%28
- nano[Time](http://joda-time.sourceforge.net)
	- [docs.oracle.com/javase/7/docs/api/java/lang/System.html#nanoTime%28%29](http://docs.oracle.com/javase/7/docs/api/java/lang/System.html#currentTimeMillis%28%29)
- nanosecond
	- [en.wikipedia.org/wiki/Nanosecond](http://docs.oracle.com/javase/7/docs/api/java/lang/System.html#nanoTime%28%29)
- Date
	- docs.oracle.com/javase/7/docs/api/java/util/Date.html
- Simp[leDateFormat](http://en.wikipedia.org/wiki/Nanosecond)
	- [docs.oracle.com/javase/7/docs/api/java/text/SimpleDa](http://docs.oracle.com/javase/7/docs/api/java/util/Date.html)teFormat.html
- Calendar
	- [docs.oracle.com/javase/7/docs/api/java/util/Calendar.html](http://docs.oracle.com/javase/7/docs/api/java/text/SimpleDateFormat.html)

# **Chapter Eighteen - Properties and Property Files**

### **Chapter Summary**

In this chapter you will learn how to use the Properties class

- A property file has "key, value" pairs on each line
- Properties class makes it easy to load and save "key, value" pair data
- setProperty method to add a property key and value
- getProperty method to get the value for a property key
- size method to return the number of property keys
- Iterate through properties by key using stringPropertyNames
- list to display properties to output
- containsKey check if a property key exists
- An introduction to Java System properties
	- user.dir current working directory for the code
	- user.home home directory of current user
	- line.separator end of new line string
	- file.separator character separator for directory paths
	- java.io.tmpdir location of the current temporary directory
- Loading and Saving Property files
	- store to save property files
	- load property files in combination with a FileReader

One of the early problems I had when working with Java, was working with files for my data. Files aren't really that hard, and we'll cover them in a later chapter, but my initial workaround was to use property files, via the Properties class.

Property files are those very simple files you see many tools use for configuration, with a key=value pair e.g.

```
# Define the browsers to use
browser=chrome
port=8080
```
- A property file treats lines starting with # as comments.
- Blank lines are ignored.
- Lines with content are treated as "key, value" pairs separated by an = sign.
- If a property file has multiple entries with the same key, then only the last one will be used
- trailing and leading spaces before and after either the key or the value are ignored, e.g. the following entries are all equivalent

 $b$ rowser = chrome browser=chrome  $b$ rowser  $=$  chrome

In the early days I would very often use Property files as input files which I didn't have to struggle to parse e.g.

step1 = OPEN\_APP step2 = TYPE 12345 step3 = CLICK\_ENTER step4 = CLOSE\_APP

You can probably guess that the above example is a simple keyword driven script. I don't recommend this approach, I'm just pointing out that when I was learning Java, I used the basic knowledge that I had to get things done, without worrying too much about the 'best' way of doing it. And Properties, with associated property files, made certain things easy.

### **Properties Basics**

The Java Properties object in java.util.Properties is the main class we will use for working with Properties.

It works much like a hash map, with a "key, value" pair, where both key and value are String objects.

Properties also has additional methods for loading and saving the properties to files.

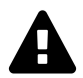

## **Warning: Don't go crazy**

When I first learned about Properties I think I went a bit crazy and used it everywhere. I used it instead of using a Map. Instead of defining all parameters in methods, I just stuck everything in a Properties object and passed that in to the method. I don't do this anymore. And neither should you since you already know how to use the collection classes.

### **Creating new Properties**

We create new Properties objects using the Properties class from java.util.Properties

```
Properties properties = new Properties();
```
The above will give us a Properties object with no properties. i.e. size of 0

```
assertThat(properties.size(), is(0));
```
### **Setting and Getting Property values**

Use the setProperty and getProperty methods to set and get property values:

```
properties.setProperty("browser", "firefox");
properties.setProperty("port", "80");
```
setProperty will create the property if it does not exist, or overwrite the value of the property if it already exists.

getProperty returns the value for the property:

```
assertThat( properties.getProperty("browser"),
               is("firefox"));
assertThat( properties.getProperty("port"),
               is("80"));
```
If the property key we provide to getProperty does not exist then null will be returned.

```
assertThat( properties.getProperty("missing"),
               is(nullValue()));
```
When we call getProperty we can specify a default value, so that we don't receive 'null', instead we receive the default value if the property key has not been set.

```
assertThat( properties.getProperty("missing", "default"),
               is("default"));
```
### **Working with Properties**

Generally, if we have setup the properties then we will work with the getProperty method.

But, sometimes you want to work with the Properties using the set of keys. We use the stringPropertyNames method for this:

If I want to iterate over the property keys and output all the values, then I can iterate over the Set of String property keys:

```
for( String key : properties.stringPropertyNames()){
     System.out.println("Key: " + key + " " +
                            "Value: " + properties.getProperty(key));
}
```
The above would output:

Key: port Value: 80 Key: browser Value: firefox

The Properties class has a method called list which outputs the property name and value pair to the given print stream:

properties.list(System.out);

Calling the list method would output:

```
-- listing properties --
port=80
browser=firefox
```
I also check for property existence with the containsKey method:

```
assertThat( properties.containsKey("browser"), is(true));
```
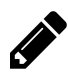

### *Exercise: Create and List a Properties object*

Write an @Test annotated method which:

- Creates a Properties object
- Add the following "key, value" pairs: name=bob, gender=male, password=paSSw0rd
- Assert that the size of the Properties object is 3
- Output the "key, value" pairs to the console by iterating over the keys
- Use the list method to output the properties
- Assert that the Properties object contains the key gender
- Assert that the value of the property name is bob
- Use getProperty with a default value and assert that the value of key "permission" is "Admin"

## **Java's System Properties**

### **Reading System Properties**

Java's System object has a set of properties that come in very hand when writing automation code.

e.g. "user.dir" returns the working directory for the running application

```
String workingDirectory = System.getProperty("user.dir");
```
I can use this for accessing data files that I want to use in my automation e.g. if I create a directory in my project called property\_files under /src/test/resources/ then I could build the full path to a file by prefixing the current working directory:

```
String resourceFilePath = workingDirectory +
                                "/src/test/resources/" +
                                "property_files/" +
                                "static_example.properties";
```
You can work directly with the Properties object on System, by using the getProperties method.

For example if I wanted to list the System properties then I can use the following code:

```
Properties sys = System.getProperties();
sys.list(System.out);
```
A partial output of the above command is shown below:

```
-- listing properties --
java.runtime.name=Java(TM) SE Runtime Environment
sun.boot.library.path=C:\Program Files\Java\jdk1.7.0_10\jre...
java.vm.version=23.6-b04
java.vm.vendor=Oracle Corporation
java.vendor.url=http://java.oracle.com/
path.separator=;
java.vm.name=Java HotSpot(TM) 64-Bit Server VM
```
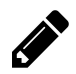

## *Exercise: Output the System Properties object*

Write an @Test annotated method which will list the contents of the System Properties

Read the System Properties documentation so you understand the range of properties available for you to use by default.

docs.oracle.com/javase/tutorial/essential/environment/sysprop.html

System prop[erties](http://docs.oracle.com/javase/tutorial/essential/environment/sysprop.html) I use most often are:

- user.dir current working directory for the code
- user.home home directory of current user
- line.separator end of new line string
- file. separator character separator for directory paths e.g. \ on windows, / on linux
- java.io.tmpdir location of the current temporary directory

## **Setting System Properties**

You can set System properties, the same as you can with a normal Properties object using the setProperty command.

I frequently do this if I want to control some environmental configuration from within my running code.

As an example, when using WebDriver and working with Chrome, I have to set a System property, so that the Chrome driver knows where to find the ChromeDriver.exe that it uses to control the Chrome browser.

• webdriver.chrome.driver

I generally don't add the ChromeDriver.exe into version control and have a convention that it is located in a directory relative to my working directory. So I set the property relative to my working directory.

Since this is a property that might have been set already, I tend to check if it has been set outside the running application before I overwrite it. Leading to code like the following:

```
if(!System.getProperties().containsKey("webdriver.chrome.driver")){
     String currentDir = System.getProperty("user.dir");
     String chromeDriverLocation
                   = currentDir +
                   "/../tools/chromedriver/chromedriver.exe";
     System.setProperty("webdriver.chrome.driver", chromeDriverLocation);
}
```
In the above code I first check if the property is set, if it is then I don't overwrite it. If the property is not set then I use the current "user.dir" and set the path relative to that working directory.

# **Working with Property files**

In this section we are going to look at the methods on the Properties Object associated loading and saving files.

## **Save**

Properties does have a save method, but this is deprecated because it does not throw an IOException.

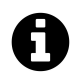

## **Deprecated**

*Deprecated* means that the method should not be used, and that the method may be removed in future versions of Java. The method will work, but your code may fail in the future when you update the Java library or SDK you are using.

Instead we use the store method, which writes the file to a Writer or an OutputStream.

Because I will create a file that I'm only using as part of the @Test method execution, I'm going to create it as a temporary file.

Java 7 provides a way of creating temporary files, which we will cover in the Files Chapter.

Since this is the Properties chapter, we will use the System property "java.io.tmpdir" which returns the path of the system temp directory.

```
String tempDirectory = System.getProperty("java.io.tmpdir");
String tempResourceFilePath =
               tempDirectory +
               "tempFileForPropertiesStoreTest.properties";
```
We then need to create the properties that we will store to the file:

```
Properties saved = new Properties();
saved.setProperty("prop1", "Hello");
saved.setProperty("prop2", "World");
```
We need to create a FileOutputStream to store the properties into, and write them with the store method. The store method leaves the OutputStream open so we have to close it when we are finished with it.

```
FileOutputStream outputFile =
                        new FileOutputStream(tempResourceFilePath);
saved.store(outputFile, "Hello There World");
outputFile.close();
```
Note that the store method takes two parameters:

- the OutputStream that we write the details to
- a comment String

The String comment is written to the OutputStream prior to the properties, and in addition a TimeStamp for when the properties are written is added to the file.

So the final file output from the above method execution looks as follows:

```
1 #Hello There World
2 #Mon Aug 05 15:12:24 BST 2013
3 prop2=World
4 prop1=Hello
```
Note that the property ordering is not retained when writing to the file.

## **Load**

Since I have already created a file in my project (using the store method), all I have to do is load it from the directory I saved it to.

I can use either an InputStream or a FileReader for this. We will cover these in more detail in the Files Chapter. But for now, we will use a FileReader.

```
FileReader propertyFileReader =
                        new FileReader(tempResourceFilePath);
Properties loaded = new Properties();
try{
    loaded.load(propertyFileReader);
}finally{
```

```
}
```
I have wrapped the load method in a try/finally block, because the load method leaves the InputStream or FileReader open when it finishes, so we have to close it. And I want it to close even if the load method throws an IOException.

Once the property file has loaded into the Properties object, I can access the property with the getProperty method as we did before:

```
assertThat(loaded.getProperty("prop1"), is("Hello"));
assertThat(loaded.getProperty("prop2"), is("World"));
```
# **Delete Files**

We will cover files in more detail in a later chapter. But for now, since we have created a file. We should learn how to delete it:

```
new File(tempResourceFilePath).delete();
```
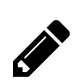

# *Exercise: Store and Load a Saved Properties File*

Using the code presented above:

- Create a Properties object
- Add some "key, value" pairs to the Properties
- Store the Properties file in the "java.io.tmpdir"
- Read the Properties file and assert on the values
- Delete the Properties file when you are finished

# **Summary**

I still find property files very useful and before writing complicated file parsing and storing routines. I first see if I can prototype any file storage functionality with property files.

Property files have the advantage that they are easy to edit by humans, since they are a simple format of text file.

They are also easy to parse for the application code.

# **References and Recommended Reading**

- Properties official documentation
	- docs.oracle.com/javase/7/docs/api/java/util/Properties.html
- Properties Java Tutorial
	- docs.oracle.com/javase/tutorial/essential/environment/properties.html
- System Properties official [documentation](http://docs.oracle.com/javase/7/docs/api/java/util/Properties.html)
	- docs.oracle.com/javase/tutorial/essential/environment/sysprop.html
- Create a [Temporary](http://docs.oracle.com/javase/tutorial/essential/environment/properties.html) directory in Java
	- [stackoverflow.com/questions/617414/create-a-temporary-directory-](http://docs.oracle.com/javase/tutorial/essential/environment/sysprop.html)in-java

# **Chapter Nineteen - Files**

### **Chapter Summary**

In this chapter you will learn how to use the basic Java file handling classes

- File the general wrapper for a file
	- createTempFile create a temporary file
	- createNewFile create the file
	- delete delete the file now
	- deleteOnExit delete the file when the application closes
	- getName return the filename or directory name
	- getParent return the path of the parent directory
	- getAbsolutePath return the full filename and path
	- getCanonicalPath return the unique full representation of the File
	- mkdir creates a single directory
	- mkdirs creates a directory and all necessary directories in the path
	- isDirectory, isFile determing type of physical File
	- separator, pathSeparator for files e.g. '\' and Path e.g. ';'
	- listRoots an array of the root paths in the file system
	- length the length of the File in bytes
	- getFreeSpace, getTotalSpace, getUsableSpace disk space
	- renameTo rename a file
	- Directory methods
		- list a list of the filenames as String
		- listFiles a list of File objects for each file and directory
	- Attribute methods
		- canRead, canWrite, canExecute, lastModified
		- setExecutable, setReadable, setWritable,
		- setReadOnly, setLastModified
- Files class with static methods to copy and move a file or directory
- PrintWriter has methods to make writing easier e.g. print, println
- FileWriter write to character based files
- BufferedWriter, BufferedReader buffer output and input for efficiency
- FileReader read from an input stream

I tend to keep my file code as simple as possible, because my use cases are usually fairly simple:

- reading files that other people have written sometimes to check validity of the data
- reading simple CSV or tab delimited files often as input to data driven checks
- copying files to keep a folder of data used during automation, or for setup data
- creating directories to make my work-flow simpler
- moving files screen shot images, log files
- deleting files
- writing report simple log files or HTML report output

In this chapter I'll cover the basic classes and approaches for implementing the above use cases.

# **Example of reading and writing a file**

I will quickly show you some code that writes a file, and reads the same file.

If you want to immediately experiment then feel free. The rest of the chapter will work through the various methods and classes used, explaining them in more detail.

## **Write a Temp File**

```
private File writeTheTestDataFile() throws IOException {
    File outputFile = File.createTempFile("forReading", null);
    PrintWriter print = new PrintWriter(
                                 new BufferedWriter(
                                      new FileWriter(outputFile)));
    for(int lineNumber = 1; lineNumber < 6; lineNumber++){
         print.println("line " + lineNumber);
    }
    print.close();
    return outputFile;
}
```
The above code, creates a temporary file, in the system 'Temp' directory.

e.g. forReading2536453396676632859.tmp in %TEMP% (on Windows)

It uses 3 classes to wrap around the file: FileWriter, BufferedWriter and PrintWriter. Then prints 5 lines of text to the file, closes the file, and returns the File to the calling method.

## **Read the temp file**

```
@Test
public void outputFileToSystemOutWithBufferedReader() throws IOException {
    File inputFile = writeThetDataFile();
    BufferedReader reader = new BufferedReader(new FileReader(inputFile));
    try{
         String line;
         while((line = reader.readLine())!=null}{
              System.out.println(line);
         }
    }finally{
         reader.close();
    }
}
```
The code above, calls the writeTheTestDataFile method to create a temporary file. Then it uses the returned File, and wraps it with a FileReader and a BufferedReader, then reads each line and prints it out.

It wraps the reading code in a try/finally block when reading to make sure that the file actually closes if an exception is thrown.

## **Basic Notes**

It seems like a lot of classes are involved there. But as you will see later, they build on each other to make the reading and writing of files easy for you.

If you start by copying the code above, and amending it slightly, you can probably meet at least 3 of the use cases I mentioned at the top of this chapter as my common use cases.

And you could probably figure out the other use cases by reading the context sensitive code completion on the classes.

The remainder of this chapter will cover each of the classes involved in more detail.

# **File**

The File class provides the main class to represent a 'file' or 'directory' and methods for creating directories and other local file actions.

The File class also provides a set of static methods that can help us.

File is in the java.io package.

## **Static Methods**

- createTempFile
	- $\circ$  create a temporary file in the system's temporary directory (on Windows this is '%TEMP%')
- separator
	- $\circ$  the separator for file values e.g. '\'
- pathSeparator
	- $\circ$  the system separator in the Path e.g. ';'
- listRoots
	- $\circ$  an array of the root paths in the file system

I only really use the createTempFile and separator but will cover all the above methods.

**createTempFile**

File outputFile = File.createTempFile("forReading", **null**);

This method creates an empty physical file in the system temporary directory (%TEMP%).

In the above example I assign the File into a variable called outputFile so that I can use it.

The mandatory parameters to this method are:

- $\bullet$  prefix
	- e.g. forReading.
	- The prefix needs to be 3 chars or longer otherwise and exception is thrown:
		- java.lang.IllegalArgumentException
- suffix
	- The value to add at the end of the temp file name.
	- $\circ$  If you leave this as null then the file will be given the suffix . tmp but you can add your own suffix if you want to.

In the above example I pass in a prefix of forReading, and null for the suffix, so the end result is an empty file with a name like:

forReading16535777254649642741.tmp

The number is added by the Java method to try and make the filename unique in the temp folder.

The optional final parameter to this method is:

- directory
	- A File object for the directory to create the temp file in.

```
aTempFile = File.createTempFile("pre", null,
                         new File(System.getProperty("user.dir")));
```
In the above code, I left the suffix as null so it will use '. tmp' as the suffix, and will create the file in the User Directory where I am running the code. On my system this created a file named and located as follows:

D:\Users\Alan\Documents\javaForTesters\pre4051399336820173102.tmp

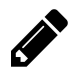

## *Exercise: Create a Temp File and Vary the Parameters*

Write an @Test method which creates a temp file.

Find the file in your System's temporary directory and make sure it was written.

Vary the prefix, and the suffix to see the impact of the output file.

#### **separator and pathSeparator**

The separator method is the main one I use, since it provides the separator between values in file paths, i.e. the directory separator '\' on Windows and '/' on Linux.

I use this when building up String values to act as paths for files.

```
Assert.assertTrue("Unrecognised OS file separator",
         File.separator.equals("\\") ||
         File.separator.equals("/") );
Assert.assertTrue("Unrecognised OS path separator",
          File.pathSeparator.equals(";") ||
          File.pathSeparator.equals(":") );
```
The pathSeparator is the value you use in the PATH variables.

The separator and pathSeparator return system dependent values so help you make your code platform agnostic i.e. run on Linux or Windows.

**listRoots**

listRoots returns an array of File objects which represent the 'root' file paths in the system.

```
File[] roots = Fileu 1 isticRoots();
```
On my windows system this returns a list of the 'drives' on my system, e.g.:

```
C:\
D:\
E:\
F:\
G:\
```
Have I ever used this method? No. But it might come in handy for someone.

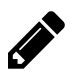

### *Exercise: Write out the roots*

Write an @Test method which prints to System.out the result of calling the getAbsolutePath method on each of the File objects returned by listRoots.

### **Constructor And Basic Operations**

File aTempFile = **new** File("d:/tempJavaForTesters.txt");

The above code shows the simplest constructor for the File object. Simply create a new File with the path you want to use.

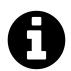

### **File will convert '/' to '\'**

Note that, I have used the Linux format for the file path, even though I primarily wrote the book on a Windows machine.

The File can convert from  $\prime$  to  $\setminus$  if you are working on a different platform.

If you wrote an @Test method with the above code, then upon running it, you will note that instantiating a File object, does not create a physical file on the disk.

```
@Test
public void aNewFileDoesNotCreateAFile() throws IOException {
    File aTempFile = new File("d:/tempJavaForTesters.txt");
     assertThat(aTempFile.exists(), is(false));
}
```
I used the exists method on the File object to check existence.

The File object creates a representation of the 'file' or 'directory', and allows us to interact with the file.

We use 'streams', 'readers' or 'writers' to interact with the actual file content.

The File object has methods for file creation and deletion:

- createNewFile will create the file
- delete will delete the file

e.g.

```
@Test
public void createAFileAndDeleteIt() throws IOException {
     File aTempFile = new File("d:/tempJavaForTesters.txt");
```

```
assertThat(aTempFile.exists(), is(false));
aTempFile.createNewFile();
assertThat(aTempFile.exists(), is(true));
aTempFile.delete();
assertThat(aTempFile.exists(), is(false));
```
Another form of the constructor allows us to pass in the file path and the file as separate arguments.

File aTempFile = **new** File("d:", "tempJavaForTesters.txt");

Note that I don't have to worry about trailing directory separators when I use both parameters in the File constructor.

File operations can throw a variety of exceptions but the java.io.IOException is a catch all for the exceptions that are likely to be thrown.

In this short section we covered:

}

- Two File Constructors
- exists method to check if a file or directory exists
- delete to delete a file or directory
- createNewFile to create an empty file

#### $\mathscr{L}$ *Exercise: Create a Temporary File With Custom Code*

Simulate the createTempFile method using the normal File object and the createNewFile method. **Hints:** The system temporary directory is accessible from the "java.io.tmpdir" System property. Use System.currentTimeMillis to create a 'unique' number as part of the file name.

### **Other Basic Methods**

The basic methods on File we need to learn initially are:

- deleteOnExit delete the file when the application closes
- getName the filename or directory name
- getParent the path of the parent directory
- getAbsolutePath the full filename including root, folder hierarchy and filename used to create the File
- getCanonicalPath the unique full representation of the File
- mkdir creates a single directory
- mkdirs creates a directory and all necessary directories in the path

#### **deleteOnExit**

As soon as you have a File you can add it to the 'delete on exit' queue.

```
File aTempFile = File.createTempFile("prefix", "suffix");
aTempFile.deleteOnExit();
```
When the application finishes. When all the @Test methods have run. All files in the 'delete on exit' queue will be deleted.

This is a useful method to combine with the createTempFile method because it means your temporary files are deleted after the run of the @Test method. Rather than relying on your operating system temporary directory clean up routines.

**getName, getParent, getAbsolutePath, getCanonicalPath**

If I create a temp file:

File aTempFile = File.createTempFile("prefix", "suffix");

I don't know exactly what the name of that file is.

When working with the File object aTempFile. I don't need to know the actual name because I operate with the File object directly.

If I do want to work with the name or path, then I can use the methods:

- qetName,
- qetParent,
- getAbsolutePath and
- getCanonicalPath.

getName returns the filename, without the path. So for the example above I would have a filename like prefix12345678901234567890suffix created.

```
assertThat( aTempFile.getName().startsWith("prefix"), is(true));
assertThat( aTempFile.getName().endsWith("suffix"), is(true));
```
getParent returns the path structure for the parent directory.

```
assertThat( aTempFile.getParent() + File.separator,
               is(System.getProperty("java.io.tmpdir")));
```
getAbsolutePath and getCanonicalPath both return the full path, including the filename of the File:

```
assertThat(aTempFile.getAbsolutePath().endsWith("suffix"),
             is(true));
assertThat(aTempFile.getAbsolutePath().startsWith(
                 System.getProperty("java.io.tmpdir")), is(true));
assertThat(aTempFile.getCanonicalPath().endsWith("suffix"),
             is(true));
assertThat(aTempFile.getCanonicalPath().startsWith(
              System.getProperty("java.io.tmpdir")), is(true));
```
An 'absolute' path would display any relative file operators in the name, e.g. '../..' but 'canonical' would not.

Canonical is the unique path, so any relative elements are made absolute.

e.g. the following absolute paths:

- $\bullet$  C:/1/2/3/4/../../..
- $\bullet$  C:/1/2/../../1

would be represented as the following canonical path

 $\bullet$  C:/1

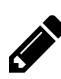

## *Exercise: Write an @Test method To Check Canonical Conversion*

Write an @Test method which checks the assertion that the absolute paths below are represented by the canonical path C:/1:

- $\bullet$  C:/1/2/3/4/../../..
- $C: /1/2/.../.../1$

Do this by creating a File for each path. Then comparing the values from getAbsolutePath with getCanonicalPath.

**mkdir and mkdirs**

Both mkdir and mkdirs are used for creating directories.

Both mkdir and mkdirs return either true or false to let you know if they managed to create the directory.

The difference between them is that mkdir will create a single directory, but only if the parent path already exists.

mkdirs will create the necessary parent directories to allow the operation to succeed.

### **An example**

If I want to create a directory structure in the temp directory like the following:

- $\bullet$  %TEMP%
	- $0.1234567890$ 
		- 0987654321

The existing %TEMP% directory, with a subdirectory '1234567890', and another subdirectory '0987654321'. Where each of these numbers is supposed to represent a call to System.currentTimeMillis()

```
String tempDirectory = System.getProperty("java.io.tmpdir");
String newDirectoryStructure = tempDirectory +
                                       System.currentTimeMillis() +
                                       File.separator +
                                       System.currentTimeMillis();
File aDirectory = new File(newDirectoryStructure);
```
A call to mkdir will fail, because the middle directory '1234567890' does not exist, and mkdir will only create the final directory, in our example '0987654321'. mkdir needs the rest of the directory structure to exist.

```
assertThat(aDirectory.mkdir(), is(false));
```
A call to mkdirs will pass, because it will create any necessary directories in the directory structure.

```
assertThat(aDirectory.mkdirs(), is(true));
```
#### **Useful Checks**

For a particular File object, you can check if it is a file or directory using the following methods:

- isDirectory returns true if the File object is a directory
- isFile returns true if the File object is a file

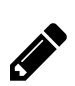

## *Exercise: Check that the Temp Directory is a Directory*

Create a File object that represents the temporary directory. System.getProperty("java.io.tmpdir") Assert that isDirectory returns true and isFile returns false.

# **Writing And Reading Files**

## **Writing Text Files**

Java provides some wrapper classes which hide lower level input and output classes to make reading and writing files easier.

You saw the use of those in the initial examples in the chapter.

- FileWriter is a wrapper around FileOutputStream for character based files. e.g. text files.
- BufferedWriter makes writing more efficient by waiting until the buffer is full and then flushing the buffer to the writer. For file writing this queues up the writing of bytes to the file.
- PrintWriter provides convenience methods for writing lines to files for human readable output. e.g. println, print

For example:

```
File outputFile = File.createTempFile("printWriter", null);
FileWriter writer = new FileWriter(outputFile);
BufferedWriter buffer = new BufferedWriter(writer);
PrintWriter print = new PrintWriter(buffer);
```
You can append to existing files by creating the FileWriter with an append parameter set to true.

```
writer = new FileWriter(outputFile, true);
```
### **Writing with a PrintWriter**

Using a PrintWriter is the same as using the System.out.println that you have seen throughout the book.

We can write a line to the file by using println

```
print.println("Simple Print to Buffered Writer");
print.println("===============================");
```
By using the PrintWriter and println to write text files, we don't have to worry about end of line characters as it will use the appropriate end of line for the system.

You can also add to the file without a new line using print.

Just remember to close the file when you have finished writing to it.

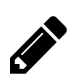

## *Exercise: Write to a PrintWriter then Append*

Create a temp file. Then use PrintWriter to println text to the file. Remember to close the file.

After you have closed it, re-open the file, by creating a new FileWriter. This time setting the append parameter to true. Then:

- println some new lines to the file.
- close the file.
- manually open the file in a text editor to check that your line was appended to the file.

#### **Writing with a FileWriter**

You can write files directly with a FileWriter.

```
File outputFile = File.createTempFile("fileWriter", null);
FileWriter fileWriter = new FileWriter(outputFile);
fileWriter.write("Simple Report With OutputWriter");
fileWriter.write("===============================");
fileWriter.close();
```
Since this is a raw text writer, there are no line endings after each line, as there were with the PrintWriter's println so the output file would look as follows:

Simple Report With OutputWriter================================

## **Reading Text Files**

- FileReader is a wrapper around InputStreamReader and FileInputStream which uses the default character encoding stream.
- BufferedReader makes the reading more efficient.

Use the readLine method to read the next line from the file into a string.

If we have reached the end of the file then readLine will return null.

# **Additional File Methods**

The File object has a lot of very useful methods for accessing the various properties of the file.

### **Space**

The following methods on files can be used to find information about the size of the file, or the disk the file is located on.

Remember the length contains the end of line characters as well.

- length the length of the File in bytes
- getFreeSpace number of bytes of free space
- getTotalSpace number of bytes of total space
- getUsableSpace number of bytes of usable space

### *Exercise: Create a File and Calculate the length*

Create a file and calculate the expected file length.

Hint: Use System.lineSeparator() to get the line end character(s).

### **Directory Methods**

 $\mathscr Q$ 

For a particular File that represents a directory. You can get a list of the files contained in the directory.

- list will return a list of the filenames as String
- listFiles will return a list of File objects representing every contained file and directory

e.g. to get a list of the filenames for the items in the temp directory I could use the list method:

```
@Test
public void listTempDirectory(){
     File tempDir = new File(System.getProperty("java.io.tmpdir"));
     String[] fileList = tempDir.list();
     for(String fileInList : fileList){
          System.out.println(fileInList);
     }
}
```
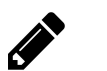

### *Exercise: Use listFiles to show the Temp Directory contents*

Use the listFiles method on File to output the name of each file in the temp directory. For each file, also write beside it "DIR:" if it is a directory and "FIL:" if it is a file.

### **Attributes**

You can check and amend the file Attributes with the following methods.

- canRead true if the file is readable
- canWrite true if the file is writable
- canExecute true if the file is executable
- lastModified the last modified date as a long

You can set the above attributes using the methods below:

- setExecutable
- setReadable
- setWritable
- setReadOnly
- setLastModified

# **P**

### *Exercise: Output Attributes of Files In Temp Directory*

Extend the @Test method you wrote for listFiles to also output the read, write, execute attributes, and the last modified date.

# **Files**

Files is part of the java.nio package. nio being the "New IO" classes, introduced in Java 1.4; so not really that new any more, but they add some useful functionality that we often look for other libraries to manage.

The nio package offers a lot of methods, but we will primarily look at the Files move and copy methods.

- copy will create a copy of a file or directory
- move will move a file or directory, creating a new one and deleting the old

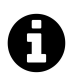

### **Rename vs Move**

File has a 'renameTo' method, but I tend to use the move method on Files, even when I want to rename a file.

move and copy can be used to move and copy entire directory trees.

Both move and copy operate on Path objects rather than File objects. Fortunately the File object has a toPath method we can use to return a Path object.

Files.copy(copyThis.toPath(), toThis.toPath());

Both move and copy can take an optional parameter list which specifies the 'copy options'.

The copy options are contained in java.nio.file.StandardCopyOption. so you have to add an additional import to your class.

**import static** java.nio.file.StandardCopyOption.\*;

When you import the copy options you can use:

- REPLACE\_EXISTING will allow the operation to complete even if destination exists
- COPY ATTRIBUTES preserve the file attributes during the copy
- ATOMIC\_MOVE any operating system follow on file actions wait till the move is complete

The move below uses copy options:

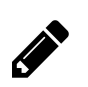

### *Exercise: copy And move a File*

- Write a file to the temporary directory and copy it to a new file with a ".copy" suffix.
- Write a file to the temporary directory and move it to a new file with a ".moved" suffix.

# **Summary**

We haven't covered all the methods available for working with files.

I recommend you use code completion and the official help documentation to explore the classes available to you on the Java input output packages. Do read the 'Java IO Official Documentation' linked to in the References section.

The methods and classes we covered in this chapter should give you enough information for tackling the initial problems you will need for automation to support your testing.

Certainly you should be armed with enough information to read and write text files: either for input data or for writing ad-hoc reports.

Read the pages linked to below. There is a rich set of libraries in Java core for working with files.

Also in this chapter we concentrated on working with text files since I suspect that most of the files you will have to parse and write while automating will be text files.

# **References and Recommended Reading**

- Java IO Official Documentation
	- docs.oracle.com/javase/tutorial/essential/io/index.html
- Java File Official Documentation
	- o docs.oracle.com/javase/7/docs/api/java/io/File.html
- Java Files Official [Documentation](http://docs.oracle.com/javase/tutorial/essential/io/index.html)
	- docs.oracle.com/javase/7/docs/api/java/nio/file/Files.html
- Java Nio vs [Java](http://docs.oracle.com/javase/7/docs/api/java/io/File.html) IO
	- o blogs.oracle.com/slc/entry/javanio\_vs\_javaio
- Buffered [Writer](http://docs.oracle.com/javase/7/docs/api/java/nio/file/Files.html)
	- docs.oracle.com/javase/7/docs/api/java/io/BufferedWriter.html
- Print[Writer](https://blogs.oracle.com/slc/entry/javanio_vs_javaio)
	- docs.oracle.com/javase/7/docs/api/java/io/PrintWriter.html
- Reading and writing file [practices](http://docs.oracle.com/javase/7/docs/api/java/io/BufferedWriter.html)
	- www.javapractices.com/topic/TopicAction.do?Id=42
- Different ways of [reading](http://docs.oracle.com/javase/7/docs/api/java/io/PrintWriter.html) files
	- o [stackoverflow.com/questions/4716503/best-way-to-re](http://www.javapractices.com/topic/TopicAction.do?Id=42)ad-a-text-file
- $\bullet$  Copy
	- [docs.oracle.com/javase/tutorial/essential/io/copy.html](http://stackoverflow.com/questions/4716503/best-way-to-read-a-text-file)

docs.oracle.com/javase/tutorial/essential/io/move.html

# **Chapter Twenty - Math and BigDecimal**

# **Chapter Summary**

In this chapter you will learn how to use additional 'number' classes:

- BigDecimal a class that offers accurate math operations without rounding, important for financial applications
	- subtract a method to subtract a value from the BigDecimal
	- add a method to add a value to the BigDecimal
	- multiply a method to multiply the BigDecimal by the value
	- divide a method to divide the BigDecimal by the value
	- valueOf a static method to return a BigDecimal representing the supplied double or long
	- $\circ$  BigDecimal does not support ==,  $!=, \le$ ,  $\ge$  etc. instead use the methods equals and compareTo
- Math a class that has additional methods for working with float and double
	- max compare two values and return the larger
	- min compare two values and return the smaller
	- abs return the absolute value
	- $\circ$  random return a random number  $\ge$  0.0 and < 1.0
	- o trigonometric functions: sin, cos, tan, asin, acos, atan, toDegrees, toRadians

The Math class can help you with a set of methods to help you work with double and float, so we will look at that class in this chapter.

For most of your automation you'll probably get away with float and double. But you have to be careful as these types use rounding and approximation in their calculations. They do not represent 0.1 in a form that you can use for exact calculations, for exact operations and values you use BigDecimal.

```
e.g.
0.10 + 0.73 = 0.83but…
         float total = 0.1f + 0.73f;
         assertThat(total, is(0.83f));
```
The above code fails when part of an @Test method because:

```
java.lang.AssertionError:
Expected: is <0.83F>
      but: was <0.83000004F>
```
With double and float you have to be careful and handle rounding yourself throughout the calculation process.

Or you can use the BigDecimal class.

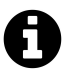

### **You could also use int or long**

If you use an int then you don't worry about rounding, particularly when doing a calculation like the example which actually represents 10 pence, plus 73 pence. i.e 0.1 pounds + 0.73 pounds.

I could have done the calculation in pennies and been fine.

# **BigDecimal**

BigDecimal is imported using the java.math package.

```
import java.math.BigDecimal;
```
BigDecimal is not a primitive, so is a little clumsier to work with, and will perform more slowly than the primitives.

```
BigDecimal bdtotal = new BigDecimal("0.1").add(new BigDecimal("0.73"));
assertThat(bdtotal, is(new BigDecimal("0.83")));
```
BigDecimal maintains the decimal point precision. Particularly useful for financial calculations

So if, as a tester working in finance, you need to read values from a file and compare the calculations produced from some other system. You are likely to use BigDecimal to ensure that your calculations are as accurate as you can make them.

You could use int or long and manage the rounding yourself. Or take the easy route and use BigDecimal when you want to maintain the precision.

Joshua Bloch, the author of "Effective Java", summarizes the situation as "If the quantities don't exceed nine decimal digits, you can use int; if they don't exceed eighteen digits, you can use long. If the quantities might exceed eighteen digits, you must use BigDecimal".

Be aware of the choices now, so you don't raise defects against systems when the bugs are actually in your math calculation code.

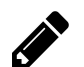

### *Exercise: Convince Yourself of BigDecimal or int*

Create an @Test method which calculates the result of the following situation.

(There are 100 pence to the pound, or 100 cents to the dollar) In this example I use pounds and pence. Feel free to mentally translate this into any currency you want, just be aware that there are 100 pence to the pound when you translate.

- I start with 5 pounds.
- I spend 43 pence,
- then I spend 73 pence,
- then I spend 1 pound and 73 pence.

```
i.e. 5 - 0.3 - 0.47 - 1.73
```
In my hand I have 2 pounds 50 pence (or 2.5 pounds).

- How much does your double have?
- Recreate the code with int.
- Recreate the code with BigDecimal using the subtract method.

### **BigDecimal Methods**

#### **Constructor**

You can construct a BigDecimal from a:

- $\bullet$  int
- long
- String
- double
- BigInteger an unbounded integer e.g. larger than a 64 bit long.

```
BigDecimal fromInt = new BigDecimal(5);
BigDecimal fromLong = new BigDecimal(5L);
BigDecimal fromString = new BigDecimal("5");
BigDecimal fromDouble = new BigDecimal(5.0);
BigDecimal fromBigInteger = new BigDecimal(BigInteger.valueOf(5L));
```
#### **Static Methods**

BigDecimal provides some factory methods for creating a BigDecimal object.

- $\bullet$  ONE
- $\bullet$  TFN
- ZERO
- value Of convert a double or a long to a BigDecimal

```
BigDecimal b d0 = BigDecimal.ZERO;BigDecimal bd1 = BigDecimal.ONE;BigDecimal bd10 = BigDecimal.TEN;
BigDecimal bdVal = BigDecimal.valueOf(5.0);
```
#### **Basic Arithmetic Methods**

The basic arithmetic operator methods on BigDecimal are:

- add
- subtract
- multiply
- divide

Each of these takes a BigDecimal as argument and returns a new BigDecimal representing the result of the associated operator  $+$ ,  $-$ ,  $*$ , or /

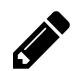

## *Exercise: Basic Arithmetic with BigDecimal*

Create an @Test annotated method which implements the following calculation using BigDecimal methods:

- $\bullet$  aBigDecimal = 0
- $(((\text{abigDecimal} + 10) * 2) 10) / 2) = 5$

### **Comparison Operators**

You can't use the normal comparison operators on BigDecimal i.e. >,  $\langle$ , ==, !=, >=,  $or \leq$ 

You can use equals to compare BigDecimal objects.

```
assertThat( BigDecimal.ONE.equals(
                   new BigDecimal(1.0)), is(true));
assertThat( BigDecimal.ONE.equals(
                   new BigDecimal("1")), is(true));
```
You can also use the compareTo method:

- compareTo(value) returns:
	- $\circ$  -1 if the BigDecimal is less than value,
	- $\circ$  0 if the BigDecimal is equal to value,
	- $\circ$  1 if the BigDecimal is greater than value

The official documentation suggests the following usage

BigDecimal.TEN.compareTo(BigDecimal.ONE) > 0

Which would be equivalent to:

BigDecimal.TEN > BigDecimal.ONE

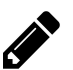

## *Exercise: Compare TEN and ONE*

Write an @Test annotated method to compare TEN and ONE.

Simulating each of the comparison operators:

 $>$ ,  $<$ ,  $==$ ,  $!=$ ,  $>$   $=$ , or  $<=$ 

Follow the suggested usage pattern above e.g.  $> 0$ 

### **Using BigDecimal**

If you start working with BigDecimal then read the official documentation or using code completion in your IDE to see the additional range of methods offered. In this chapter we covered a small subset of BigDecimal methods to help you get started, and to help you understand the difference between BigDecimal and the earlier primitives double and float.

BigDecimal supports different rounding methods which you can use in conjunction with the arithmetic operations. You can also provide a 'scale' to work at different powers of ten.

Java also offers a BigInteger object in the java.math package which works with greater than 64 bit integers. The normal operators and functions associated with an int or long, are accessible via methods on BigInteger.

You can also convert from BigDecimal using floatValue, doubleValue, intValue, longValue etc. This is useful when you want to use some of the methods in the Math class after a series of calculations.

# **Math**

The java.lang.Math class provides a range of mathematical methods for working with float or double, and sometimes with an int or long.

The official documentation lists the set of methods available so you can find the range easily enough on-line or in your IDE.

The methods on the class are all static, so are used without instantiating a Math object, and you will not need to import the java.lang.Math package.

e.g. to find the maximum of two values:

```
assertThat( Math.max(23.0, 42.0), is(42.0));
```
I've described a small set of methods I have found useful in the past below.

The following methods operate on int, long, double or float:

- max compare two values and return the larger
- min compare two values and return the smaller
- abs return the absolute value
- random return a random number  $\ge$  = 0.0 and  $\le$  1.0

You also have trigonometric functions: sin, cos, tan, asin, acos, atan, toDegrees, toRadians.

I do not intend to cover all the methods in this book. I simply want to make you aware of the built in Math class. And now, when you start working with mathematical functionality in your tests, going beyond the typical arithmetic operations, you can examine the Math class in more detail to see if it has existing methods that meet your needs.

# **Summary**

This was a chapter introducing two important classes at a very high level:

• Math

BigDecimal Communication and the communication of the communication of the communication of the communication

Use BigDecimal when working with currency values or when you need accuracy in the calculations, and avoiding rounding.

Use Math when you need to go beyond the simple mathematical operators +-\*/.

Remember also the BigInteger class when you need to work with larger than 64 bit integer values.

# **References and Recommended Reading**

- Java BigDecimal
	- docs.oracle.com/javase/7/docs/api/java/math/BigDecimal.html
- BigInteger official documentation
	- docs.oracle.com/javase/7/docs/api/java/math/BigInteger.html
- Java Math class official [documentation](http://docs.oracle.com/javase/7/docs/api/java/math/BigDecimal.html)
	- o [docs.oracle.com/javase/7/docs/api/java/lang/Math.html](http://docs.oracle.com/javase/7/docs/api/java/math/BigInteger.html)

# **Chapter Twenty One - Collections Revisited**

### **Chapter Summary**

In this chapter you will revisit the collection classes.

- *Core Collections* Core collection interfaces:
	- SortedSet like a Set but maintains an order
		- $\blacksquare$  first return the first item
		- last return the last item
		- $\blacksquare$  headSet(e) return the elements, before element e
		- $\blacksquare$  tailset(e) return the elements after and including element e
		- subSet(e1, e2) the elements from (and including) element e1, to (but excluding) e2
		- comparator return the Comparator object used for comparison for sort order
	- SortedMap like a Map but maintains an order
		- firstKey the first key based on the sort order
		- lastKey the last key based on the sort order
		- $\blacksquare$  headMap(k) every "key, value" pair before key k
		- tailMap(k) every "key, value" pair after and including the key k
		- subMap( $k1, k2$ ) every "key, value" pair between k1 and k2 (including k1, excluding  $k<sub>2</sub>$ )
		- comparator the comparator used to determine the sort order of the keys
	- Queue a first in first out collection
	- Deque add elements either at front or end but not middle
- *Core Implementations* Core collection implementations:
	- TreeSet implements a SortedSet
	- TreeMap implements a SortedMap

### **Core Collection Interfaces Revisited**

The official documentation lists the following as the Core Collection interfaces:

- Collection
	- o List
	- o Set
		- SortedSet
	- o Queue
	- o Deque
- Map
	- o SortedMap

The following table provides a summary of the key methods on the Interfaces, and I have removed List and added the SortedSet and SortedMap so you can see the additional nuances.:
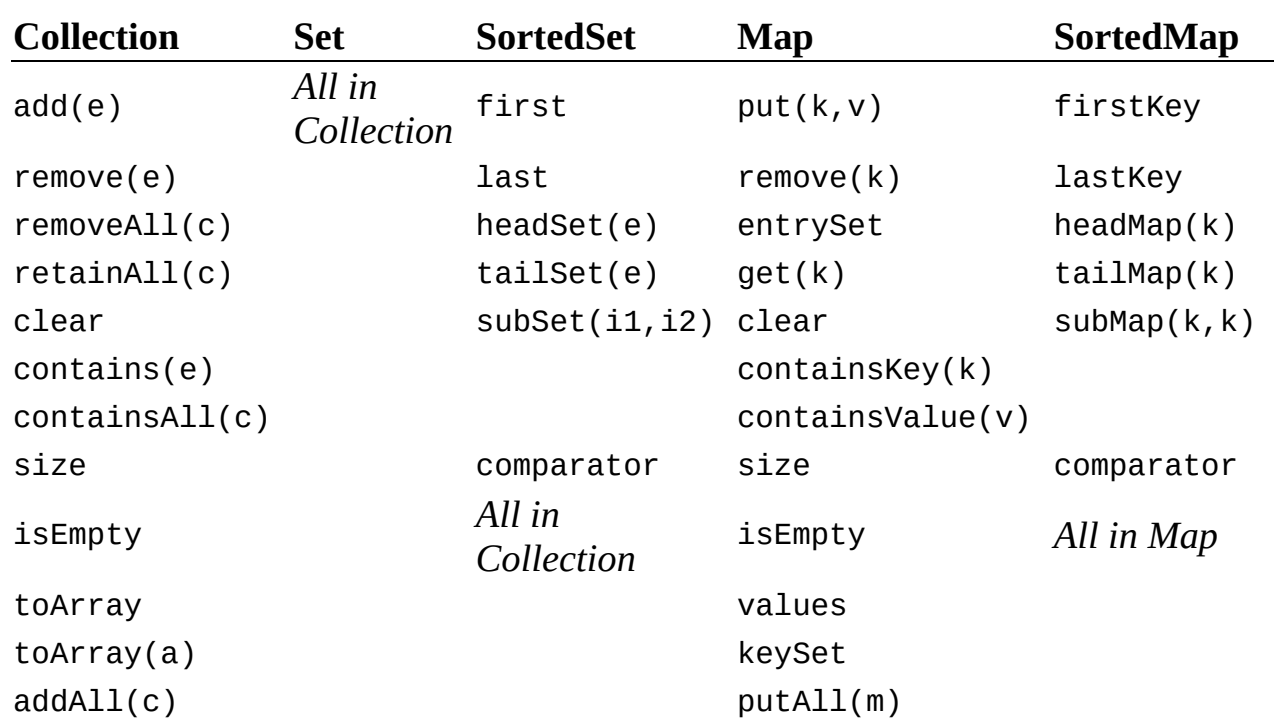

where:  $e =$  = element,  $c =$  = collection,  $a =$  = array,  $i =$  = index,  $k =$  = key,  $v =$  = value, m *== map*

## **Set**

We described Set in the earlier collection chapter.

In this chapter we will build on Set and consider the SortedSet.

### **SortedSet**

The SortedSet, like the Set strips out duplicates if you try to add them.

The SortedSet also:

guarantees the order of the elements based on a Comparator or the compareTo method of the elements

The sorting relies on the elements in the set to implement a Comparable interface which mandates the implementation of a compareTo method. Or you can provide a Comparator to the SortedSet implementation at instantiation, and the Comparator knows how to compare the objects.

For the examples I will mainly use String but will also provide a short overview of the Comparator.

- first return the first item
- last return the last item
- headSet(e) return the SortedSet of elements, before element e
- tailSet(e) return the SortedSet of elements after and including element e
- subSet(e1, e2) the SortedSet from (and including) element e1, to (but excluding) e2

comparator - return the Comparator object used for comparison for sort order

With a SortedSet you also have access to all methods in the Collection interface. With a SortedSet I use the TreeSet from java.util as my default implementation. The following example shows:

- the SortedSet maintaining the order of the elements, even though I added them out of order
- the SortedSet does not add the duplicated "a" element

```
@Test
public void sortedSetCanMaintainSortOrder(){
     SortedSet<String> alphaset = new <String>TreeSet();
     alphaset.add("c");
     alphaset.add("d");
     alphaset.add("a");
     alphaset.add("b");
     alphaset.add("a");
     assertEquals(4, alphaset.size());
     String[] alphas = new String[alphaset.size()];
     alphaset.toArray(alphas);
     assertEquals("a", alphas[0]);
     assertEquals("b", alphas[1]);
     assertEquals("c", alphas[2]);assertEquals("d", alphas[3]);
}
```
In the above listing, I add the String values to the alphaset in a random order, but when I convert the alphaset to an array, the array has the String values in order.

Also, although I added the String "a" twice, it is only added to the alphaset once: as evidenced by the size() method returning 4, and the conversion to array only containing the String "a" once.

### **first retrieves first element in sort**

When new elements are added to the SortedSet, the sort order of elements is maintained so that first always returns the first element in the set based on the sort order.

```
@Test
public void canRetrieveFirstFromSortedSet(){
    SortedSet<String> alphaset = new <String>TreeSet();
    alphaset.add("c");
    assertEquals("c", alphaset.first());
    alphaset.add("d");
    assertEquals("c", alphaset.first());
    alphaset.add("b");
    assertEquals("b", alphaset.first());
```

```
alphaset.add("a");
     assertEquals("a", alphaset.first());
}
```
#### **last retrieves last element in sort**

When new elements are added to the SortedSet, the sort order of elements is maintained so that last always returns the last element in the set based on the sort order.

```
@Test
public void canRetrieveLastFromSortedSet(){
     SortedSet<String> alphaset = new <String>TreeSet();
     alphaset.add("c");
     assertEquals("c", alphaset.last());
     alphaset.add("b");
     assertEquals("c", alphaset.last());
     alphaset.add("d");
     assertEquals("d", alphaset.last());
     alphaset.add("a");
     assertEquals("d", alphaset.last());
}
```
#### **headSet subset before an element**

You can create a sorted sub set of all elements in the set *before* a specific element.

SortedSet<String> subset = alphaset.headSet("c");

The above statement would return every element before "c" i.e "a" and "b", as the full example below illustrates.

```
@Test
public void sortedSetcanReturnHeadSet(){
    SortedSet<String> alphaset = new <String>TreeSet();
    alphaset.add("c");
    alphaset.add("d");
    alphaset.add("b");
    alphaset.add("a");
    SortedSet<String> subset = alphaset.headSet("c");
    assertEquals(2, subset.size());
    String[] alphas = new String[subset.size()];
    subset.toArray(alphas);
    assertEquals("a", alphas[0]);
    assertEquals("b", alphas[1]);
}
```
#### **tailSet subset after, and including, an element**

```
SortedSet<String> subset = alphaset.tailSet("c");
```
The tailSet creates a subset, but this time the set of all elements in the set which are greater than or equal to the element, so the subset also includes the element itself.

This is illustrated by the example below:

```
@Test
public void sortedSetcanReturnTailSet(){
     SortedSet<String> alphaset = new <String>TreeSet();
     alphaset.add("c");
     alphaset.add("d");
     alphaset.add("b");
     alphaset.add("a");
     SortedSet<String> subset = alphaset.tailSet("c");
     assertEquals(2, subset.size());
     String[] alphas = new String[subset.size()];
     subset.toArray(alphas);
    assertEquals("c", alphas[0]);
     assertEquals("d", alphas[1]);
}
```
**subSet between two elements**

SortedSet<String> subset = alphaset.subSet("b", "d");

The subSet contains a subset from, and including, the first element argument, to, but excluding the second element argument. e.g. given "a", "b", "c", "d" then a subSet("b", "d") would be from and including "b", to (but excluding) "d", giving "b", "c".

This is illustrated by the example below:

```
@Test
public void sortedSetcanReturnSubSet(){
     SortedSet<String> alphaset = new <String>TreeSet();
     alphaset.add("c");
     alphaset.add("d");
     alphaset.add("b");
     alphaset.add("a");
     SortedSet<String> subset = alphaset.subSet("b", "d");
     assertEquals(2, subset.size());
     String[] alphas = new String[subset.size()];
     subset.toArray(alphas);
     assertEquals("b", alphas[0]);
     assertEquals("c", alphas[1]);
}
```
**comparator used for sorting**

comparator returns the Comparator object which the SortedSet is using for comparisons.

Therefore we should learn how to create a Comparator.

I have chosen to expand on Comparator but not hashSet and equals because I think the Comparator offers more re-use potential and likelihood of you implementing it.

To illustrate this functionality we are going to create a SortedSet of the User domain object that we created earlier.

We didn't add a compareTo method to that object, nor did we create equals or hashCode.

In the example below, our first attempt at creating a SortedSet of User objects would fail with a ClassCastException. The ClassCastException would be thrown as soon as we try to add the User named "Bob" to the SortedSet. Because our User object does not implement the Comparable interface.

```
User bob = new User("Bob", "pA55Word"); // 11
User tiny = new User("TinyTim", "hello"); //12
User rich = new User("Richie", "RichieRichieRich"); // 22
User sun = new User("sun", "tzu"); // 6
User mrBeer = new User("Stafford", "sys"); // 11
SortedSet<User> userSortedList = new TreeSet<User>();
userSortedList.add(bob);
```
Our immediate thought might be to implement the Comparable interface on the User class. But sometimes we don't have control over all the classes we use, and sometimes we don't want to implement that interface for all our domain objects. We might only want to sort them once or twice.

Creating a custom Comparator can be very useful. Also we might want to sort them in different ways, at different times, and embedding the comparison code in the object itself might not give us that flexibility.

In this book I will take the approach of creating a UserComparator. The UserComparator is a class which will compare User objects.

In the @Test method where I want to create the SortedSet I instantiate the TreeSet as follows:

```
SortedSet<User> userSortedList = new TreeSet<User>(new UserComparator());
```
Here I create a new UserComparator and pass it as an argument to the TreeSet constructor. This provides flexibility because if I want to sort or compare the objects in different ways then I could construct the TreeSet with a different Comparator object.

So that you understand the comparison that I want to use, I will show you the full method code:

```
@Test
public void sortedSetWithComparatorForUser(){
    User bob = new User("Bob", "pA55Word"); // 11
    User tiny = new User("TinyTim", "hello"); //12
    User rich = new User("Richie", "RichieRichieRich"); // 22
    User sun = new User("sun", "tzu"); // 6
    User mrBeer = new User("Stafford", "sys"); // 11
```

```
SortedSet<User> userSortedList =
                         new TreeSet<User>(new UserComparator());
userSortedList.add(bob);
userSortedList.add(tiny);
userSortedList.add(rich);
userSortedList.add(sun);
userSortedList.add(mrBeer);
User[] users = new User[userSortedList.size()];
userSortedList.toArray(users);
assertEquals(sun.getUsername(), users[0].getUsername());
assertEquals(bob.getUsername(), users[1].getUsername());
assertEquals(mrBeer.getUsername(), users[2].getUsername());
assertEquals(tiny.getUsername(), users[3].getUsername());
assertEquals(rich.getUsername(), users[4].getUsername());
```
I want the sort order to be based on the length of the username + the length of the password. This is the algorithm that the UserComparator will implement.

You can see that I have added the lengths as comments after each of the User instantiations so that I know what to assert on.

The rest of the code is pretty simple:

• create the User objects

}

- instantiate a SortedSet with the UserComparator
- convert the set to an array so that we can assert on the expected order

The next step is to create the Comparator.

I will create it in the src\main\java branch as I'll probably reuse it in more places. And I'll add it to the com.javafortesters.domainentities package.

This is the first class you are seeing us create which implements an interface. In this example we will implement the Comparator interface:

**public class UserComparator implements** Comparator {

In order to satisfy this interface, I have to implement a compare method which takes two Object as arguments, and returns an int:

```
public int compare(Object oUser1, Object oUser2) {
```
The int has to correspond to:

- $\bullet$  0 if the two objects are equal in the terms of the sorting algorithm
- negative -ve if object1 is less than object2
- positive +ve if object1 is greater than object2

Since the arguments have to be of type Object we need to cast them in the code to the correct type, which for us is User:

```
User user1 = (User)oUser1;
User user2 = (User)oUser2;
```
Implement the algorithm decided upon to help me compare the two values:

```
int user1Comparator = user1.getPassword().length() +
                           user1.getUsername().length();
int user2Comparator = user2.getPassword().length() +
                           user2.getUsername().length();
```
Then calculate the return int

int val = user1Comparator - user2Comparator;

Great. And all of that implements the sorting algorithm. The problem is that SortedSet also uses the Comparator to decide if the values in the SortedSet are unique. And the implementation above would not let me add any User into the SortedSet where the username + password length is the same.

In the code above I would fail to add mrBeer because he has the same length as bob. And I want mrBeer in the SortedSet.

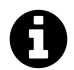

### **Beer**

I don't actually like to drink beer. In fact I can't stand the stuff. I much prefer to drink wine. But I do love the books of **Mr Stafford Beer**. A particularly splendid Systems Thinker and Cybernetician. If you get the chance, read his work.

I have to add one little adjustment to the Comparator to allow for duplicate lengths, but I will exclude duplicate lengths with a duplicate username from the SortedSet. This would still allow in Users with duplicate names (provided they have different length passwords) but that is fine for this comparison algorithm.

```
if(val==0)val = user1.getUsername().compareTo(user2.getUsername());
}
```
And with that we can return val;

The full code for the UserComparator which allows the @Test method to complete is below:

```
public class UserComparator implements Comparator {
    public int compare(Object oUser1, Object oUser2) {
         User user1 = (User)oUser1;
         User user2 = (User)oUser2;
         int user1Comparator = user1.getPassword().length() +
                                    user1.getUsername().length();
         int user2Comparator = user2.getPassword().length() +
                                    user2.getUsername().length();
         int val = user1Comparator - user2Comparator;
```

```
if(val==0){
    val = user1.getUsername().compareTo(user2.getUsername());
}
return val;
```
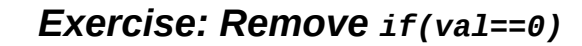

Remove the  $if(va1==0)$  block of code and run the @Test method. Ensure that you understand why we added that line of code.

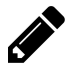

 $\mathscr{I}$ 

E

}

}

 $\mathscr{E}$ 

### *Exercise: Disallow Duplicate UserNames*

Create a DupeUserComparator which implements the length check as above, but also does not allow User with a duplicate username to be added to the SortedSet.

Use it in an @Test annotated method to demonstrate it works.

#### *Exercise: User class implements Comparable*

Add code to the User class such that it implements Comparable with the algorithm for disallowing a User with duplicate username as well as the length check in the compareTo method.

Use it in an @Test annotated method to demonstrate it works.

### *Exercise: See the sort in action*

Add the line of code below, to your Comparator. Just before the return val line and see the Comparator in action in your console.

```
System.out.println("Compare " + user1.getUsername() +
           " with " + user2.getUsername() + " = " + val);
```
#### **Set & SortedSet Documentation**

You can find the details of Set and SortedSet on the official documentation site.

### **Interface**:

- docs.oracle.com/javase/tutorial/collections/interfaces/set.html
- docs.oracle.com/javase/tutorial/collections/interfaces/sorted-set.html

#### **Imp[lementation](http://docs.oracle.com/javase/tutorial/collections/interfaces/set.html)**:

[docs.oracle.com/javase/tutorial/collections/implementations/set.html](http://docs.oracle.com/javase/tutorial/collections/interfaces/sorted-set.html)

# **Map**

We described Map in the earlier collection chapter.

In this chapter we will build on Map and consider the SortedMap.

### **SortedMap**

SortedMap is to Map, as SortedSet is to Set. And the interface and function of the methods of SortedMap are almost the same as SortedSet. So it won't take long for you to figure out how SortedMap works.

- A SortedMap is ordered on its keys, not its values.
- The comparator is used to determine the ordering, or the compareTo method on the *key*

The methods should be familiar as they are almost the same as SortedSet

- firstKey the first key based on the sort order
- lastKey the last key based on the sort order
- headMap(k) the SortedMap containing every "key, value" pair before key k
- tailMap(k) the SortedMap containing every "key, value" pair after and including the key k
- subMap(k1, k2) the SortedMap containing every "key, value" pair between k1 and k2 (including k1, excluding k2)
- comparator the comparator used to determine the sort order of the keys

For the sake of brevity, since we covered the SortedSet in detail, and SortedMap is much the same, I will use examples to explain SortedMap rather than a lot of descriptive text. All the examples for the SortedMap methods use the following Map declaration and instantiation:

```
SortedMap<String, String> map = new TreeMap<>();
map.put("key1", "value1");
map.put("key3", "value3");
map.put("key2", "value2");
map.put("key5", "value5");
map.put("key4", "value4");
```
**firstKey & lastKey to retrieve key limits**

firstKey and lastKey respectively return the first and last keys in the map:

```
assertEquals("key1", map.firstKey());
assertEquals("key5", map. lastKey());
```
### **Create sorted extracts with headMap, tailMap and subMap**

headMap(k) returns a SortedMap containing every key, value pair before the key passed as argument. e.g.

```
SortedMap<String, String> headMap;
headMap = map.headMap("key3");
```

```
assertEquals(2, headMap.size());
assertTrue(headMap.containsKey("key1"));
assertTrue(headMap.containsKey("key2"));
```
tailMap(k) returns a SortedMap containing every key, value pair after and including the key passed as argument. e.g.

```
SortedMap<String, String> tailMap;
tailMap = map.tailMap("key3");assertEquals(3, tailMap.size());
assertTrue(tailMap.containsKey("key3"));
assertTrue(tailMap.containsKey("key4"));
assertTrue(tailMap.containsKey("key5"));
```
subMap(k, k) returns a SortedMap containing every key, value pair after and including the key passed as first argument and before, but excluding, the key passed as second argument. e.g.

```
SortedMap<String, String> subMap;
subMap = map \ . \ subMap("key2", "key4");assertEquals(2, subMap.size());
assertTrue(subMap.containsKey("key2"));
assertTrue(subMap.containsKey("key3"));
```
#### **comparator for sorting**

The comparator usage for SortedMap, differs from SortedSet only because the key is sorted and not the value (or element).

Whenever I have used a SortedMap, my keys typically are Strings and so natural sort order is normally adequate.

A Map can use any object as the key, so I have used the same example from SortedSet to illustrate the comparator on SortedMap. Even though this represents a fairly obtuse use of the Map.

In this example you should imagine that the User is the key and the value is a description of the User

I instantiate the SortedMap with the UserComparator as I did with SortedSet:

```
SortedMap<User, String> userSortedMap =
          new TreeMap<User,String>(new UserComparator());
```
Then the rest of the code is the same as SortedSet

- create a bunch of User objects
- instantiate the SortedMap
- put all the User objects into the Map as the key, and add a description as the value
- extract the keys to an array they will be in the sort order specified by the comparator
- assert on the sort order

```
@Test
public void sortedMapWithComparatorForUser(){
    User bob = new User("Bob", "pA55Word"); // 11
```

```
User rich = new User("Richie", "RichieRichieRich"); // 22
User sun = new User("sun", "tzu"); // 6
User mrBeer = new User("Stafford", "sys"); // 11
SortedMap<User,String> userSortedMap =
          new TreeMap<User,String>(new UserComparator());
userSortedMap.put(bob, "Bob rules");
userSortedMap.put(tiny, "Tiny Time");
userSortedMap.put(rich, "Rich Richie");
userSortedMap.put(sun, "Warfare Art");
userSortedMap.put(mrBeer, "Cybernetician");
User[] users = new User[userSortedMap.size()];
userSortedMap.keySet().toArray(users);
assertEquals(sun.getUsername(), users[0].getUsername());
assertEquals(bob.getUsername(), users[1].getUsername());
assertEquals(mrBeer.getUsername(), users[2].getUsername());
assertEquals(tiny.getUsername(), users[3].getUsername());
assertEquals(rich.getUsername(), users[4].getUsername());
```
### **Map KeySet Explored**

keySet returns a Set where each element is a key from the Map:

```
Sets \leqSet<String> keys = map.keySet();
```
I could use this to create a SortedSet of keys:

SortedSet<String> keys = **new** TreeSet<String>(map.keySet());

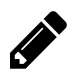

}

### *Exercise: Access Values in a Map in Key order*

- Create a Map
- Use a SortedSet for the keys to iterate through the Map in key order.

### **Map & SortedMap Documentation**

You can find the details of Map and SortedMap on the official documentation site.

### **Interface**:

- docs.oracle.com/javase/tutorial/collections/interfaces/map.html
- docs.oracle.com/javase/tutorial/collections/interfaces/sorted-map.html

### **Imp[lementation](http://docs.oracle.com/javase/tutorial/collections/interfaces/map.html)**:

[docs.oracle.com/javase/tutorial/collections/implementations/map.html](http://docs.oracle.com/javase/tutorial/collections/interfaces/sorted-map.html)

### **Queue & Deque**

I'm not going to go into detail on the Queue and Deque (*deck*). Simply because I've never had to use them in the real world.

A Queue provides a first in, first out collection. Where you add elements at the back of the queue and remove them from the front.

A Deque allows you to add elements at the front or back of the queue, but not the middle.

It is worth knowing that these collection types exist, but if you need to use them, I'm sure you'll now be able to understand the documentation on the official site.

### **Queue & Deque Documentation**

You can find the details of Queue and Deque on the official documentation site.

### **Interface**:

- docs.oracle.com/javase/tutorial/collections/interfaces/queue.html
- docs.oracle.com/javase/tutorial/collections/interfaces/deque.html

### **Imp[lementation](http://docs.oracle.com/javase/tutorial/collections/interfaces/queue.html)**:

- [docs.oracle.com/javase/tutorial/collections/implementations/queu](http://docs.oracle.com/javase/tutorial/collections/interfaces/deque.html)e.html
- docs.oracle.com/javase/tutorial/collections/implementations/deque.html

# **Im[plementations](http://docs.oracle.com/javase/tutorial/collections/implementations/queue.html)**

You have seen in the listings above the [Implementations](http://docs.oracle.com/javase/tutorial/collections/implementations/deque.html) I used.

For completeness I've listed below the implementations for the various Collection interfaces that we covered in both chapters.

```
Collection & List:
```

```
ArrayList
```
- **Set**:
	- o HashSet
	- TreeSet for sorted
- **Map**:
	- o HashMap
	- TreeMap for sorted on keys

Periodically I have had to call upon the ConcurrentHashMap in java.util.concurrent when I was writing code to share objects in memory across @Test methods running in parallel. I didn't know about the ConcurrentHashMap before I started. But I knew about collections, and I knew I needed something to work concurrently so I did a few Internet searches and found the collection.

What I'm really suggesting in the above paragraph is that you learn a few classes to start with. Then, if you have time, look around at others, or wait until you need one. You'll know you need a new implementation because you are having to code workarounds with

your existing implementation, and chances are someone else has already experienced your problem, and written a class so solve it. You just need to hunt it out.

# **Summary**

The SortedMap and SortedSet require a little extra work - specifically the implementation of a Comparator or an Object to implement Comparable.

In practice, I default to implementing Comparator Objects as this gives me more flexibility and I don't have to clutter my domain objects with the Comparable interface.

# **References and Recommended Reading**

- Sorted Set Interface
	- docs.oracle.com/javase/tutorial/collections/interfaces/set.html
	- docs.oracle.com/javase/tutorial/collections/interfaces/sorted-set.html
- Sorted Set Implementation
	- [docs.oracle.com/javase/tutorial/collections/implementations/se](http://docs.oracle.com/javase/tutorial/collections/interfaces/set.html)t.html
- Sorted Map [Interface](http://docs.oracle.com/javase/tutorial/collections/interfaces/sorted-set.html)
	- docs.oracle.com/javase/tutorial/collections/interfaces/map.html
	- [docs.oracle.com/javase/tutorial/collections/interfaces/sorted-map.htm](http://docs.oracle.com/javase/tutorial/collections/implementations/set.html)l
- Sorted Map Implementation
	- [docs.oracle.com/javase/tutorial/collections/implementations/ma](http://docs.oracle.com/javase/tutorial/collections/interfaces/map.html)p.html
- Queue and Deque [Interface](http://docs.oracle.com/javase/tutorial/collections/interfaces/sorted-map.html)
	- docs.oracle.com/javase/tutorial/collections/interfaces/queue.html
	- [docs.oracle.com/javase/tutorial/collections/interfaces/deque.html](http://docs.oracle.com/javase/tutorial/collections/implementations/map.html)
- Queue and Deque Implementation
	- [docs.oracle.com/javase/tutorial/collections/implementations/queu](http://docs.oracle.com/javase/tutorial/collections/interfaces/queue.html)e.html
	- [docs.oracle.com/javase/tutorial/collections/implementations/dequ](http://docs.oracle.com/javase/tutorial/collections/interfaces/deque.html)e.html

# **Chapter Twenty Two - Advancing Concepts**

### **Chapter Summary**

This chapter provides a brief overview of each of the following areas, with links for you to start conducting your own research on the topic.

- Interfaces
- Abstract Classes
- Generics
- Logging
- Enum
- Regular Expressions
- Reflection
- Annotations
- Design Patterns
- Concurrency
- Additional File considerations

And we are almost finished now.

The original intent behind this book was to cover the basics of Java that you need to understand, in an order that allowed you to use the concepts quickly, without being distracted by too much additional overhead.

This chapter provides an overview of 'advancing' concepts which are not necessarily required to be functional in Java, but it is important to know they exist, and give you something to research in your next steps.

You probably won't need these concepts for writing simple *JUnit tests*.

You may need these when you start building a lot of code that has to hang together well, and when the Java code itself needs to embody good design principles.

For the first 3 or 4 years of my writing automation code, I probably didn't use any of these concepts very much at all.

- I used composition to re-use code, without using Interfaces.
- I rarely used Inheritance.
- I never used Abstract Classes.
- I didn't really know what an enum was
- $eta$ etc.

My code was simple, but didn't have design principles holding it together. Which is why I think of these as "Advancing Concepts".

They are not 'advanced'since they are fundamental to the way that Java and good programming works. But in terms of your usage of them, they only need to become

relevant when you are "Advancing" your understanding of Java and the robustness of your abstraction layers.

# **Interfaces**

In earlier sections of the book we used Interfaces without actually explaining much about them.

An Interface declares a set of methods that a Class must implement. Anywhere in our code that we only want to use the set of interface methods, we can cast objects to the interface, or declare objects *as*, that interface, rather than working with concrete classes.

e.g use a List rather than an ArrayList

Each object that implements an interface then has freedom to decide how to implement the methods on that interface, such that they are appropriate to that particular object.

I tend to introduce interfaces into my code when I start to see similar usage patterns of the objects.

As an example. When automating a web site I might create objects to represent each Page on the site. Pages on the site tend to have similar components e.g. header or footer. Early in my code I might have a getHeader method on some pages, but not others and I might have repeated code as a result.

When I spot this, I can create an interface called HasHeader and this might force the page to implement the getHeader method. And I can write methods that operate on a Header of a page which take a HasHeader interface as a parameter instead of individual page objects, or an generic Object.

Research Interfaces so you understand their capabilities. And use them to help you organize your abstraction layers.

# **Research Links:**

- Interface Definition
	- docs.oracle.com/javase/tutorial/java/concepts/interface.html
- How to create an Interface
	- [docs.oracle.com/javase/tutorial/java/IandI/createinterface.htm](http://docs.oracle.com/javase/tutorial/java/concepts/interface.html)l

# **Abstract Classes**

Abstract classes are classes which you can extend, but can't [instantiate](http://docs.oracle.com/javase/tutorial/java/IandI/createinterface.html) directly since not all the methods in the Abstract class will have been implemented in the Abstract Class.

I rarely use Abstract Classes. I tend to use interfaces and delegate out to other concrete classes. I do this because I know that my automation abstractions are likely to change frequently and I need a lot of flexibility in my code.

# **Research Links:**

- Abstract Classes Offical Documentation
	- docs.oracle.com/javase/tutorial/java/IandI/abstract.html

javaworld.com/javaqa/2001-04/03-qa-0420-abstract.html

# **Generics**

In the main body of this book you saw [Generics](http://www.javaworld.com/javaqa/2001-04/03-qa-0420-abstract.html) used when instantiating Collections and we declared the type of objects that the collection would hold.

You can use Generics when creating your own objects and methods, such that you don't know exactly what object they will use.

This is a very powerful coding style, to make your automation abstractions flexible, but one that I tend not to have to use very often.

## **Research Links:**

- Official Java Tutorial on Generics
	- o docs.oracle.com/javase/tutorial/java/generics

# **Logging**

We didn't cover [logging](http://docs.oracle.com/javase/tutorial/java/generics) in this book. The closest we came was writing information out to a File, and using System.out.println to output to the console.

For most of my automation code I can get away with writing log messages to System.out since they will be displayed in continuous integration systems, and we rarely have to configure the level of logging when running automation.

Java logging allows you to write code that outputs log messages e.g. warnings, errors, etc. The level of logging output when running the code can be configured externally to the application by the user running the application.

When you need this level of flexibility, it is time to learn about logging frameworks.

Java has a built in logging framework. And a lot of external frameworks which increase the ease of use, or flexibility of configuration.

# **Research Links:**

- Official Java Logging Overview
	- docs.oracle.com/javase/7/docs/technotes/guides/logging/overview.html
- Tutorial by Lars Vogel
	- [vogella.com/articles/Logging/article.html](http://docs.oracle.com/javase/7/docs/technotes/guides/logging/overview.html)

# **Enum**

An enum can be thought of as a set of [predefined](http://www.vogella.com/articles/Logging/article.html) constants. Useful when organizing constants in your abstraction layers.

An enum can be used as the argument in a switch statement. This can lead to readable and simple code.

These constants can also have methods making them very flexible, and might even remove the need to put them in a switch statement, and instead use the enum's method itself.

### **Research Links:**

• Official Enum documentation docs.oracle.com/javase/tutorial/java/javaOO/enum.html

# **Regular Expressions**

We briefly touched upon regular [expressions](http://docs.oracle.com/javase/tutorial/java/javaOO/enum.html) in the main text.

Regular Expressions provide a massive amount of power and flexibility for parsing and processing input.

When your code starts to look complicated, and you have a series of nested if statements, or complicated transformations. Then it might be time to graduate to the use of Regular Expressions.

## **Research Links:**

docs.oracle.com/javase/tutorial/essential/regex/

# **Reflection**

Most of our [programming](http://docs.oracle.com/javase/tutorial/essential/regex) work uses specific objects, and we know the methods and interfaces available at the time of coding.

Reflection means querying the class at runtime to find out information about the object, e.g. finding out which methods are on the object, what are their parameters, what annotations exist etc.

You can also amend the method signatures to allow you to call private methods, or access private variables etc.

Most programmers I know spurn reflection. And indeed most of the time in an application it isn't used, it can be slow, and it can be dangerous to perform these actions at Runtime.

Some of the problems I've faced in the past however, could only be solved using reflection:

- Trying to use libraries without documentation
- Using pieces of functionality out of sequence
- Working around limitations in abstraction layers

Some of the tools we use e.g. JUnit, can only work because of reflection, and all the annotations you added to your code are accessed via reflection.

Learn about reflection so that you know what it is capable of. Then you can try and use it when you encounter a problem that you see no other way to solve.

## **Research Links:**

### docs.org/international/reflections/docs.org/international/reflections/docs.org/

# **Annotations**

You used [annotations](http://docs.oracle.com/javase/tutorial/reflect) when you put @Test atop your method code.

Annotations are meta-data. Meaning they are used by the compiler and when your code is accessed at runtime using Reflection.

I have in the past used annotations when trying to find ways of reporting on execution coverage and creating custom JUnit runners.

Important to know about, but I imagine you will not use them very often.

## **Research Links:**

docs.oracle.com/javase/tutorial/java/annotations

# **Design Patterns**

Design Patterns are those [statements](http://docs.oracle.com/javase/tutorial/java/annotations) that you hear on the project that everyone assumes that everyone else understands and never explains, e.g.

- Singleton
- Observer
- Visitor
- Factory
- Proxy
- $e$  etc.

These are common approaches to solving common problems. The famous book "Design Patterns" by Gamma, Helm, Johnson and Vlissides lists 23 common patterns and some solutions.

Some familiarity with them is important because they offer approaches to problems that other people have solved. They will also help you understand what developers are talking about when they explain their code to you.

## **Research Links:**

- c2.com/cgi/wiki?DesignPatternsBook
- oodesign.com/

# **Co[ncurrency](http://c2.com/cgi/wiki?DesignPatternsBook)**

Con[currency](http://www.oodesign.com) is important in Java. It allows you to run code in multiple threads and potentially achieve some results faster, or run more than one @Test method at the same time.

You will often read that certain classes are not "Thread Safe" which means they should not be used when you try and use concurrency.

There are different approaches to concurrency, ranging from simple use of synchronized which means that a method can only be called by a single thread at a time. To full nonblocking concurrency.

This topic is far to advanced for this book. Unfortunately many testers try and tackle this subject early because they want to run their @Test methods in parallel. Often before there is even a compelling need to run the automation checks in parallel.

Concurrency is a very interesting part of Java to study, and I have had to create automation abstractions that were usable in a multi-threaded manner. But not early when I was learning Java. I recommend you read about it, but don't try and do any concurrent programming until you are very comfortable understanding how your application works. Otherwise you may create code that fails intermittently that is hard to debug and fix.

I primarily added Concurrency in this section to warn you off trying to use it too quickly.

### **Research Links:**

docs.oracle.com/javase/tutorial/essential/concurrency

# **Additional File considerations**

In the file chapter I skipped over a lot of [information,](http://docs.oracle.com/javase/tutorial/essential/concurrency) to try and create example code and basic information that will cover many of your initial file processing needs.

I also covered most of the things that I use files for. I rarely have to work with the basic file building blocks: streams and channels.

I rarely worry about File encoding, because most of my files are created and read from within the same *JUnit test* class, and because they are temporary, they get deleted after the @Test methods finish.

I include the links below as research items in case you need them in your environment.

### **Research Links:**

- Streams
	- o docs.oracle.com/javase/tutorial/i18n/text/stream.html
- File IO
	- [docs.oracle.com/javase/tutorial/essential/io/file.html](http://docs.oracle.com/javase/tutorial/i18n/text/stream.html)

# **Summary**

I know this chapter has very few [examples.](http://docs.oracle.com/javase/tutorial/essential/io/file.html) The main purpose was to make you aware of additional areas of functionality available in Java.

I did not explain any in detail because each are areas that could have entire books dedicated to them, and in some cases books do exist dedicated to them, and I mention some of those books in the next chapter.

I've tried to make you aware of the circumstances that will lead you to using the concepts. But I hope you follow and read the provided research links so you have a basic memory of the capability, even if you haven't used it, or don't yet understand it.

# **Chapter Twenty Three - Next Steps**

### **Chapter Summary**

This chapter will provide you with a recommended set of next steps:

- Recommended Reading List
- Recommended Videos
- Recommended Web Sites
- Recommended Next Steps

I hope that if you made it this far into the book, that you attempted the exercises. If you did, and you followed the suggestions peppered throughout the book, then you now have a grasp of the fundamentals of writing Java code. This chapter suggests books and websites to visit to help you continue to learn.

Certainly you've seen a lot of code snippets. Most of the code you have seen has been written in the form of @Test annotated methods with assertions. Pretty much what you will be expected to write in the real world.

# **Recommended Reading**

I don't recommend a lot of Java books because they are a very personal thing. There are books that people rave about that I couldn't get my head around. And there are those that I love that other people hate.

But since I haven't provided *massive* coverage of the Java language. I've pretty much given you "just enough" to get going and understand the code you read. I'm going to list the Java books that I gained most from, and still refer to:

- "Effective Java"
	- by Joshua Bloch
- "Implementation Patterns"
	- by Kent Beck
- "Growing Object-Oriented Software, Guided by Tests"
	- by Steve Freeman and Nat Pryce
- "Core Java: Volume 1 Fundamentals"
	- by Cay S. Horstmann and Garry Cornell
- "Covert Java : Techniques for Decompiling, Patching and Reverse Engineering" by Alex Kalinovsky
- "Java Concurrency in Practice"
	- by Brian Goetz
- "Mastering Regular Expressions"
	- by Jeffrey Friedl

### Now, to justify my selections…

### **Effective Java**

"Effective Java" by Joshua Bloch, at the time of writing in its 2nd Edition. This book works for beginners and advanced programmers.

Java developers build up a lot of knowledge about their language from other developers. "Effective Java" helps short cut that process.

It has 78 chapters. Each, fairly short, but dense in their coverage and presentation.

When I first read it, I found it heavy going, because I didn't have enough experience or knowledge to understand it all. But I re-read it, and have continued to re-read it over the time I have developed my Java experience. And each time I read it, I find a new nuance, or a deeper understanding of the concepts.

Because each chapter is short, I return to this book to refresh my memory of certain topics.

This was also the book that helped me understand enum well enough to use them and helped me understand concurrency well enough to then read, and understand, "Java Concurrency in Practice".

I recommend that you buy and read this book early in your learning. Even if you don't understand it all, read it all. Then come back to it again and again. It concentrates on very practical aspects of the Java language and can boost your real-world effectiveness tremendously.

You can find a very good overview of the book, in the form of a recording of a Joshua Bloch talk at "Google I/O 2008 - Effective Java Reloaded" on YouTube:

youtu.be/pi\_I7oD\_uGI

## **Implementation Patterns**

Another book that [benefits](http://youtu.be/pi_I7oD_uGI) from repeated reading. You will take different information from it with each reading, depending on your experience level at the time.

"Implementation Patterns" by Kent Beck explains some of the thought processes involved in writing professional code.

This book was one of the books that helped me:

- concentrate on keeping my code simple,
- decide to learn the basics of Java (and know how to find information when I needed it),
- try to use in built features of the language, before bringing in a new library to my code.

The book is thin and, again dense. Most complaints I see on-line seem to stem from the length of the book and the terseness of the coverage. I found that beneficial, it meant very little padding and waste. I have learned, or re-learned, something from this book every time I read it.

 $\mathbf{I}$  to books that cover similar topics include  $\mathbf{I}$ "The Pragmatic Programmer" by Andrew Hunt and David Thomas. But I found "Implementation Patterns" far more useful and applicable to my work.

For more information on Kent Beck's writing and work, visit his web site:

• threeriversinstitute.org

## **Growing Object-Oriented Software**

Another book I [benefited](http://www.threeriversinstitute.org) from reading when I wasn't ready for it. I was able to re-read it and learn more. I still gain value from re-reading it.

"Growing Object-Oriented Software, Guided by Tests", by Steve Freeman and Nat Pryce

Heavily focused on using @Test method code to write and understand your code. It also covers mock objects very well.

This book helped change my coding style, and how I approach the building of abstraction layers.

The official homepage for the book is growing-object-oriented-software.com

## **Covert Java**

"Covert Java : Techniques for Decompiling, Patching and Reverse [Engineerin](http://www.growing-object-oriented-software.com)g", by Alex Kalinovsky starts to show its age now as it was written in 2004. But highlights some of the ways of working with Java libraries that you really wouldn't use if you were a programmer.

But sometimes as a tester we have to work with pre-compiled libraries, without source code, and use parts of the code base out of context.

I found this a very useful book for learning about reflection and other practices related to taking apart Java applications.

You can usually pick this up quite cheaply second hand. There are other books the cover decompiling, reverse engineering and reflection. But this one got me started, and I still find it clear and simple.

# **Java Concurrency in Practice**

Concurrency is not something I recommend trying to work with when you are starting out with Java.

But at some point you will probably want to run your code in parallel, or create some threads to make your code perform faster. And you will probably fail, and not really understand why.

I used "Effective Java" to help me get started. But "Java Concurrency in Practice" by Brian Goetz, was the book I read when I really had to make my automation abstraction layer work with concurrent code.

The Core Java books are massive, over 1000 pages. And if you really want to understand Java in depth then these are the books to read.

I find them to be hard work and don't read them often. I tend to use the JavaDoc for the Java libraries and methods themselves.

But, periodically, I want to have an overview of the language and understand the scope of the built in libraries, because there are lots of in-built features that I don't use, that I would otherwise turn to an external library for.

Every time I've flicked through "Core Java", I have discovered a nuance and a new set of features, but I don't do it often.

### **Mastering Regular Expressions**

We didn't cover the full power of Regular Expressions in this book.

I tend to try and keep my code simple and readable so I'll use simple string manipulation to start with.

But over time, I often find that I can replace a series of if blocks and string transformations with a regular expression.

Since I don't use regular expressions often I find that each time, I have to re-learn them and I still turn to "Mastering Regular Expressions" by Jeffrey E.F. Friedl.

As an alternative to consider: "Regular Expressions Cookbook" by Jan Goyvaerts, which is also very good.

I sometimes use the tool RegexMagic regexmagic.com, written by Jan Goyvaerts when writing regular expressions, it lets me test out the regular expression across a range of example data, and generate sample code for a lot of different languages.

Jan also maintains the web site regula[r-expressions.info](http://www.regexmagic.com) with a lot of tutorial information on it.

# **Recommended Videos**

The videos produced by John Purcell at caveofprogramming.com have been recommended to me by many testers.

I've looked through some of them, and John provides example coding for many of the items covered in this book, and in the "Advancing [Concepts"](http://www.caveofprogramming.com) section.

John's approach is geared around writing programs, and I think that if you have now finished this book, you will benefit from the traditional programmer based coverage that John provides.

# **Recommended Web Sites**

For general Java news, and up to date conference videos, I recommend the following web sites.

• infoq.com/java

Make sure you [subscrib](http://www.theserverside.com)e to the RSS feeds for the above sites.

I will [remind](http://www.infoq.com/java) you that I have a web site *javaForTesters.com* and I plan to add more information there, and links to other resources over time. I will also add additional exercises and examples to that site rather than continue to expand this book.

Remember, all the code used in this book, and the [answers](http://javafortesters.com) to the exercises is available to download from github.com/eviltester.

# **Next Steps**

This has been a [beginner's](https://github.com/eviltester/javaForTestersCode) book.

You can see from the "Advancing Concepts" chapter that there are a lot of features in Java that I didn't cover. Many of them I don't use a lot and I didn't want to pad out the book with extensive coverage that you can find in other books or videos.

I wanted this book to walk you through the Java language in an order that I think makes sense to people who are writing code, but not necessarily writing systems.

Your next step? Keep learning.

I recommend you start with the books and videos recommended here, but also ask your team mates.

You will be working on projects, and the type of libraries you are using, and the technical domain that you are working on, may require different approaches than those mentioned in this book.

I hope you have learned that you can get a lot done quite easily, and you should now understand the fundamental classes and language constructs that you need to get started.

Now:

- start writing @Test methods which exercise your production code
- investigate how much of your repeated manual effort can be automated

Thank you for your time spent with this book.

I wish you well for the future. This is just the start of your work with Java. I hope you'll continue to learn more and put it to use on your projects.

My ability to use automation to support my testing and add value on projects continues to increase, the more I learn how to improve my coding skills. I hope yours does too.

# **References**

- Java For Testers
	- github.com/eviltester/javaForTestersCode
	- JavaForTesters.com
- en.wikipedia.org/wiki/Joshua\_Bloch
- youtu.be/pi\_I7oD\_uGI
- Kent Beck
	- [twitter.com/kentbeck](http://en.wikipedia.org/wiki/Joshua_Bloch)
	- <sup>o</sup> "Three Rivers [Institute](http://youtu.be/pi_I7oD_uGI)" threeriversinstitute.org
- Growing Object Oriented Software, Guided by Tests
	- o [growing-object-orien](https://twitter.com/kentbeck)ted-software.com
	- o Steve Freeman's Blog h[igherorderlogic.com](http://www.threeriversinstitute.org)
	- o natpryce.com
- Core Java [Book](http://www.growing-object-oriented-software.com)
	- horstmann.com/coreja[va.html](http://www.higherorderlogic.com)
- Java [Concurrency](http://www.natpryce.com) In Practice
	- o jcip.net.s3-website-us-east-1.amazonaws.com/
- Regular [Expressions](http://www.horstmann.com/corejava.html)
	- o Mastering Regular Expressions home page regex.info
	- o [regular-expressions.info/](http://jcip.net.s3-website-us-east-1.amazonaws.com)
	- o regexmagic.com
	- o regexpal.com
	- [www.regexr.com](http://www.regular-expressions.info)

# **Appendix - IntelliJ Hints and Tips**

Throughout the book I mentioned hints and tips, and shortcuts for using IntelliJ.

I collate all of those in this appendix for easy reference, and add some additional information on using IntelliJ with this book.

# **Shortcut Keys**

This table contains the shortcut keys that I use most often.

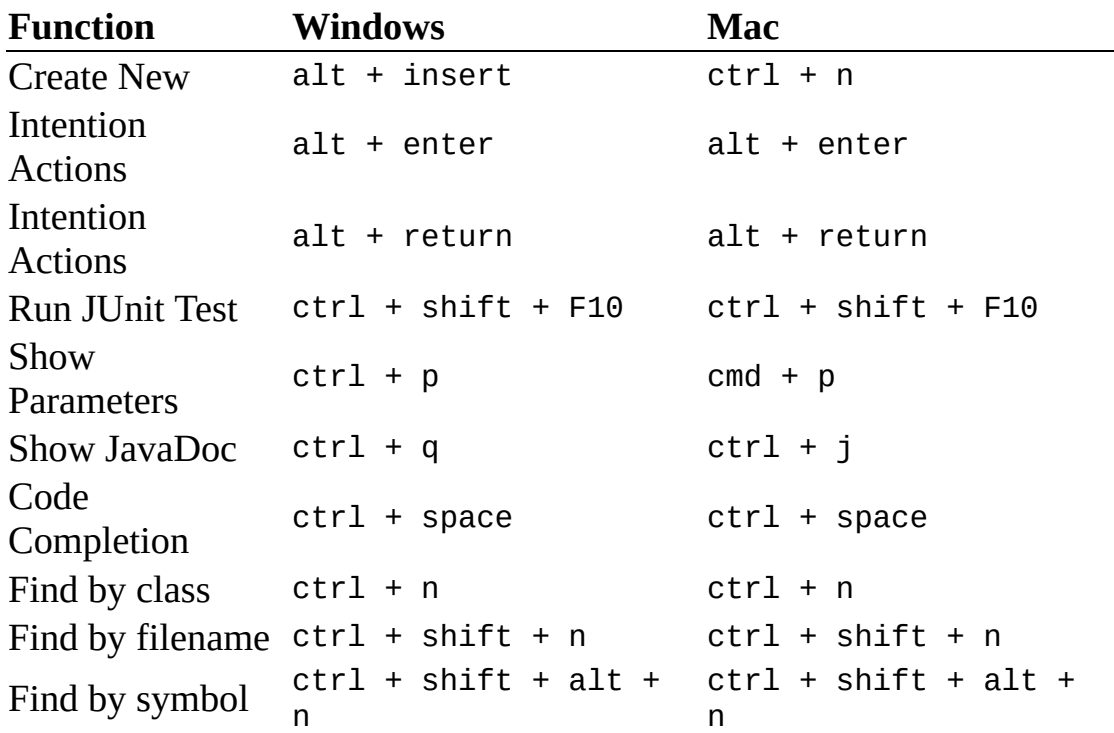

JetBrains IntelliJ have supporting documentation on their website:

- Reference pdf for Windows and Linux
	- o jetbrains.com/idea/docs/IntelliJIDEA\_ReferenceCard.pdf
- Reference pdf for Mac OS X
	- o [jetbrains.com/idea/docs/IntelliJIDEA\\_ReferenceCard\\_Ma](https://www.jetbrains.com/idea/docs/IntelliJIDEA_ReferenceCard.pdf)c.pdf

And the help files have "Keyboard shortcuts you cannot miss"

• jetbr[ains.com/idea/help/keyboard-shortcuts-you-cannot-miss.html](https://www.jetbrains.com/idea/docs/IntelliJIDEA_ReferenceCard_Mac.pdf)

# **Code Completion**

Code [completion](https://www.jetbrains.com/idea/help/keyboard-shortcuts-you-cannot-miss.html) is your friend. You can use it to explore APIs and Libraries.

All you do is start typing and after the . you will see context specific items you can use.

You can force a start of code completion if you close the pop-up menu by pressing:

ctrl + space

# **Navigating Source Code**

### **ctrl + click**

For any method in your code, either a built in method, or a library method, or even one that you have written. You can hold down ctrl and *left mouse click* on the method name to jump to the source of that method.

You might be prompted to allow IntelliJ to download the source for external libraries.

This can help when working with the example source code for this book as you can navigate to the domain objects from within the @Test method code.

### **Finding Classes and Symbols**

If in this book you see a method name or a class name, but don't know where to find it in the source code then you can use the find functionality in IntelliJ to help.

To find a class by name, use the keyboard shortcut:

 $\bullet$  ctrl + n

This can perform partial matching, so you don't have to type in the full name of the class.

If you want to find a 'file' in the project then use keyboard shortcut:

 $\bullet$  ctrl + shift + n

If you want to find a method name, or variable name (symbol) then use the keyboard shortcut:

 $\bullet$  ctrl + shift + alt + n

## **Running a JUnit Test**

Annotating methods with @Test makes it easy for us to 'run' the methods we write. You can right click on the method name or class and choose to Run as JUnit test. Or use shortcut key:

 $\bullet$  ctrl + shift + F10

# **Loading Project Source**

The easiest way to load a project into IntelliJ, and this applies to the book example source code, is to use:

• File  $\setminus$  Open and select the pom. xml file.

### **Help Menu**

The help menu does more than offer a link to a help file.

## **Find Action**

The menu option  $\text{He1p} \setminus \text{Find Action allows you to type an action and IntelliJ will}$ provide menu options and short cut keys to help.

e.g.

- Select Help \ Find Action
- type "junit" and you will see a list of 'settings' you can use to help configure JUnit in IntelliJ
- type "run" and you will see a list of options for running code, or tests

The list isn't just for information, you can click on the items in the list and you will be taken to the functionality in IntelliJ or run the command.

## **Productivity Guide**

The Help  $\setminus$  Productivity Guide menu option shows a dialog with common productivity improvements.

You can click on the items in the list to see what it does, and you can also see which ones you have used, and which you haven't.

This can help you learn the basics of IntelliJ very quickly.

# **Summary**

IntelliJ offers a lot of flexibility in how we work with code. Over time you will learn to make your work with Java faster as you learn more about the IDE.

Over time I will add videos and information to JavaForTesters.com to demonstrate more functionality with IntelliJ that I do not have space to add to this book.

# **Appendix - Exercise Answers**

This appendix contains answers to, and commentary on, the exercises in the book.

All the code found here, can also be found in the supporting source code github repository:

https://github.com/eviltester/javaForTestersCode

# **Chapter Three - My First JUnit Test**

## **Check for 5 instead of 4**

When I ran the JUnit test I saw console output informing me of an Assertion Error.

```
1 java.lang.AssertionError: 2+2=4 expected:<5> but was:<4>
2 at org.junit.Assert.fail(Assert.java:88)
3 at org.junit.Assert.failNotEquals(Assert.java:743)
4 at org.junit.Assert.assertEquals(Assert.java:118)
5 at org.junit.Assert.assertEquals(Assert.java:555)
6 at com.javafortesters.chap003myfirsttest.examples.MyFirstTest.
7 canAddTwoPlusTwo(MyFirstTest.java:19)
```
The actual message was longer than this, but we will explain error messages in a later chapter.

It is important to note that in IntelliJ I could click on the hypertext in the error message MyFirstTest.java:19 and I will be taken to the line of code in the editor that threw the exception. Did you try clicking on the link? It makes debugging a lot easier.

### **Create additional @Test methods to check**

```
@Test
public void canSubtractTwoFromTwo(){
    int answer = 2-2;
     assertEquals("2-2=0", 0, answer);
}
@Test
public void canDivideFourByTwo(){
   int answer = 4/2;
    assertEquals("4/2=2", 2, answer );
}
@Test
public void canMultiplyTwoByTwo(){
   int answer = 2*2;
    assertEquals("2*2=4", 4, answer );
}
```
### **Check the naming of the** *Test* **classes**

In the example code you will see that I have written the JUnit tests that do not run from Maven, as failing methods i.e. the assertions fail. Just to make the point that naming is very important.

```
public class NameClass {
     @Test
     public void whenClassNameHasNoTestInItThenItIsNotRun(){
          // this test will not run from maven so i can make
          // a failing test… it fails in the IDE
          assertTrue("whenClassNameHasNoTestInItThenItIsNotRun",
                        false);
     }
}
public class NameClassTest {
     @Test
     public void whenClassHasTestAtEndThenTestIsRun(){
          // this test will run from maven so it needs to pass
          assertTrue("whenClassHasTestAtEndThenTestIsRun",
                         true);
     }
}
public class NameTestClass {
     @Test
     public void whenClassHasTestInMiddleThenTestIsNotRun(){
          // this test will not run from maven so i can make
          // a failing test… it fails in the IDE
          assertTrue("whenClassHasTestInMiddleThenTestIsNotRun",
                         false);
     }
}
public class TestNameClass {
     @Test
     public void whenClassHasTestAtFrontThenTestIsRun(){
          // this test will run from maven so it needs to pass
          assertTrue("whenClassHasTestAtFrontThenTestIsRun",
                        true);
     }
}
```
## **Chapter Four - Work With Other Classes**

### **Convert an int to Hex**

```
@Test
public void canConvertIntToHex(){
     assertEquals("hex 11 is b", "b",
               Integer.toHexString(11));
     assertEquals("hex 10 is b", "a",
               Integer.toHexString(10));
     assertEquals("hex 3 is b", "3",
               Integer.toHexString(3));
     assertEquals("hex 21 is b", "15",
               Integer.toHexString(21));
}
```
### **Confirm MAX and MIN Integer sizes**

```
@Test
public void canConfirmIntMinAndMaxLimits(){
    int minimumInt = -2147483648;
    int maximumInt = 2147483647;
     assertEquals("integer min", minimumInt, Integer.MIN_VALUE);
     assertEquals("integer max", maximumInt, Integer.MAX_VALUE);
}
```
# **Chapter Five - Work With Our Own Classes**

## **Experiment with the code**

When you replace the String with an int, you should see a syntax error because an int does not satisfy the method declaration which needs a String

When you replace the String literal "http://192.123.0.3:67" with null, you won't get a syntax error because null is a valid object reference, but if you run the @Test method it should fail.

### **Convert from Static Usage to Static Import**

The example source shows the individual imports of DOMAIN and PORT, if I comment those two imports out and add in the import for TestAppEnv.\* then I have imported everything statically and then have the option to remove the TestAppEnv prefix from getUr1, but I don't have to.

I normally would not import TestAppEnv statically as I don't think it is as readable as a simple import of the class.

```
1 import com.javafortesters.domainobject.TestAppEnv;
2 import org.junit.Assert;
3 import org.junit.Test;
4
5 // I could import everything on TestAppEnv statically, and then
6 // I don't need to prefix getUrl with TestAppEnv
7 /*
8 import static com.javafortesters.domainobject.TestAppEnv.*;
9 */
10 // If I just import the DOMAIN and PORT then I still need to
11 // prefix getUrl with TestAppEnv
12 import static com.javafortesters.domainobject.TestAppEnv.DOMAIN;
13 import static com.javafortesters.domainobject.TestAppEnv.PORT;
14
15
16 public class TestAppEnvironmentNoStaticImportTest {
17
18 @Test
19 public void canGetUrlStatically(){
20 Assert.assertEquals("Returns Hard Coded URL",
21 "http://192.123.0.3:67",
22 TestAppEnv.getUrl());
23 }
24
25 @Test
26 public void canGetDomainAndPortStatically(){
```

```
27
28 Assert.assertEquals("Just the Domain",
29 "192.123.0.3",
30 DOMAIN);
31
32 Assert.assertEquals("Just the port",
33 "67",
34 PORT);
35 }
36 }
```
## **Chapter Six - Java Classes Revisited: Constructors, Fields, Getter & Setter Methods**

### **Experiment with the package structure**

When I have the Junit *Test* class in the same package as the User class then I do not need to import it. Even though we are in different source hierarchies i.e. one in src\test and one in src\main.

```
1 package com.javafortesters.domainentities;
2
3 import org.junit.Test;
\Delta5 import static org.junit.Assert.assertEquals;
6
7 public class UserTest {
```
If I change the package then I have to add the import for the User class.

```
1 package com.javafortesters.chap006domainentities.exercises.differentpackage;
2
3 import com.javafortesters.domainentities.User;
4 import org.junit.Test;
5 import static org.junit.Assert.assertEquals;
6
7 public class UserTest {
```
I would also have to add the import if there were multiple User classes in my code base, in order to tell Java which one I want to use.

### **Experiment with private and public fields**

When a class has *fields* which are public:

```
1 public class User {
2 public String username;
3 public String password;
\Delta5 public User(){
6 username = "admin";
7 password = "pA55w0rD";
8 }
9 }
```
Then it doesn't really need getter or setter methods.

But the User class has no control over its data. Later we add checks on the setter and getter methods so that we can't add invalid data to the object. If you make the fields public then you don't have those safeguards.

```
1 @Test
2 public void canConstructWithUsernameAndPassword(){
3 User auser = new User();
4 auser.username = "bob";
5 assertEquals("not default username",
6 "bob",
7 auser.username);
8 }
9
10 @Test
11 public void canSetNameToInvalidValue(){
12 User auser = new User();
13 auser.username = "12345£$%$";
14 assertEquals("invalid username",
15 "12345£$%$",
16 auser.username);
17 }
```
### **Experiment with the field and parameter names**

When you remove this. from the *constructor*:

```
1 public User(String username, String password) {
2 username = username;
3 password = password;
4 }
```
When Java sees the line:

 $username = username;$ 

It executes it, but assigns the value passed in as the *parameter* to the *parameter*, and not to the *field*, so our *field* called username is never assigned a value and so is null, as reported by the assertion message:

java.lang.AssertionError: given username expected expected:<admin> but was:  $<sub>null</sub>$ </sub>

When we rename the parameters:

```
1 public User(String aUsername, String aPassword) {
2 username = aUsername;
3 password = aPassword;
4 }
```
Then we do not need the this keyword. The *parameters* and *fields* have different names, so they will not clash.

It is up to you which style you choose to adopt for your coding.

I use both and switch between them at different times. By naming the *parameter* the same as the *field*, and using the this keyword to distinguish them, when I use code completion in the constructor, the code completion shows me username and password making it easy for me to see what the *parameters* refer to. This code completion use case is the main

decision maker for me, when I choose whether or not to use this or rename the *parameters*.

# **Chapter Eight - Selections and Decisions**

### **Cat or Cats? Ternary Operator**

Write an @Test method that uses a ternary operator to return "cats" if a number Of Cats equals 1. And return "cat" if the numberOfCats is not 1

```
1 @Test
2 public void catOrCats(){
3
4 int numberOfCats = 1;
5
6 assertEquals("1 == cat",
7 "cat",
8 (numberOfCats == 1) ? "cat" : "cats");
9
10 numberOfCats = 0;
11 assertEquals("0 == cats",
12 "cats",
13 (numberOfCats == 1) ? "cat" : "cats");
14
15 numberOfCats = 2;
16 assertEquals("2 == cats",
17 "cats",
18 (numberOfCats == 1) ? "cat" : "cats");
19 }
```
When I rewrite the code so that it uses a method, then the code is cleaner and avoids the repetition.

```
1 @Test
2 public void catOrCatsAsMethod(){
3
4 assertEquals("1 == cat", "cat", catOrCats(1));
5
6 assertEquals("0 == \text{ cats}", "cats", catOrCats(0));
7
8 assertEquals("2 == \text{ cats}", "cats", catOrCats(2));
9 }
10
11 private String catOrCats(int numberOfCats){
12 return (numberOfCats == 1) ? "cat" : "cats";
13 }
```
### **AssertTrue if true**

```
1 @Test
2 public void truthyIf(){
3 boolean truthy=true;
4
5 if(truthy)
6 assertTrue(truthy);
7
8 if(truthy){
9 assertTrue(truthy);
```

```
10 assertFalse(!truthy);
11 }
12 }
```
### **AssertTrue else AssertFalse**

For a single statement I do not need to add the braces:

```
1 @Test
2 public void truthyIfElse(){
3 boolean truthy=true;
4
5 if(truthy)
6 assertTrue(truthy);
7 else
8 assertFalse(truthy);
9 }
```
When there is more than one statement in the if or the else then I need to add the {} braces:

```
1 @Test
2 public void truthyIfElseBraces(){
3 boolean truthy=true;
4
5 \mathbf{if}(\mathsf{truthy})6 assertTrue(truthy);
7 assertFalse(!truthy);
8 }else{
9 assertFalse(truthy);
10 }
11 }
```
I can choose to leave off the braces for the else because there is only one condition, but in practice I would not do this because I might want to expand the number of statements on the else condition in the future, and I make the code harder to review:

```
1 @Test
2 public void truthyIfElseOnlyOneSetOfBraces(){
3 boolean truthy=true;
4
5 if(truthy)6 assertTrue(truthy);
7 assertFalse(!truthy);
8 }else
9 assertFalse(truthy);
10 }
```
### **Nested If Else Horror**

If you ever find yourself writing code like the following then I guarantee that you have done something wrong, and have not thought through the problem properly.

I decided to pull the main logic out into a separate method so that I could call it more easily with the different combinations of true and false for truthy and falsey.

I also added a set of System.out.println so that I could see the truth table combinations. It was fortunate I did this because I actually made a mistake in the nested if/else statements when I first wrote my answer - how did you check your answer?
```
1 @Test
2 public void nestedIfElseHorror(){
3 horrorOfNestedIfElse(true, true);
4 horrorOfNestedIfElse(true, false);
5 horrorOfNestedIfElse(false, true);
6 horrorOfNestedIfElse(false, false);
7 }
8
9 public void horrorOfNestedIfElse(boolean truthy, boolean falsey){
10
11 if(truthy){
12 if(!falsey){
13 if(truthy && !falsey){
14 if(falsey || truthy){
15 System.out.println("T | F");
16 assertTrue(truthy);
17 assertFalse(falsey);
18 }
19 }
20 }else{
21 System.out.println("T | T");
22 assertTrue(truthy);
23 assertTrue(falsey);
24 }
25 }else{
26 if(!truthy){
27 if(falsey){
28 System.out.println("F | T");
29 assertTrue(falsey);
30 assertFalse(truthy);
31 }else{
32 System.out.println("F | F");
33 assertFalse(falsey);
34 assertFalse(truthy);
35 }
36 }
37 }
38 }
```
# **Switch on Short Code**

I added a break, after the default. Remove the break to verify for yourself if it is required or not, and decide if there is any difference in the readability of the code.

Also, remove some of the break statements and verify that the results are not as expected.

```
1 @Test
2 public void countrySwitch(){
3
4 assertEquals("United Kingdom", countryOf("UK"));
5 assertEquals("United States", countryOf("US"));
6 assertEquals("United States", countryOf("USA"));
7 assertEquals("United States", countryOf("UsA"));
8 assertEquals("France", countryOf("FR"));
9 assertEquals("Sweden", countryOf("sE"));
10 assertEquals("Rest Of World", countryOf("ES"));
11 assertEquals("Rest Of World", countryOf("CH"));
12 }
13
```

```
14 private String countryOf(String shortCode) {
15
16 String country;
17
18 switch(shortCode.toUpperCase()){
19 case "UK":
20 country= "United Kingdom";
21 break;
22 case "US":
23 case "USA":
24 country = "United States";
25 break;
26 case "FR":
27 country = "France";
28 break;
29 case "SE":
30 country = "Sweden";
31 break;
32 default:
33 country = "Rest Of World";
34 break;
35 }
36
37 return country;
38 }
```
# **Switch on int**

This exercise was designed to allow you to switch on variables other than String, and also to see what creative approach you adopted for the > 4 and < 1 conditions.

In my answer below, you can see that I added a set of if statements in the default block.

```
1 @Test
2 public void integerSwitch(){
3
4 assertEquals("One", integerString(1));
5 assertEquals("Two", integerString(2));
6 assertEquals("Three", integerString(3));
7 assertEquals("Four", integerString(4));
8 assertEquals("Too big", integerString(5));
9 assertEquals("Too big", integerString(Integer.MAX_VALUE));
10 assertEquals("Too small", integerString(0));
11 assertEquals("Too small", integerString(Integer.MIN_VALUE));
12 }
13
14 private String integerString(int anInt) {
15
16 String valReturn="";
17
18 switch(anInt){
19 case 1:
20 valReturn = "One";
21 break;
22 case 2:
23 valReturn = "Two";
24 break;
25 case 3:
26 valReturn = "Three";
```

```
27 break;
28 case 4:
29 valReturn = "Four";
30 break;
31 default:
32 if(anInt < 1){
33 valReturn = "Too small";
34 }
35 if(anInt > 4){
36 valReturn = "Too big";
37 }
38 break;
39 }
40
41 return valReturn;
42 }
```
And for the extra points, you explored writing a switch statement without using break;.

In this example, because the method is so simple, the code actually reads quite well, and succinctly. I did have to add an extra return ""; line, which will never be executed, in order to satisfy the method's declaration of returning a String.

```
1 private String integerStringUsingReturnOnly(int anInt) {
2 switch(anInt){
3 case 1:
4 return "One";
5 case 2:
6 return "Two";
7 case 3:
8 return "Three";
9 case 4:
10 return "Four";
11 default:
12 if(ann1 < 1){
13 return "Too small";
14 }
15 if(anInt > 4){
16 return "Too big";
17 }
18 }
19
20 return "";
21 }
```
# **Chapter Nine - Arrays and For Loop Iteration**

# **Create an Array of Users**

In order to work with the User objects, I first had to import the User class.

```
import com.javafortesters.domainentities.User;
```
Then I created the array and added the users.

```
@Test
public void createAnArrayOfUsers(){
    User[] users = new User[3];
```

```
users[0] = new User("bob","bA55Word");
users[1] = new User("eris","eA55Word");
users[2] = new User("ken","kA55Word");
assertEquals("bob", users[0].getUsername());
assertEquals("eris", users[1].getUsername());
assertEquals("ken", users[2].getUsername());
```
Note that I added asserts on the username to check that I had added the users correctly. Did you add asserts to your @Test method? If not, how did you know it worked?

# **Iterate over the Array of Users**

}

I added the following code to my @Test method above, to iterate over the array and print out the values in the array:

```
for(User aUser:users){
     System.out.println(aUser.getUsername());
}
```
# **Create an array of 100 users**

In my sample answer, I chose to System.out.println the array to check.

I could have put a breakpoint after the loop and used the debugger to check by running the code in debug mode.

I added assertion code, which uses the *for each* so I iterate over every item, and count each item, using the count userId to check the username and password. Since I know that there are supposed to be 100, when I exit the *for each* loop, I expect my userId to equal 101.

You may have chosen another method. That's fine. There are many ways to do this.

```
@Test
public void exerciseCreateAnArrayOf100Users(){
     User[] users = new User[100];
     for(int userIndex =0; userIndex<100; userIndex++){
          int userId = userIndex + 1;
          users[userIndex] = new User("user" + userId,
                                                 "password" + userId);
     }
     // check creation
     for(User aUser:users){
          System.out.println(aUser.getUsername() +
                                    \left\langle \begin{array}{cc} 0 & 0 \end{array} \right\rangle +aUser.getPassword());
     }
     // bonus points assert creation
     int userId = 1;
     for(User aUser : users){
          assertEquals("user" + userId, aUser.getUsername());
          assertEquals("password" + userId, aUser.getPassword());
          userId++;
     }
     // check the last one output was 100, i.e. next would be 101
```

```
}
```
# **Sort Workdays Array and Assert Result**

The text is sorted in **alphabetical order**, and since all the strings start with uppercase, the words are in the order we would expect.

```
@Test
public void sortWorkdaysArrayAndAssertResult(){
     String[] workdays = {"Monday", "Tuesday", "Wednesday",
              "Thursday", "Friday"};
    Arrays.sort(workdays);
     assertEquals(workdays[0], "Friday");
     assertEquals(workdays[1], "Monday");
     assertEquals(workdays[2], "Thursday");
     assertEquals(workdays[3], "Tuesday");
     assertEquals(workdays[4], "Wednesday");
}
```
After amending the day names, I expect the words starting with lower case letters to come after the words with uppercase letters.

```
@Test
public void sortWorkdaysMixedCaseArrayAndAssertResult(){
     String[] workdays = {"monday", "Tuesday", "Wednesday",
              "thursday", "Friday"};
    Arrays.sort(workdays);
     assertEquals(workdays[0], "Friday");
     assertEquals(workdays[1], "Tuesday");
     assertEquals(workdays[2], "Wednesday");
     assertEquals(workdays[3], "monday");
     assertEquals(workdays[4], "thursday");
}
```
## **Understand how print2DIntArray method works**

```
1 public void print2DIntArray(int [][]multi){
2 for(int[] outer : multi){
3 if(outer==null){
4 System.out.print("null");
5 }else{
6 for(int inner : outer){
7 System.out.print(inner + ",");
8 }
9 }
10 System.out.println("");
11 \hspace{34pt} \}12 }
```
- line 01 : declare the method as accepting a 2 dimensional int array as parameter
- line 02 : iterate over the outer array
- $\bullet$  line 03 : if the outer array is null, then  $\dots$ 
	- line 04 : output "null", we do not try and process the contents of this array
- line 05 : the outer array is not null, therefore...
	- $\circ$  line 06 : iterate over the contents of this array
		- $\blacksquare$  line 07 : output the contents of the array cell
- line 10 : output a blank line

# **Create a Triangle**

To create a triangle, I create the array to allow a ragged array.

Then loop over the array, and assign an array to each cell in the array.

For each of the new arrays, I loop over the cell contents and insert the index value.

```
@Test
public void createTriangle2dArray(){
     int[] triangle = new int [16][];
     for(int row=0; row<triangle.length; row++){
          triangle[row] = new int[row+1];for(int i=0; i< (row+1); i++){
               triangle[row][i] = i;
          }
     }
     print2DIntArray(triangle);
}
public void print2DIntArray(int [][]multi){
     for(int[] outer : multi){
          if(outer==null){
               System.out.print("null");
          }else{
               for(int inner : outer){
                    System.out.print(inner + ",");
               }
          }
          System.out.println("");
     }
}
```
# **Chapter Ten - Introducing Collections**

# **Use a for loop instead of a while loop**

```
@Test
public void useAForLoopInsteadOfAWhile(){
    String[] someDays = {"Tuesday","Thursday",
              "Wednesday","Monday",
               "Saturday", "Sunday",
              "Friday"};
    List<String> days = Arrays.asList(someDays);
    int forwhile;
    for(forwhile=0; !days.get(forwhile).equals("Monday"); forwhile++){
    }
```
# **Create and manipulate a Collection of Users**

}

```
@Test
public void createAndManipulateACollectionOfUsers(){
    Collection<User> someUsers = new ArrayList<User>();
    User bob = new User("bob", "Passw0rd");
    User eris = new User("eris", "Cha0sTime");
    assertEquals(0, someUsers.size());
    assertTrue(someUsers.isEmpty());
    someUsers.add(bob);
    someUsers.add(eris);
    assertEquals(2, someUsers.size());
    assertFalse(someUsers.isEmpty());
    Collection<User> secondUsers = new ArrayList<User>();
    User robert = new User("robert", "9assword");
    User aleister = new User("aleister", "Pass5word");
    secondUsers.add(robert);
    secondUsers.add(aleister);
    assertEquals(2, secondUsers.size());
    someUsers.addAll(secondUsers);
    assertEquals(4, someUsers.size());
    assertTrue(someUsers.containsAll(someUsers));
    assertTrue(someUsers.contains(aleister));
    secondUsers.removeAll(someUsers);
    assertEquals(0, secondUsers.size());
    someUsers.clear();
    assertEquals(0, someUsers.size());
}
```
# **Create and manipulate a List of Users**

```
@Test
public void createAndManipulateAListOfUsers(){
    List<User> someUsers = new ArrayList<User>();
    assertEquals(0, someUsers.size());
    User bob = new User("bob", "Passw0rd");
    User eris = new User("eris", "Cha0sTime");
    someUsers.add(bob);
    assertEquals(1, someUsers.size());
    someUsers.add(0, eris);
    assertEquals(2, someUsers.size());
    assertEquals(1, someUsers.indexOf(bob));
    assertEquals(0, someUsers.indexOf(eris));
```

```
someUsers.remove(0);
assertEquals(0, someUsers.indexOf(bob));
assertEquals(1, someUsers.size());
```
# **Create and manipulate a Set of Users**

}

```
@Test
public void createAndManipulateASetOfUsers(){
    Set<User> someUsers = new HashSet<User>();
     assertEquals(0, someUsers.size());
    User bob = new User("bob", "Passw0rd");
     someUsers.add(bob);
     assertEquals(1, someUsers.size());
     someUsers.add(bob);
    assertEquals(1, someUsers.size());
}
```
### **Create and manipulate a Map of Users**

```
@Test
public void createAndManipulateAMapOfUsers(){
    Map<String, User> someUsers = new HashMap<String, User>();
    assertEquals(0, someUsers.size());
    User bob = new User("bob", "Passw0rd");
    User eris = new User("eris", "Cha0sTime");
    someUsers.put(bob.getUsername(), bob);
    assertEquals(1, someUsers.size());
    someUsers.put(bob.getUsername(), eris);
    assertEquals(1, someUsers.size());
}
```
# **Chapter Eleven - Introducing Exceptions**

#### **Fix the NullPointerException in the code**

All I had to do was take the code listed earlier in the chapter, and assign 18 to the age variable before trying to access it.

```
@Test
public void noLongerThrowANullPointerException(){
    Integer age=18;
    String ageAsString = age.toString();
    String yourAge =
              "You are " + ageAsString + " years old";
```

```
assertEquals("You are 18 years old", yourAge);
}
```
Uninitialised variables, and parameters are a common source of exceptions.

## **Use a different exception instead of NullPointerException**

When I replaced NullPointerException with ArithmeticException.

The NullPointerException is thrown because there was no code to catch it.

```
@Test(expected = NullPointerException.class)
public void catchADifferentException(){
    Integer age=null;
    String ageAsString;
    try{
          ageAsString = age.toString();}catch(ArithmeticException e){
         age = 18;ageAsString = age.toString();
    }
    String yourAge =
              "You are " + age.toString() + " years old";
    assertEquals("You are 18 years old", yourAge);
}
```
You can see I used the expected parameter to allow me to check for this Exception thrown by the @Test method.

# **Don't fix the cause of the exception**

When I remove the age = 18; statement from within the catch block and run the code. The code threw a NullPointerException because we added no try catch block inside the catch block.

```
@Test(expected = NullPointerException.class)
public void testNotFixedStillThrowsNullPointer(){
     Integer age=null;
     String ageAsString;
     try{
          ageAsString = age.toString();}catch(ArithmeticException e){
          //age = 18;
          ageAsString = age.toString();}
     String yourAge =
              "You are " + age.toString() + " years old";
     assertEquals("You are 18 years old", yourAge);
}
```
# **Catch a Checked Exception**

When I used NoSuchMethodException instead of NullPointerException. I received a syntax error.

```
@Test
public void thisTriggersASyntaxErrorBecauseExceptionIsNotDeclared(){
     Integer age=null;
     String ageAsString;
     try{
         ageAsString = age.toString();}catch(NoSuchMethodException e){
         age = 18;ageAsString = age.toString();}
     String yourAge =
             "You are " + age.toString() + " years old";
     assertEquals("You are 18 years old", yourAge);
}
```
I received a syntax error on the NoSuchMethodException line:

}**catch**(NoSuchMethodException e){

NoSuchMethodException is a checked exception and needs to be declared as thrown by methods. The toString method does not declare that it will throw a NoSuchMethodException so I receive a syntax error.

NullPointerException and ArithmeticException are unchecked exceptions and don't need to be declared as thrown by methods.

# **Use Exception as an object**

When I add the code to use the methods on the exception:

```
@Test
public void useExceptionAsAnObject(){
     Integer age=null;
    String ageAsString;
     try{
          ageAsString = age.toString();}catch(NullPointerException e){
          System.out.println("getMessage - " +
                   e.getMessage());
          System.out.println("getStacktrace - " +
                   e.getStackTrace());
          System.out.println("printStackTrace");
          e.printStackTrace();
     }
}
```
I receive the following output to save cut down the output to save space space so ... represents  $\mathbf{r}_i$ some missing output:

```
getMessage - null
getStacktrace - [Ljava.lang.StackTraceElement;@4ea3c69a
printStackTrace
java.lang.NullPointerException
         at com.javafortesters.exceptions.exercises.IntroducingExceptionsExercisesTest.
         useExceptionAsAnObject(IntroducingExceptionsExercisesTest.java:99)
     ...
         at java.lang.reflect.Method.invoke(Method.java:601)
          at com.intellij.rt.execution.application.AppMain.main(AppMain.java:120)
```
From this I can see that getMessage on a NullPointerException does not return a message, so we need to use the stack trace to figure out what went wrong. Other exceptions do return messages, and when you start creating your own exceptions, I recommend that you add a message to make it easier for other people to understand the problem in the code.

The getStacktrace is an array of StackTraceElement Objects, so I could access element [0], which is the most recent item on the Array, and use it to find information about that part of the stack trace e.g.

- getClassName
- $\bullet$  qetFileName
- getLineNumber
- getMethodName

```
System.out.println("Stack Trace Length - " +
                       e.getStackTrace().length);
System.out.println("Stack Trace [0] classname - " +
                        e.getStackTrace()[0].getClassName());
System.out.println("Stack Trace [0] filename - " +
                        e.getStackTrace()[0].getFileName());
System.out.println("Stack Trace [0] linenumber - " +
                        e.getStackTrace()[0].getLineNumber());
System.out.println("Stack Trace [0] methodname - " +
                        e.getStackTrace()[0].getMethodName());
```
### which would display:

Stack Trace Length - 27 Stack Trace [0] classname - com.javafortesters.exceptions.exercises IntroducingExceptionsExercisesTest Stack Trace [0] filename - IntroducingExceptionsExercisesTest.java Stack Trace [0] linenumber - 100 Stack Trace [0] methodname - useExceptionAsAnObject

For more information on the StackTraceElement you can read the official documentation:

docs.oracle.com/javase/7/docs/api/java/lang/StackTraceElement.html

# **Chapter Twelve - [Introducing](http://docs.oracle.com/javase/7/docs/api/java/lang/StackTraceElement.html) Inheritance**

**Create a User that is composed of TestAppEnv**

I have multiple approaches for implementing this.

I can:

- create a TestAppEnv object within my User object, or
- re-use TestAppEnv statically from within my User object
- create a new EnvironmentUser object which extends object and uses TestAppEnv

## **Create a TestAppEnv object within my User object**

To create a TestAppEnv object within my User object I could:

- add a new TestAppEnv field,
- instantiate the object in the constructor, and
- implement a getUr1 method on the object.

```
public class User {
    private String username;
    private String password;
    private TestAppEnv testAppEnv;
    public User(){
         this("username", "password");
    }
    public User(String username, String password) {
         this.username = username;
         this.password = password;
         this.testAppEnv = new TestAppEnv();
    }
    public String getUsername() {
        return username;
    }
     public String getPassword() {
         return password;
    }
    public void setPassword(String password) {
         this.password = password;
    }
    public String getUrl(){
        return this.testAppEnv.getUrl();
    }
}
```
### **Re-use TestAppEnv statically from within my User object**

Since TestAppEnv was originally designed to be accessed statically, I don't need to declare a field or instantiate an object, I could just:

- add a getUrl method to User
- delegate to the static method on TestAppEnv

```
public String getUrl(){
     return TestAppEnv.getUrl();
}
```
#### **Create a new EnvironmentUser**

Since the EnvironmentUser is a special case of user, I don't need to amend the User object at all. I could create a new object called EnvironmentUser which extends User, and then add a new method to the EnvironmentUser which statically uses the TestAppEnv object.

```
package com.javafortesters.chap012inheritance.exercises;
import com.javafortesters.domainentities.User;
import com.javafortesters.domainobject.TestAppEnv;
public class EnvironmentUser extends User {
    public String getUrl(){
          return TestAppEnv.getUrl();
     }
}
```
And I would use the object in an @Test method as follows:

```
@Test
public void createAnEnvironmentUser(){
    EnvironmentUser enuser = new EnvironmentUser();
    assertEquals("username", enuser.getUsername());
    assertEquals("http://192.123.0.3:67", enuser.getUrl());
}
```
#### **Create a ReadOnlyUser**

To create a ReadOnlyUser which has the permission ReadOnly, with the same default "username" and "password" from User. I first wrote an @Test method which checked for the correct implementation.

```
@Test
public void readOnlyUserPrivsAndDefaults(){
    ReadOnlyUser rod = new ReadOnlyUser();
    assertEquals("ReadOnly", rod.getPermission());
    assertEquals("username", rod.getUsername());
    assertEquals("password", rod.getPassword());
}
```
Then I implemented the ReadOnlyUser. This was a very simple class which extends the User, and implements an @Override of getPermission

```
package com.javafortesters.chap012inheritance.exercises;
import com.javafortesters.domainentities.User;
public class ReadOnlyUser extends User {
    @Override
     public String getPermission() {
         return "ReadOnly";
     }
}
```
# **Chapter Thirteen - More Exceptions**

# **Create an InvalidPassword exception**

Part of 'helping' people use the User domain object is to alert them to validation and exceptions that they might encounter using the class. We can do this through documentation, and we can do this through custom exceptions.

By creating an InvalidPassword exception we alert people to the validation rules around setting the password on a user.

As you saw in the chapter, I create a class with the code for an InvalidPassword:

```
public class InvalidPassword extends Exception {
    public InvalidPassword(String message) {
          super(message);
    }
}
```
In my User class, I make the setPassword method throw the InvalidPassword when it fails the password length check:

```
public void setPassword(String password) throws InvalidPassword {
  if(password.length()<7){
     throw new InvalidPassword("Password must be > 6 chars");
  }
  this.password = password;
}
```
You can see in the code that I pass in a message to the InvalidPassword exception to describe the circumstances under which the exception was thrown.

In order to check all of this, I create a class with @Test methods which will check:

- the InvalidPassword exception is thrown in the constructor
- the InvalidPassword exception is not thrown in the default constructor
- the error message thrown by the exception contains the text "Password must be  $> 6$ chars"
- the InvalidPassword exception is thrown on setPassword

To check that the InvalidPassword exception is thrown in the constructor, I use the expected parameter to check for the thrown exception. Since the exception is a checked exception I have to add the throws keyword in the method declaration:

```
@Test(expected = InvalidPassword.class)
public void constructUserWithException() throws InvalidPassword {
    User aUser = new User("username", "p");
}
```
To check that the default constructor does not throw an exception, all I do is create the User and assert that the default password was created.

```
@Test
public void createDefaultUserWithNoThrowsInvalidPasswordException() {
    User aUser = new User();
```

```
assertEquals("password",aUser.getPassword());
```
}

My thinking around this was:

- Since the exception is Checked, I can't write the code if the exception is thrown since I would have to either add a try catch block or add the throws statement to the method.
- I assert that the User was created correctly because if the creation failed then the assertion would fail.
- If an exception is thrown then the @Test method will fail

To check for the error message, I try and catch the exception, then check the error message:

```
@Test
public void createUserWithInvalidPasswordExceptionMessages(){
     User aUser;
     try {
          aUser = new User("username", "p");
          fail("An Invalid Password Exception should have been thrown");
     } catch (InvalidPassword e) {
          assertTrue(e.getMessage().startsWith("Password must be > 6 chars"));
     }
}
```
Note in the above that I add a fail statement in the try block:

- I do this because the exception is supposed to have been thrown and this fail statement should never be reached.
- If the fail statement is reached then the exception was not thrown and I need to force an @Test failure.
- If I did not add the fail statement and an exception was not thrown then the @Test method would pass, but for the wrong reasons.

I also make sure that the setPassword method throws the exception.

```
@Test
public void setPasswordWithInvalidPasswordExceptionMessages(){
    User aUser = new User();
    try {
         aUser.setPassword("tiny");
         fail("An Invalid Password Exception should have been thrown");
    } catch (InvalidPassword e) {
         assertTrue(e,getMessage().startsWith("Password must be > 6 charts"));
    }
}
```
To do this, I create the User with the default constructor since I know that will not throw the exception. Then wrap the setPassword with a try catch. And I repeat the text assertion in the catch block. Note that I also add the fail statement.

This exercise is a good example of why the fail statement is important. Without the fail statement my @Test methods could pass because they did not throw the exception.

# **Chapter Fourteen - JUnit Explored**

#### **Create an @Test method which uses all of the asserts**

```
@Test
public void junitHasAssertions(){
     assertEquals(6, 3 + 3);assertEquals("3 + 3 = 6", 6, 3 + 3);
    assertFalse("false is false", false);
     assertFalse(false);
    assertTrue("true is true", true);
     assertTrue(true);
     int [] oneTo10 = {1, 2, 3, 4, 5, 6, 7, 8, 9, 10};
     int [] tenToOne = {10, 9, 8, 7, 6, 5, 4, 3, 2, 1};
     Arrays.sort(tenToOne);
     assertArrayEquals(oneTo10, tenToOne);
     assertNotNull("An empty string is not null", "");
     assertNotNull("");
     assertNotSame("An empty string is not null", null, "");
     assertNotSame(null, "");
     assertNull("Only null is null", null);
    assertNull(null);
    assertSame("Only null is null", null, null);
    assertSame(null, null);
}
```
#### **Replicate all the JUnit Asserts using assertThat**

```
@Test
public void assertThatWithHamcrestMatchers(){
     assertThat(3 + 3, is(6));assertThat("3 + 3 = 6", 3 + 3, is(6));
    assertThat("false is false", false, equalTo(false));
     assertThat(false, is(false));
    assertThat("true is true", true, equalTo(true));
     assertThat(true, is(true));
    int [] oneTo10 = \{1, 2, 3, 4, 5, 6, 7, 8, 9, 10\};
     int [] tenToOne = {10, 9, 8, 7, 6, 5, 4, 3, 2, 1};
    Arrays.sort(tenToOne);
     assertThat(oneTo10, equalTo(tenToOne));
     assertThat("An empty string is not null", "",
               is(not(nullValue())));
     assertThat("", is(not(nullValue())));
```

```
assertThat("", is(notNullValue()));
assertThat("Only null is null", null, is(nullValue()));
assertThat(null, nullValue());
```
# **Use all of the Hamcrest matchers listed**

}

```
@Test
public void useTheListedHamcrestMatchers(){
    assertThat(3, is(equalTo(3)));
    assertThat(3, is(not(4)));assertThat("This is a string", containsString("is"));
    assertThat("This is a string", endsWith("string"));
    assertThat("This is a string", startsWith("This is"));
}
```
# **Chapter Fifteen - Strings Revisited**

# **Try using the other escape characters**

```
@Test
public void tryUsingTheOtherEscapeCharactersOutputToConsole(){
     System.out.println("New lines, and Tabs");
          String firstLine = "|first line\n";
          String secondLine = \sqrt{3} \tsecond line\n";
          String thirdLine = \lceil \cdot \cdot \cdot \rceil \cdot \text{line}\rceil;
          String fullLine = firstLine + secondLine + thirdLine;
     System.out.println(fullLine);
     System.out.println("Carriage return after each word");
     System.out.println("one\rtwo\rthree\rfour\rfive\r");
     System.out.println("Backspace after each word");
     System.out.println("one\btwo\bthree\bfour\bfive\b");
     System.out.println("Quotes and slashes");
     System.out.println("Bob\'s toy said \"DOS uses \'\\\'\"");
}
```
You probably won't notice much effect of some the characters when output to the console. i.e.  $\ln$  and  $\ln$ 

And sometimes when you output text to the console you don't see exactly what you expect due to buffering and flushing the output to the console, so don't naturally assume that your System.out.println is showing you a bug, investigate any potential bug in the debugger or write an assert to check.

# **Construct a String**

```
@Test
public void canConstructStrings(){
     String empty = new String();
     assertThat(empty.length(), is(0));
     char[] cArray = \{ '2', '3' \};
```

```
assertThat(new String(cArray), is("23"));
assertThat(new String(cArray, 1, 1), is("3"));
byte[] bArray = "hello there".getBytes();
assertThat(new String(bArray, 3, 3), is("lo "));
byte[] b8Array = new byte[0];
try {
    b8Array = "hello there".getBytes("UTF8");
     assertThat(new String(b8Array, 3, 3, "UTF8"), is("lo "));
} catch (UnsupportedEncodingException e) {
     e.printStackTrace();
}
String hello = new String("hello" + " " + "there");assertThat(hello, is("hello there"));
```
You can see that I used the Hamcrest matches and assertThat to make the code more readable.

#### **Use regionMatches**

}

```
@Test
public void exerciseUseRegionMatches(){
    String hello = "Hello fella";
     assertTrue(hello.regionMatches(true, 9,"young lady",6,2));
}
```
I find regionMatches painful to use. I made several mistakes trying to get the matching syntax lined up when writing the book and exercises.

Remember, the first integer is the start index in the String we are matching, this must match the first character of the String we want to find.

The second two integers are the index in the matching string we want the matching substring region to start at, and the final integer the length of the substring region.

Make sure you wrap your regionMatches in an assert to check you created it correctly.

### **Find positions of all occurrences in a String**

```
using indexOf
     private List<Integer> findAllOccurrences(String string,
                                                        String substring) {
          List<Integer> results = new ArrayList<Integer>();
          if(string==null || substring==null){
               throw new IllegalArgumentException("Cannot search using null");
          }
          if(substring.isEmpty()){
               throw new IllegalArgumentException(
                                               "Cannot search for Empty substring");
          }
          // set search to the start of the string
```

```
int lastfoundPosition = 0;
do{
     // try and find the substring
     lastfoundPosition = string.indexOf(substring,lastfoundPosition);
     // if we found it
     if(lastfoundPosition!=-1){
          // add it to the results
          results.add(lastfoundPosition);
          // next start after this index
          lastfoundPosition++;
     }
 // keep looking until we can't find it
}while(lastfoundPosition!=-1);
return results;
```
I may have added more parameter checks than you did, but since I'm releasing the code in a book, I'm the one on the receiving end of emails that say "You can't code. When I pass an empty substring in then there is an infinite loop" etc. etc.

It is worth getting in the habit of trying to make your code as robust as you can.

It might also help to see the code that I wrote first, to help me construct this method.

```
@Test
public void canFindAllOccurrencesInStringUsingIndexOf(){
    List<Integer> results;
    results = findAllOccurrences("Hello fella", "l");
    assertThat(results.size(), is(4));assertThat(results.contains(2), is(true));
    assertThat(results.contains(3), is(true));
    assertThat(results.contains(8), is(true));
    assertThat(results.contains(9), is(true));
    assertThat(results.get(0), is(2));assertThat(results.get(1), is(3));assertThat(results.get(2), is(8));
    assertThat(results.get(3), is(9));
}
```
In the above code you can see that I have two checks for the values, using the .contains

assertThat(results.contains(2), is(**true**));

And using the .get

}

 $assertThat(results.get(0), is(2));$ 

My feeling was that I first wanted to make sure that the correct values were in the list, and then I wanted to check if they were in the right order.

This way, if I somehow did them in the wrong order, only the .get would fail. But if I failed to find the occurrence then the contains would fail.

It might seem redundant to have both contains and get, but I think that by doing this the @Test method will most likely help me in the future if I refactor and somehow get the order of the return values wrong.

Having written the above code, I started to think about what other parameters the method might be expected to handle, and wrote the @Test methods which 'stress' the method.

These helped me add the parameter checking code.

```
@Test
public void worksWhenNothingToFind(){
    List<Integer> results;
     results = findAllOccurrences("Hello fella", "z");
    assertThat(results.size(), is(0));results = findAllOccurrences("", "z");
    assertThat(results.size(), is(0));}
@Test(expected = IllegalArgumentException.class)
public void cannotSearchForEmpty(){
     List<Integer> results = findAllOccurrences("", "");
}
@Test(expected = IllegalArgumentException.class)
public void cannotSearchForNullString(){
     List<Integer> results = findAllOccurrences(null, "hello");
}
@Test(expected = IllegalArgumentException.class)
public void cannotSearchForNullSubString(){
     List<Integer> results = findAllOccurrences("hello", null);
}
@Test(expected = IllegalArgumentException.class)
public void cannotSearchForNulls(){
    List<Integer> results = findAllOccurrences(null, null);
}
```
**using lastIndexOf**

To reverse the list I relied on the lastIndexOf method.

The main @Test method I used was:

```
@Test
public void canFindAllOccurrencesInStringUsingLastIndexOf(){
    List<Integer> results;
    results = findAllOccurrences("Hello fella", "l");
    assertThat(results.size(), is(4));assertThat(results.contains(2), is(true));
    assertThat(results.contains(3), is(true));
    assertThat(results.contains(8), is(true));
    assertThat(results.contains(9), is(true));
```

```
assertThat(results.get(0), is(9));assertThat(results.get(1), is(8));assertThat(results.get(2), is(3));
assertThat(results.get(3), is(2));
```
}

I have not included the additional methods that I used to check this method, but they are much the same as those used for the indexOf approach.

```
private List<Integer> findAllOccurrences(String string,
                                                   String substring) {
     List<Integer> results = new ArrayList<Integer>();
     if(string==null || substring==null){
          throw new IllegalArgumentException("Cannot search using null");
     }
     if(substring.isEmpty()){
          throw new IllegalArgumentException(
                                           "Cannot search for Empty substring");
     }
     // set search to the start of the string
     int lastfoundPosition = string. length();
     do{
          // try and find the substring
          lastfoundPosition = string. lastIndexOf(substring,lastfoundPosition);
          // if we found it
          if(lastfoundPosition!=-1){
               // add it to the results
               results.add(lastfoundPosition);
               // next start before this index
               lastfoundPosition--;
          }
      // keep looking until we can't find it
     }while(lastfoundPosition!=-1);
     return results;
}
```
#### **Regular Expressions for User setPassword**

```
public void setPassword(String password) throws InvalidPassword {
  if(password.length()<7){
      throw new InvalidPassword("Password must be > 6 chars");
  }
  if(!password.matches(".*[0123456789]+.*")){
      throw new InvalidPassword(
                              "Password must have a digit");
```
}

```
if(!password.matches(".*[A-Z]+.*")){
      throw new InvalidPassword(
                              "Password must have an Uppercase Letter");
  }
  this.password = password;
}
```
And of course I have to change the default constructor on User as well, otherwise it will fail the validation:

```
public User(){
          this("username", "Passw0rd", false);
}
```
Since the default password has to change, I had to amend the checking code surrounding this class as well.

#### **Check StringBuilder resizes**

```
@Test
public void capacitySizeIncreasesAutomaticallyWithAppend(){
    StringBuilder builder = new StringBuilder(5);
    assertThat(builder.capacity(), is(5));builder.append("Hello World");
    assertThat(builder.capacity() > 5, is(true));
}
```
### **Insert into a StringBuilder**

```
@Test
public void writeATestToInsert(){
     StringBuilder builder = new StringBuilder();
     // insert at start
     builder.insert(0,"a");
     assertThat(builder.toString(), is("a"));
     // insert to end
     builder.insert(builder.toString().length(),"b");
     assertThat(builder.toString(), is("ab"));
     // insert to middle
     builder.insert(1,".");
     assertThat(builder.toString(), is("a.b"));
}
```
# **Chapter Sixteen - Random Data**

### **Create @Test methods Which Confirm Random Limits**

The basic @Test method I created looks like the following:

```
@Test
public void canGenerateRandomInt(){
    Random generate = new Random();
```

```
for(int x=0; x<1000; x++){
         int randomInt = generate.nextInt();
         System.out.println(randomInt);
          assertThat(randomInt<Integer.MAX_VALUE, is(true));
          assertThat(randomInt >=Integer.MIN_VALUE, is(true));
    }
}
```
I use System.out.println to display the values to the console, just so I can see the random range. And I assert on the conditions mentioned in the documentation.

All other methods take the same form, with a different random generation approach.

For the boolean checks, I count the true and false values to make sure that both values are generated, and assert on the total:

```
@Test
public void canGenerateRandomBoolean(){
    Random generate = new Random();
    int countTrue = 0;
    int countFalse = 0;
    for(int x=0; x<1000; x++){
          boolean randomBoolean = generate.nextBoolean();
          if(randomBoolean)
               countTrue++;
          if(randomBoolean==false)
              countFalse++;
         System.out.println(randomBoolean);
    }
    System.out.println(
              String.format("Generated %d as true", countTrue));
    System.out.println(
               String.format("Generated %d as false", countFalse));
    assertThat(countTrue>0, is(true));
    assertThat(countFalse>0, is(true));
    assertThat(countTrue + countFalse, is(1000));}
```
Since all other @Test methods take the same form, I have not included the full code below, just the subset that has the random generation and the assertions.

#### **Checking for Long**

```
long randomLong = generate.nextLong();
System.out.println(randomLong);
assertThat(randomLong<Long.MAX_VALUE, is(true));
assertThat(randomLong >=Long.MIN_VALUE, is(true));
```
Note that the documentation for nextLong reports that the algorithm will not return all long values.

#### **Checking for Float**

```
float randomFloat = generate.nextFloat();
System.out.println(randomFloat);
assertThat(randomFloat<1.0f, is(true));
assertThat(randomFloat >=0.0f, is(true));
```
Note that the upper limit check is exclusive (<) and the lower limit check is inclusive (>=).

#### **Checking for Double**

```
double randomDouble = generate.nextDouble();
System.out.println(randomDouble);
assertThat(randomDouble<1.0d, is(true));
assertThat(randomDouble >=0.0d, is(true));
```
Note that the upper limit check is exclusive (<) and the lower limit check is inclusive (>=).

#### **Checking for Byte**

```
// randomly generate a byte array between 0 and 99 length
int arrayLength = generate.nextInt(100);
byte[] bytes = new byte[arrayLength];
generate.nextBytes(bytes); // fill bytes with random data
Assert.assertEquals(arrayLength, bytes.length);
String viewbytes = new String(bytes);
System.out.println(bytes.length + " - " + viewbytes);
```
Note that I randomly generate the size of the byte array.

#### **Checking for Int Range**

```
int randomIntRange = generate.nextInt(12);
System.out.println(randomIntRange);
assertThat(randomIntRange<=11, is(true));
assertThat(randomIntRange >=0, is(true));
```
Note that I generate below 12 so my assertion is from 0 to 11 inclusive

# **Create an @Test method which generates 1000 numbers inclusively between 15 and 20**

```
@Test
public void generateRandomIntGivenRangeNot0(){
     Random generate = new Random();
         int minValue = 1;
         int maxValue = 5;
          int randomIntRange = generate.nextInt(
                    maxValue - minValue + 1) + minValue;assertThat(randomIntRange<=maxValue, is(true));
          assertThat(randomIntRange >=minValue, is(true));
}
```
In the above code, I loop around 1000 times in order to make sure that I don't just hit one lucky number that passes my assertions.

I store the generated numbers in a set:

- this prevents duplicates so each number generated will only appear once
- this means that the size of the set is the number of different integers generated

I assert on the size of the set, because I know that 6 numbers are supposed to be generated. I assert that each of the numbers {15, 16, 17, 18, 19, 20} has been generated.

```
Write an @Test method that shows the distributions
```

```
@Test
public void canGenerateRandomGaussianDistributionDouble(){
    Random generate = new Random();
    int standardDeviationCount1 = 0;
    int standardDeviationCount2 = 0;
    int standardDeviationCount3 = 0;int standardDeviationCount4 = 0;for(int x=0; x<1000; x++){
          double randomGaussian = generate.nextGaussian();
          //System.out.println(randomValue);
          if(randomGaussian > -1.0d \&amp; randomGaussian < 1.0d)standardDeviationCount1++;
          if(randomGaussian > -2.0d && randomGaussian < 2.0d)
               standardDeviationCount2++;
          if(randomGaussian > -3.0d && randomGaussian < 3.0d)
               standardDeviationCount3++;
          if(randomGaussian > -4.0d && randomGaussian < 4.0d)
              standardDeviationCount4++;
    }
    float sd1percentage = (standardDeviationCount1/1000f) * 100f;
    System.out.println("about 70% one standard deviation = " +
              sd1percentage);
    float sd2percentage = (standardDeviationCount2/1000f) * 100f;
    System.out.println("about 95% two standard deviation = " +
              sd2percentage);
    float sd3percentage = (standardDeviationCount3/1000f) * 100f;
    System.out.println("about 99% three standard deviation = " +sd3percentage);
    float sd4percentage = (standardDeviationCount4/1000f) * 100f;
    System.out.println("about 99.9% four standard deviation = " +
              sd4percentage);
    Assert.assertTrue(sd1percentage < sd2percentage);
    Assert.assertTrue(sd2percentage < sd3percentage);
    // I do not assert that sd3 and sd4 are different
    // because of the small % difference, they do overlap
}
```
#### **Write an @Test method which generates 1000 ages using nextGaussian**

```
@Test
public void canGenerate1000AgesUsingDeviation(){
```

```
Random generate = new Random();
Map<Integer, Integer> ages =
         new HashMap<Integer, Integer>();
for(int x=0; x<1000; x++){
     int age = (int)(generate.nextGaussian() * 5) + 35;int ageCount = 0;
     if(ages.containsKey(age)){
          a^{\alpha}geCount = a^{\alpha}ges.a^{\alpha}et(age);
     }
     ageCount++;
     ages.put(age,ageCount);
}
SortedSet<Integer> agesSorted = new TreeSet(ages.keySet());
for(int age : agesSorted){
     System.out.println(age + " : " + ages.get(age));
}
```
### **Create an @Test method for Random with Seed**

}

```
@Test
public void canGenerateRandomNumbersWithSeed(){
    for(int x=0; x<10; x++){
         Random generate = new Random(1234567L);
         assertThat(generate.nextInt(), is(1042961893));
         assertThat(generate.nextLong() , is(-6749250865724111202L));
         assertThat(generate.nextDouble(), is(0.44762832574617084D));
         assertThat(generate.nextGaussian(), is(-0.11571220872310763D));
         assertThat(generate.nextFloat(), is(0.33144182F));
         assertThat(generate.nextBoolean() , is(false));
    }
}
```
In order to identify the values I needed to assert on, I first created a System.out.println for each of the lines, then used the value output to the console as the value to assert on.

### **Generate a Random String 100 chars long**

```
@Test
public void generateARandomString(){
    String validValues = "ABCDEFGHIJKLMNOPQRSTUVWXYZ ";
    StringBuilder rString;
    Random random = new Random();
    rString = new StringBuilder();
    for(int x=0; x<100; x++){
         int rndIndex = random.nextInt(validValues.length());
         char rChar = validValues.charAt(rndIndex);
```

```
rString.append(rChar);
     }
     System.out.println(rString.toString());
     Assert.assertTrue(rString.length()==100);
     Assert.assertTrue(rString.toString().matches("[A-Z ]+"));
}
```
You can see that I assert on the length of the String, and use a regular expression to check that the characters in the string are from A-Z or space i.e. " $[A-Z]$ +"

I also use a StringBuilder to help me construct the string by appending each of the randomly generated characters.

# **Chapter Seventeen - Dates & Times**

# **Re-write the timing @Test method using nanoTime**

```
@Test
public void nanoTime(){
    long startTime = System.nameTime();
    for(int x=0; x < 10; x++){
          System.out.println("Current Time " + System.nanoTime());
    }
    long endTime = System.nanoTime();
    System.out.println("Total Time " + (endTime - startTime));
}
```
# **Use currentTimeMillis to create a unique name with no numbers**

There are lots of ways of implementing this exercise.

```
1 @Test
2 public void createAUniqueUserIDAllChars(){
3
4 String initialUserID = "user" + System.currentTimeMillis();
5 System.out.println(initialUserID);
6
7 String userID = initialUserID;
8
9 for(int x = 0; x< 10; x++){
10 String charReplacement = "" + ((char)('A'+x));
11 String intToReplace = String.valueOf(x);
12 userID = userID.replace( intToReplace, charReplacement);
13 }
14
15 assertThat(userID.contains("0"), is(false));
16 assertThat(userID.contains("1"), is(false));
17 assertThat(userID.contains("2"), is(false));
18 assertThat(userID.contains("3"), is(false));
19 assertThat(userID.contains("4"), is(false));
20 assertThat(userID.contains("5"), is(false));
21 assertThat(userID.contains("6"), is(false));
22 assertThat(userID.contains("7"), is(false));
23 assertThat(userID.contains("8"), is(false));
24 assertThat(userID.contains("9"), is(false));
```

```
25
26 assertThat(initialUserID.length(), is(userID.length()));
27
28 System.out.println(userID);
29 }
```
- $\bullet$  line 10 I made it simple and easy by using the fact that 'A' (a char) can be added to an integer to get a new ascii character, then cast the int to a char and then concatenate it with an empty String to create a character string that represents a number.
- line 11 I convert the int to a String
- line 12 I then replace all the integer representations in the String with this calculated character e.g.

```
'A' + 0 would equal 'A', and I would replace all 0 in the String with 'A'
\circ 'A' + 1 would equal 'B', and I would replace all 1 in the String with 'B'
o etc.
```
The rest of the code contains assertions to check that no digits are in the name.

## **Write the toString to console**

```
@Test
public void writeCalendarToStringToConsole(){
     Calendar cal = Calendar.getInstance();
     System.out.println(cal.toString());
}
```
# **Use the other Calendar constants**

```
@Test
public void useOtherCalendarConstants(){
    Calendar cal = Calendar.getInstance();
    cal.set(2013, Calendar.DECEMBER, 15, 23,39, 54);
    assertThat(cal.get(Calendar.MONTH), is(Calendar.DECEMBER));
    assertThat(cal.get(Calendar.YEAR), is(2013));
    assertThat(cal.get(Calendar.DAY_OF_MONTH), is(15));
    assertThat(cal.get(Calendar.HOUR_OF_DAY), is(23));
    assertThat(cal.get(Calendar.MINUTE), is(39));
    assertThat(cal.get(Calendar.HOUR), is(11));
    assertThat(cal.get(Calendar.AM_PM), is(Calendar.PM));
}
```
# **Experiment with other constants**

```
@Test
public void experimentWithCalendarConstants(){
    Calendar cal = Calendar.getInstance();
    cal.set(2013, Calendar.DECEMBER, 15, 23,39, 54);
    assertThat(cal.get(Calendar.DAY_OF_WEEK), is(1));
    assertThat(cal.get(Calendar.DAY_OF_WEEK), is(Calendar.SUNDAY));
    assertThat(cal.get(Calendar.WEEK_OF_MONTH), is(2));
    assertThat(cal.get(Calendar.WEEK_OF_YEAR), is(50));
    assertThat(cal.get(Calendar.DAY_OF_YEAR), is(349));
```
### **Increment and Decrement other Fields**

```
@Test
public void incrementAndDecrementOtherFields(){
    Calendar cal = Calendar.getInstance();
    cal.set(2013, Calendar.DECEMBER, 15, 23,39, 54);
    cal.add(Calendar.YEAR,-2);
    cal.add(Calendar.MONTH, -6);
    cal.add(Calendar.DAY_OF_MONTH, -12);
    assertThat(cal.get(Calendar.YEAR), is(2011));
    assertThat(cal.get(Calendar.MONTH), is(Calendar.JUNE));
    assertThat(cal.get(Calendar.DAY_OF_MONTH), is(3));
    cal.set(2013, Calendar.DECEMBER, 15, 23,39, 54);
    // bump it forward to 3rd June 2014,
    // then pull it back
    cal.add(Calendar.DAY_OF_MONTH, 19);
    cal.add(Calendar.MONTH, 5);
    cal.add(Calendar.YEAR,-3);
    assertThat(cal.get(Calendar.YEAR), is(2011));
    assertThat(cal.get(Calendar.MONTH), is(Calendar.JUNE));
    assertThat(cal.get(Calendar.DAY_OF_MONTH), is(3));
}
```
### **Confirm add Moves the Year**

```
@Test
public void rollCalendar(){
    Calendar cal = Calendar.getInstance();
    cal.set(2013, Calendar.DECEMBER, 15, 23,39, 54);
    cal.roll(Calendar.DAY_OF_MONTH,17);
    assertThat(cal.get(Calendar.YEAR), is(2013));
    assertThat(cal.get(Calendar.MONTH), is(Calendar.DECEMBER));
    assertThat(cal.get(Calendar.DAY_OF_MONTH), is(1));
    cal.set(2013, Calendar.DECEMBER, 15, 23,39, 54);
    cal.add(Calendar.DAY_OF_MONTH,17);
    assertThat(cal.get(Calendar.YEAR), is(2014));
    assertThat(cal.get(Calendar.MONTH), is(Calendar.JANUARY));
    assertThat(cal.get(Calendar.DAY_OF_MONTH), is(1));
}
```
# **Chapter Eighteen - Properties and Property Files**

### **Create and List a Properties object**

```
@Test
public void canCreateAndListTheProperties(){
    Properties properties = new Properties();
    properties.setProperty("name", "bob");
    properties.setProperty("gender", "male");
```

```
properties.setProperty("password", "paSSw0rd");
assertThat(properties.stringPropertyNames().size(), is (3));
for( String key : properties.stringPropertyNames()){
     System.out.println("Key: " + key + " " +
               "Value: " + properties.getProperty(key));
}
properties. list(System.out);
Assert.assertTrue(properties.containsKey("gender"));
Assert.assertEquals("bob", properties.getProperty("name"));
Assert.assertEquals("Admin",
               properties.getProperty("permission", "Admin"));
```
}

#### **Store and Load a Saved Properties File**

```
@Test
public void canSaveAndLoadAPropertiesFile() throws IOException {
    String tempDirectory = System.getProperty("java.io.tmpdir");
    String tempResourceFilePath = tempDirectory +
               System.currentTimeMillis() +
               System.nanoTime() +
               ".properties";
    Properties saved = new Properties();
    long nanoTime = System.nanoTime();
    long millis = System.currentTimeMillis();
    saved.setProperty("nanoTime", String.valueOf(nanoTime));
    saved.setProperty("millis", String.valueOf(millis));
    FileOutputStream outputFile =
              new FileOutputStream(tempResourceFilePath);
    saved.store(outputFile, "Time Data When File Written");
    outputFile.close();
    FileReader propertyFileReader =
              new FileReader(tempResourceFilePath);
    Properties loaded = new Properties();
    try{
          loaded.load(propertyFileReader);
    }finally{
          propertyFileReader.close();
    }
    assertThat(loaded.getProperty("nanoTime"),
               is(String.valueOf(nanoTime)));
    assertThat(loaded.getProperty("millis"),
               is(String.valueOf(millis)));
    new File(tempResourceFilePath).delete();
```
# **Chapter Nineteen - Files**

#### **Create a Temp File and Vary the Parameters**

```
@Test
public void createTempFileVaryTheParameters() throws IOException {
    // on windows these files are in %TEMP%
    File temp1 = File.createTempFile("temp1", null);
    File temp2 = File.createTempFile("temp20utFile", ".out");
    assertThat(temp1.exists(), is(true));
    assertThat(temp2.exists(), is(true));
    temp1.deleteOnExit();
    temp2.deleteOnExit();
}
```
You can see that I cheated and used the exists method to check for existence, and I used the deleteOnExit to remove the created temp files when the code execution completes.

But note that, had something gone wrong during the execution and an exception thrown, the files probably would not have been deleted. I should really use a try/finally block when working with files.

#### **Write out the roots**

```
@Test
public void writeOutTheFileListRoots(){
     File[] roots = File.listRoots();
    Assert.assertTrue(roots.length > 0);
     for(File aFile : roots){
          System.out.println(aFile.getAbsolutePath());
     }
}
```
#### **Create a Temporary File With Custom Code**

```
@Test
public void createATempFileWithCustomCode() throws IOException {
    String directory = System.getProperty("java.io.tmpdir");
    String fileName = "prefix" + System.currentTimeMillis() + ".tmp";
    File aTempFile = new File(directory, fileName);
    assertThat(aTempFile.exists(), is(false));
    aTempFile.createNewFile();
    assertThat(aTempFile.exists(), is(true));
    aTempFile.delete();
    assertThat(aTempFile.exists(), is(false));
}
```

```
Write an @Test method To Check Canonical Conversion
```

```
@Test
public void writeATestToCheckCanonicalConversion() throws IOException {
     File absolute1 = new File("C:/1/2/3/4/../../..");
     File absolute2 = new File("C:/1/2/../../1");
     File canonical = new File("C:/1");
     assertThat(canonical.getAbsolutePath(),
               is(canonical.getCanonicalPath()));
     assertThat(canonical.getAbsolutePath(),
               is(absolute1.getCanonicalPath()));
     assertThat(canonical.getAbsolutePath(),
               is(absolute2.getCanonicalPath()));
     assertThat(absolute1.getAbsolutePath().contains(".."), is(true));
     assertThat(absolute2.getAbsolutePath().contains(".."), is(true));
}
```
#### **Check that the Temp Directory is a Directory**

```
@Test
public void checkThatTheTempDirectoryIsADirectory(){
     File tempDir = new File(System.getProperty("java.io.tmpdir"));
    assertThat(tempDir.isDirectory(), is(true));
     assertThat(tempDir.isFile(), is(false));
}
```
### **Write to a PrintWriter then Append**

```
@Test
public void exerciseWriteToAPrintWriterThenAppend() throws IOException {
     File outputFile = File.createTempFile("printWriterPrint", null);
     System.out.println("Check file " + outputFile.getAbsolutePath());
     FileWriter writer = new FileWriter(outputFile);
     BufferedWriter buffer = new BufferedWriter(writer);
     PrintWriter print = new PrintWriter(buffer);
     print.println("Append Print to Buffered Writer");
     print.close();
     // append to the file
    writer = new FileWriter(outputFile, true);
     buffer = new BufferedWriter(writer);
     print = new PrintWriter(buffer);
     print.println("===============================");
     print.close();
     String lineEnd = System. lineSeparator();
     long fileLen = 62L + lineEnd.length() + lineEnd.length();
     assertThat(outputFile.length(), is(fileLen));
}
```
### **Create a File and Calculate the length**

```
@Test
public void spaceMethods() throws IOException {
     File temp = new File(System.getProperty("java.io.tmpdir"));
     long freeSpace = temp.getFreeSpace();
     long totalSpace = temp.getTotalSpace();
     long usableSpace = temp.getUsableSpace();
     File outputFile = writeThetDataFile(5);
     assertThat(outputFile.length(), is(expectedFileSize(5)));
     System.out.println("Length " + outputFile.length() );
     System.out.println("Free " + freeSpace );
     System.out.println("Total " + totalSpace );
     System.out.println("Usable " + usableSpace);
}
private long expectedFileSize(int lines){
     String lineEnd = System. lineSeparator();
     return (("line x".length() + lineEnd.length())*lines);
}
private File writeTheTestDataFile(int lines) throws IOException {
     File outputFile = File.createTemplate("forReading" + lines + "_", null);
     PrintWriter print = new PrintWriter(
                                   new BufferedWriter(
                                            new FileWriter(outputFile)));
     for(int line=0; line<lines; line++){
         print.println("line " + lines);
     }
     print.close();
     return outputFile;
}
```
#### **Use listFiles to show the Temp Directory contents**

```
@Test
public void listTempDirectory(){
    File tempDir = new File(System.getProperty("java.io.tmpdir"));
    File[] fileList = tempDir.listFiles();
    for(File fileInList : fileList){
         String outputString = "";
          if(fileInList.isDirectory()){
               outputString = outputString + "DIR: ";
         }else{
              outputString = outputString + "FIL: ";
         }
          outputString = outputString + fileInList.getName();
         System.out.println(outputString);
    }
}
```
#### **Output Attributes of Files In Temp Directory**

```
@Test
public void listTempDirectoryAttribs(){
     File tempDir = new File(System.getProperty("java.io.tmpdir"));
     File[] fileList = tempDir. listFiles();
     for(File fileInList : fileList){
          String outputString = "";
          if(fileInList.isDirectory()){
               outputString = outputString + "DIR: ";}else{
              outputString = outputString + "FIL: ";
          }
          if(fileInList.canRead()){
               outputString = outputString + "r";
          }else{
               outputString = outputString + "-";
          }
          if(fileInList.canWrite()){
              outputString = outputString + "w";
          }else{
              outputString = outputString + "-";
          }
          if(fileInList.canExecute()){
              outputString = outputString + "x";
          }else{
               outputString = outputString + "-";}
          outputString = outputString + " - " + fileInList.getName();
          SimpleDateFormat sdf = new SimpleDateFormat("y M d HH:mm:ss.SSS");
          String lastModified =
                              sdf.format(new Date(fileInList.lastModified()));
          outputString = outputString + " => " + lastModified;
          System.out.println(outputString);
    }
}
```
#### **copy And move a File**

```
@Test
public void copyFile() throws IOException {
     File copyThis = writeTheTestDataFile();
     File toThis = new File(copyThis.getCanonicalPath() + ".copy");
     assertThat(toThis.exists(), is(false));
     Files.copy(copyThis.toPath(), toThis.toPath());
     assertThat(toThis.exists(), is(true));
     assertThat(copyThis.length(), is(toThis.length()));
}
@Test
public void moveFile() throws IOException {
```

```
File moveThis = writeTheTestDataFile();
     File toThis = new File(moveThis.getCanonicalPath() + ".moved");
     assertThat(moveThis.exists(), is(true));
     assertThat(toThis.exists(), is(false));
     Files.move(moveThis.toPath(), toThis.toPath(),
                    REPLACE_EXISTING, ATOMIC_MOVE);
     assertThat(toThis.exists(), is(true));
     assertThat(moveThis.exists(), is(false));
}
private File writeTheTestDataFile() throws IOException {
     File outputFile = File.createTempFile("forReading", null);
     PrintWriter print = new PrintWriter(
                                   new BufferedWriter(
                                               new FileWriter(outputFile)));
     for(int lineNumber = 1; lineNumber < 6; lineNumber++){
          print.println("line " + lineNumber);
     }
     print.close();
     return outputFile;
}
```
# **Chapter Twenty - Math and BigDecimal**

### **Convince Yourself of BigDecimal or int**

```
@Test
public void convinceYourselfOfBigDecimalUsage(){
    try{
          double total = 5 - 0.3 - 0.47 - 1.73;
          System.out.println("2.5 != " + total);
          assertThat(total, is(2.5));
          fail("Expected the assert to fail");
    }catch(java.lang.AssertionError e){}
    int inPennies = 500 - 30 - 47 - 173;
    assertThat(inPennies, is(250));
    BigDecimal bdTotal = new BigDecimal("5").
                                        subtract(new BigDecimal("0.30")).
                                        subtract(new BigDecimal(("0.47"))).
                                        subtract(new BigDecimal("1.73"));
    assertThat(bdTotal, is(new BigDecimal("2.50")));
```
}

#### **Basic Arithmetic with BigDecimal**

```
@Test
public void basicArithmeticWithBigDecimal(){
    BigDecimal bd = BigDecimal.ZERO;bd = bd.add(BigDecimal.TEN);bd = bd.multiply(BigDecimal.valueOf(2L));
    bd = bd.subtract((BigDecimal.TEN));
```

```
bd = bd.divide(BigDecimal.valueOf(2L));assertThat(bd, is(BigDecimal.valueOf(5L)));
```
On my system, the result of the double calculation came to "2.5000000000000004" which would not equal 2.5. So always remember to use BigDecimal when comparing with the results of external systems or for financial and currency transactions.

## **Compare TEN and ONE**

}

```
@Test
public void bigDecimalCompareTenAndOne(){
    assertTrue( BigDecimal.TEN.compareTo(BigDecimal.ONE) > 0);
    assertTrue( BigDecimal.ONE.compareTo(BigDecimal.TEN) < 0);assertTrue(BigDecimal.TEN.comparentTo(BigDecimal.TEN) == 0);assertTrue( BigDecimal. TEN.compareTo(BigDecimal.ONE) != 0);assertTrue( BigDecimal.TEN.compareTo(BigDecimal.ONE) >= 0);
    assertTrue( BigDecimal.TEN.compareTo(BigDecimal.TEN) >= 0 );
    assertTrue( BiqDecimal.TEN.compareTo(BigDecimal.TEN) \le 0);assertTrue( BigDecimal.ONE.compareTo(BigDecimal.TEN) <= 0);
}
```
# **Chapter Twenty One - Collections Revisited**

### **Remove if(val==0)**

```
userSortedList.add(bob);
userSortedList.add(dupebob);
userSortedList.add(rich);
userSortedList.add(dupebob2);
assertEquals(2, userSortedList.size());
userSortedList.add(mrBeer);
assertEquals("Mr Beer could not be added", 2, userSortedList.size());
```
Without the val==0 lines in the Comparator I cannot add the mrBeer object to the SortedSet

```
// if(val==0){
// val = user1.getUsername().compareTo(user2.getUsername());
// }
```
# **Disallow Duplicate UserNames**

The code I created:

```
@Test
public void sortedSetWithComparatorForUser(){
    User bob = new User("Bob", "pA55Word"); // 11
    User dupebob = new User("Bob", "hello");
    User rich = new User("Richie", "RichieRichieRich"); // 22
    User dupebob2 = new User("Bob", "BobsMightyBigBobPassword");
    User mrBeer = new User("Stafford", "sys"); // 11
    SortedSet<User> userSortedList =
               new TreeSet<User>(new UserComparatorDisallowDupes());
    userSortedList.add(bob);
    userSortedList.add(dupebob);
```
```
userSortedList.add(rich);
     userSortedList.add(dupebob2);
     userSortedList.add(mrBeer);
     assertEquals(3, userSortedList.size());
     User<sup>[]</sup> users = new User<sup>[</sup>userSortedList.size()];
     userSortedList.toArray(users);
     assertEquals(bob.getUsername(), users[0].getUsername());
     assertEquals(mrBeer.getUsername(), users[1].getUsername());
     assertEquals(rich.getUsername(), users[2].getUsername());
}
```
And the associated UserComparatorDisallowDupes class:

```
public class UserComparatorDisallowDupes implements Comparator {
     public int compare(Object oUser1, Object oUser2) {
          User user1 = (User)oUser1;
         User user2 = (User)oUser2;
          if(user1.getUsername().compareTo(user2.getUsername())==0){
               return 0;
          }
          int user1Comparator = user1.getPassword().length() +
                                     user1.getUsername().length();
          int user2Comparator = user2.getPassword().length() +
                                     user2.getUsername().length();
          int val = user1Comparator - user2Comparator;
          if(val==0){
               val = user1.getUsername().compareTo(user2.getUsername());
          }
          return val;
    }
}
```
## **User class implements Comparable**

The basic changes I made to the User class were to the class definition:

**public class User implements** Comparable {

Then I also added the compareTo method:

```
@Override
public int compareTo(Object oUser2) {
    User user2 = (User)oUser2;
     if(this.getUsername().compareTo(user2.getUsername())==0){
          return 0;
     }
     int user1Comparator = this.getPassword().length() +
                                this.getUsername().length();
```

```
int user2Comparator = user2.getPassword().length() +
                           user2.getUsername().length();
int val = user1Comparator - user2Comparator;
if(val==0)val = this.getUsername().compareTo(user2.getUsername());
}
return val;
```
Then I created a @Test to use demonstrate it:

}

```
@Test
public void sortedSetWithComparableUser(){
    User bob = new User("Bob", "pA55Word"); // 11
    User dupebob = new User("Bob", "hello");
    User rich = new User("Richie", "RichieRichieRich"); // 22
    User dupebob2 = new User("Bob", "BobsMightyBigBobPassword");
    User mrBeer = new User("Stafford", "sys"); // 11
    SortedSet<User> userSortedList = new TreeSet<User>();
    userSortedList.add(bob);
    userSortedList.add(dupebob);
    userSortedList.add(rich);
    userSortedList.add(dupebob2);
    userSortedList.add(mrBeer);
    assertEquals(3, userSortedList.size());
    User[] users = new User[userSortedList.size()];
    userSortedList.toArray(users);
    assertEquals(bob.getUsername(), users[0].getUsername());
    assertEquals(mrBeer.getUsername(), users[1].getUsername());
    assertEquals(rich.getUsername(), users[2].getUsername());
}
```
## **See the sort in action**

When I added the line:

```
System.out.println("Compare " + user1.getUsername() +
           " with " + user2.getUsername() + " = " + val);
```
The output from the execution showed:

1 Compare Richie with Bob = 11 2 Compare Stafford with Bob = 17 3 Compare Stafford with Richie = -11

This means that I only reached the 'dupe' check for three add calls. All the other calls the result of the comparison was based on the duplicate username check.

## **Access Values in Map in Key order**

```
@Test
public void exerciseCanGetAllKeysAsSortedSet(){
    Map<String, String> map = new HashMap<>();
    map.put("key4", "value4");
    map.put("key2", "value2");
    map.put("key1", "value1");
    map.put("key3", "value3");
    SortedSet<String> keys = new TreeSet<String>(map.keySet());
    int valSuffix = 1;
     for(String key : keys){
         assertEquals("value" + valSuffix,
                         map.get(key));
         valSuffix += 1;}
}
```
In the above code I add the values out of order into a Map. Not a SortedMap, so I know I can't rely on the order.

I construct a TreeSet from the Set returned by map.keySet(), so I now have a SortedSet of keys.

To demonstrate that the sort has worked, I predict the value I expect by incrementing valSuffix from 1 to 4, then iterate over the keys to check that the value from the map is the value I predicted.